О. В. Коршунова

# **Інформатик**

# Навчально-методичний посібник

Авторська програма «Кроки до інформатики. Шукачі скарбів»:

• календарно-тематичне планування

Методичні рекомендації:

- розробки уроків
- хвилинки релаксації

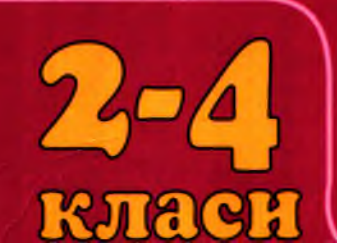

БЕЗКОШТОВНО! Комп'ютерна навчальна програ «Скарбниця знань» www.vesna-books.com.ua

ББК 73 **К66** 

> Розділ Програма «Кроки до інформатики. Шукачі скарбів» Рекомендовано Міністерством освіти і науки України *(лист М 1/11-6244 від 08.12.2008 р.)*

> > Розділ Методичні рекомендації

*Схвалено для використання у навчально-виховному процесі М ініст ерст вом освіти і науки України Прот окол № 4 від 06. 05. 2008 р. засідання комісії з педагогіки та мет одики почат кового навчання Н ауково-мет одичної ради з пит ань освіти*

*і науки М ініст ерст ва освіти і науки України (лист № 1.4/18-1798 від 16.07.2008 р .)*

Охороняється Законом України «Про авторське право та суміжні права». Передрукування даного посібника або будь-якої його частини забороняється без дозволу ФОП Співак Т. К.

Рецензент:

ГІроцепко Т. Г. — *начальник відділу електронних засобів навчання інституту інноваційних технологій і змісту освіти М ініст ерст ва освіти і науки України*

Коршунова О. В.

К66 Інформатика. 2-4 класи: Навчально-методичний посібник. — 2-ге вид. доп. та перероб. — Харків: ФОП Співак Т. K.,  $2010. - 368$  c.

ISBN 978-966-2192-06-3.

Даний посібник складається з двох розділів. До першого розділу увійшли: програма пропедевтичного курсу інформатики «Кроки до інформатики. Шукачі скарбів», календарно-тематичне планування, приблизний розподіл навчального часу та критерії оцінювання рівня навчальних досягнень учнів з інформатики. До другого розділу увійшли методичні рекомендації щодо викладання інформатики в 2 -4 класах за програмою «Кроки до інформатики. Ш укачі скарбів», які містять плани уроків з розгорнутим коментарем до вивчення кожної теми з урахуванням вікових особливостей школярів. Ігрова форма проведення уроків додатково мотивує учнів і сприяє засвоєнню теоретичного матеріалу, розвитку логічного й алгоритмічного мислення, виробленню практичних навичок роботи з комп'ютером. Обов' язковою частиною уроків є физкультхвилинки та хвилинки релаксації.

Навчально-методичний посібник є невід'ємною частиною навчального комплекту «Шукачі скарбів», до якого також входять зошити-конспекти для учнів 2, 3, 4 класів, що містять вкладки з контрольними роботами, та комп'ютерна навчальна програма «Скарбниця знань». Комплект був апробований у навчальновиховному процесі та отримав високу оцінку провідних фахівців. Програма «Скарбниця знань»™ розміщена на сайті [w w w .vesna-books.com .ua,](http://www.vesna-books.com.ua) користування програмою безкоштовне!

Пропонований посібник призначений для вчителів інформатики загальноосвітніх навчальних закладів, ліцеїв, гімназій.

ББК 73

ISBN 978-966-2192-06-3

© Коршунова О. В., 2008 © ФОП Співак Т. K ., макет, 2010

#### **ПЕРЕДМОВА**

Вивчення інформатики та інформаційних технологій у початковій школі є невід'ємною частиною сучасної освіти.

Метою вивчення інформатики в початковій школі є:

- отримання учнями знань, які формують уявлення про інформаційну картину світу й інформаційні процеси, а також сприяють засвоєнню основних теоретичних понять із базового курсу інформатики та формуванню алгоритмічного й логічного мислення;
- навчити учнів користуватися комп' ютерною технікою як практичним інструментом для роботи з інформацією в навчальній діяльності та повсякденному житті.

Курс «Шукачі скарбів» розрахований на молодших школярів, учнів 2-4 класів. Він передбачає розвиток логічного й алгоритмічного мислення, а також оволодіння практичними навичками роботи з комп'ютером. Опанувавши навички роботи з комп' ютером у молодших класах, діти зможуть потім користуватися ним як інструментом у своїй діяльності. У старших класах вони зможуть застосовувати отримані знання (методи роботи з інформацією, способи розв'язування задач) при вивченні шкільних предметів.

За своїм змістом ця програма є основою будь-якого базового курсу з інформатики.

Зміст курсу побудовано за такими дидактичними принципами:

- відбір і адаптація матеріалу для формування базових знань, які сприяють засвоєнню основних теоретичних понять із курсу інформатики й інформаційних технологій, відповідно до вікових особливостей школярів;
- формування алгоритмічного й логічного мислення в оптимальному віці (психологи ствердж ують, що основні логічні структури мислення формуються у віці 5 -1 1 років), розвиток інтелектуальних і творчих здібностей учнів;
- індивідуально-особистістний підхід до навчання;
- опанування пошукового, проблемного, дослідницького й репродуктивного типів діяльності під час індивідуальної та колективної роботи на уроці; додаткова мотивація через гру;

— відповідність санітарно-гігієнічним нормам роботи за комп'ютером.

До навчально-методичного комплекту входять:

- зошити-конспекти з інформатики для учнів 2, З, 4 класів;
- контрольні роботи, розроблені у двох варіантах (вкладка в зошиті-конспекті);
- навчально-методичний посібник, що містить рекомендації для вчителів до проведення уроків на кожен рік навчання;
- програмне забезпечення компьютерна програма «Скарбниця знань», розміщена на сайті [www.vesna-books.com.ua](http://www.vesna-books.com.ua); (користування програмою безкоштовне)

Усі навчальні теми розподілено з урахуванням семестрового навчання.

Письмові завдання в зошиті учні можуть виконувати як самостійно, так і з допомогою вчителя залежно від рівня підготовки та якості сприйняття матеріалу.

Умовні позначки:

уважно прочитай і запам'ятай;

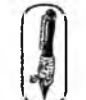

виконай завдання письмово;

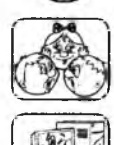

виконай завдання усно;

виконай завдання на комп'ютері.

\* — додаткові рекомендації для вчителя.

## Рекомендовано МОН України

# Програма пропедевтичного курсу інформатики «КРОКИ ДО ІНФОРМАТИКИ. ШУКАЧІ СКАРБІВ»

(Для організації курсів за вибором, факультативних годин і гурткової роботи)

#### **ПОЯСНЮВАЛЬНА ЗАПИСКА**

#### **Вступ**

Сучасний світ ставить високі вимоги до людини, тому завдання сучасної школи полягає у вихованні особистості, здатної до життєтворчої діяльності. Представлена програма з інформатики «Кроки до інформатики. Ш укачі скарбів» розроблена на основі Закону України «Про загальну середню освіту» і Державного стандарту базової і повної середньої освіти. У ній враховано всі вимоги до шкільного курсу «Інформатика», узято до уваги специфіку навчального предмета, що має виразні інтегративні функції, здатність справляти різнобічний навчальний, розвивальний і виховний вплив на учнів, сприяти формуванню особистості, здатної правильно обрати свій шлях у житті, зважаючи на власні можливості, рівень компетентності та конкурентоспроможності; використано сучасні організаційні форми, методи й технології викладання інформатики в загальноосвітній школі.

Основна мета навчання за даною авторською програмою полягає у формуванні інтелектуально розвиненої особистості, яка володіє вміннями й навичками доводити і спростовувати, методами аналізу й синтезу, абстрагування й узагальнення; яка здатна до самоосвіти й саморозвитку, вміє використовувати набуті знання і вміння для творчого розв'язування проблем, критично мислити, опрацьовувати різноманітну інформацію. Зазначена мета передбачає здійснення навчальної, розвивальної і виховної функцій освітнього змісту навчального предмета.

#### **Мета вивчення інформатики в початковій школі**

- Надати учням знання, які складають уявлення про інформаційну картину світу та інформаційні процеси, які сприятимуть засвоєнню основних теоретичних понять у базовому курсі інформатики і формуванню алгоритмічного та логічного мислення.
- Сформувати навички і вміння використовувати комп'ютерну техніку як практичний інструмент для роботи з інформацією у навчальній діяльності та повсякденному житті.

Мета 1 рівня (2 клас) — виконуючи завдання в ігровій формі, сформувати в учнів початкові поняття про інформацію і предмет інформатики, уміння виділяти в предметах певні ознаки та якості, встановлювати подібність і відмінність між кількома предметами, групувати предмети за видовими і родовими ознаками, розпізнавати відносини у множинах; навчити завантажувати необхідні програми, користуватися «мищею», ознайомити з клавіатурою. Розвивати логічне мислення та творчі здібності.

Мета 2 рівня (3—4 класи) — виконуючи завдання в ігровій формі, сформувати в учнів поняття про інформацію та інформаційні процеси, ознайомити з алгоритмізацією, навчити створювати малюнки на комп'ютері, вводити і редагувати текст. Розвивати логічне мислення та творчі здібності.

Робота за даною програмою дозволяє вчителеві розв'язати такі завдання загального навчального змісту:

- формування загальних умінь, логічного й алгоритмічного мислення, розвиток уваги і пам'яті, навичок роботи з інформацією, елементів інформаційної культури;
- формування понять «команда», «виконавець», «алгоритм» і вміння складати алгоритми для навчальних виконавців;
- отримання практичних навичок роботи з текстовим і графічним редакторами, комп' ютерними програмами навчального призначення.

Зміст даної програми відповідає основам будь-якого базового курсу інформатики. Отримані знання, вміння і навички, передбачені програмою, необхідні учням для продовження навчання і подальшого освоєння базового курсу інформатики.

У 2 -4 класах навчання дана програма є *пропедевтичним розвиваючим курсом,* який побудований на спеціально дібраному навчальному матеріалі та спирається на такі принципи:

- системність;
- гуманізація;
- міжпредметна інтеграція;
- диференціація;
- організація навчального процесу через гру.

#### **Характеристика структури навчальної програми**

Навчальна програма складається з:

- пояснювальної записки, де визначено: мету та завдання курсу; знання, уміння та навички, яких мають набути учні; особливості організації навчального процесу; перелік програмно-технічних засобів, необхідних для успішної реалізації курсу; та критерії оцінювання навчальних досягнень учнів;
- змісту навчального матеріалу та вимог до навчальних досягнень учнів;
- додатків;
- списку рекомендованої літератури.

Курс має чітко виражену практичну спрямованість. Частка часу, відведеного на викладання теоретичного матеріалу, не повинна перевищувати  $30\%$  від загального обсягу. Програмою курсу передбачено проведення практичних робіт на кож ному уроці. З урахуванням вікових особливостей і державних санітарних правил (ДСанПіН 5.5.6.009-98) практичні роботи розраховані як максимум на 15 хвилин. Робота учнів за комп'ютером полягатиме у фронтально-індивідуальному виконанні вправ і практичних робіт. Теоретичний матеріал передбачено викладати невеликими частинами на початку заняття, орієнтовно впродовж 8-15 хвилин. Основний навчальний матеріал має бути засвоєний учнями на уроці. Це досягається застосуванням різноманітних форм навчальної діяльності: виклад навчального матеріалу у формі бесіди, використання ігрових форм, робота в групах, організація самостійної роботи учнів із комп'ютером.

#### **Зразок структури уроку (2—4 класи)**

- 1. Організаційний момент (1 хв).
- 2. Розминка (2-3 хв).

(Розминка складається з простих запитань, які можуть викликати зацікавленість учнів. Запитання мають розвивати кмітливість, швидку реакцію, щоб допомогти підготувати дітей до пізнавальної діяльності, створити позитивний емоційний настрій, «ситуацію успіху».)

- 3. Перевірка домашнього завдання (3 -4 хв).
- 4. Пояснення нового матеріалу або закріплення матеріалу попереднього уроку (8-10 хв).
- 5. Робота в зошитах, розв'язування задач  $(5-7 \times B)$ .
- 6. Фізкультхвилинка (1 хв).
- 7. Пояснення домашнього завдання (1 -2 хв).
- 8. Формування практичних навичок. Робота за комп'ютером  $(10-15 \times B)$ .
- 9. Релаксація (1 хв).
- 10. Підбиття підсумків уроку (1 -2 хв).

Програма розроблена в комплексі: навчальна програма, робочі зошити учнів із вкладками контрольних робіт, методичні рекомендації вчителеві; програмне забезпечення: комплект програм «Скарбниця знань».

Курс побудовано з урахуванням семестрового навчання, контрольні роботи з тем проводяться за два уроки до кінця семестру. Тому на два останні уроки в кожному семестрі відведені теми розвиваючого характеру з елементами повторення основних вивчених тем. У методичних рекомендаціях для вчителя запропоновано орієнтовне використання резервного часу. Кожен рік навчання закінчується роботою з програмним забезпеченням навчального характеру.

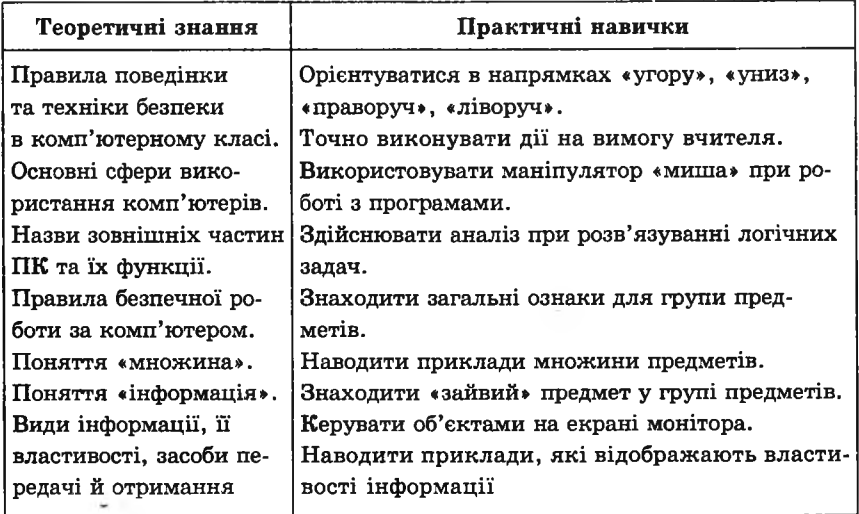

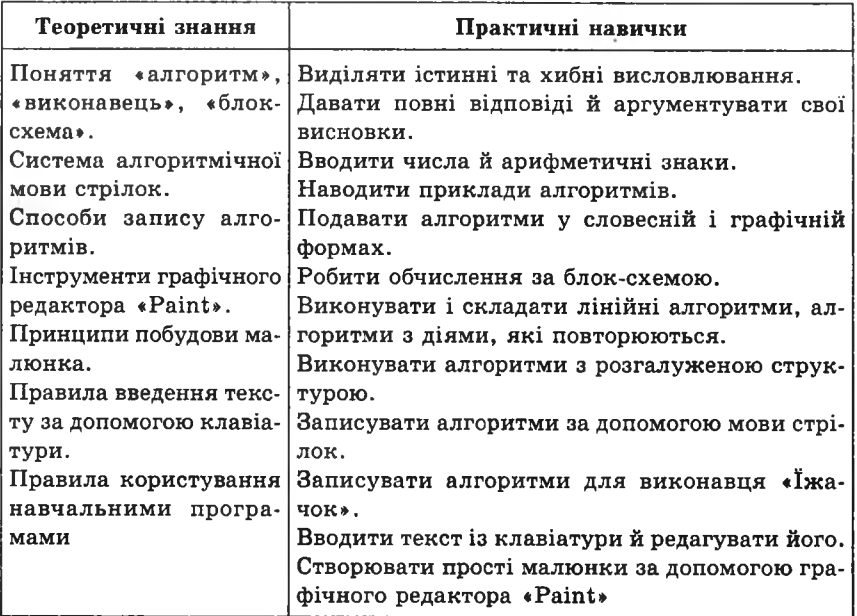

Вивчення курсу передбачає постійний доступ учнів до комп'ютерів, які працюють під операційною системою Windows. Для викладання курсу використовується програмне забезпечення:

- пакет програм «Скарбниця знань»;
- текстовий редактор «Блокнот»;
- графічний редактор «Paint».

Курс розрахований на 102 години і вивчається як спецкурс або факультативний курс по 1 годині на тиждень за рахунок годин варіативної частини робочого навчального плану.

# **ЗМІСТ НАВЧАЛЬНОГО МАТЕРІАЛУ ТА ВИМОГИ ДО НАВЧАЛЬНИХ ДОСЯГНЕНЬ УЧНІВ**

#### **2 клас**

(29 годин + 5 годин резервного часу; 1 година на тиждень)

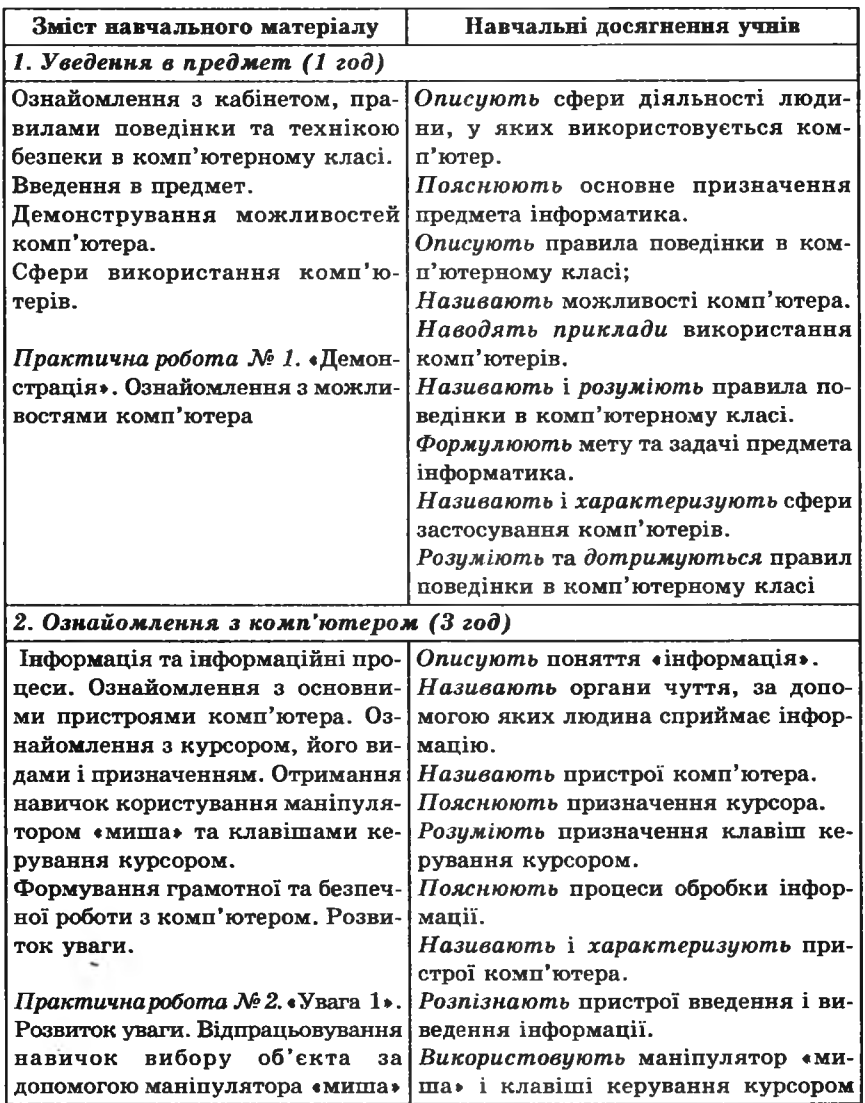

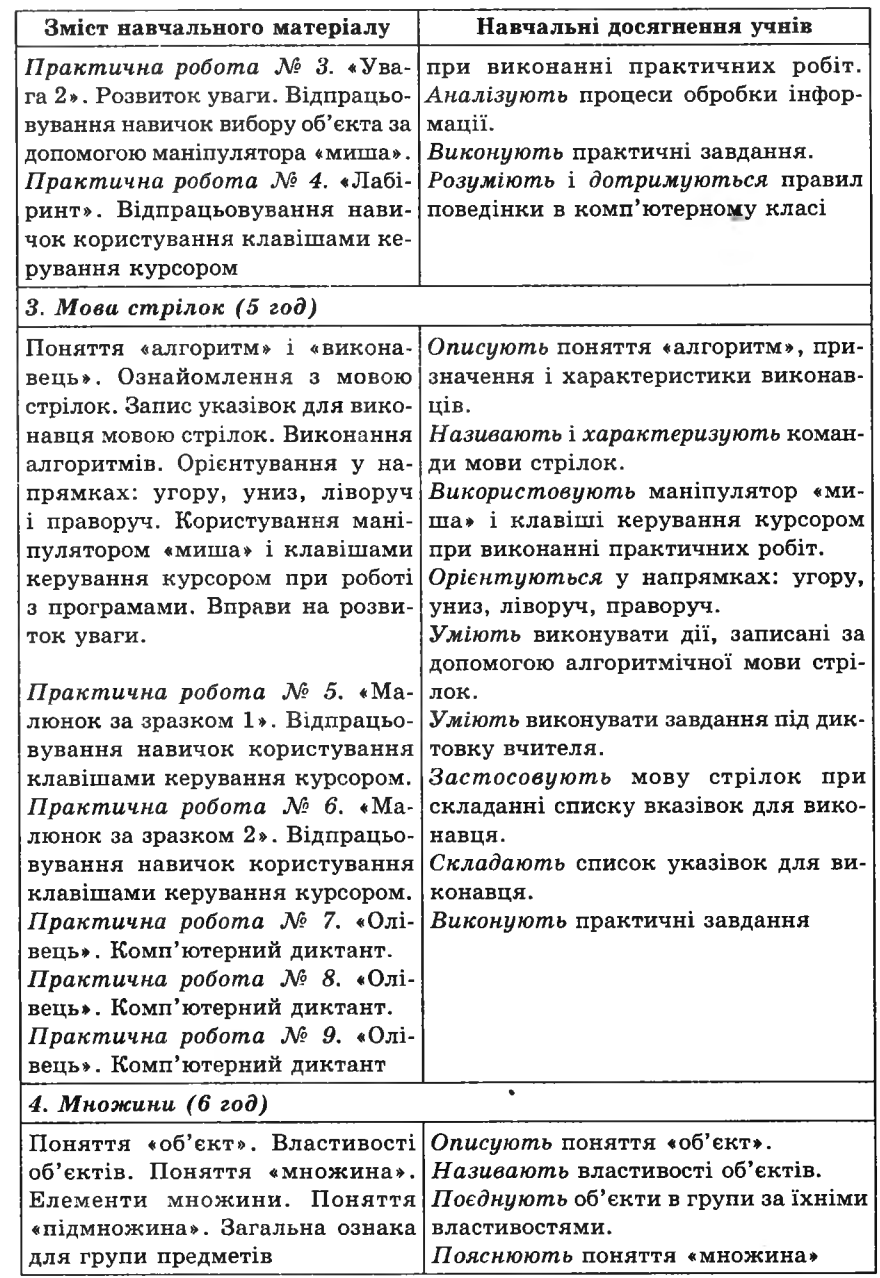

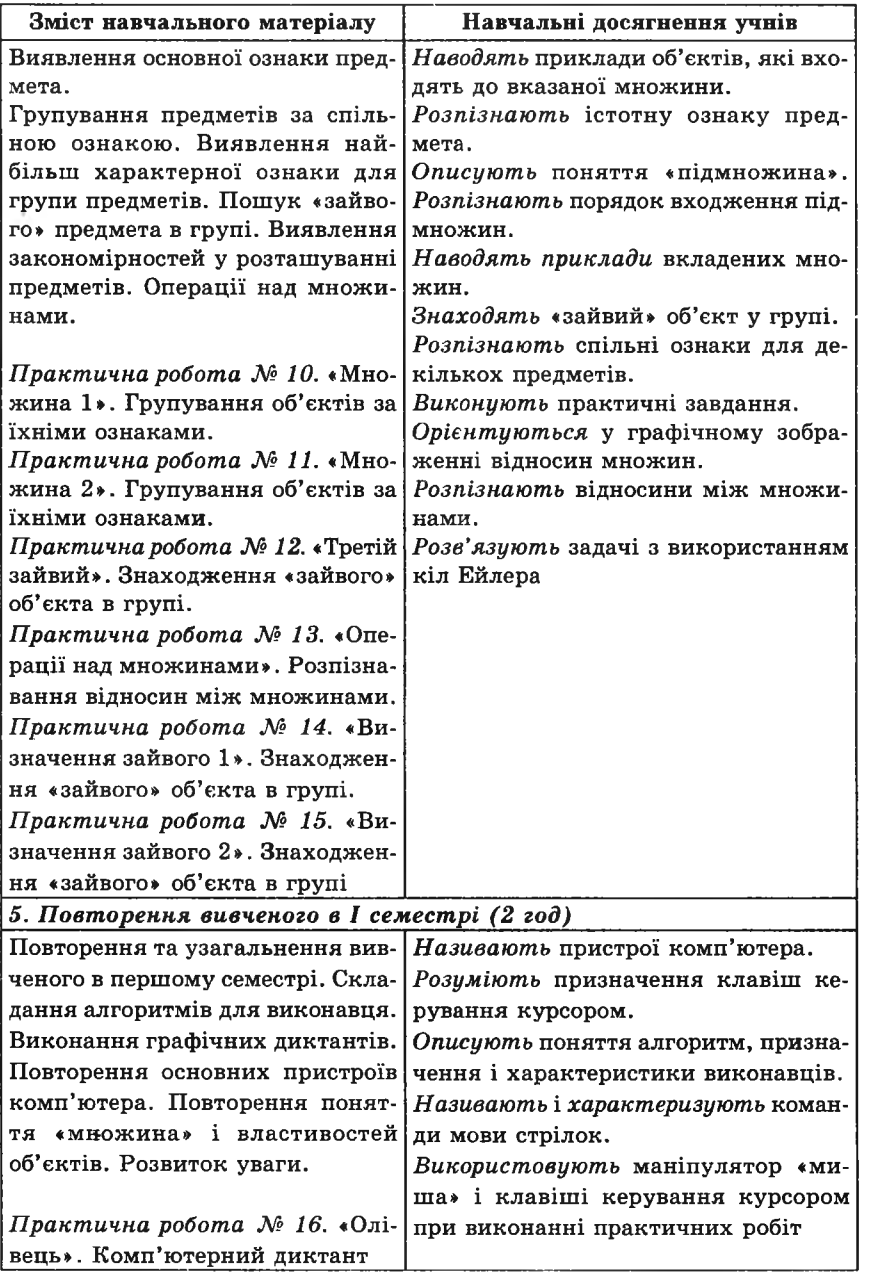

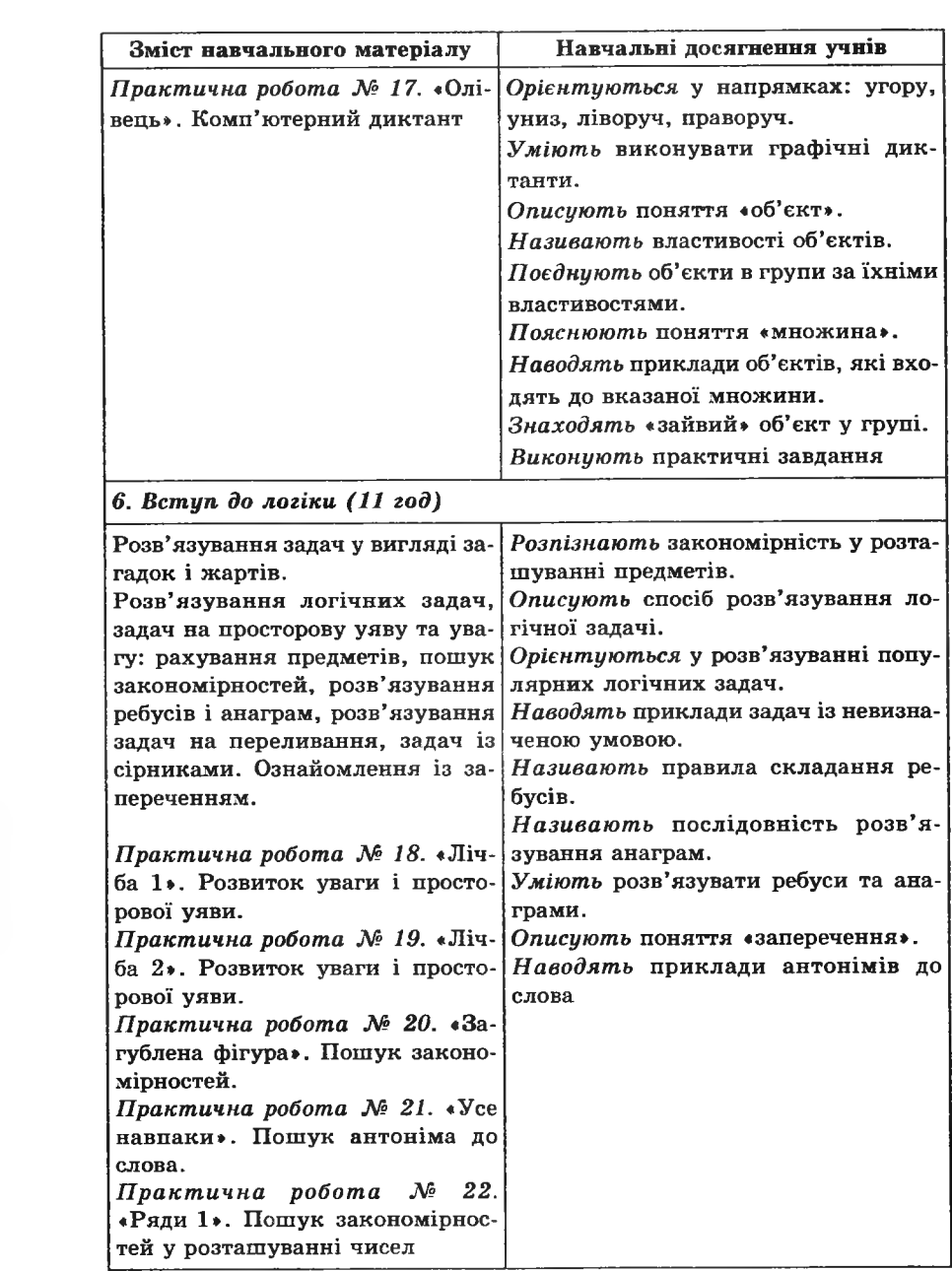

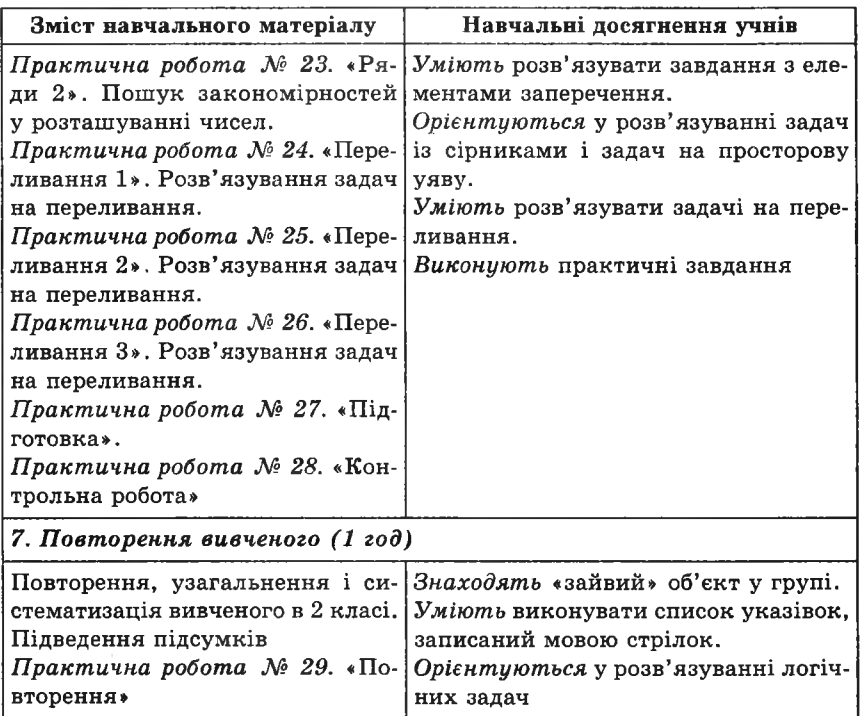

## **З клас**

(ЗО годин + 4 години резервного часу; 1 година на тиждень)

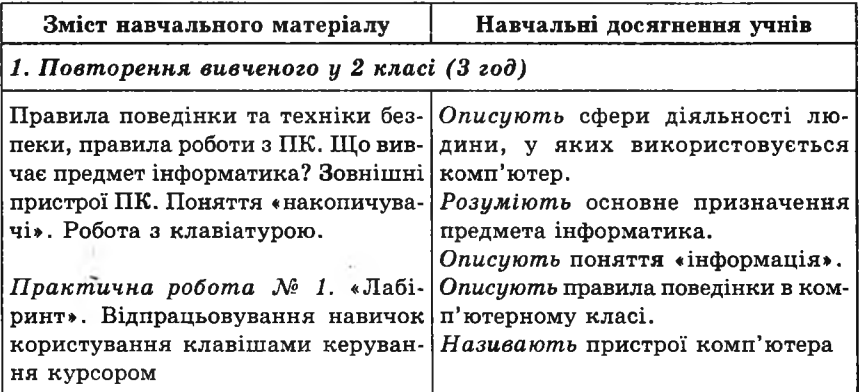

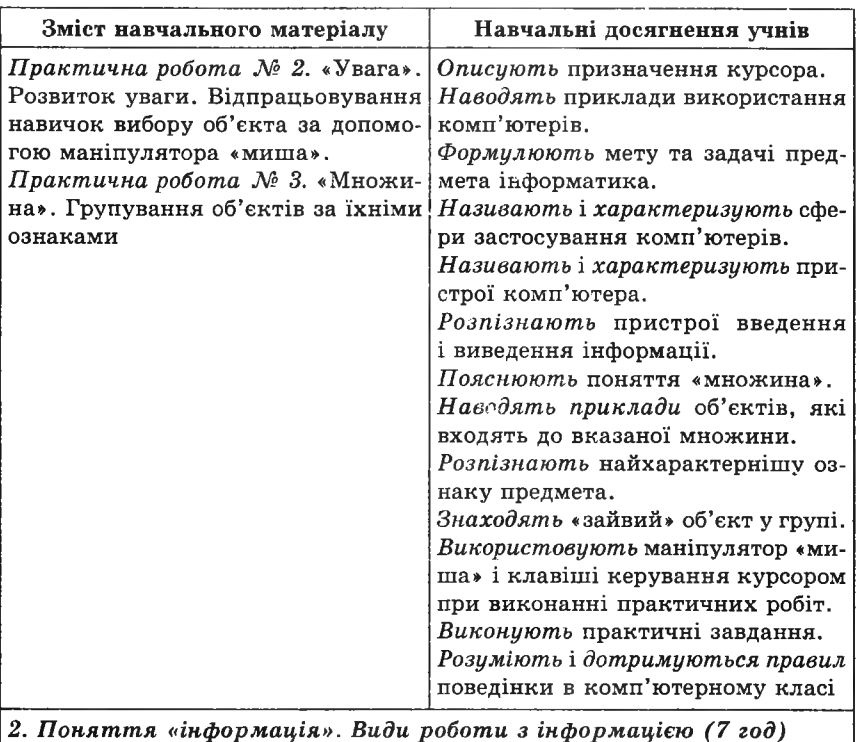

*2. Поняття «інформація». Види роботи з інформацією (7 год)*

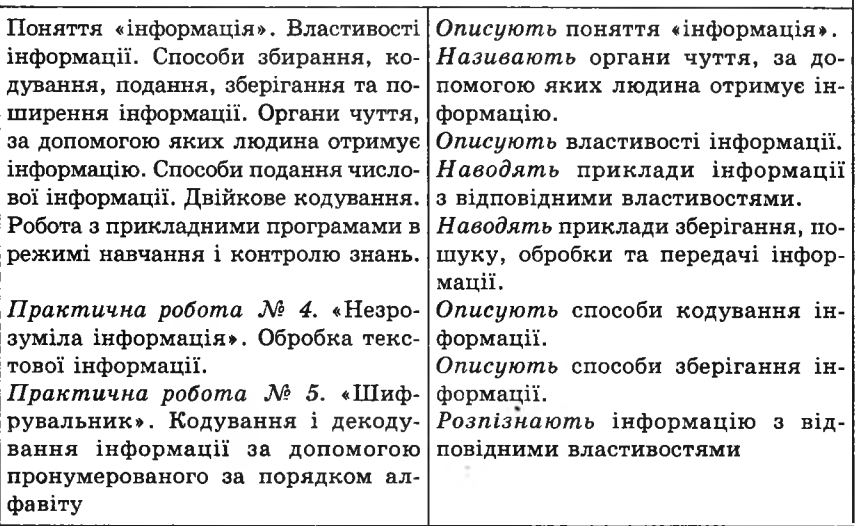

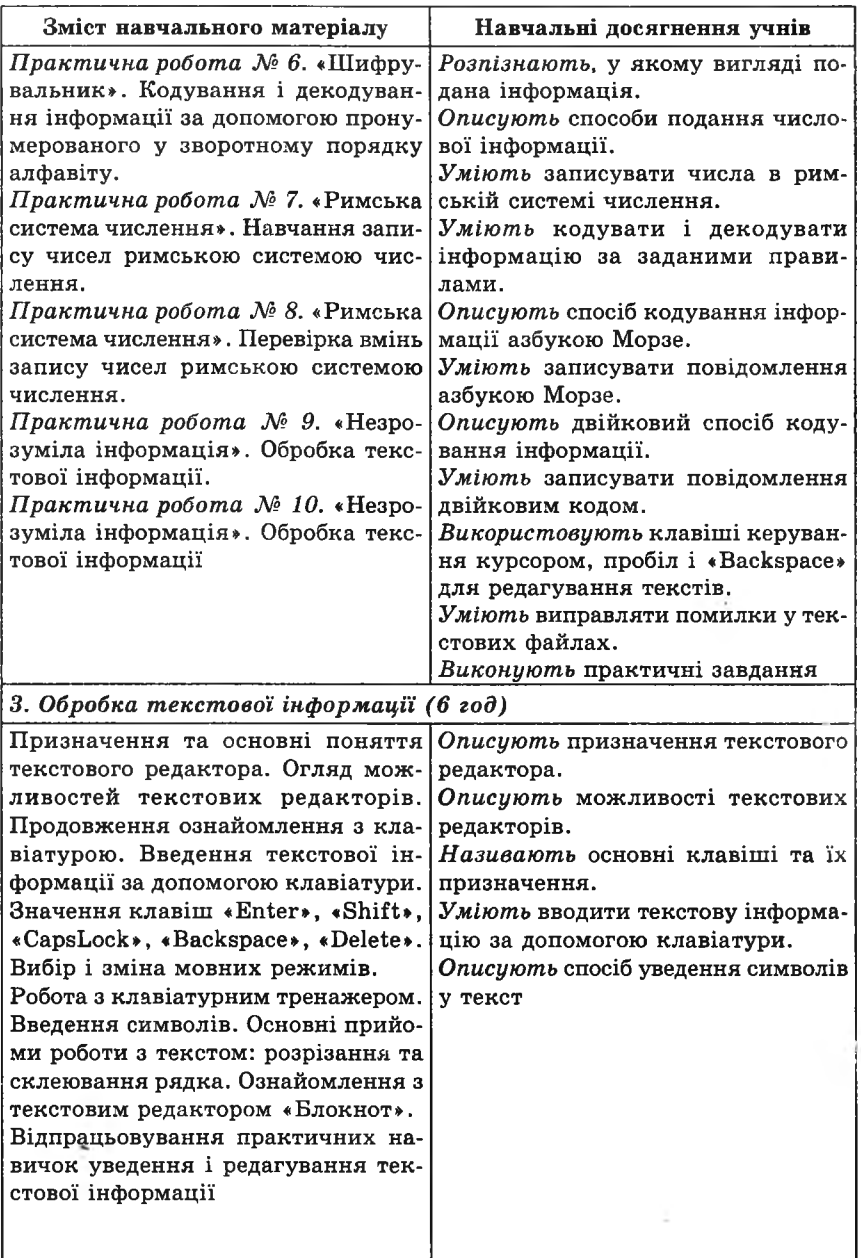

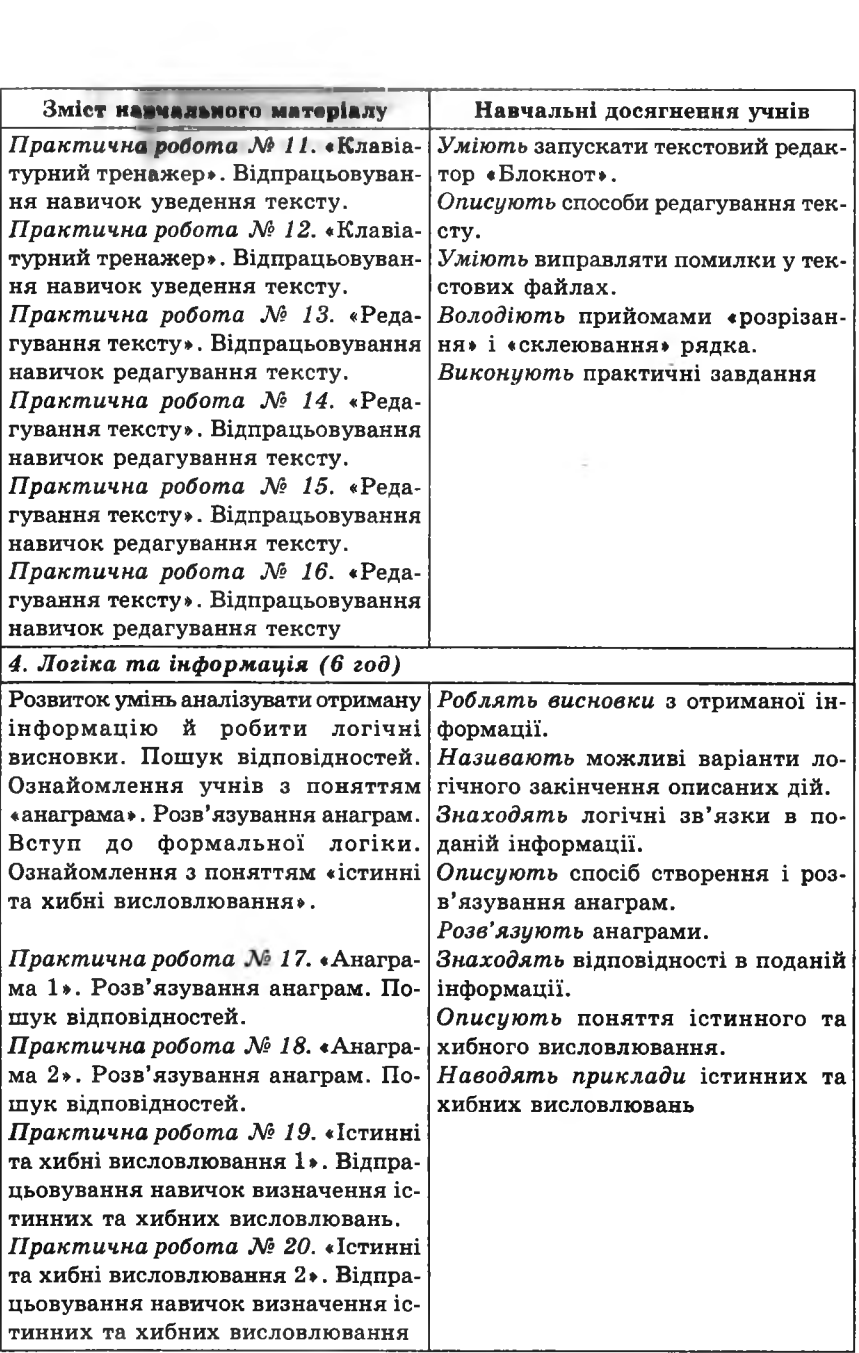

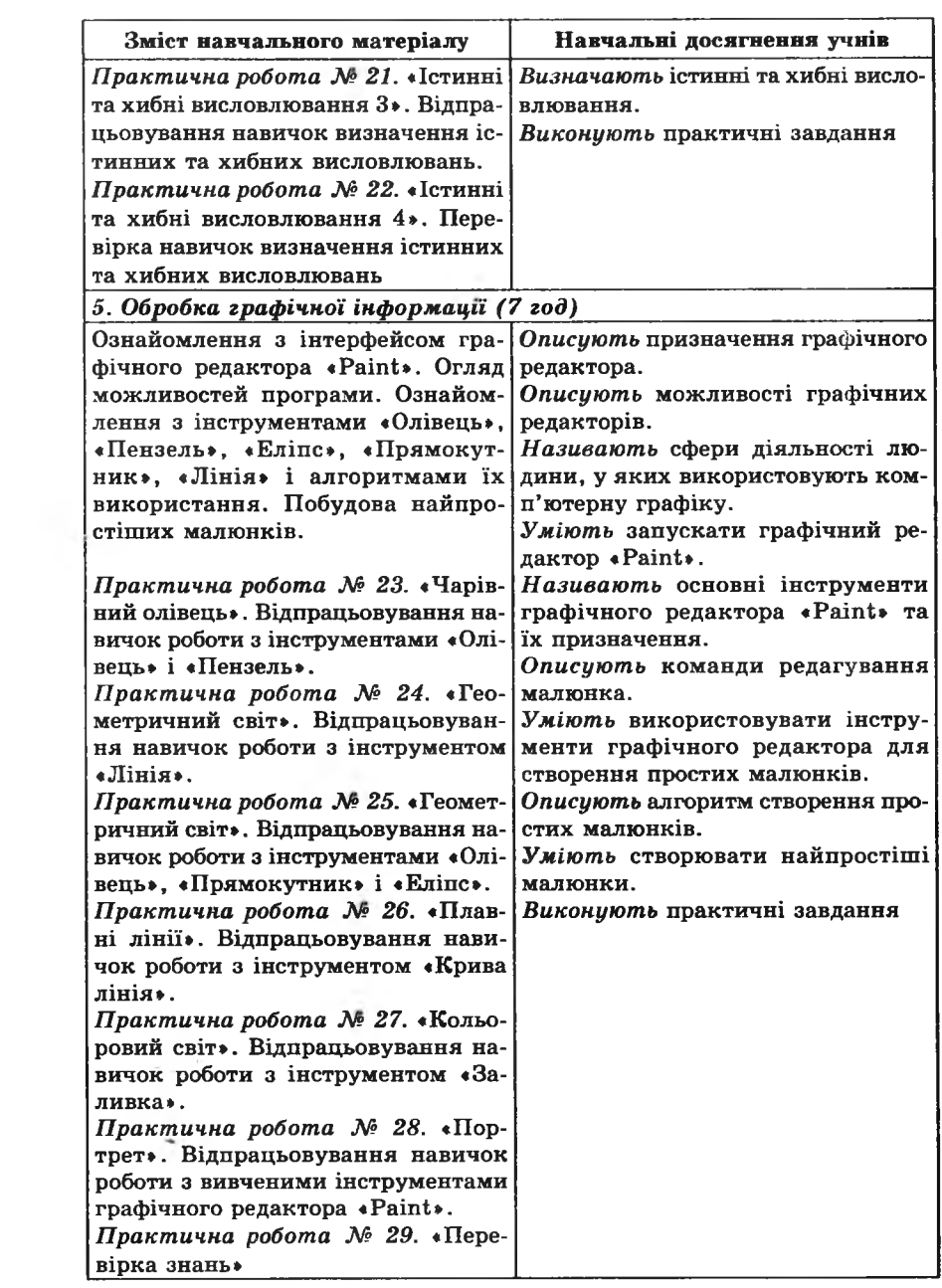

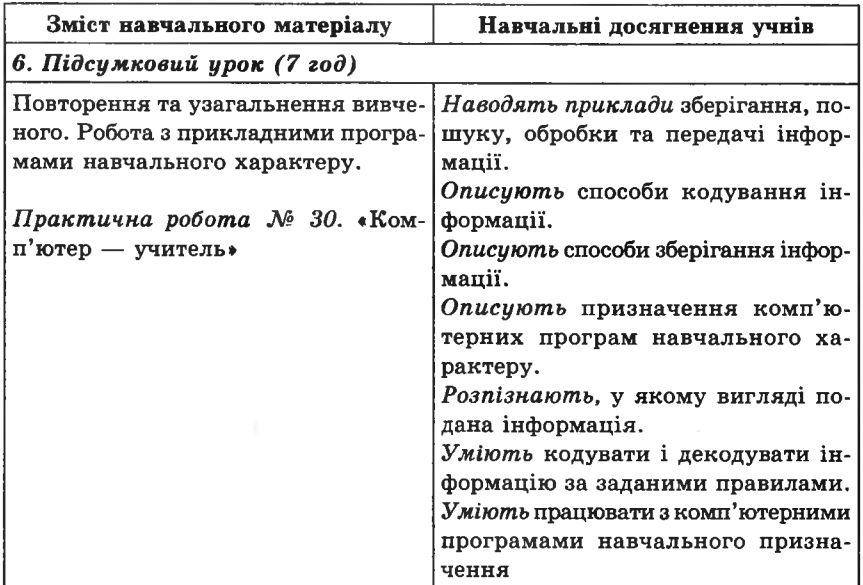

## **4 клас**

(29 годин + 5 годин резервного часу; 1 година на тиждень)

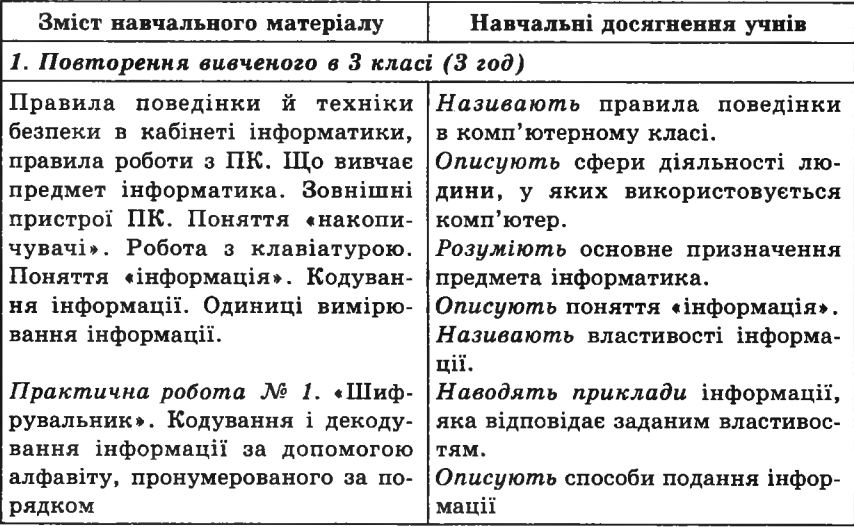

b.

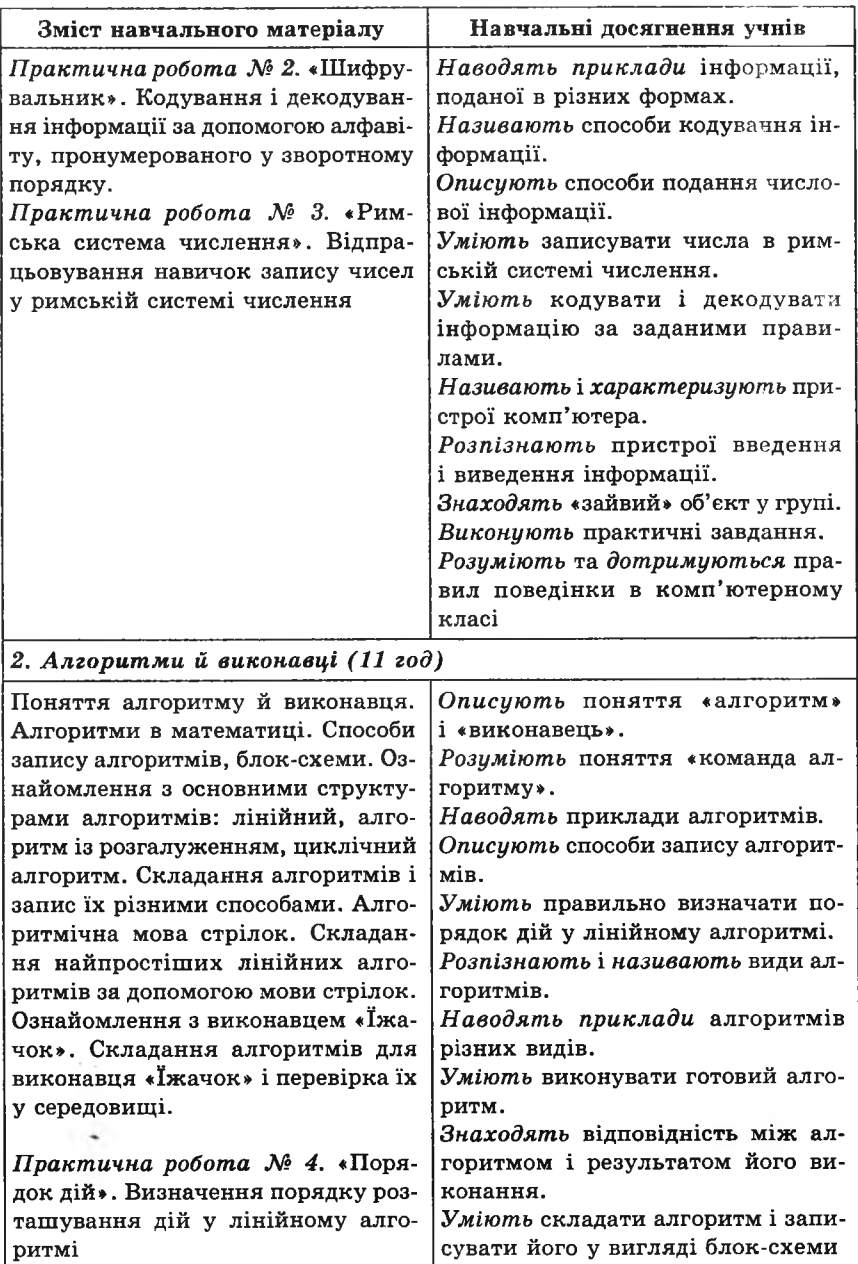

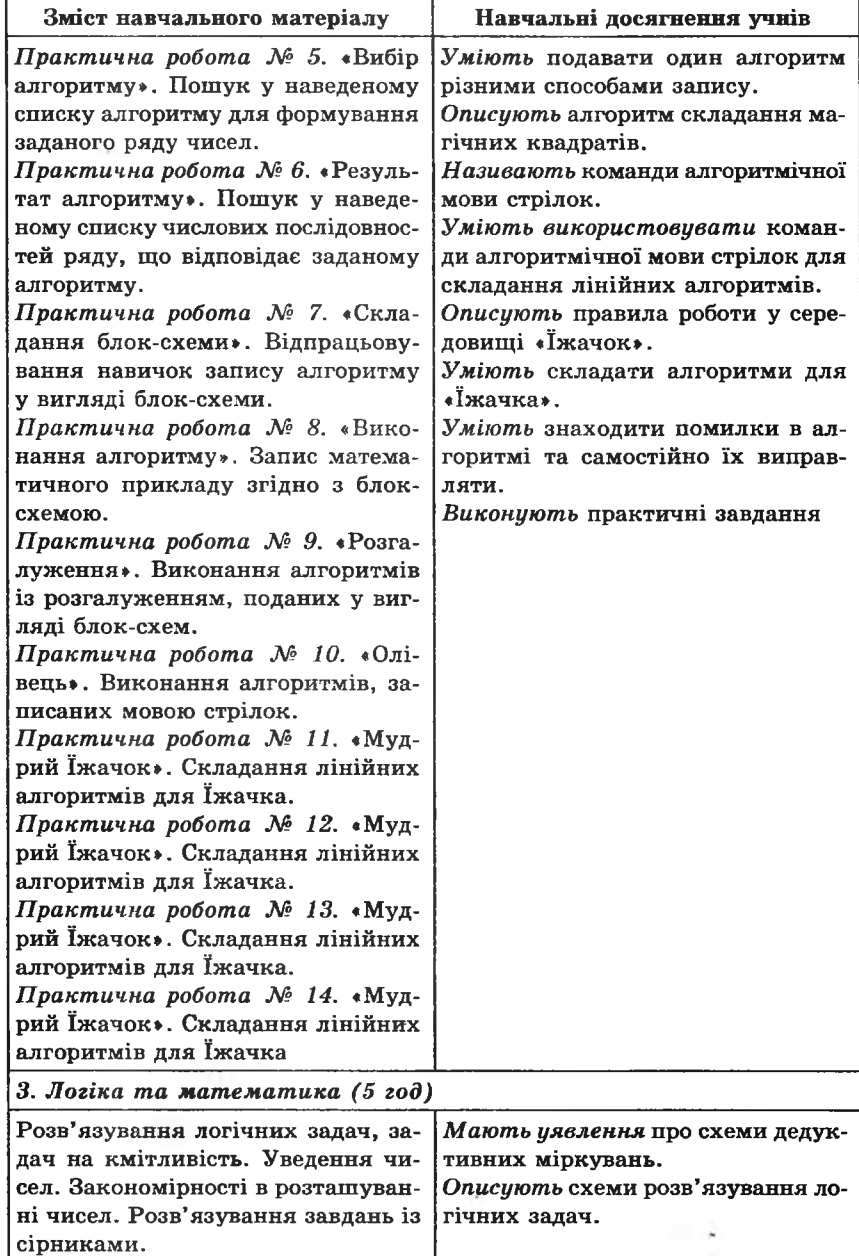

 $\begin{bmatrix} 1 & 1 \\ 1 & 1 \end{bmatrix}$ 

b

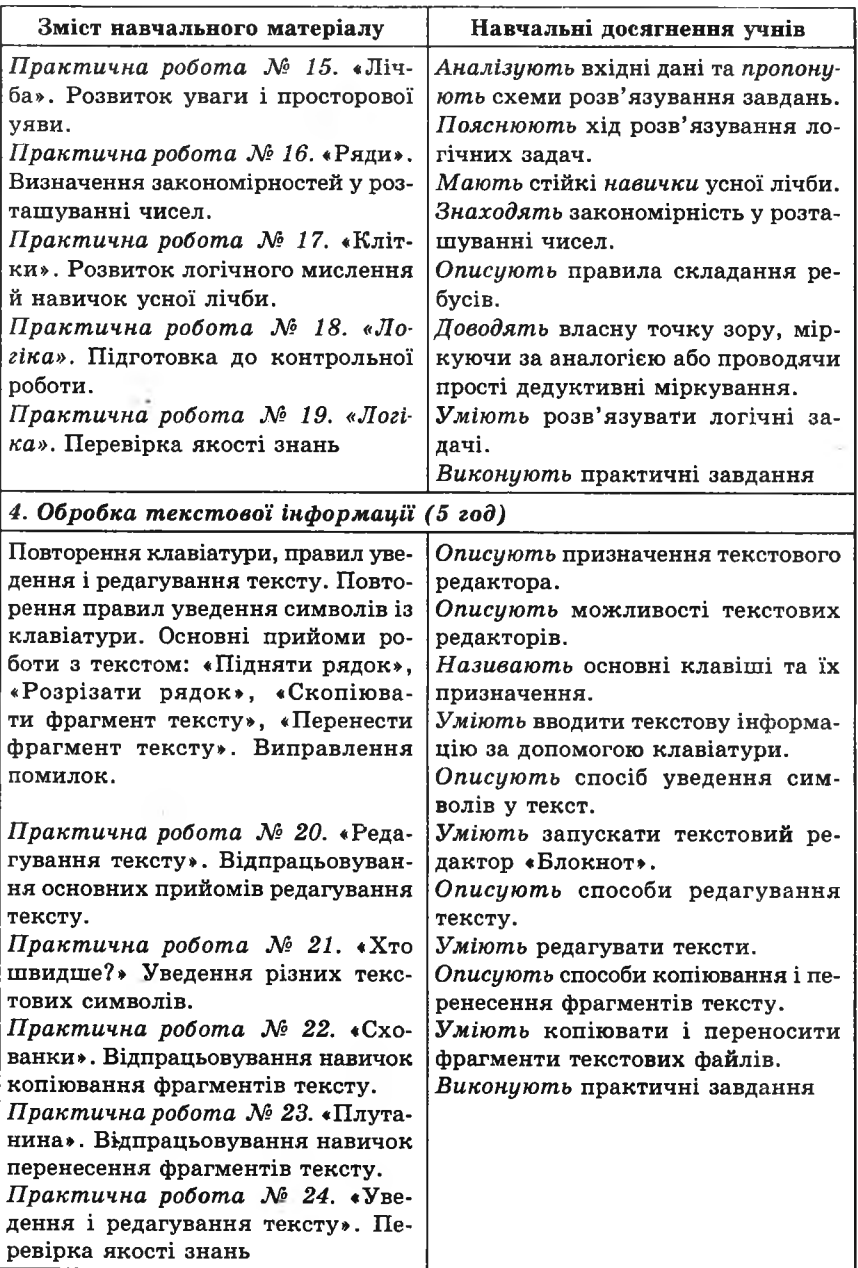

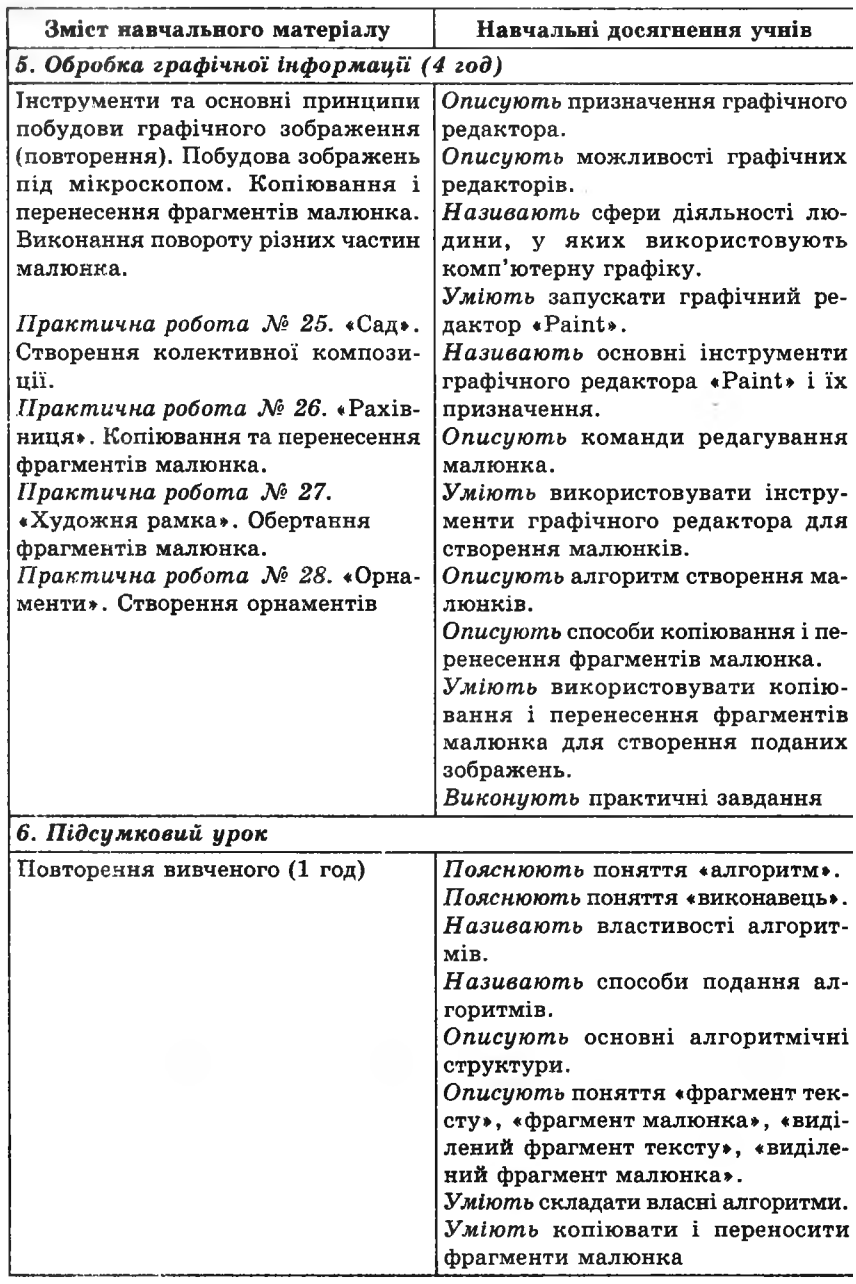

ŀ.

# **КАЛЕНДАРНО-ТЕМАТИЧНЕ ПЛАНУВАННЯ**

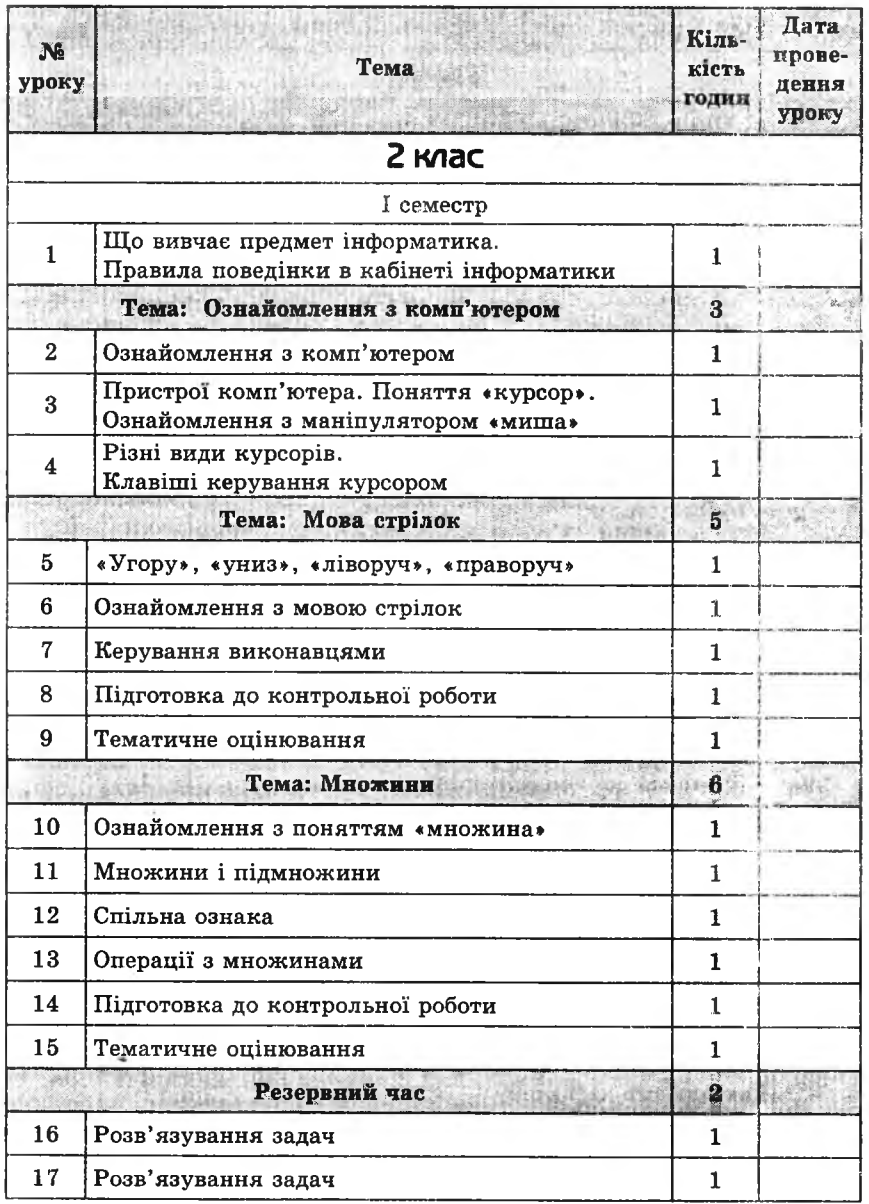

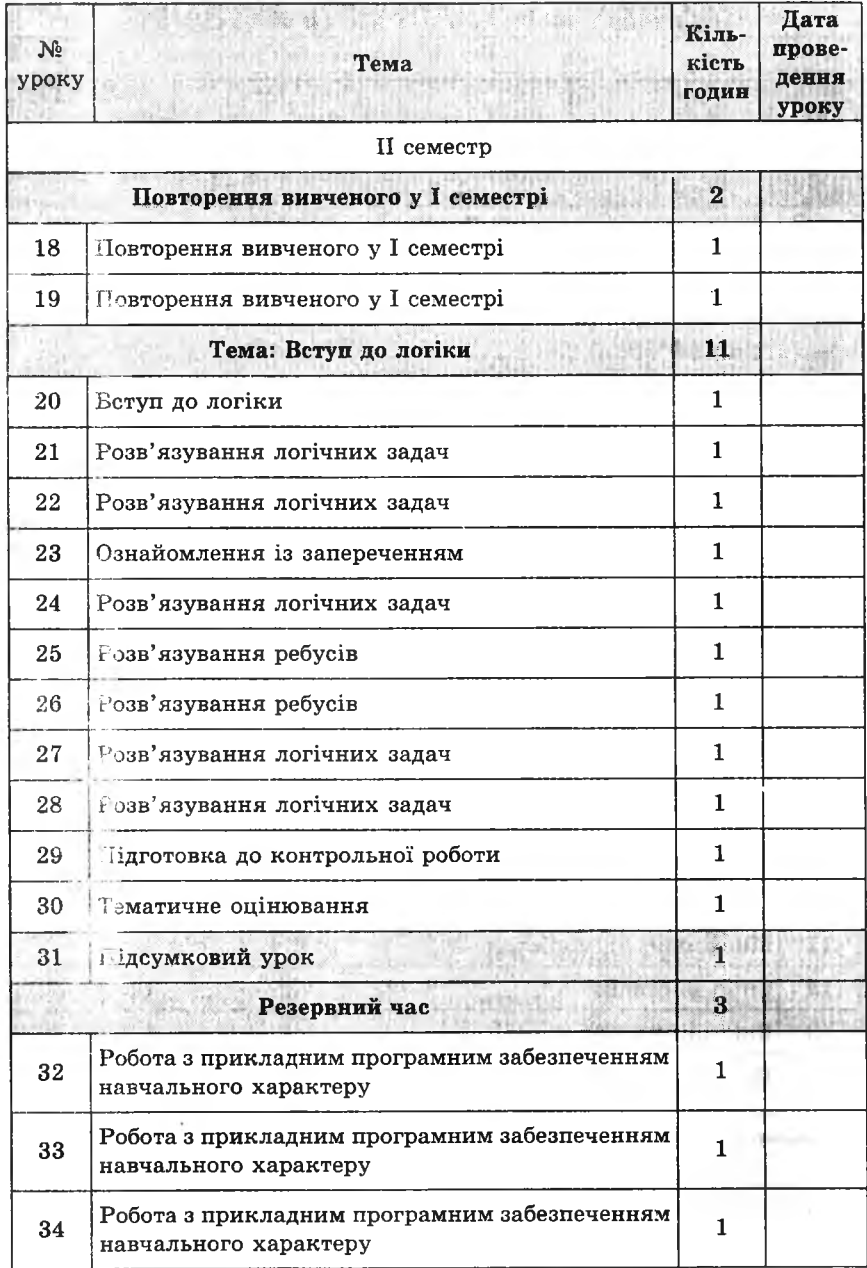

į,

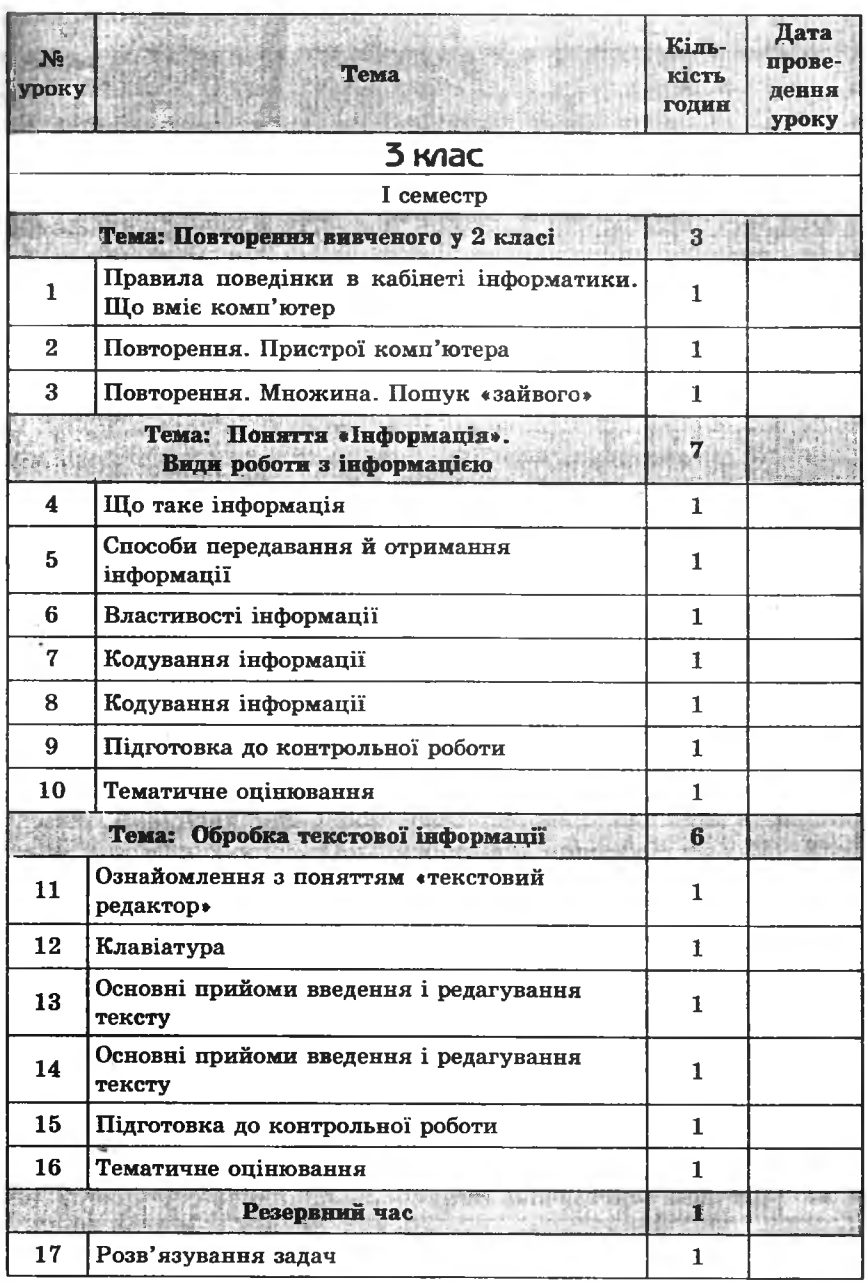

**The form of the Sea** 

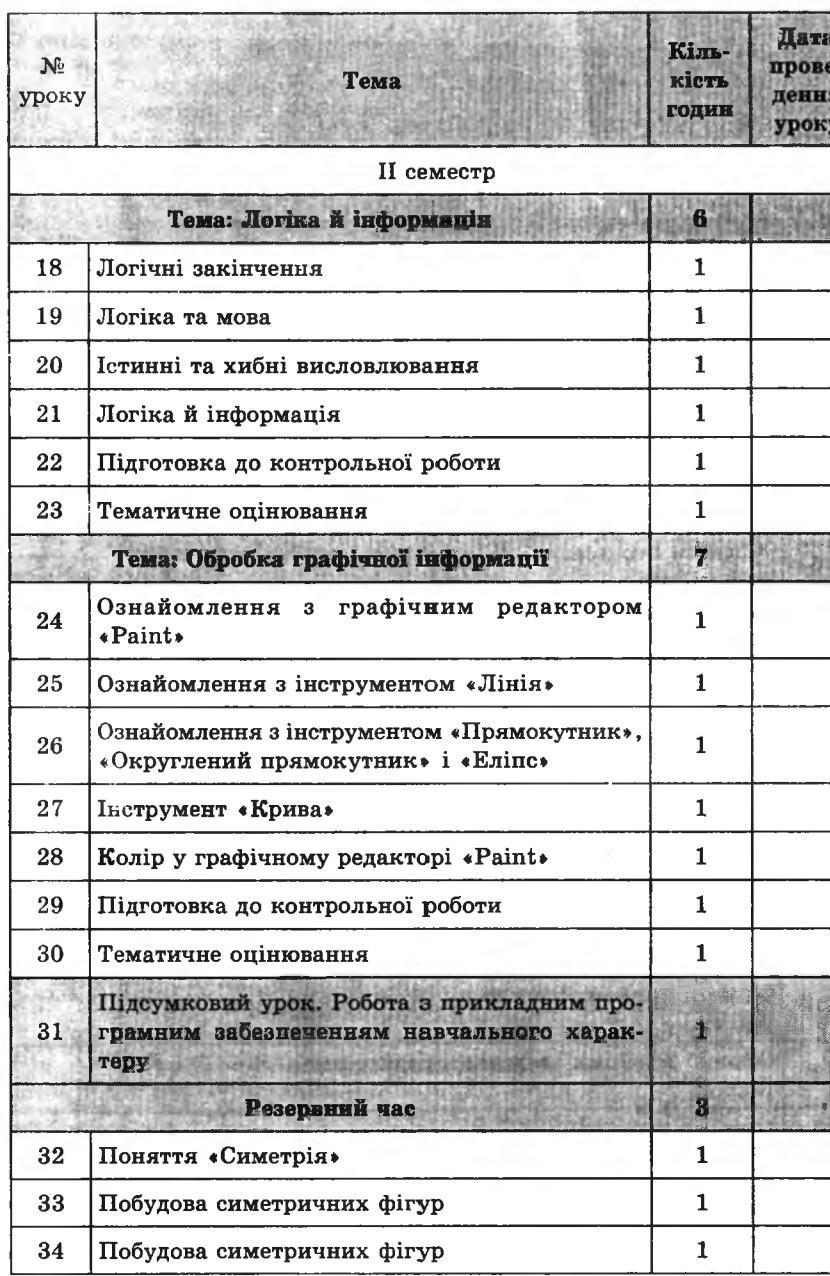

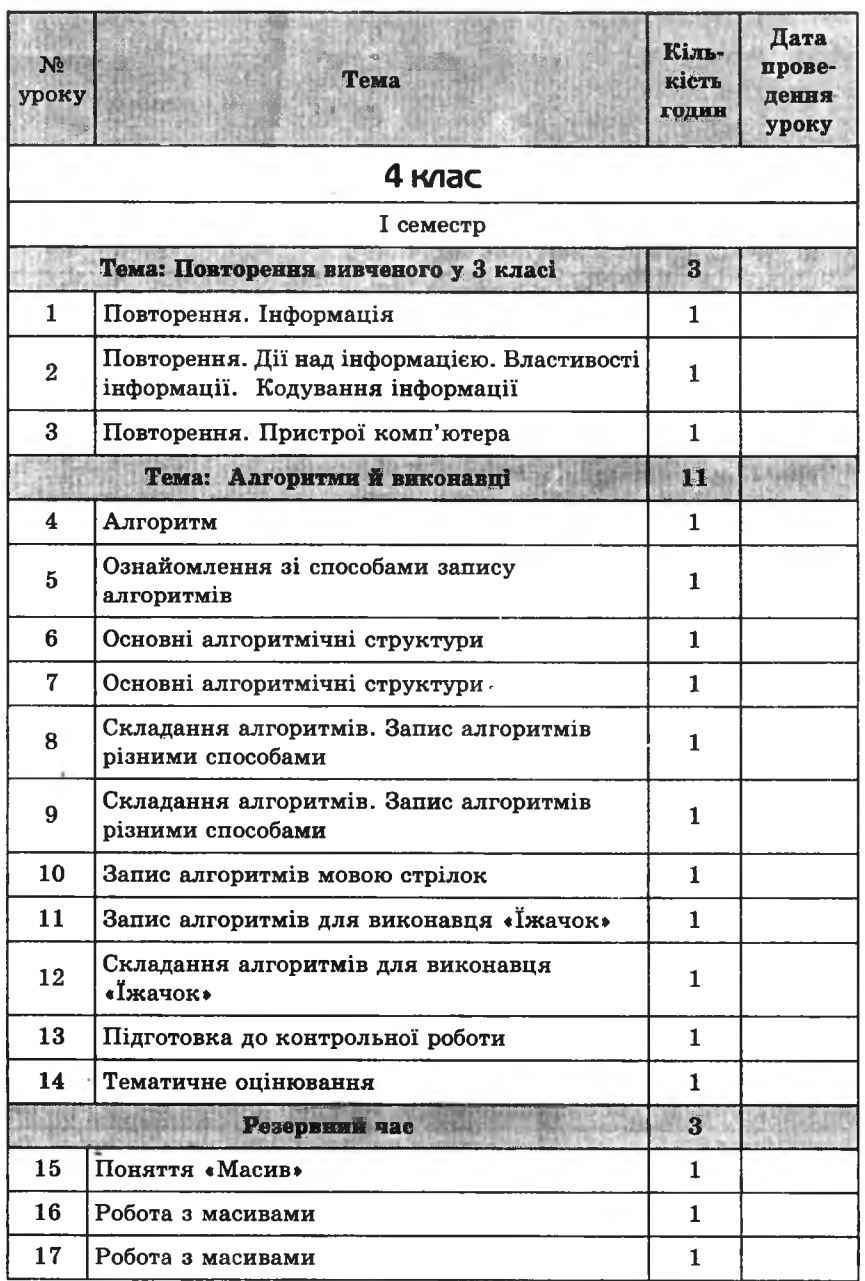

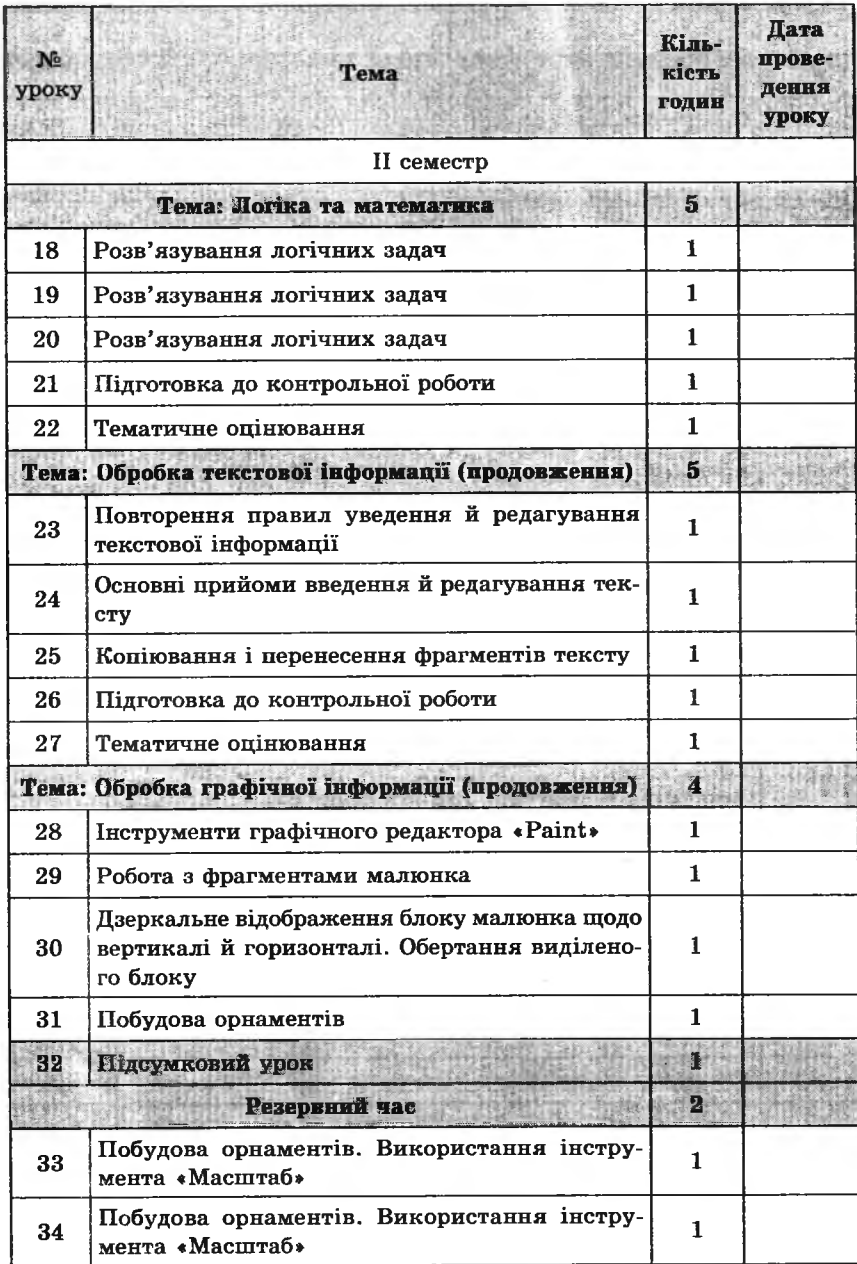

 $\mathcal{C}$ 

# **ПРИБЛИЗНИЙ РОЗПОДІЛ НАВЧАЛЬНОГО ЧАСУ**

Ī

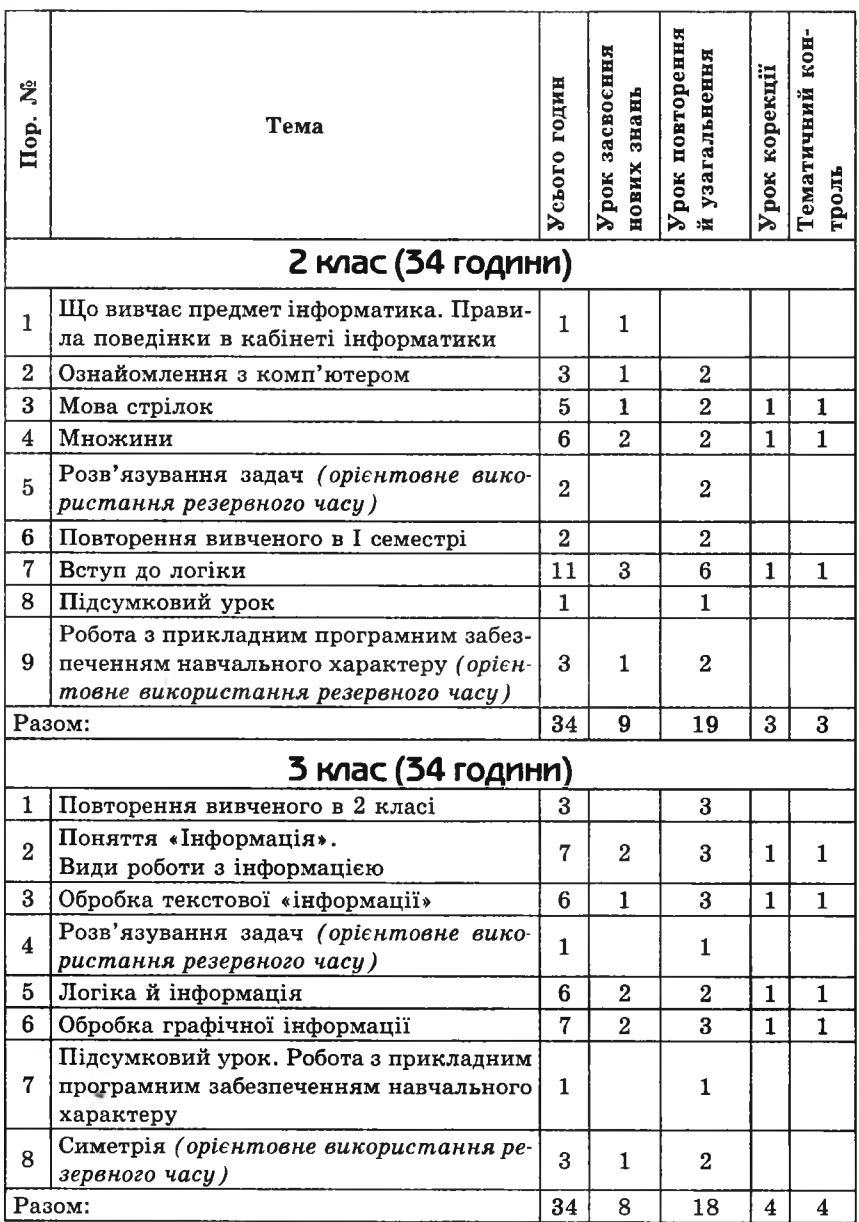

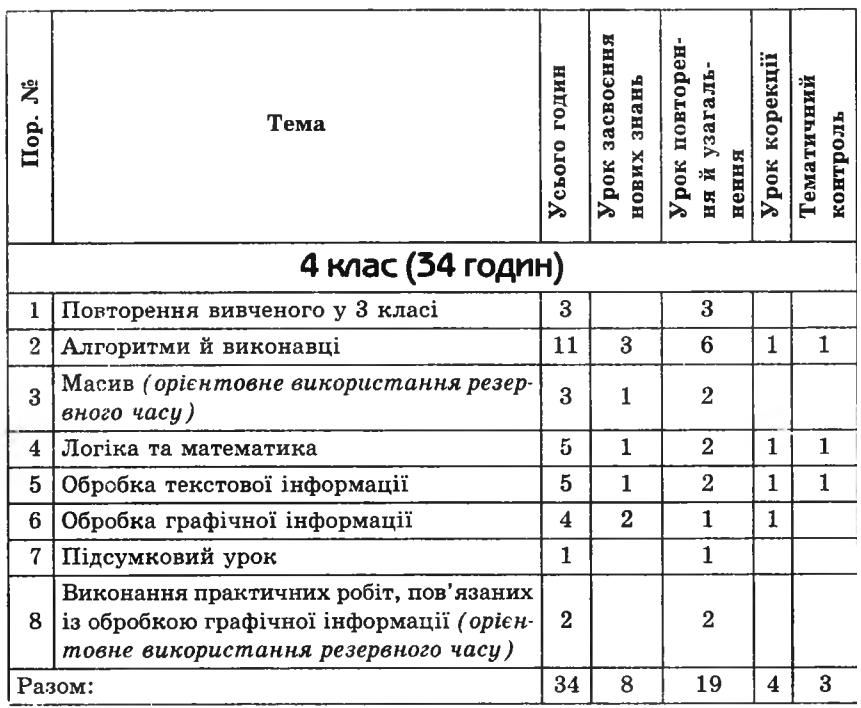

# **КРИТЕРІЇ ОЦІНЮВАННЯ РІВНЯ НАВЧАЛЬНИХ ДОСЯГНЕНЬ УЧНІВ З ІНФОРМАТИКИ**

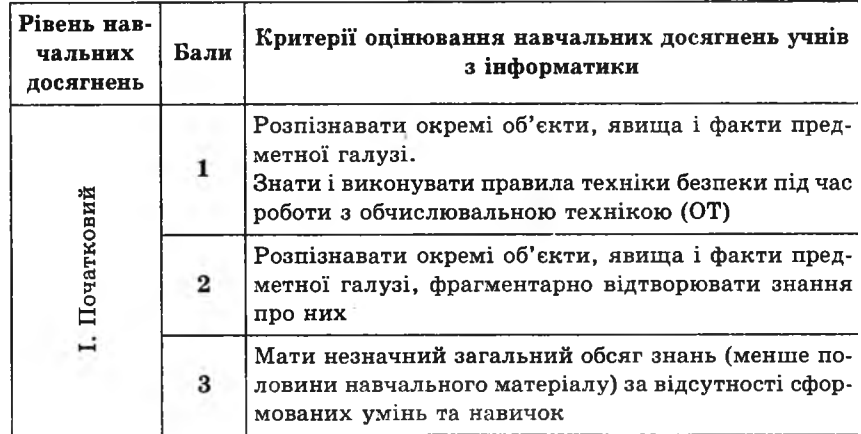

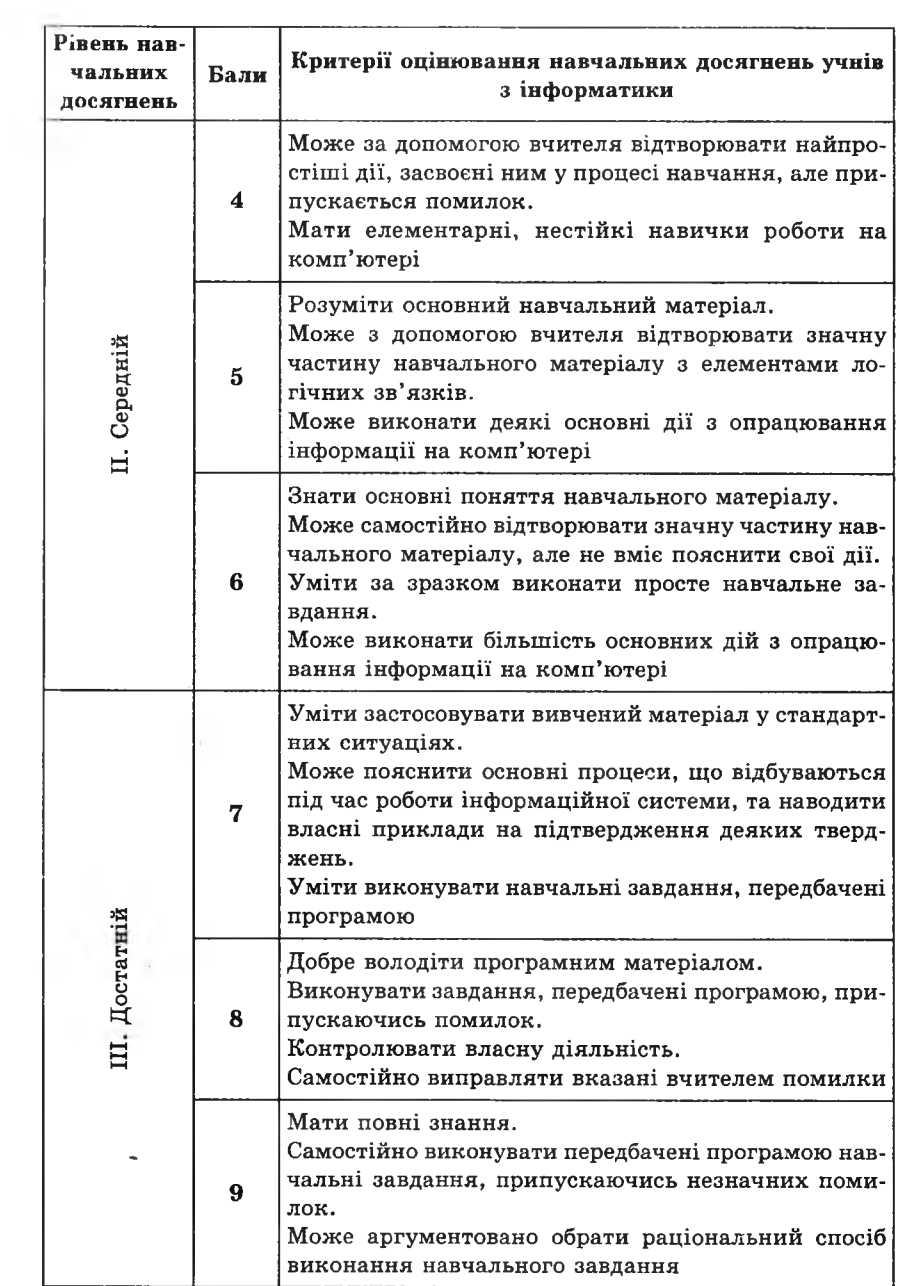

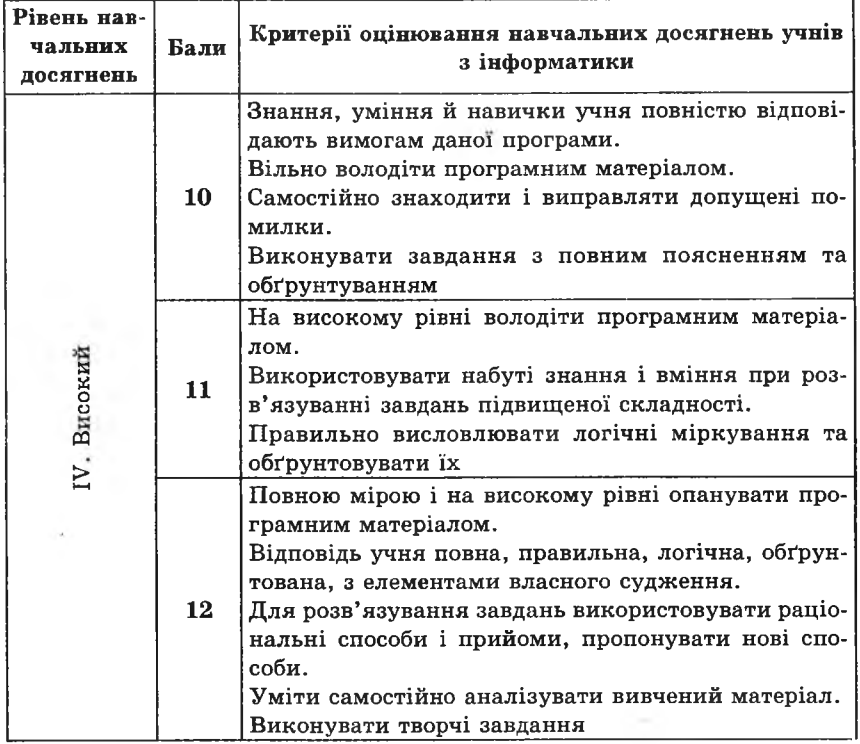

 $\frac{1}{\sqrt{2}}$ 

 $\sim 4$ 

Схвалено МОН України

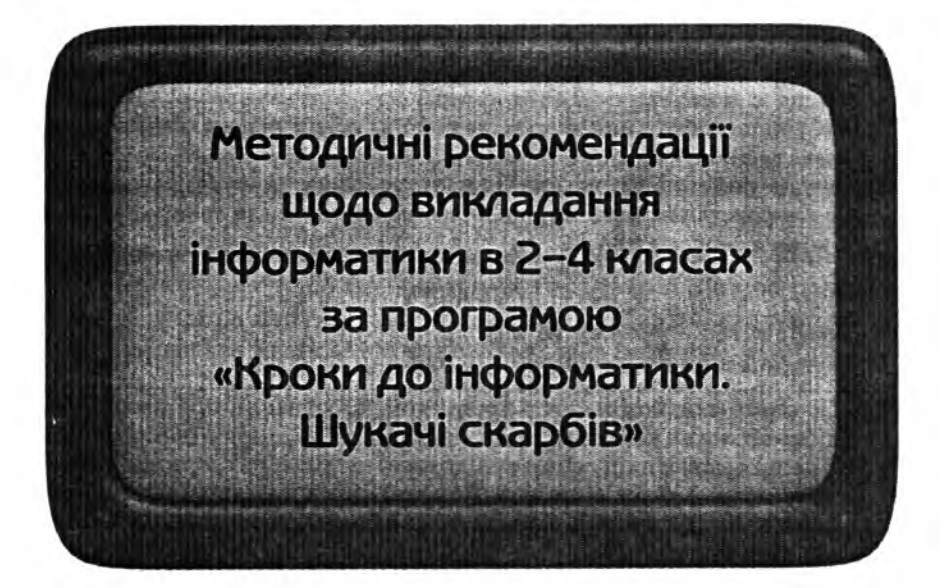

## **МЕТОДИЧНІ РЕКОМЕНДАЦІЇ ЩОДО ВИКЛАДАННЯ ІНФОРМАТИКИ В 2-му КЛАСІ**

#### **УРОК 1**

- Тема. Що вивчає предмет інформатика. Правила поведінки в кабінеті інформатики.
- Мета: ознайомити учнів з предметом інформатика і можливостями комп'ютера; ознайомити із правилами поведінки та технікою безпеки в комп'ютерному класі; виховувати дбайливе ставлення до обладнання в кабінеті.
- Обладнання: плакати з правилами поведінки та техніки безпеки.
- Програмне забезпечення: комп'ютерна програма «Скарбниця знань». (Якщо є можливість, доцільно провести презентацію зі слайдами, які демонструють використання комп'ютерів у різних сферах діяльності людини.)
- Вимоги до учнів: знати, що вивчає предмет «інформатика», основні сфери використання комп'ютерів, правила поведінки та техніки безпеки в комп'ютерному класі.

#### **ХІД уроку**

I. Знайомство з учнями (3 хв).

**CAOBO BYITTEAR** 

II. Ознайомлення з предметом (5 хв).

Почнемо ознайомлення з предметом із розповіді про слово, яке дуже схоже на назву предмета «інформатика», — це «інформація». З давніх-давен схід сонця повідомляв людині про початок нового дня, захід — про кінець дня. Рикання тварин змушувало людину ховатися від хижаків, гіркий смак їжі — виплюнути її. Людина від народження оточена інформацією, яку вона отримує з навколишнього середовища. Але в первісному світі інформації було небагато, а з розвитком суспільства її ставало все більше й більше.

Сучасна людина отримує велику кількість інформації: спілкування з людьми і тваринами, читання книг, газет, журналів, перегляд телепередач, прослуховування радіо, відвідування музеїв, театрів, концертів. Таку кількість інформації важко зберігати, обробляти, передавати. І людина винаходить нові технічні засоби, які їй допомагають здійснювати ці процеси. Було винайдено книгодрукування, пошту, радіо, телевізор, комп'ютер, мобільний телефон. Поява комп'ютерів — машин для обробки інформації — дала людству нові можливості. Комп'ютери швидко увійшли в усі сфери нашого життя, і в другій половині XX століття сформувалася наука про
загальні властивості й закономірності інформації, про методи її пошуку, передачі, зберігання, обробки й використання в різних галузях діяльності людини. Ця наука отримала назву «інформатика».

Інформатика — це наука, яка вивчає засоби отримання, обробки, зберігання та поширення інформації за допомогою  $\vert$ комп'ютера,

III. Бесіда з учнями про можливості комп'ютера та сфери його використання (5 хв).

Учням пропонують, спираючись на власний досвід і знання, відповісти на запитання:

— Для чого використовують комп'ютер?

— У якій професійній діяльності людині допомагає комп'ютер?

Учитель аналізує й узагальнює відповіді учнів (останнє слово повинне бути за вчителем), акцентує їхню увагу на тому, що комп'ютери сьогодні ми бачимо майже всюди: в офісах банків (перш за все для виконання складних розрахунків), у залізничних управліннях (щоб систематизувати інформацію про розклад поїздів, ціни на квитки та їх наявність), у бібліотеках, лікарнях, супермаркетах, міліції, видавництвах, кіноіндустрії, музиці.

IV. Розповідь про кабінет, правила поведінки та ТБ в комп'ю терному класі (7 хв).

*(Рекомендується використання плакатів)*

V. Фізкультхвилинка (1 хв).

Один, два — усі піднялись, Повернулись, похитались. Три, чотири — руки вгору, В сторони і вгору знову. П 'ять, шість — опустили І швиденько всі присіли. Сім, вісім — всі малята Стрибають, як жабенята. Дев'ять, десять, — рівно стали І за парти посідали.

37

- VI. Пояснення домашнього завдання (1 хв).
- VII. Ознайомлення з комп'ютерною програмою «Скарбниця знань» (4 хв).

Загальновідомий вислів стверджує: «Хто володіє інформацією — той володіє світом». Інформація — це один із найбільших скарбів світу. Ось чому комп'ютерна програма, з якою учні працюватимуть протягом трьох років, називається «Скарбниця знань». Така назва вже зацікавлює учнів, вони починають не просто навчатися, а гратися і в процесі гри здобувати найбільший скарб — знання.

Меню, створене окремо для кожного класу, подається у вигляді мали, де діти крок за кроком мандрують до фінішної зупинки. Кожна навчальна тема — це окрема зупинка і окрема історія для дітей. Бажано провести перше ознайомлення з комплектом програм «Скарбниця знань» у вигляді казки. Головним героєм казки буде «Комп'ю ша». Він дуже пустотливий і допитливий, бажає зазирнути на кожну зупинку і знайти свою частину скарбів-знань. У такі подорожі вирушає кожен учень, як тільки приходить до школи, тому на початку подорожі зображено школу.

При підбитті підсумків на кожному уроці вчитель запитує учнів: що нового вони дізнались? чого навчилися разом із «Комп'ю шею»? які здобули скарби? Також можна поставити у класі символічну скриню і, підбиваючи підсумки уроку, складати сувої з опорними конспектами уроку, а на підсумковому уроці відкривати скриньку й переглядати ці сувої. Це допоможе дітям усвідомити важливість набутих знань і наочно побачити результат своєї роботи протягом року.

VIII. Практична робота з комп'ютерною програмою «Скарбниця знань». Зупинка «Демонстрація» (10 хв).

IX. Релаксація (1 хв).

**TOPAQN BYNTENIO** 

X . Підсумок уроку (3 хв).

#### **Зміст зошита-конспекту учня**

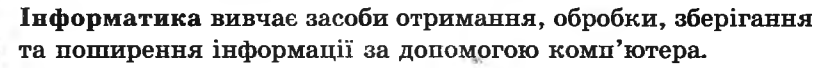

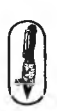

#### Домашнє завдання. З'єднай стрілками правила та малюнки, які їх ілюструють.

#### Правила поведінки в кабінеті інформатики

**Z KVAC** 

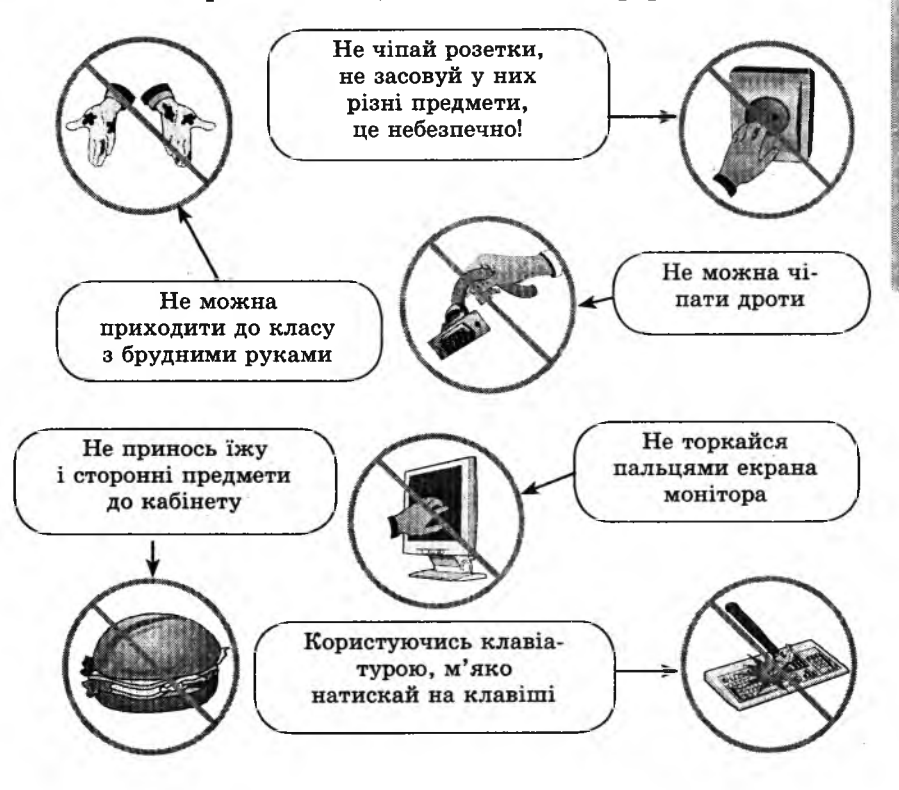

# **УРОК 2**

Тема. Ознайомлення з комп'ютером.

Мета: ознайомити учнів з поняттям «інформація» та основними пристроями комп'ютера; формувати навички грамотної, безпечної роботи з комп'ютером; вчити користуватися маніпулятором «миша»; виховувати інтерес до предмета.

Програмне забезпечення: програма «Скарбниця знань».

Вимоги до учнів: знати поняття «інформація», призначення комп'ютера, назви зовнішніх пристроїв ПК та їхні функції.

## **Хід уроку**

I. Розминка (3 хв).

Поясніть, що хочуть сказати домашні тварини своїм господарям, коли:

— кішка муркоче... (вона задоволена);

— собака гарчить... (попереджає, що захищає щось або когось);

— кішка вигинає спину... (вона налякана і готова захищатися);

— собака крутить хвостом... (він до вас приязно ставиться).

II. Пояснення нового матеріалу (12 хв).

Спираючись на проведену розминку, перейти до пояснення поняття «інформація»: тварини таким чином передають нам інформацію. А що таке інформація? *(Вислухати відповіді учнів).* Дати переклад слова «інформація»: воно походить від латинського *«іп/огтаНо»,* яке має кілька значень:

1) роз'яснення, виклад, тлумачення;

2) уявлення, поняття;

3) ознайомлення, просвіта.

— А як ви можете передати мені інформацію? (Малюнками, мовою, жестами, мімікою...)

— А про що говорять такі жести? — А про що говорять такі жестя:<br>*Варіанти відповіді:* увага, молодець, будьмо друзями.

III. Гра «Угадай предмет».

1 варіант. Учню пропонується три бляшанки, у які засипано: горох, копійки, цвяхи. Потрібно визначити, що в якій банці лежить (відкривати бляшанки не можна).

2 варіант. Учню зав'язують очі й пропонують три шматочки овочів, однакові за розміром і формою: морква, картопля, буряк. Потрібно визначити будь-яким способом, що це за овочі.

Після гри запитати в дітей, за допомогою яких органів чуттів людина сприймає інформацію. (Органів смаку, дотику, слуху, зору, нюху.)

IV. Розповідь про будову комп'ютера.

— А яка машина допомагає людині зберегти та обробити великі об'єми інформації?

— З яких частин складається комп'ютер?

Дати поняття про те, що комп'ютер може складатися з різних пристроїв, але деякі з них є обов'язковими. Коротко охарактеризувати пристрої.

- V. Робота із зошитом (7 хв).<br>VI. Перевірка домашнього за
- Перевірка домашнього завдання. Повторення правил поведінки й техніки безпеки (3 хв).
- VII. Фізкультхвилинка (1 хв).
- VIII. Пояснення домашнього завдання (1 хв).
- IX . Ознайомлення з зупинкою «Знайди відмінності» (2 хв).
- X. Робота з комп'ютерною програмою. Зупинка «Знайди відмінності» (Тренування, завдання 1) (8 хв).
- XI. Релаксація (1 хв).
- XII. Підсумок уроку (2 хв).

## **Зміст зошита-конспекту учня**

Комп'ютер у перекладі з англійської означає «обчислювач». Монітор, або дисплей, потрібен для виводу на екран тексту або малюнків.

У системному блоці містяться різні пристрої комп'ютера, серед яких обов'язково є процесор і пам'ять.

Процесор — це «мозок» комп'ютера. Він виконує обчислення та керує всіма процесами обробки інформації.

У пам'яті комп'ютера зберігається інформація.

Клавіатура необхідна для введення в комп'ютер тексту, чисел або іншої інформації.

За допомогою «миші» керують об'єктами, що розташовані на екрані монітора, а також уводять інформацію в комп'ютер. Принтер використовують для виведення на папір текстів або малюнків.

Сканер — це пристрій для введення у комп' ютер малюнків.

## **Завдання 1.**

Відгадай, про що йдеться у вірші і впиши відповідь.

Чи скласти літери красиво? Ти хочеш символи ввести

 " *7)*---------- ----------> Візьми

Без неї все це неможливо.

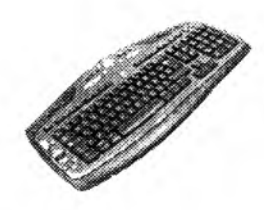

2 KMAC

Він на екран виводить фільми, Тексти, ігри та мультфільми. Ось, вмикай — і враз почнеться!

Himonal це зоветься.

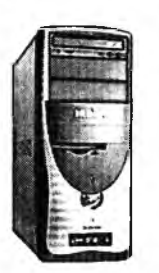

**2 КЛАС**

 $\it c$ тельний

Різні пристрої ховає, їх він струмом наділяє, Усі розв' язує проблеми, Зберігає мікросхеми.

#### **Домашнє завдання.**

Збери інформацію про свою сім 'ю і заповни схему.

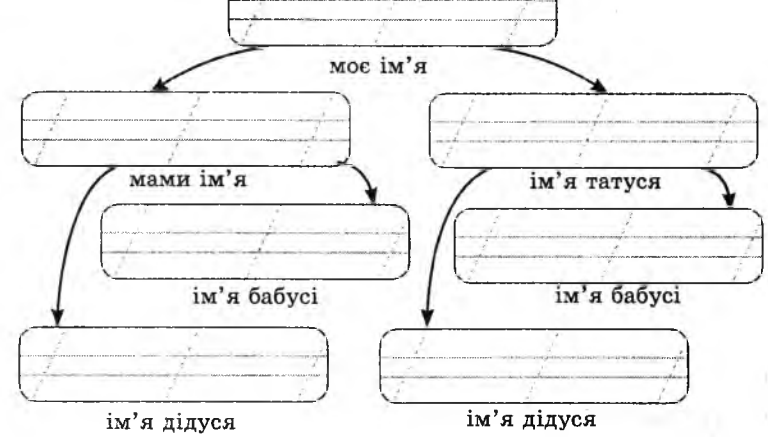

# **УРОК з**

Тема. Пристрої комп'ютера. Поняття «курсор». Ознайомлення з маніпулятором «миша».

Мета: закріпити вивчене на попередньому уроці; ознайомити учнів із поняттям «курсор»; вчити користуватися маніпулятором «миша»; виховувати дбайливе ставлення до комп'ютерної техніки.

Обладнання: картки із цифрами і шапочки для проведення гри, плакат із алгоритмом.

Програмне забезпечення: програма «Скарбниця знань».

Вимоги до учнів: уміти правильно поводитися на робочому місці (за комп'ютером); уміти розрізняти і називати основні пристрої комп'ютера; мати уявлення про призначення курсора; уміти користуватися маніпулятором «миша».

## **Хід уроку**

#### I. Розминка (2 хв).

Дайте відповіді на запитання.

— Ким ти доводишся мамі й татові? (Дочка, син)

— Ким ти доводишся бабусі й дідусеві? (Онук, онука)

— Ким ти доводишся тітці? (Небіж, небога)

— Ким доводиться твоя мама мамі татуся? (Невістка)

— Ким доводиться тобі син твоєї тітки? (Двоюрідним братом) II. Перевірка домашнього завдання (4 хв).

При перевірці домашнього завдання звернути увагу учнів на те, що, виконуючи домашні вправи, вони виконали такі дії: зібрали, зберегли і поширили інформацію (розповідь у класі).

III. Розповідь про будову комп'ютера, робота із зошитом (6 хв).

Повторити основні поняття і доповнити розповідь попереднього уроку. Розповісти про периферійні пристрої. Зробити акцент на поняттях: «пристрої введення», «пристрої виведення».

IV. Рольова гра «Комп'ютер» (10 хв).

Перед проведенням цієї гри провести аналогію між людиною та комп'ютером. Як людина сприймає інформацію? А як комп'ютер отримує інформацію? Як людина обробляє інформацію? А як комп'ютер? Як людина передає інформацію? За допомогою яких пристроїв виводить інформацію комп'ютер?

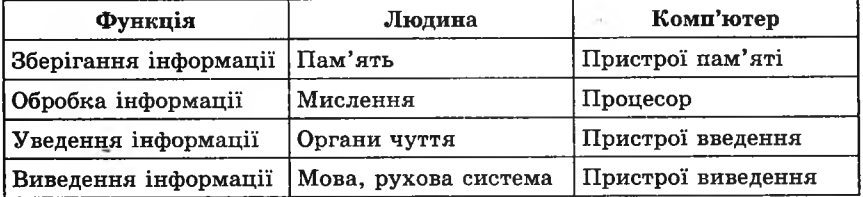

Пояснити, що комп' ютер не може виконувати ніякі дії без спеціальних комп'ютерних програм.

*К ом п'ют ерна програма* — *це послідовність дій, які повинен виконати комп'ютер. Ґі складають програмісти.*

Для гри потрібно 5 учнів. Кожен учень одягає шапочку з назвою пристрою, який він зображує.

1 учень — пристрій уведення інформації (обладнання: набір карток із цифрами від 0 до 9, які викладаються перед учнем);

2 учень — пам'ять (коробки з написами «а» і «б»);

3 учень — процесор;

4 учень — пристрій виведення інформації (аркуш і ручка);

5 учень — користувач.

У ролі програміста і постановника сцени виступає вчитель. За допомогою комп'ютера потрібно розв' язати задачу:

знайти сими двох чисел «а» і «б».

Програміст (учитель) пише програму і вивішує її на дошці:

1) спитати, чому дорівнює «а»;

2) спитати, чому дорівнює «б»;

3) знайти суму чисел «а» і «б»;

4) повідомити суму користувачеві.

Далі вчитель розповідає, що відбувається з комп'ютером при виконанні цієї програми, а учні слухають учителя й виконують дії.

Процесор починає виконувати програму.

Він наказує Пам'яті запитати в Користувача, чому дорівнює «а». Користувач указує на одну з цифр, розкладених перед Пристроєм уведення. Пристрій уведення опускає цю цифру **CAOBO BYMTEAR** в коробку з написом «а», що стоїть перед Пам'яттю. Процесор наказує Пам'яті запитати в Користувача, чому дорівнює «б». Користувач указує на одну з цифр, розкладених перед Пристроєм уведення. Пристрій уведення опускає цю цифру в коробку з написом «б », що стоїть перед Пам'яттю. Далі Процесор просить дістати дані з обох коробок і показати йому. Знаходить суму цих чисел і повідомляє її Пам'яті. Пам'ять повідомляє відповідь Пристрою виведення. Пристрій виведення записує відповідь на аркуші й віддає його Користувачеві.

Якщо є час, варто повторити виконання цієї програми декілька разів, запрошуючи до гри різних учнів.

V. Поняття «курсор». Демонстрація функцій курсора. Розповідь і демонстрація роботи з маніпулятором «миша» (5 хв).

VI. Фізкультхвилинка (1 хв).

VII. Пояснення домашнього завдання (1 хв).

VIII. Робота з комп'ютерною програмою. Зупинка «Знайди відмінності» (Тренування, завдання 2) (8 хв).

IX. Релаксація (1 хв).

X . Підсумок уроку (2 хв).

## **Зміст зошпта-комспекту учня**

#### **Завдання 1.**

Підкресли пристрої, які належать до пристроїв уведення інформації.

Системний блок Мікрофон Сканер

Клавіатура Монітор Колонки Принтер Навушники Миша

2 KVAC 2 КЛАС

Курсор — це спеціальна позначка на екрані монітора, яку можна рухати мишею або клавішами керування на клавіатурі.

#### Домашнє завдання.

Обведи пристрої введення інформації червоним олівцем, а пристрої виведення — синім.

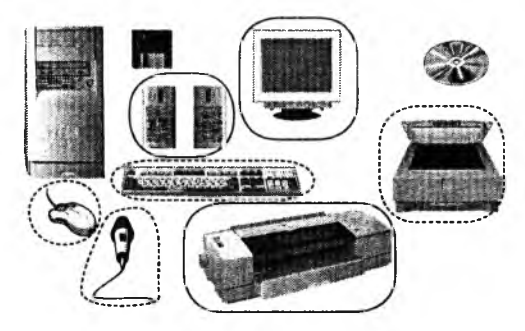

*Відповідь:*

пристрої введення — миша, мікрофон, сканер, клавіатура; пристрої виведення — монітор, принтер, звукові колонки.

## **УРОК 4**

Тема. Різні види курсорів. Клавіші керування курсором.

Мета: повторити назви пристроїв ПК і їх призначення; ознайомити учнів із клавішами керування курсором, навчити користуватися ними; виховувати дбайливе користування клавіатурою.

Програмне забезпечення: комп'ютерна програма «Скарбниця знань». Вимоги до учнів: знати назви зовнішніх пристроїв ПК та їхні функції; мати уявлення про призначення курсору; розуміти призначення клавіш керування курсором, уміти їх використовувати.

#### **Хід уроку**

# I. Розминка (2 хв).

**ZKAAC** 

Гра «Знайди потрібне слово».

Учитель називає якесь слово, пов'язане з пристроями комп'ютера, а діти додають до нього ще одне слово, що пов'язане з першим за змістом, і пояснюють, як ці слова пов'язані.

*Наприклад:*

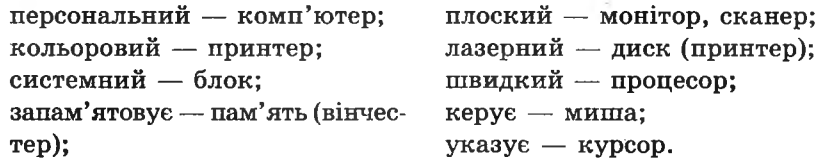

**II.** Перевірка домашнього завдання (3 хв).

**III.** Гра «Корова» (7 хв).

Учитель викликає двох-трьох учнів, тихенько говорить їм слово, пов' язане з будовою комп'ютера, а учні повинні без слів, тільки жестами пояснити класу, що це за слово (якщо учні не можуть самі виконати це завдання, учитель повинен допомогти).

*Слова для гри:* навушники, клавіатура, монітор.

У кінці гри нагадати, що інформація кодувалася й передавалася у вигляді жестів.

**IV.** Розповідь про клавіші керування курсором. Робота із зошитом — (завдання 1) (6 хв).

**V.** Фізкультхвилинка **(1** хв).

**VI.** Пояснення домашнього завдання **(1** хв).

**VII.** Ознайомлення із зупинкою «Лабіринт» (2 хв).

**VIII.** Робота з комп' ютерною програмою. Зупинка «Лабіринт» (10 хв).

**IX.** Релаксація (1 хв).

X. Робота із зошитом — завдання 2 (5 хв).

Учні відтворюють ті зображення курсора, які вони бачили, працюючи з комп'ютерною програмою.

**XI.** Підсумок уроку (2 хв).

## **Зміст зошита-конспекту учня**

На малюнку зображено клавіші керування курсором. Вони переміщують курсор по екрану в зазначеному напрямку.

Курсор повідомляє:

- зачекай, комп'ютер не готовий сприймати нову команду;
- вибір об'єкта:
- можна змінити ширину цього об'єкта;
- можна змінити висоту цього об'єкта;
- указує, де з'явиться новий текстовий символ.

## **Завдання 1.**

Намалюй, що зображено на клавіші, яка переміщує курсор:

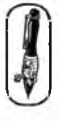

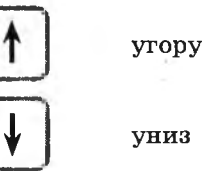

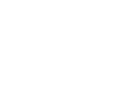

праворуч

їм

ліворуч

## **Завдання 2.**

Намалюй, якого вигляду набуває курсор у програмі «Лабіринт».

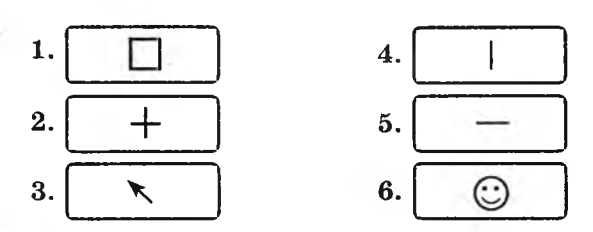

## **Домашнє завдання.**

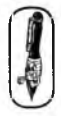

Василько грав у комп'ютерну гру «Лабіринт» і виграв. На малюнку нижче ти бачиш копії з екрану. Обведи червоним ті клавіші, які натискав Василь для керування героєм.

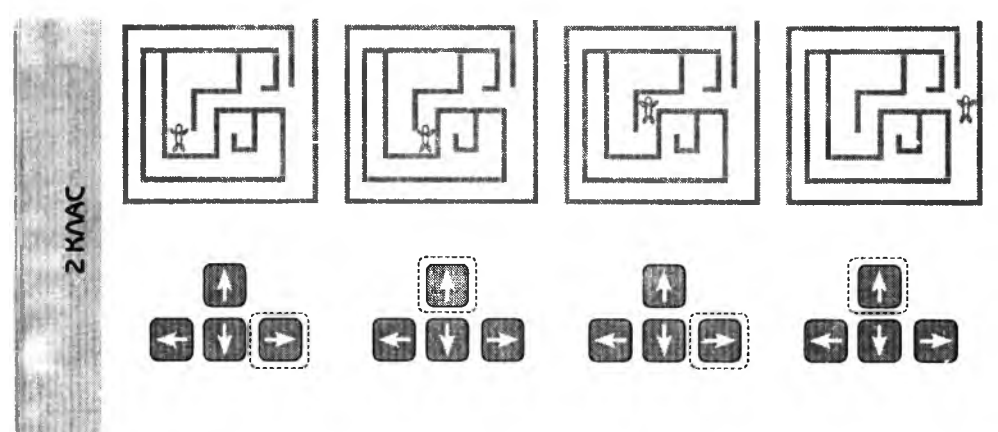

## **УРОК 5**

Тема. «Угору», «униз», «ліворуч», «праворуч».

Мета: навчити орієнтуватися в напрямках «угору», «униз», «праворуч», «ліворуч»; розвивати увагу; навчити користуватися клавішами керування курсором; виховувати дбайливе ставлення до клавіатури. Програмне забезпечення: комп'ютерна програма «Скарбниця знань».

Вимоги до учнів: орієнтуватися в напрямках «угору», «униз», «праворуч», «ліворуч»; точно виконувати дії на\*вимогу вчителя; використовувати клавіші керування курсором і маніпулятор «миша» при роботі з програмами.

#### **Хід уроку**

I. Розминка (3 хв).

Дайте відповіді на запитання.

— Двоє людей стоять і дивляться в протилежні сторони. Чи можуть вони побачити один одного, не користуючись дзеркалом?

(Можуть, якщо стоять обличчям один до одного.)

— Назвіть протилежні сторони прямокутника. (Права — ліва, верхня — нижня.)

II. Перевірка домашнього завдання (3 хв).

III. Гра «Увага».

Учні діляться на дві команди. Учитель пропонує виконати якусь дію (наприклад: пострибати на правій нозі, підняти ліву руку, узятися за праве вухо, прикрити праве око, подивитися вгору, показати кулак лівою рукою, подивитися вниз), а сам виконує іншу дію. Діти повинні виконати ту дію, яку пропонує вчитель.

Виграє та команда, де було більше уважних гравців. Кількість учнів, які виконали команду правильно, можна записувати на дошці й у кінці гри підрахувати загальну кількість балів (5 хв). IV. Робота із зошитом (7 хв).

V. Фізкультхвилинка (1 хв).

Щ ось не хочеться сидіти, трохи треба відпочити. ' Руки вгору, руки вниз, на сусіда подивись. Руки вгору, руки в боки і зроби чотири кроки. .Крок вперед і крок назад — час до праці нам сідать. *^*

VI. Пояснення домашнього завдання (1 хв).

- VII. Ознайомлення із зупинкою «Увага» (Малюнок за зразком 1) і її застосування (4 хв).
- VIII. Робота з комп'ютерною програмою. Зупинка «Увага» (Ліваправа, малюнок за зразком 1) (12 хв).

IX. Релаксація (1 хв).

X. Підсумок уроку (3 хв).

## **Зміст зошита-конспекту учня**

## **Завдання.**

- 1. Намалюй у лівому верхньому куті малюнка хмаринку.
- 2. Намалюй у правому верхньому куті малюнка сонечко.
- 3. Розфарбуй праве вітрило червоним кольором, а ліве зеленим.
- 4. Намалюй у лівому ілюмінаторі пасажира.

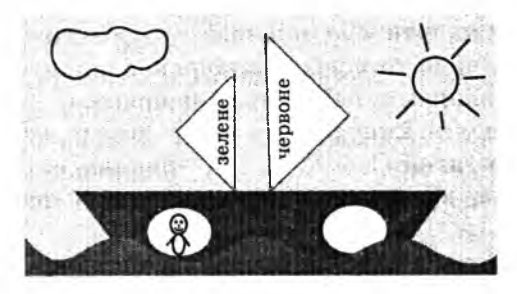

## **Домашнє завдання.**

Намалюй праворуч від соняшника стільки равликів, скільки місяців налічується в кожній порі року, а ліворуч — стільки гусені, скільки лап у трьох качок.

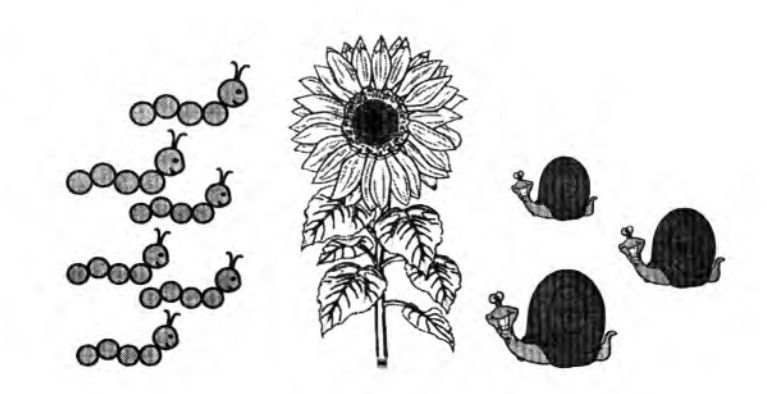

## **УРОК б**

Тема. Ознайомлення з мовою стрілок.

Мета: ознайомити учнів із мовою стрілок; навчити орієнтуватися у напрямках «угору», «униз», «праворуч», «ліворуч»; розвивати увагу; навчити користуватися клавішами керування курсором; виховувати дбайливе ставлення до клавіатури.

Програмне забезпечення: комп'ютерна програма «Скарбниця знань».

Вимоги до учнів: уміти орієнтуватися у напрямках «угору», «униз», «праворуч», «ліворуч»; записувати й виконувати дії, записані за допомогою мови стрілок; використовувати клавіші керування курсором і маніпулятор «миша» при роботі з програмами.

## **Хід уроку**

I. Розминка (3 хв).

Дайте відповіді на запитання.

— Чи можна кинути м'яч так, щоб він пролетів певну відстань, сам зупинився, ні до чого не торкаючись, а потім почав рухатись у зворотньому напрямку? Назвіть ці напрямки.

(Можна, якщо підкинути м'яч угору. Вгору — вниз.) Відгадайте загадки.

— Його б'ють, він не плаче! Його кидають — назад скаче. Що це? (М 'яч)

— Х то заходить у закрите вікно, але не ламає його? (Сонячний промінь)

II. Перевірка домашнього завдання (3 хв).

III. Гра «Увага».

Учні діляться на дві команди. Учитель пропонує виконати якусь дію (пострибати на правій нозі, підняти ліву руку, узятися

за праве вухо, прикрити праве око, подивитися вгору, показати кулак лівою рукою, подивитися вниз), а сам виконує іншу дію. Учні повинні виконати ту дію, яку пропонує вчитель. Виграє та команда, де було більше уважних гравців. Кількість учнів, які виконали команду правильно, можна записувати на дошпі й у кінці гри підрахувати загальну кількість балів (5 хв).

**ZKANC** 

IV. Робота із зошитом (10 хв).

Ознайомити учнів із способом запису команд у вигляді стрілок. (Усі команди виконуються послідовно, стрілка вказує напрямок руху, а цифра за нею — кількість клітинок, які потрібно пройти у вказаному напрямку). Перед виконанням першого завдання слід пояснити, що відлік починається з тієї клітинки, перед якою зараз розміщений об'єкт. Щ об легше було орієнтуватися, діти можуть слідкувати за діями, ставлячи в клітинках, де зупинився об'єкт, крапки. Перше завдання можна виконати «ланцюжком»: діти по черзі говорять, які дії треба виконати, а вчитель записує ці дії на дошці за допомогою мови стрілок.

V. Фізкультхвилинка (1 хв).

new state of the state of the state of the state of the state of the state of the state of the state of the state of the state of the state of the state of the state of the state of the state of the state of the state of t Світить сонце золоте.

*Відвести корпус трохи назад, енергійно махати на себе руками.* Квітка поміж трав росте.

*Встати навшпиньки, потягнутись усім тілом догори з піднятими руками.*

Бджілка весело кружляє,

*Руками «затріпотіти», немов крильцями, і обернутись навколо себе на напівзігнутих ніжках.*

З квіточки пилок збирає.

*Скласти руки «ковшиком» і нахилитись уперед.*

Бджілко, бджілко, постривай!

*Підскакуючи на місці, помахати руками.*

Меду нам смачного дай!

*Обхватити себе руками за плечі й похитатися зі сторони в сторону.*  $\overbrace{\hspace{25mm}}$ 

VI. Пояснення домашнього завдання (1 хв).

VII. Робота з комп'ютерною програмою. Зупинка «Увага» (Малюнок за зразком 2) (10 хв).

VIII. Релаксація (1 хв).

IX. Підсумок уроку (3 хв).

# **Зміст зошита-конспекту учня**

**Завдання 1.**

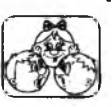

Допоможи котові впіймати мишу.

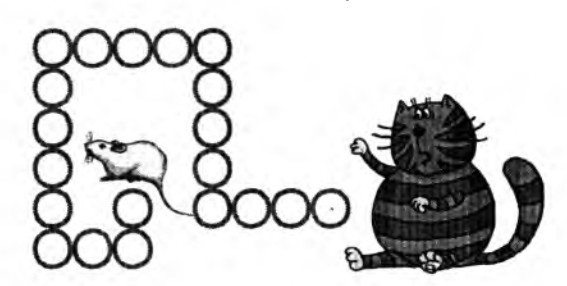

*Відповідь:*

ліворуч — 4 клітинки; угору — 4 клітинки; ліворуч — 4 клітинки; униз — 5 клітинок; праворуч — 2 клітинки; угору — 1 клітинка. *Запис на дошці:* ← 4  $\uparrow$  4 ← 4  $\downarrow$  5 → 2  $\uparrow$  1.

#### **Завдання 2.**

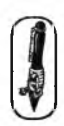

Запиши, які дії потрібно виконати морському котикові, щоб з'їсти рибку.

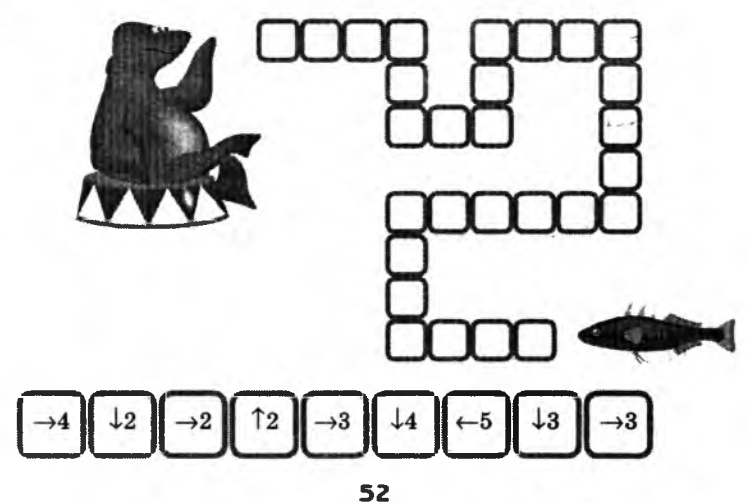

#### **Завдання 3.**

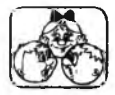

Допоможи козі лійти до капусти.

*Відповідь:*

ліворуч — 5; униз — 3; ліворуч — 4; угору — 2; праворуч — 1; угору — 2; ліворуч — 5; униз — 2; праворуч — 2; униз — 4; праворуч — 4; униз — 1; праворуч — 2; угору — 1; праворуч — 2; угору — 1; праворуч — 1.

2 KVAC

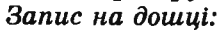

 $\leftarrow 5 \downarrow 3 \leftarrow 4 \uparrow 2 \rightarrow 1 \uparrow 2 \leftarrow 5 \downarrow 2 \rightarrow 2 \downarrow 4 \rightarrow 4 \downarrow 1 \rightarrow 2 \uparrow 1 \rightarrow 2 \uparrow 1 \rightarrow 1.$ 

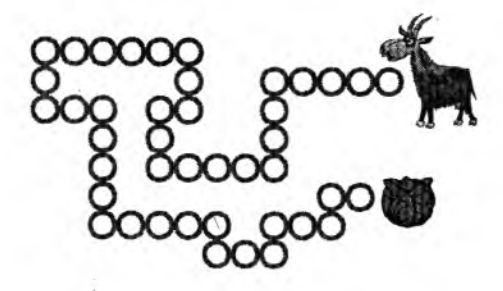

## **Домашнє завдання.**

Напиши, кого вполює лев, якщо виконає ці дії. Дії:

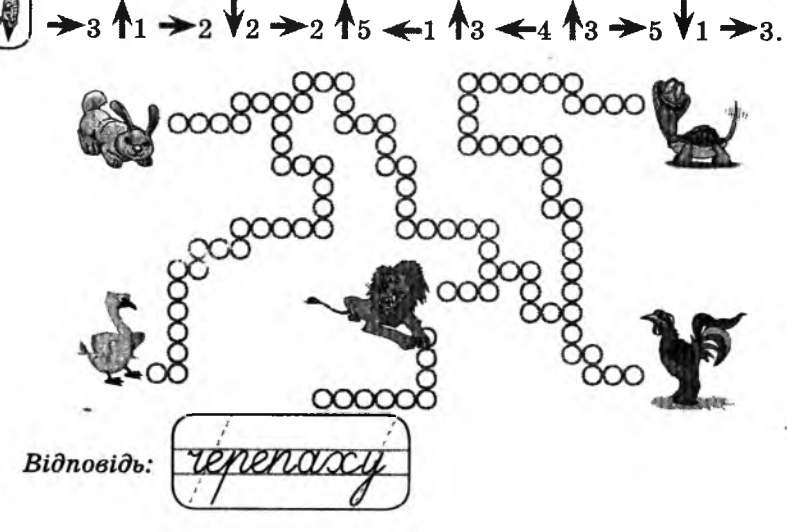

# **УРОК 7**

Тема. Керування виконавцями.

- Мета: ознайомити з поняттям «виконавець»; навчити записувати команди для виконавців за допомогою мови стрілок; розвивати в учнів увагу, логічне та образне мислення; закріпити поняття і вміння учнів орієнтуватися у напрямках «угору», «униз», «праворуч», «ліворуч»; виховувати дбайливе користування клавіатурою.
- Обладнання: плакати для виконання усних завдань; комп'ютерна програма «Скарбниця знань».
- Вимоги до учнів: уміти орієнтуватися в напрямках «угору», «униз», «праворуч», «ліворуч»; виконувати дії, записані мовою стрілок; записувати дії для виконавців мовою стрілок; точно виконувати дії на вимогу вчителя; використовувати клавіші керування курсором і маніпулятор «миша» при роботі з програмами.

# **Хід уроку**

I. Розминка (3 хв).

Відгадайте загадки:

— У кімнаті в кожному кутку сиділо по одному котові, і кож ний із цих котів бачив ще трьох котів. Скільки котів сиділо в кімнаті? (Чотири)

— Настав грудень. У саду розцвіли три тюльпани, а через день — іще один. Скільки квітів розцвіло в саду? (У грудні тюльпани в саду не цвітуть.)

II. Перевірка домашнього завдання (3 -4 хв).

III. Гра «Увага» (5 хв).

Учитель протягом 3 -5 с показує учням плакат із зображенням кружечків у трьох квадратах. Потім прибирає плакат і пропонує двом учням вийти до дошки і по пам'яті правильно розставити кружечки у квадратах. Учні в класі вирішують, хто намалював правильно.

*Варіанти плакатів:*

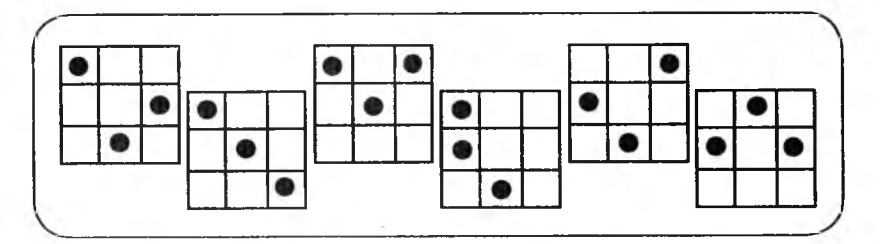

54

IV. Робота із зошитом (10 хв).

*\*Перед виконанням першого завдання слід нагадати, що відлік починається від тієї клітинки, перед якою розміщений виконавець.* Хто в даному випадку є виконавцем? А на попередньому уроці хто виконував наші команди? А взагалі хто такий виконавець? Виконавцем може бути людина або машина, яка вміє виконувати певні команди.

При роботі над завданням № 2 варто запропонувати учням підкреслювати кожну виконану дію.

V. Фізкультхвилинка (1 хв).

Рости, рости, пшениця, *Присісти й піднятися на весь зріст.* Сонечка сестриця. *Потягнутись догори з піднятими руками.* Як посіємо зерно, *Нахилитися донизу і дістати руками підлогу.* Знов за парти сядемо. *Сісти на місця.*

VI. Пояснення домашнього завдання (1 хв).

VII. Робота з комп'ютерною програмою. Зупинка «Увага« (Виконавець «Олівець» (комп'ютерний диктант)) (10 хв).

Перед виконанням завдання треба пояснити правила роботи, виконати пробне завдання (наприклад, намалювати під диктовку вчителя квадрат або інший простий малюнок, спробувати його стерти). Звернути увагу учнів на можливі режими роботи «Олівця» (малює, переходить, стирає) і на можливість перемикання цих режимів (мишею, або клавішами «М», «П», «С»).

\n
$$
\Pi
$$
риклад завданя:  
\nрежим «ПЕРЕМІСТИТИ»:  
\nправоруч — 2 клітинки; уния — 3;  
\nрежим «МАЛЮВАТИ»:  
\nправоруч — 1; угорy — 1;  
\nправоруч — 2; уния — 2;  
\nліворуч — 2; угорy — 1;  
\nуниз — 1; праворуч — 2;  
\nуниз — 3; праворуч — 2;  
\nуниз — 2; ліворуч — 1;  
\nправоруч — 1; угорy — 2;  
\n

 $B$ *ідповідь:* 

праворуч — 2; угору — 2; ліворуч — 4 клітинки. VIII. Релаксація (1 хв). IX. Підсумок уроку (3 хв).

#### **Зміст зошита-конспекту учня**

**2 КЛАС**

Завдання 1.<br>**• Попоможи мавпі дістатися до банана**.

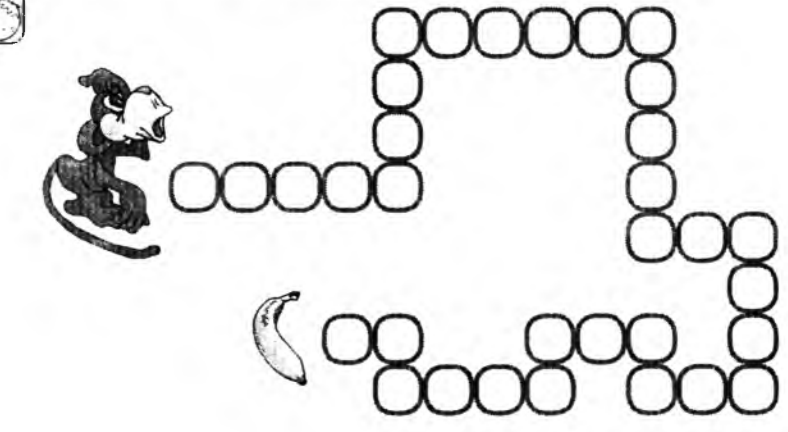

*Відповідь:*

праворуч — 5; угору — 3; праворуч — 5; униз — **4;** праворуч — 2; униз — 3; ліворуч — 2; угору — 1; ліворуч — 2; униз — 1; ліворуч — 3; угору — 1; ліворуч $-1$ . *Запис на доиіиі:*  $\rightarrow$  5  $\uparrow$  3  $\rightarrow$  5  $\downarrow$  4  $\rightarrow$  2  $\downarrow$  3  $\leftarrow$  2  $\uparrow$  1  $\leftarrow$  2  $\downarrow$  1  $\leftarrow$  3  $\uparrow$  1  $\leftarrow$  1.

#### **Завдання 2.**

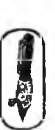

Не відриваючи руки від зошита, намалюй малюнок. Почни малювати від указаної точки. Лії:

 $\rightarrow_2 \uparrow_2 \rightarrow_2 \uparrow_2 \rightarrow_2 \uparrow_4 \leftarrow_2 \uparrow_2 \leftarrow_2 \uparrow_2 \leftarrow_2 \uparrow_4.$ 

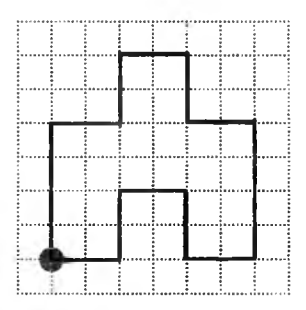

## **Завдання 3.**

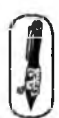

Запиши напрямки, у яких потрібно рухатися бджілці, щоб потрапити до вулика.

(М

ЗІЩ

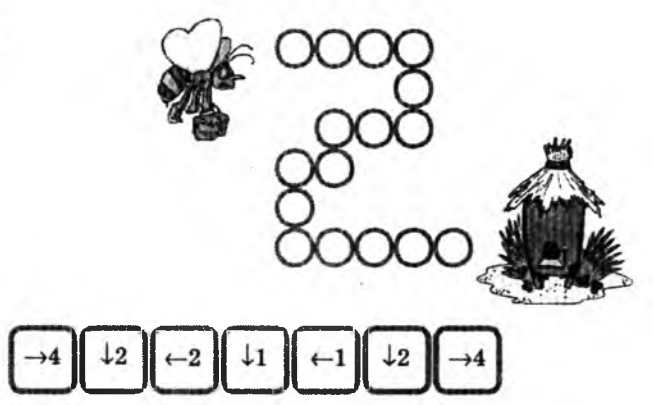

#### **Домашнє завдання.**

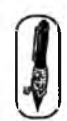

Намалюй кружечок всередині прямокутника. Ліворуч від кружечка — п'ять зірочок, а праворуч — три квіточки.

**★★★★★о©©©**

# **УРОК 8**

Тема. Підготовка до контрольної роботи.

Мета: розвивати увагу, логічне та образне мислення; закріпити вміння виконувати команди, записані за допомогою мови стрілок; підготуватися до контрольної роботи; виховувати дбайливе ставлення до клавіатури.

Обладнання: плакати для виконання усних завдань.

Програмне забезпечення: комп'ютерна програма «Скарбниця знань».

Вимоги до учнів: орієнтуватися в напрямках «угору», «униз», «праворуч», «ліворуч»; виконувати команди, записані мовою стрілок; точно виконувати дії на вимогу вчителя; використовувати клавіші керування курсором і маніпулятор «миша\* при роботі з програмами.

## **ХІД уроку**

I. Розминка (3 хв).

Дайте відповіді на запитання.

— Котру годину показує годинник, якщо його стрілки спрямовані в протилежні боки і показують ціле число годин? (Шосту годину)

— Андрій — син Володимира. Хто Володимир Андрієві? (Батько) II. Перевірка домашнього завдання (3 хв).

III. Гра «Увага» (4 хв).

Учитель протягом 4 -6 с показує учням плакат із зображенням різних фігур, а потім пропонує двом учням вийти до дошки й по пам' яті намалювати всі ці фігури. Учні в класі вирішують, хто намалював найточніше.

*Варіанти плакатів:*

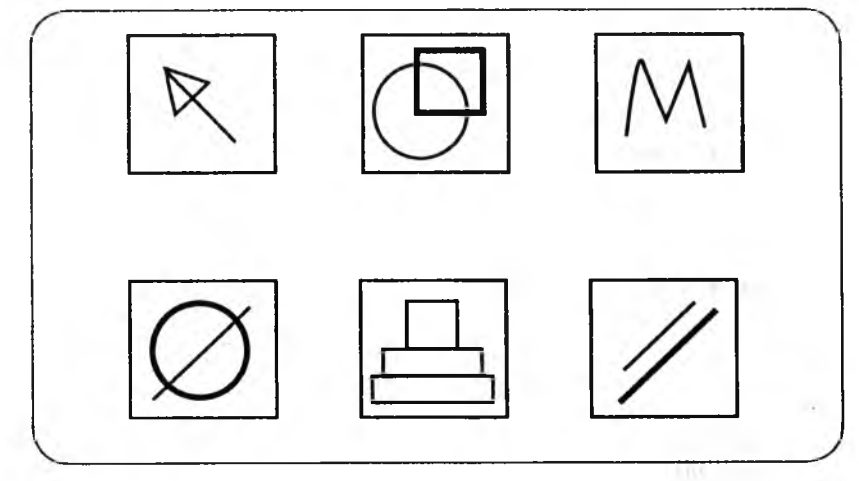

IV. Робота із зошитом (15 хв).

Перед виконанням першого завдання нагадати, що відлік починається від тієї клітинки, перед якою розміщено об'єкт.

V. Фізкультхвилинка (1 хв).

Вище руки підійміть і спокійно опустіть, Розведіть їх в сторони, щоб були опорою. Плесніть в долоні кілька раз. За роботу! Все гаразд!

VI. Пояснення домашнього завдання (1 хв).

VII. Робота з комп'ютерною програмою. Зупинка «Увага» (Виконавець «Олівець» (комп'ютерний диктант)) (10 хв).

Перед виконанням завдання нагадати правила роботи, виконати пробне завдання. *Наприклад:* виконати під диктовку вчителя дії: праворуч — 1 клітинка, униз — 1, праворуч — 1, униз — 1. Стерти цей малюнок. Установити виконавця в початкове положення.

*Приклад завдання:* режим «ПЕРЕМІСТИТИ»: праворуч — 4 клітинки; униз — 6; режим «МАЛЮВАТИ»: ліворуч — 1; угору —  $1$ ; праворуч $-1$ ; униз — 1; праворуч — З угору —  $3$ ; праворуч —  $2$ ; угору —  $2$ ; праворуч $-1$ ; униз  $-2$ ; праворуч — 1 униз — 3; праворуч — 6 угору —  $2$ ; ліворуч — 1;  $vropy - 3$ : праворуч $-1$ ; униз — 2; праворуч — 1; униз — 9; ліворуч — 4; угору —  $2$ ; праворуч — 2;  $yropv - 1$ ; ліворуч — 6; униз — 3; ліворуч — 4; угору —  $2$ ; праворуч $-2$ : угору —  $2$ ; ліворуч — 4; угору —  $2$ .

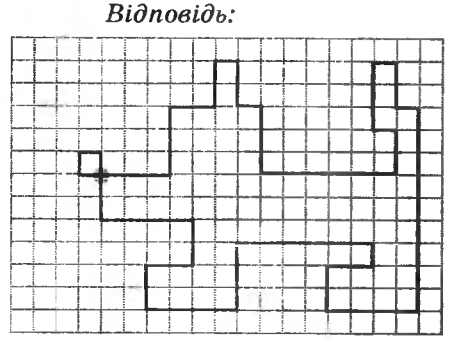

^

2 KVAC

VIII. Релаксація (1 хв). IX. Підсумок уроку (2 хв).

## **Зміст зошита-конспекту учня**

## **Завдання 1.**

Виконай дії:

- 1. Знайди лівий нижній кут.
- 2. Постав точку.
	- 3. Відступи праворуч 2 клітинки.
	- 4. Постав точку і почни малювати.

 $\rightarrow$  5  $\uparrow$  5  $\uparrow$  5  $\uparrow$  4  $\rightarrow$  4  $\uparrow$  3  $\uparrow$  3  $\uparrow$  2  $\rightarrow$  2  $\uparrow$  1

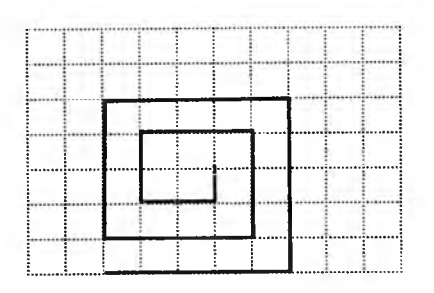

# **Завдання 2.**

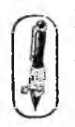

2 KVAC

Намалюй малюнок від указаної точки.  $1 \rightarrow 2 \uparrow 1 \leftarrow 2 \uparrow 3 \rightarrow 3 \uparrow 1 \leftarrow 2 \uparrow 1 \rightarrow 2 \uparrow 3 \leftarrow 3$ 

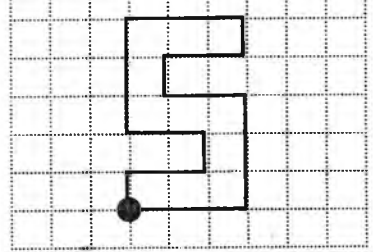

# **Домашнє завдання.**

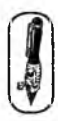

# **Завдання 1.**

Намалюй квадрат ліворуч від трикутника, але праворуч від круга.

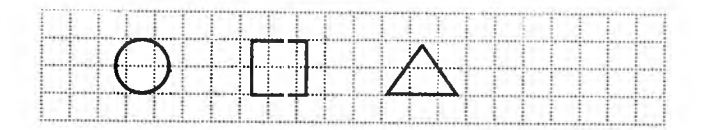

# **Завдання 2.**

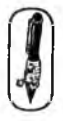

Виконай дії:

- 1. Знайди квадратик.
- 2. Відступи ліворуч 1 клітинку.
- 3. Відступи вгору 2 клітинки.
- 4. Постав крапку і почни малювати.

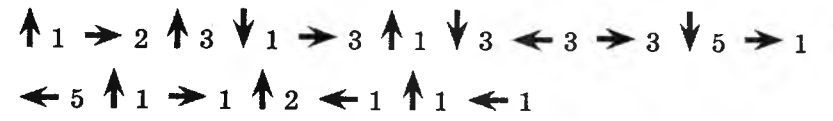

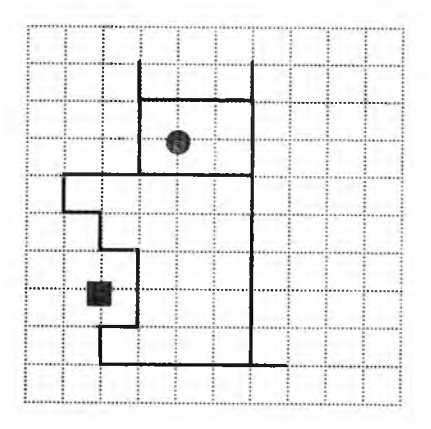

# **УРОК 9**

Тема. Контрольна робота № 1.

Мета: перевірити якість засвоєння матеріалу.

Програмне забезпечення: комп'ютерна програма «Скарбниця знань».

Вимоги до учнів: орієнтуватися в напрямках «угору», «униз», «праворуч», «ліворуч»; виконувати дії, записані мовою стрілок; точно виконувати дії на вимогу вчителя; використовувати клавіші керування курсором при роботі з програмами.

## **Хід уроку**

- I. Організаційний момент (2 хв).
- **II.** Перевірка домашнього завдання (3 хв).
- **III.** Письмова робота (15 хв).

## **Завдання 1.**

Намалюй круг праворуч квадрата, але ліворуч трикутника.

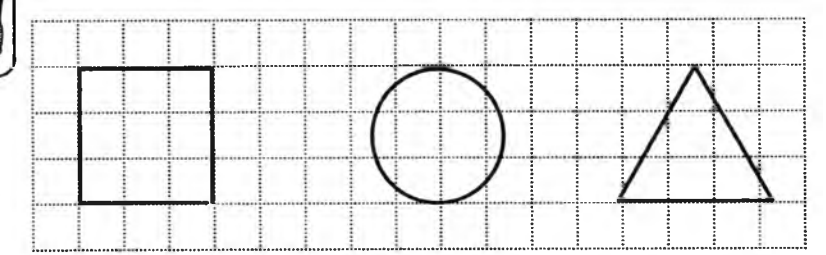

# **Завдання 2.**

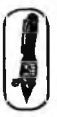

Виконай дії:

- **V** 1. Знайди крапку.
- 2. Відступи ліворуч 3 клітинки.
- 3. Відступи вниз 4 клітинки.
- 4. Постав крапку і почни малювати.
	- **1**2 →1 **1**5 →4 ↓1 →5 ↓6 ←3 **1**2 ←1 ↓2  $\leftarrow 3$  **1**3  $\leftarrow 1$  **1**  $\leftarrow 1$  **1**  $\leftarrow 1$

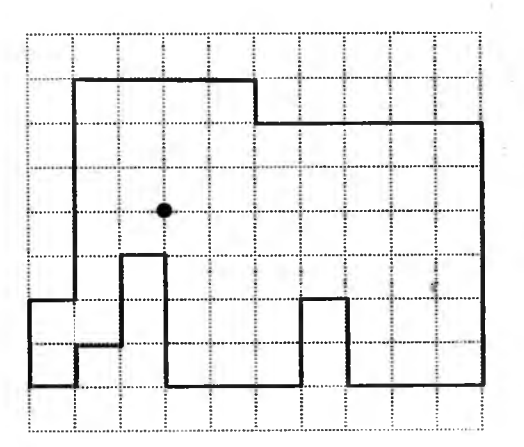

Напиши, образ якої тварини отримали нг малюнку.

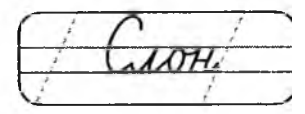

IV. Фізкультхвилинка (1 хв).

Ми писали і читали, Малювали, рахували. *Стати рівно, витягувати руки вперед, у сторони, вгору.* От втомились, так втомились, Аж голівки похилились *Нахиляти голови вправо та вліво.* Ми свої втомили ніжки, Адже не лежали в ліжку. *Підстрибувати на двох ногах.* Наші ручки зажурились — Це від того, що втомились. *Трясти руками.* Треба трошки відпочити, Щ оби знов науки вчити. *Потягнутись усім тілом і сісти на місця.*

Робота з комп' ютерною програмою. Зупинка «Увага». Виконавець «Олівець» (комп'ютерний диктант) (12 хв).

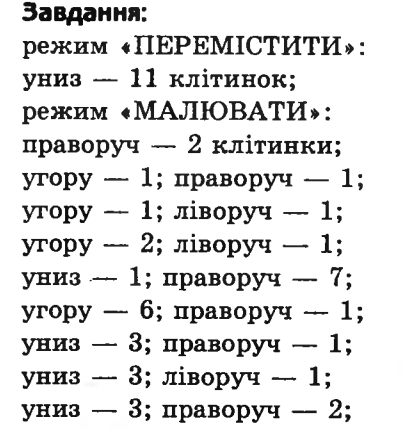

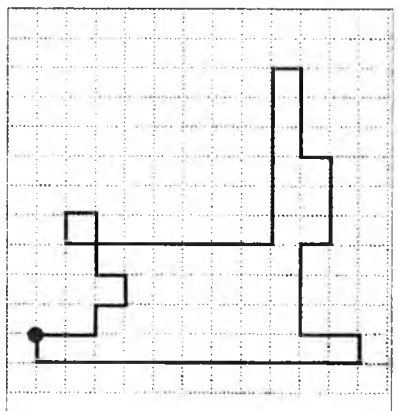

униз — 1; ліворуч — 11 клітинок.

**VI.** Релаксація (1 хв).

- **VII.** Робота з комп'ютерною програмою. Зупинка «Увага» (Виконавець «Олівець» (комп'ютерний диктант)) (2 хв).
- **VIII.** Підсумок уроку (4 хв).

# **УРОК 10**

Тема. Ознайомлення з поняттям «множина».

Мета: ознайомити з поняттям «множина»; розвивати в учнів логічне й образне мислення; формувати вміння аргументувати свої висновки; формувати вміння здійснювати вибір у прикладній програмі; виховувати дбайливе ставлення до обладнання в кабінеті.

Обладнання: плакат для виконання усних завдань.

Програмне забезпечення: комп'ютерна програма «Скарбниця знань».

Вимоги до учнів: уміти наводити приклади множини предметів; визначати належність елемента множині; визначати рівні множини; аргументувати свій вибір; керувати об'єктами на екрані монітора.

#### **Хід уроку**

I. Розминка (3 хв).

Дайте відповіді на запитання: як можна назвати одним словом предмети:

- ліжко, стілець, шафа, полиця, стіл? (Меблі)
- каструля, чашка, тарілка, блюдце, сковорода? (Посуд)
- яблуня, береза, ялинка, дуб, сосна? (Дерева)
- заєць, вовк, корова, коза, кішка? (Тварини)
- ромашка, троянда, волошка, кульбаба? (Квіти)

II. Пояснення поняття «множина» (12 хв).

На дошці закріплені предмети:

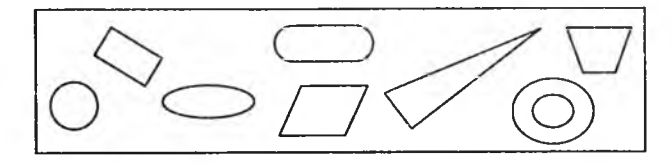

Дітям пропонується поділити ці об'єкти на групи. *(Запитання задається з наголосом на нове слово* — *«об'єкт ».)* А чи знайоме вам слово «об'єкт»? Чому ці предмети названі об'єктами?

Об'єктом може бути будь-який предмет. Ви його можете побачити, торкнутися, понюхати. Навіщо ж ми замінили знайоме **INJINAGO BOUT** слово «предмет» на нове — «об'єкт»? Виявляється, під об'єктом розуміють не тільки неживі предмети, але й представників живої природи. Наприклад, об'єктом може бути: дім, квітка, собака, бджола, дерево, хмара тощо. Об'єктом буде й те, що створюється в результаті розумової діяльності людини. У школі ви часто самі створюєте такі об'єкти: на уроках математики — розв'язуєте приклади й задачі, на уроках мови — записуєте вправи, на уроках малювання — створюєте малюнки. Важливо зазначити, що будь-який об'єкт сприймається людиною як щось піле.

*Об'єкт* — це деяка частина навколишнього світу, яка може бути розглянута як єдине ціле. У об'єкта є ім 'я. Наприклад: зошит, кішка, трикутник, коло.

Якщо ви чуєте назву знайомого об'єкта, ви його уявляєте.

*(Для виконання завдання до дошки викликають учнів.)* Запитання дітям: чому саме так ви поділили предмети? *Відповідь:*

а) не мають кутів; б) мають кути.

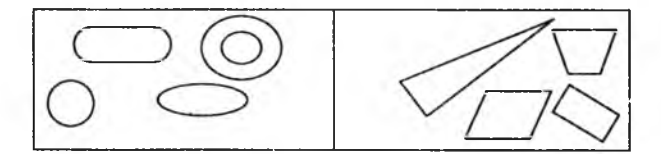

Кожен об'єкт має свої властивості. Наприклад: об'єкт «учень» може бути слухняним, ввічливим, розумним, Об'єкти на дошпі поділені за їхніми властивостями.

III. Робота із зошитом — завдання 1.

Групу об'єктів, які мають спільні ознаки, будемо називати *множиною.* Наприклад: множина літер, множина чисел, множина стільців або множина книг. Різні об'єкти можуть належати до даної множини або не належати. Зошит з інформатики належить до множини зошитів, а олівець — ні.

#### IV. Гра «Множина».

Учні діляться на дві команди. Учитель називає множину (дерева, птахи, риби, многокутники), кожна команда по черзі називає предмети, які належать до цієї множини. Правильна відповідь — 1 бал, неправильна відповідь — 1 штрафний бал. Виграє та команда, яка набрала найбільшу кількість балів (штрафні бали віднімаються).

*<а* оз Множина може бути *скінченною, нескінченною* і *«порож ньою ».* Наприклад, множина літер українського алфавіту скінченна, вона включає усталену кількість літер — 33 літери. Множина зірок нескінченна, а множина динозаврів, які мешкають у наш час, — «порожня».

Множини називають *рівними,* якщо вони складаються з одних і тих самих елементів.

V. Виконання усного завдання: знайти на плакаті рівні множини предметів.

*Приклад плакатів:*

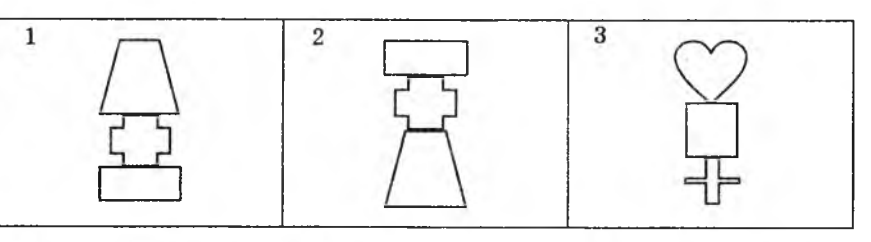

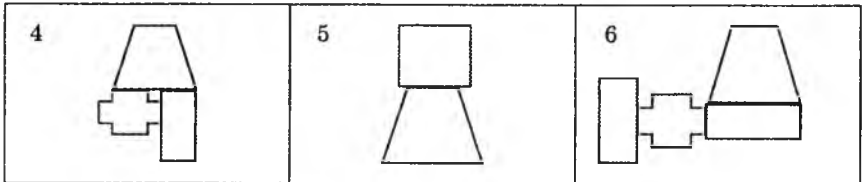

*Відповідь:* 1, 2, 4. VI. Робота із зошитом (10 хв). VII. Фізкультхвилинка (1 хв).

Один! Два! Всі присіли, потім вгору підлетіли. Три! Чотири! Нахилились, зі струмочка гарно вмились. П 'ять! Шість! Всі веселі, крутимось на каруселі. Сім! Вісім! В потяг сіли, ніжками затупотіли. Дев'ять! Десять! Відпочили і за парти дружно сіли.

V \_\_\_\_\_\_\_\_\_\_\_\_\_\_\_\_\_\_\_\_\_\_\_\_\_\_\_\_\_\_\_\_\_\_\_\_\_\_\_\_\_\_\_\_\_\_\_\_\_\_\_\_\_\_\_\_\_\_\_\_\_\_\_\_\_\_\_

VIII. Пояснення домашнього завдання (1 хв).

IX. Робота з комп'ютерною програмою. Зупинка «Множини» (Множина 1) (10 хв).

X . Релаксація (1 хв).

XI. Підсумок уроку (2 хв).

## **Зміст зошпта-конспекту учня**

## **Завдання 1.**

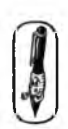

Поділи зображені на малюнку об'єкти на 2 групи. Добери назву до кожної групи. Заповни таблицю.

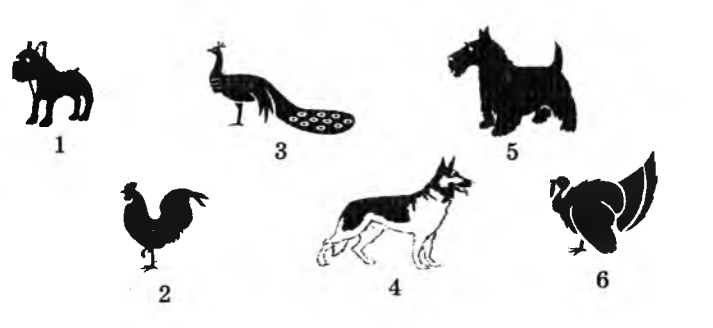

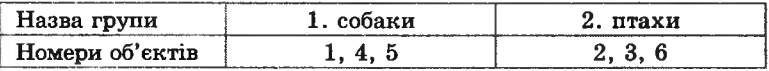

# **Завдання 2.**

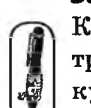

Коробочка позначає множину всіх трикутників. Полічи всі н трикутники на малюнку в рамочці та запиши відповідь у три кутнику на коробочці.

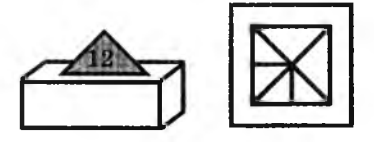

## **Завдання 3.**

Під кожним малюнком запиши назву множини.

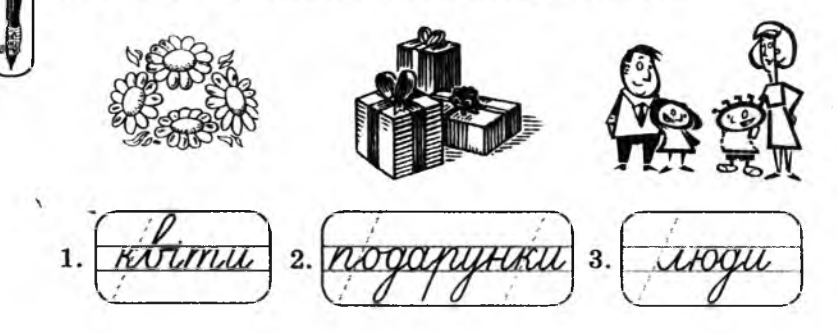

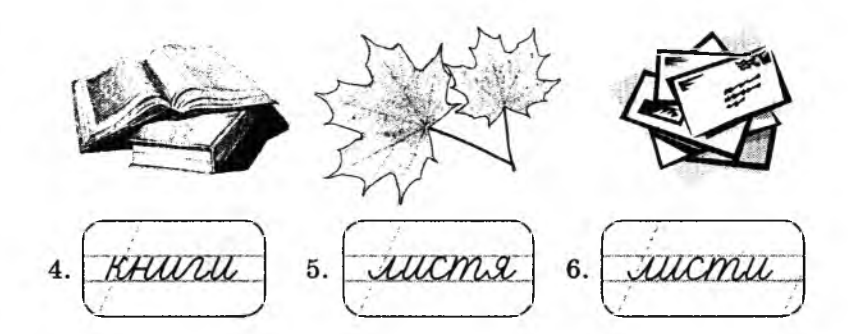

#### **Домашнє завдання.**

**2 KO M** 

Хатинка позначає множину квадратів. Полічи, скільки квадратів на малюнку в рамочці входить до цієї множини. Відповідь запиши у будь-який квадрат хатинки.

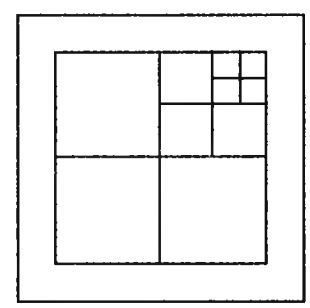

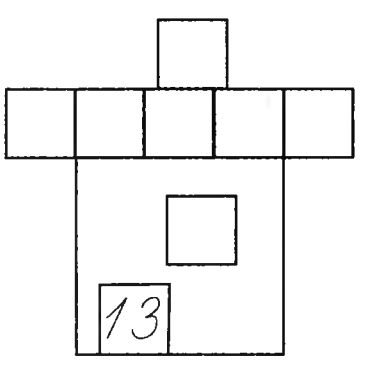

# **УРОК 11**

Тема. Множини та підмножини.

- Мета: ознайомлення з підмножинами; розвивати в учнів логічне й образне мислення; вчити розв'язувати задачі, пов'язані з аналізом вхідних даних; формувати вміння здійснювати вибір у прикладній програмі; виховувати інтерес до предмета.
- Обладнання: іграшки для розв'язування завдання № 2 із робочого зошита. Програма «Скарбниця знань» («Множини»).
- Вимоги до учнів: наводити приклади множин; визначати належність елемента множині; наводити приклади підмножин; визначати порядок вкладеності підмножин; розв'язувати задачі з використанням кіл Ейлера; керувати об'єктами на екрані монітора.

## **Хід уроку**

#### I. Розминка (3 хв).

Дайте відповіді на запитання.

— У дворі розташувалася множина курей. У всіх курей, що належать до цієї множини, 10 ніг. Скільки курей входить до цієї множини? (5)

**2KMAC** 

— Множина лампочок у люстрі включає 7 лампочок. 5 із них перегоріли. Скільки лампочок треба замінити? (5)

— Як можна назвати одним словом множину верблюдів, що рухаються групою в пустелі? (Караван)

II. Гра «Множина» (4 хв).

Учні діляться на дві команди. Кожній команді вчитель видає по три коробки з написами: «олівці», «ручки», «скріпки», «зош ити», «тістечка», «овочі». Учитель пропонує розкласти в коробки предмети, що лежать на двох столах. Виграє та команда, яка швидше і точніше розкладе всі предмети (на столах лежать предмети тільки для двох коробок).

Після проведення гри вчитель ставить запитання:

— Скільки предметів входить до кожної множини?

— Як називається множина, у якій немає жодного об'єкта? III. Перевірка домашнього завдання (3 хв).

IV. Робота із зошитом (12 хв).

Після виконання завдання № 1 і № 2 із зошита учні повинні вміти пояснювати поняття «підмножина».

Виконуючи всі завдання в зошиті, потрібно спонукати учнів коментувати й аргументувати свої відповіді.

V. Фізкультхвилинка (1 хв).

 Любить вчитися наш клас, Та відпочивати час. *Встати із-за парт, потягнутись усім тілом.* Нумо, разом всі присіли *Присісти.* І цагору полетіли. *Повільно-повільно підніматись на весь зріст.* Піднімаємось все вище, *Стати навшпиньки, підняти руки вгору.* Висота стає все ближче! *Підстрибнути на місці якомога вище.*

VI. Пояснення домашнього завдання (1 хв).

VII. Робота з комп' ютерною програмою. Зупинка «Множини» (Множина 2) (12 хв).

VIII. Релаксація (1 хв).

IX . Підсумок уроку (3 хв).

## **Зміст зошпта-конспекту учня**

## **Завдання 1.**

2 KVAC

Дай відповідь на запитання.

- а) Кого більше в зоопарку: звірів чи тигрів? (Звірів)
- б) Кого більше в річці: риби чи окунів? (Риби)
- в) Чого більше росте на городі: овочів чи картоплі? (Овочів)
- г) Чого більше висить у шафі: одягу чи светрів? (Одягу)

## **Завдання 2.**

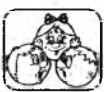

Ми маємо: ляльку Барбі, множину всіх ляльок, множину іграшок. Які з цих множин входять до інших, більших множин?

*\* Для розв'язування цього завдання потрібно наглядно показати іграшки, серед яких є декілька ляльок, у тому числі й лялька Барбі. Спершу показати їх у сукупності, потім виокремити підмножину ляльок, потім* — *ляльку Барбі.*

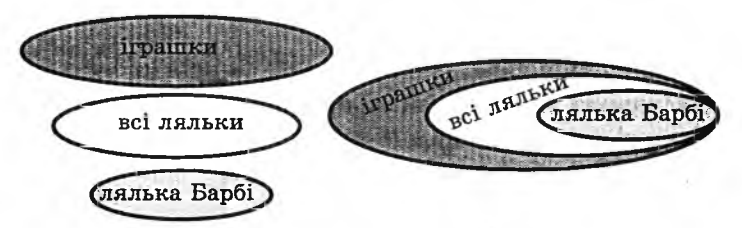

## **Завдання 3.**

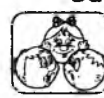

Назви знайомі тобі множини у порядку вкладеності множин. *Наприклад:*

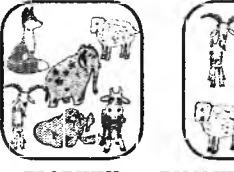

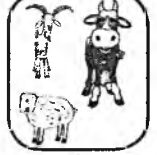

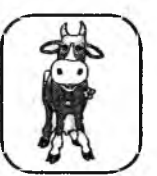

тварини домашні тварини корова

# *Варіанти відповідей:*

- а) книги  $\rightarrow$  підручники  $\rightarrow$  підручник із математики;
- б) гриби  $\rightarrow$  їстівні гриби  $\rightarrow$  маслюк;
- в) учні школи  $\rightarrow$  учні другого класу  $\rightarrow$  Василь Іванов (учень другого класу);
- д) освітлювальні прилади  $\rightarrow$  люстри  $\rightarrow$  люстра в моїй кімнаті.

2 KVAC

## **Завдання 4.**

Зафарбуй указаним кольором множини в таблиці та відповідні овали на малюнку в порядку вкладеності множин.

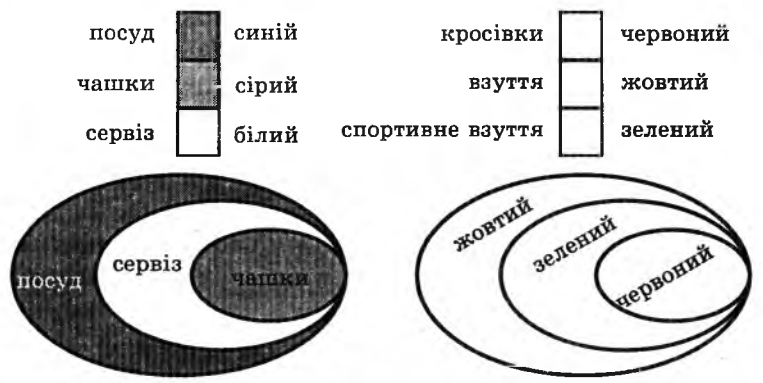

## **Домашнє завдання.**

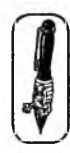

Намалюй кольорові схеми для запропонованих об'єктів.

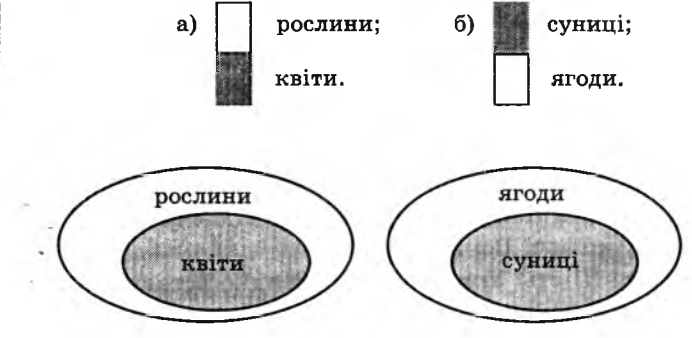

# **УРОК 12**

Тема. Спільна ознака.

Мета: вчити виявляти спільні ознаки в групі предметів, знаходити зайвий об'єкт; розвивати логічне та образне мислення учнів; формувати вміння здійснювати вибір у прикладній програмі; виховувати наполегливість в оволодінні предметними знаннями.

Програмне забезпечення: комп'ютерна програма «Скарбниця знань». Вимоги до учнів: уміти знаходити спільні ознаки для групи предметів; знаходити зайвий предмет у групі; аргументувати свій вибір; керувати об'єктами на екрані монітора.

# **Хід уроку**

## I. Розминка (3 хв).

Учитель називає ознаки предмета, а учні за вказаними ознаками відгадують, що це може бути:

- їстівне, холодне, солодке, молочне? (Морозиво)
- широка, глибока, стрімка, прохолодна? (Річка)
- живий, волохатий друг, охоронець? (Собака)
- нова, цікава, бібліотечна? (Книга)
- маленька, сіренька, ляклива? (Миша)

II. Гра «Знайди спільну ознаку» (5 хв).

Учні діляться на дві команди. Учитель називає по два об'єкти, а кожна команда по черзі називає спільні ознаки цих об'єктів. *Наприклад:* дерево — квітка (рослина, має листя й коріння, росте на подвір'ї, не любить засухи), двері — вікно (зроблене з дерева, пофарбоване, має прямокутну форму, має ручки). Правильна відповідь — 1 бал, неправильна — 1 штрафний бал. Виграє та команда, яка набрала найбільшу кількість балів (штрафні бали віднімаються).

III. Перевірка домашнього завдання (4 хв).

IV. Робота із зошитом (12 хв).

V. Фізкультхвилинка (1 хв).

Один! Два! Час вставати, будемо відпочивати. Три! Чотири! Всі присіли.

 $\overline{\phantom{a}}$ 

П 'ять! Шість! Усміхнулись, швидко встали, Руками ґав повідганяли.

Сім! Вісім! Час настав повернутися до справ.

72
VI. Пояснення домашнього завдання (1 хв).

VII. Робота з комп'ютерною програмою. Зупинка «Множини» (Третій зайвий) (10 хв).

VIII. Релаксація (1 хв).

IX. Підсумок уроку (3 хв).

#### **Зміст зошпта-конспекту учня**

#### **Завдання 1.**

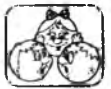

Знайди кілька варіантів «зайвих» малюнків. Поясни свій вибір.

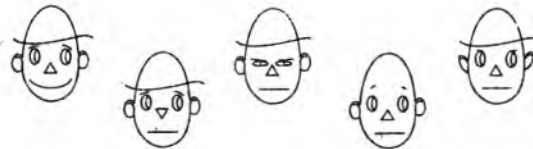

## *Варіанти відповідей:*

- а) «зайве» четверте обличчя, тому що воно без капелюха;
- б) «зайве» перше обличчя, тому що воно усміхнене, а інші н і ;
- в) «зайве» третє, тому що в нього примружені очі;
- г) «зайве» п'яте, тому що в нього інакші вуха;
- д) інші варіанти.

#### **Завдання 2.**

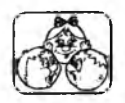

Знайди «зайву» фігуру. Поясни, чому вона «зайва».

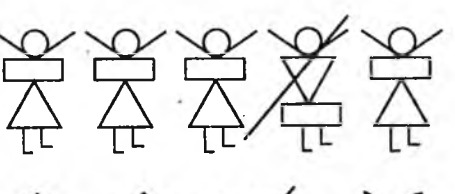

*Відповіді:* «Зайва» 4-та фігура, бо має іншу форму тулуба.

**2 KVAC** 

«Зайве» яблуко, бо має округлі форми.

«Зайві» окуляри, бо намальовані плавними лініями.

**Завдання 3.**

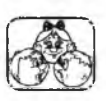

Назви геометричні фігури. Знайди «зайву» фігуру і поясни, чому вона «зайва».

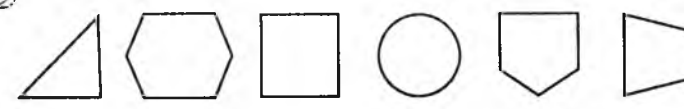

*Відповідь:* «зайве» коло, тому що воно не має кутів. **Завдання 4.**

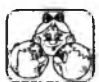

**PHOAC** 

Назви «зайве» число і поясни, чому воно «зайве». 1 7 LA

Назви «зайве» слово і поясни, чому воно «зайве».

*Відповідь:* «зайве» число 10, тому що це — двоцифрове число. **Завдання 5.**

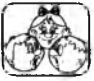

а) дуб, *ррревб',* липа, береза; б) холодний, гарячий, теплий, кислий, крижаний. *Відповідь:* а) «зайве» *дерево,* тому що це — загальна назва, а інші — види дерев; б) «зайве» *кислий,* томущо визначається на смак, аінші — надотик. **Завдання 6.** Підкресли «зайву» літеру.  $\overline{\text{A}}$  III P T K

# **Завдання 7.**

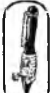

Підкресли «зайве» число. 31 43 33 63 **200**

# **Домашнє завдання.**

У групі слів знайди «зайве» слово і підкресли його.

- а) синій, сірий, сміливий, білий;
- б) троянда, фіалка, ромашка, дуб, волошка;
- в) поле, море, галявина, луг;
- г) червоний, пурпурний, білий, рожевий;
- д) ялинка, береза, ромашка, дуб, сосна;
- е) озеро, море, камінь, струмок, річка.

# **УРОК 13**

Тема. Операції з множинами.

Мета: вчити учнів орієнтуватися у зображенні множин і підмножин, множин, що перетинаються; розвивати в учнів логічне й образне мисленяя; формувати вміння здійснювати вибір у прикладній програмі; виховувати наполегливість в оволодінні предметними знаннями.

Обладнання: мотузки для проведення розминки, написи на липкій стрічці для проведення гри «Розселення множин».

Програмне забезпечення: комп'ютерна програма «Скарбниця знань». Вимоги до учнів: уміти наводити приклади множини предметів; визна-

чати порядок вкладеності підмножин; орієнтуватися в зображенні множин і підмножин, множин, що перетинаються; уміти знаходити місце на схемі для кожної множини; аргументувати свій вибір; розв'язувати задачі на використання кіл Ейлера; керувати об'єктами на екрані монітора.

2 KMAC

## **Хід уроку**

І. Розминка (5 хв).

Розминка проводиться у вигляді гри.

На підлозі, у тому місці, де добре видно всім учням, мотузкою викладаються два кола з відповідними написами в них:

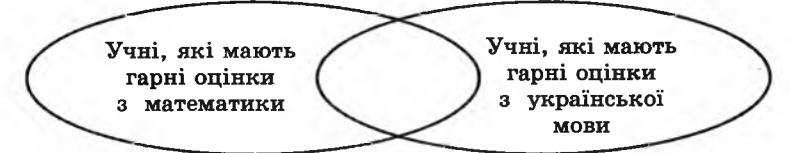

Учитель пропонує учням стати в те коло, яке вони вважають своїм. (Треба підібрати учнів так, щоб знайшлися учні, які мають гарні оцінки лише з математики, лише з української, і такі, що мають гарні оцінки з обох предметів.) Учні повинні прокоментувати ситуацію, яка склалася. (Вони належать до різних множин.) II. Перевірка домашнього завдання (3 хв).

III. Гра «Розселення множин» (5 хв).

Зображення на дошці:

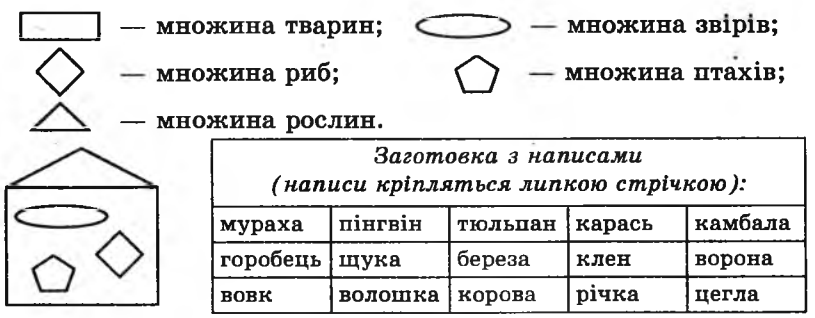

Необхідно «розселити» запропоновані об'єкти у свої «квартири». Прокоментувати результат. Це завдання можна виконати, поділивши учнів на команди (тоді у кожної команди повинен бути свій набір об'єктів і свій «Лім»).

IV. Робота із зошитом (6 хв).

V. Фізкультхвилинка (1 хв).

Вітер віє-повіває,

*Підняти руки вгору, нахиляти тулуб в різні боки.*

Орач сіє-посіває.

*Ліву руку поставити на пояс, праву відвести в сторону, розвернути корпус вправо, поміняти положення рук і розвернути корпус вліво.*

Рости, рости, жито, *Присісти і піднятися на весь зріст, піднявши руки.* Силою налите.

*Зігнути в ліктях руки й розігнути.* \_\_\_\_\_\_\_\_\_\_\_\_\_\_\_\_\_\_\_\_\_\_\_\_\_\_\_\_\_\_\_\_\_\_\_\_\_\_\_\_\_\_\_\_\_\_

VI. Пояснення домашнього завдання (1 хв).

VII. Робота з комп'ютерною програмою. Зупинка «Множини» (Множини) (15 хв).

VIII. Релаксація (1 хв).

IX. Підсумок уроку (3 хв).

# **Зміст зошита-конспекту учня**

#### **Завдання.**

Намалюй стрілку від кожного малюнка до відповідної пари множин.

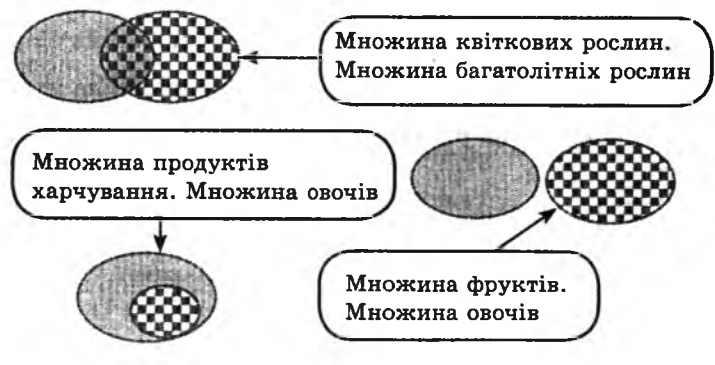

#### **Домашнє завдання.**

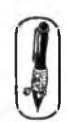

Зафарбуй різними кольорами кожну множину в таблиці і відповідні овали на малюнку в порядку вкладеності множин.

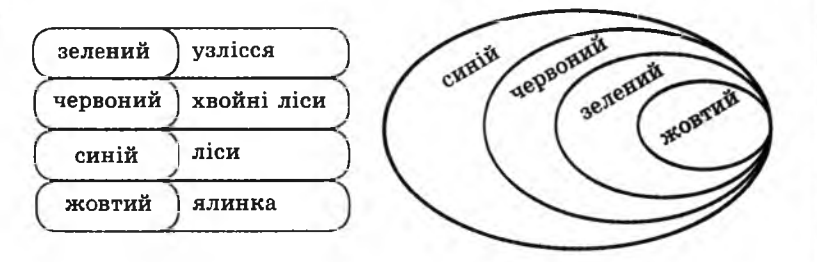

**2 КЛАС**

2 KAAC

# **УРОК 14**

Тема. Підготовка до контрольної роботи.

Мета: ознайомити учнів із поняттям «істотна ознака»; повторити вивчений матеріал; підготувати учнів до контрольної роботи.

Програмне забезпечення: комп'ютерна програма «Скарбниця знань».

Вимоги до учнів: наводити приклади множин предметів; знаходити спільні ознаки для групи предметів; знаходити зайвий предмет у групі; визначати якісну ознаку предмета; аргументувати свій вибір; розв'язувати задачі на використання кіл Ейлера; керувати об'єктами на екрані монітора.

#### **Хід уроку**

I. Розминка (2 хв).

Прослухайте оповідання, поміркуйте і дайте відповідь на запитання.

Спускається мурашка з гірки, а назустріч їй ослик. Запитує він у мурашки; «Скажи, будь ласка, яка трава росте на горі?». «Така висока, густа», — відповідає мурашка. Зрадів ослик, піднявся на гору, але хоч як він намагався вхопити траву губами — ніяк не зміг. «Надурила мене мурашка», — подумав ослик. А як ви гадаєте, чи справді мурашка надурила ослика?

**II.** Перевірка домашнього завдання (3 хв).

**III.** Гра «Добери слівце» (5 хв).

Учитель називає слово, а діти називають слово до пари, яке перше спаде їм на думку. *Наприклад:*

Птах — літає, риба — плаває, огірок — їстівний, волошка прикрашає, учитель — учить, лікар — ...., стіл — ...., підлога — ..., осінь — ..., береза — ..., підручник — ... .

Після проведення гри поставити запитання. *Наприклад:* А чому ви до слова *осінь* підібрали слово *листя?* (Тому, що восени жовкне й опадає з дерев листя. Коли людина бачить, що дерева скидають листя — вона говорить, що настала осінь). Обговорити відповіді і пояснити, що таке *істотна ознака предмет а.* (Ознака, яка є найбільш характерною для даного предмета).

IV. Робота із зошитом (15 хв).

V. Фізкультхвилинка (1 хв).

Як захочу, так підскочу, — навіть хату перескочу! Я по колу стриб та стриб на одній нозі, як гриб. Щ е й на другій стрибу, стрибу... Вже мені немає стриму. Все скачу, скачу, скачу, наскачуся досхочу.

VI. Пояснення домашнього завдання (1 хв).

VII. Робота з комп'ютерною програмою. Зупинка «Множини» (Визначте зайвого 1) (10 хв).

VIII. Релаксація (1 хв).

IX . Підсумок уроку (2 хв).

## **Зміст зошпта-конспекту учня**

## **Завдання 1.**

Поясни, чим відрізняються:

а)підлога від стелі;

б)мухомор від маслюка;

в)сорочка від шуби;

- г)літо від зими;
- д) річка від озера.

# **Завдання 2.**

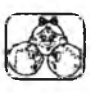

Назви об'єкт, характерною ознакою якого є:

а) шкала з поділками;

б) виставлення оцінок і запис зауважень;

в) поплавець і гачок;

г) перегляд художніх фільмів.

*Відповідь:* а) лінійка; б) щоденник; в) вудка; г) телевізор.

# **Завдання 3.**

Кожна зображена істота — це множина об'єктів, які мають такі назви:

Я — множина, що складається з одного яблука;

П — множина всіх продуктів харчування;

Ф — множина фруктів.

Постав під істотами відповідну літеру в порядку вкладеності множин і вкажи ці множини на схемі.

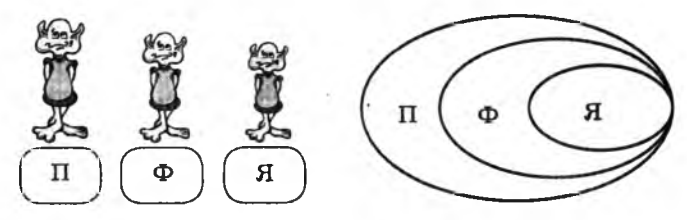

## **Завдання 4.**

Викресли «зайвий» об'єкт. Назви решту об'єктів одним словом.

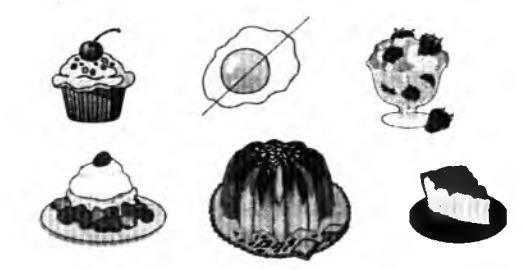

*Варіант відповіді:* солодощі, десерт.

# **Завдання 5.**

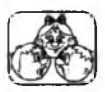

Назви об'єкт, який одночасно має три ознаки: слизький, холодний, живий.

Варіанти відповіді: риба, медуза, черв'як.

# **Домашнє завдання.**

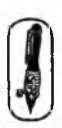

Намалюй об'єкти, що мають такі ознаки: круглий і їстівний; круглий і неїстівний. *Варіанти відповідей:*

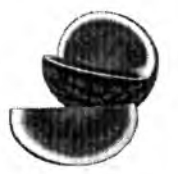

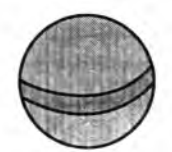

апельсин, кавун м'яч, повітряна кулька

Тема. Контрольна робота № 2.

Мета: перевірити якість засвоєння маїалу.

Програмне забезпечення: програма «Сзбниця знань».

Вимоги до учнів: уміти наводити прияди множин предметів; знаходити спільні ознаки для групи пре/тів; знаходити зайвий предмет у групі; визначати істотну ознаку приєта; аргументувати свій вибір; розв'язувати задачі на використанкіл Ейлера; керувати об'єктами на екрані монітора.

# **хід уро**

- I. Організаційний момент (3 хв).
- **II.** Перевірка домашнього завдання хв).
- **III.** Письмова робота (15 хв).

#### **Завдання 1.**

2 KVAC

- а) Кожна зображена істота множина об'єктів, які мають такі назви:
- $V M$ ножина, яка складається усіх квітів;
- К множина, яка складається дного кактуса;
- І множина, яка складається з днатних рослин.

Постав під істотами відповіднітери в порядку вкладеності множин та познач пі множинта схемі.

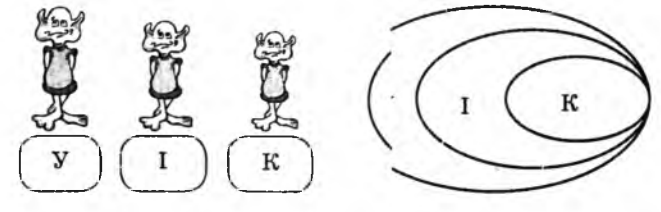

б) Запиши назви об' єктів, які >жуть входити до вказаних множин (по одному до кожної) *Варіант відповіді:*

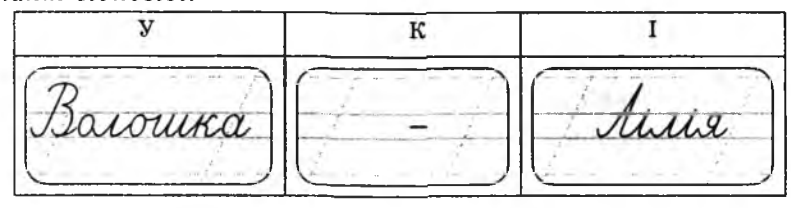

**Завдання 2.**

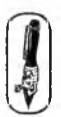

Викресли «зайвий» об'єкт.

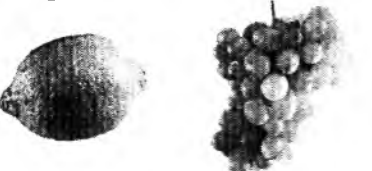

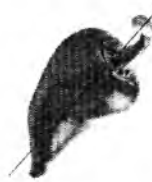

2 KVAC

Назви решту об'єктів одним словом.

.............../ ....................../ ..................../ ................ *\ А щжтл.* ........... •......................................... . , / ....■' .................. ........................*7)*

Напиши назву об'єкта, який має дві ознаки:

#### **Завдання 3.**

білий і пухнастий. а® *Варіанти відповіді:*

/ ................./.....  $\ddot{\phantom{1}}$  $\sqrt{2}$ .... *і !*

IV. Фізкультхвилинка (1 хв).

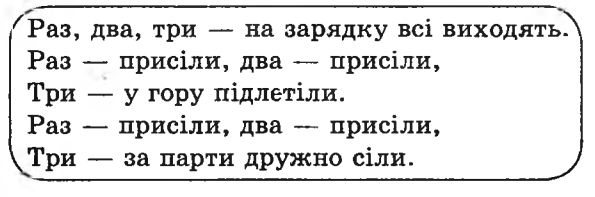

V. Робота з комп' ютерною програмою, зупинка «Множини» (Визначте зайвого 2) (13 хв).

VI. Релаксація (1 хв).

VII. Підсумок уроку (3 хв).

# **УРОК 16**

Тема. Розв'язування задач. Пошук «зайвого» предмета в групі предметів

- Мета: повторити вивчене; розвивати в учнів увагу, логічне мислення; формувати навички роботи з клавіатурою; виховувати дбайливе ставлення до клавіатури.
- Обладнання: плакат для проведення гри «Увага» або малюнок на дошці.

Програмне забезпечення: клавіатурний тренажер.

Вимоги до учнів: знаходити спільні ознаки для групи предметів; знаходити зайвий предмет у групі; аргументувати свій вибір; орієнтуватися в клавішах на клавіатурі.

#### **Хід уроку**

I. Розминка (3 хв).

2 KVAC

Дайте відповіді на запитання: хто це? що це?

- Дім для птахів. (Гніздо)
- Лікар, що робить операцію. (Хірург)
- Слово, протилежне за значенням до слова «ворог». (Друг)
- «Сорочка» для подушки. (Наволочка)
- Тварина, у якої багато ніжок. (Стонога)

— Назвіть п'ять днів тижня, не використовуючи їх назви. (Позавчора, вчора, сьогодні, завтра, післязавтра) II. Аналіз письмової роботи з попереднього уроку (5 хв).

III. Гра «Увага» (3 хв).

*( На дошці* — *малюнок або плакат.)*

Кожна цифра відповідає порядковому номеру літери в слові. Потрібно, прослідкувавши зв'язок цифр і літер, прочитати слово. (Морозиво) IV. Робота із зошитом (13 хв). V. Фізкультхвилинка (1 хв).

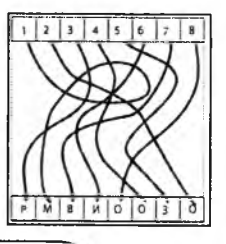

Піднімає руки клас — це «раз». Повернулась голова — це «два». Руки вниз, вперед дивись — це «три». Руки в боки якнайширше — це «чотири». До плечей притисли — це «п 'ять». Всі за парти тихо сіли — це «шість».

VI. Пояснення домашнього завдання (1 хв).

VII. Ознайомлення з комп'ютерною програмою та її використання (3 хв).

- VIII. Робота з комп'ютерною програмою (8 хв).
- IX. Релаксація (1 хв).
- X. Підсумок уроку (2 хв).

## **Зміст зошита-конспекту учня**

**Тема.** Розв' язування задач. Пошук «зайвого» предмета в групі предметів.

# **Завдання 1.**

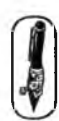

1. Укажи стрілкою, яка істота з намальованих під рискою, ^ має бути на верхньому малюнку.

**ZKVAC** 

ЯВ

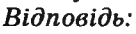

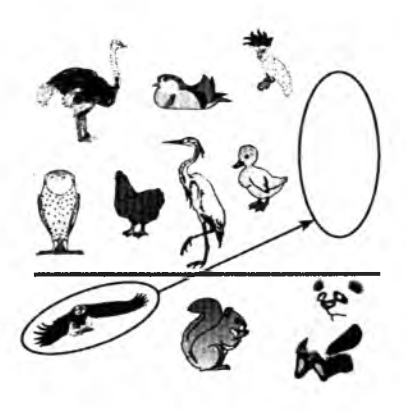

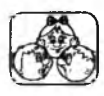

2. Поділи всіх птахів на дві групи. Добери назву до кожної групи.

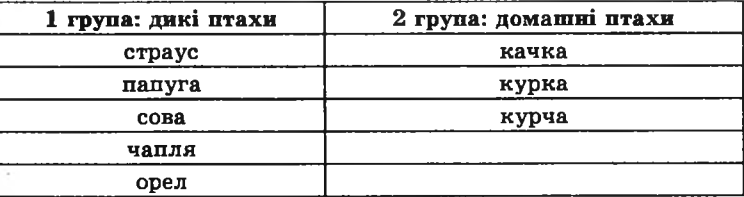

## **Завдання 2.**

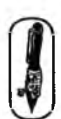

Укажи стрілкою, якої фігури з поданих у прямокутнику не вистачає в другому рядку.

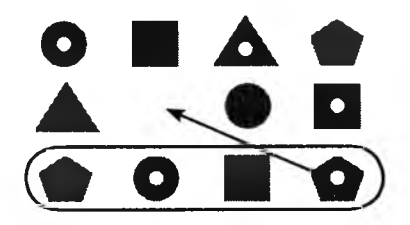

**Завдання 3.** Викресли «зайве» число. 11 10  $\mathbf{Q}$ Q **Завдання 4.** Викресли «зайву» літеру.  $\mathbf{P}$ Б М Ж Щ **Домашнє завдання.** Допиши числа, яких не вистачає. а) 5, 15, 25, 35, 45; б) 2, 6, 10, 14, 18, 22, 26, ЗО; в) 3, 9, 15, 21, 27, 33.

## **УРОК 17**

Тема. Розв'язування задач.

Мета: повторення і закріплення вивченого; розвивати увагу й логічне мислення учнів; формувати вміння обирати найважливішу інформацію і правильно її передавати; формувати навички роботи з клавіатурою; виховувати дбайливе ставлення до клавіатури.

Обладнання: малюнки для проведення гри «Інформація».

Програмне забезпечення: клавіатурний тренажер.

Вимоги до учнів: знаходити закономірність у розташуванні предметів; точно передавати інформацію, яку вони бачать, словами; орієнтуватися в клавішах на клавіатурі.

#### **Хід уроку**

І. Розминка (3 хв).

Поміркуй і скажи:

- Заєць стрибає, а ластівка... (Літає).
- Черв'як повзає, а риба... (Плаває).
- Кінь бігає, а змія... (Повзає).
- Гусінь повзає, а коник... (Стрибає).
- Собака гавкає, а кішка... (Нявкає).
- Курка квокче, а зозуля... (Кує).
- Корова мукає, а свиня... (Хрюкає).

II. Гра «Інформація» (10 хв).

(Перед грою потрібно повторити поняття «інформація».)

Усі учні діляться на команди. Кожна команда обирає одного учасника, який буде передавачем інформації. Цей учень отримує малюнок, який може бачити тільки він. Учень намагається словами пояснити, що зображено на малюнку, а інші учасники його команди намагаються намалювати цей малюнок. Виграє та команда, яка відтворить малюнок швидше і точніше.

2 KVAC

*Приклад малюнка:*

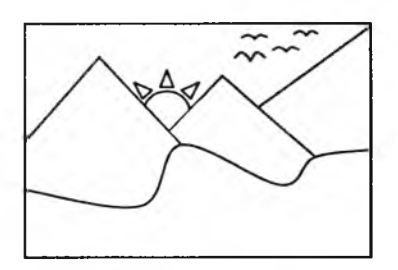

III. Перевірка домашнього завдання (3 хв).

IV. Робота із зошитом (10 хв).

V. Фізкультхвилинка (1 хв).

*Нахилитись уперед, розвести руки перед собою.* З-за порогу зайчик — стриб! *Стрибати на місці зі складеними руками.* Хто тут є? Що тут є? *Енергійно крутити головою в різні сторони.* Хто в будиночку живе? *Підняти руки над головою і скласти їх «дашком».* Із кімнати чутно: Цить! *Поставити руки на пояс, тупнути однією, потім другою ногою.* Тут хазяїном — ведмідь! *Тупцювати на місці.* Я на гостя не чекав! *Схрестити руки на грудях і похитати головою.* Ш видко зайчик пострибав. *Підстрибнути на місці й сісти за парту. .* Відчинились двері — рип.

VI. Пояснення домашнього завдання (2 хв). VII. Робота з комп'ютерною програмою (7 хв). VIII. Релаксація (1 хв). IX. Підсумок уроку (3 хв).

## **Зміст зошита-конспекту учня**

#### **Завдання 1.**

З'єднай стрілками назви тварин із діями, які для них характерні.

*Відповідь:*

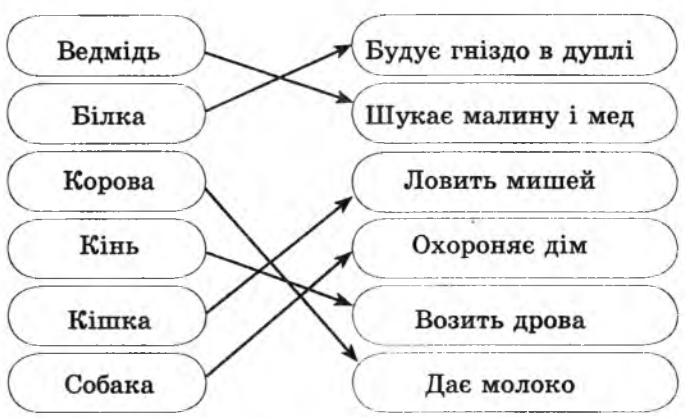

## **Завдання 2.**

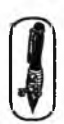

Знайди і обведи на малюнку однакових жуків і однакових метеликів. Поясни, за якими ознаками ти їх знайшов. *Відповідь:*

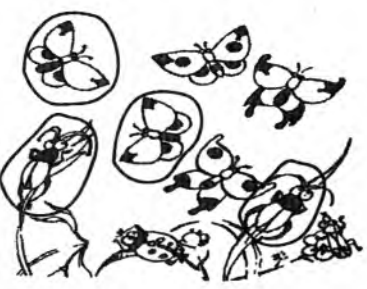

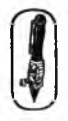

#### **Завдання 3.**

Намалюй в останніх клітинках фігури так, щоб збереглась послідовність їх чергування.

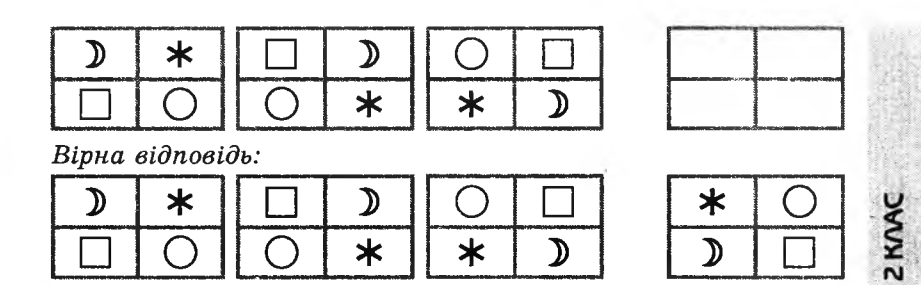

#### **Домашнє завдання.**

Просліди зміни на обличчях схожих дівчат. Домалюй незакінчений портрет.

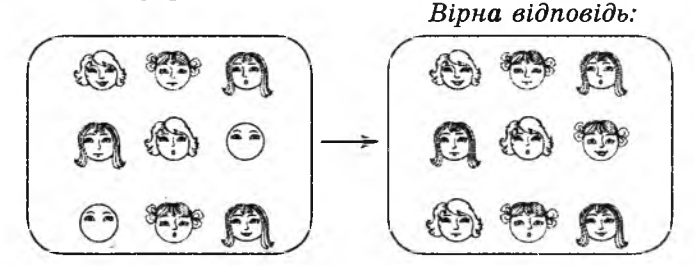

## **УРОК 18**

Тема. Повторення вивченого в І семестрі.

Мета: повторити вивчене в І семестрі; розвивати увагу й логічне мислення; вчити учнів правильно виконувати дії під диктовку вчителя; виховувати зацікавлення до інформатики.

Програмне забезпечення: програма «Скарбниця знань».

Вимоги до учнів: уміти правильно поводитися на робочому місці (за комп'ютером); уміти орієнтуватися на полі в клітинку в напрямках «угору», «униз», праворуч», «ліворуч»; уміти точно виконувати дії на вимогу вчителя; знати назви зовнішніх пристроїв ПК та їх функції.

## **Хід уроку**

#### І. Розминка (3 хв).

Дайте відповіді на запитання.

— Людина, яка щось охороняє. Х то це? (Сторож, охоронець, прикордонник)

— Маленька, красива частинка снігу. Що це? (Сніжинка)

— У сім'ї було двоє дітей. Сашко — брат Жені, але Женя Сашкові не брат. Як таке може бути? Хто Женя Сашкові? (Сестра)

— У жука три пари ніг. Скільки ніг у жука? (6)

— У сім'ї було четверо дітей. Сестер стільки ж, скільки й братів. Скільки було в родині сестер? (2)

II. Гра «Увага» (3 хв).

Подивіться на квадрат, намальований на дошці. В одній із клітинок сидить павук. Прослухайте уважно, як павук буде переміщуватися, і запам'ятайте ту клітинку, де він зупиниться.

*Малюнок на дошці:*

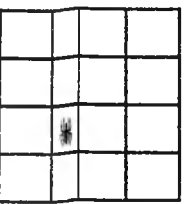

Напрямок руху павука: 1 клітинка праворуч,  $1 -$  вгору,  $1 -$  праворуч.  $1$  — вгору,  $3$  — ліворуч. З — вниз.

Запитання до учнів: Хто покаже, де зупинився павук? А хто вважає інакше?

*Відповідь:*

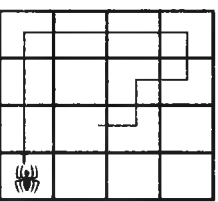

III. Гра «Множина» (6 хв).

Учні діляться на дві команди. Учитель називає множину (музичні інструменти, казки, побутова техніка), кожна команда по черзі називає предмети, які входять до цієї множини. Правильна відповідь- 1 бал, неправильна — 1 штрафний бал. Виграє та команда, яка набрала найбільшу кількість балів (штрафні бали віднімаються).

IV. Перевірка домашнього завдання (2 хв).

V. Робота із зошитом (10 хв).

VI. Фізкультхвилинка (1 хв).

Вище руки підійміть і спокійно опустіть, Розведіть їх в сторони, щоб були опорою. Плесніть у долоні кілька раз — за роботу! Все гаразд!

VII. Пояснення домашнього завдання (1 хв).

VIII. Робота з комп'ютерною програмою. Зупинка «Увага» (Виконавець «Олівець» (комп'ютерний диктант)) (10 хв).

*\* П еред виконанням завдання нагадати правила робот и*, *виконати пробне завдання. Наприклад,* виконати під диктовку вчителя дії: униз — 1 клітинка, угору — 1 клітинка. Стерти цей малюнок. Установити виконавця в початкове положення.

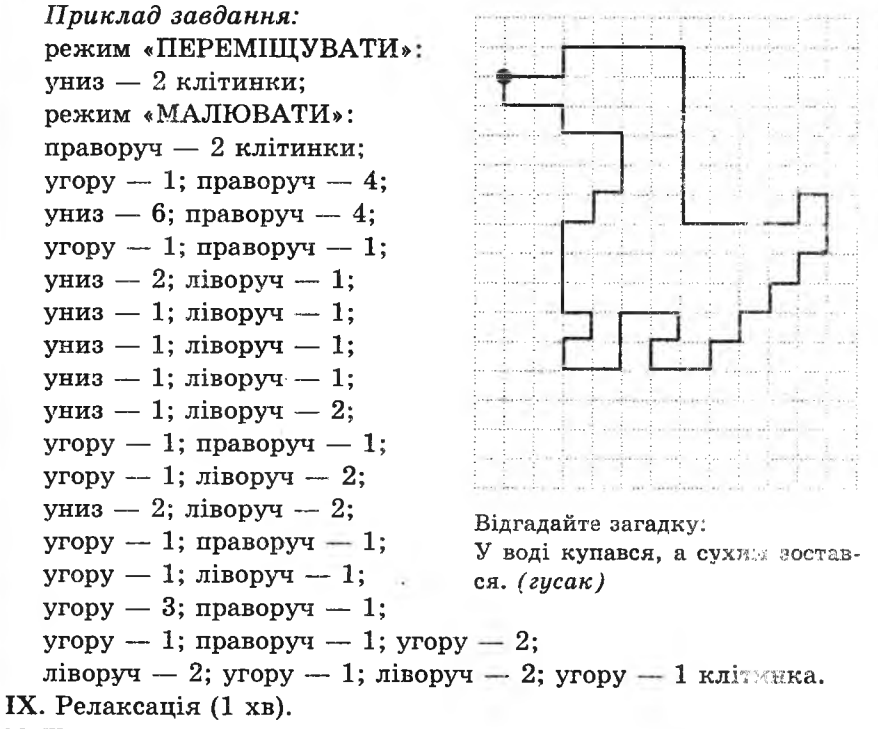

X. Підсумок уроку (3 хв).

#### **Зміст зошита-конслекту учня**

## **Завдання 1.**

- 1. Назви «зайвий» предмет.
- 2. Поясни, чому цей предмет «зайвий».
- 3 . Як назвати групу предметів (крім «зайвого ») одним словом?

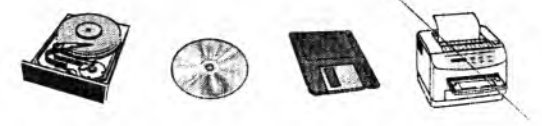

#### *Відповідь:*

1) Принтер.

2) Тому що всі прилади, крім принтера, використовують для зберігання інформації. Принтер використовують для виведення інформації.

3) Накопичувані.

#### **Завдання 2.**

Допоможи мамі кенгуру впіймати синочка.

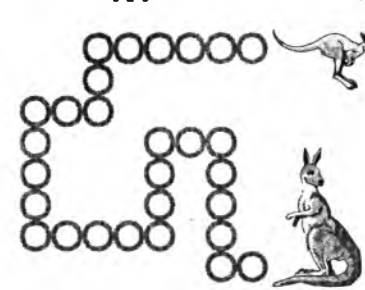

 $Bi\partial\Omega$ *овідь:* ліворуч — 2; угору — 4; ліворуч — 2; униз — 3; ліворуч — 4; угору — 4; праворуч — 2; угору — 2; праворуч —  $5.$ 

*Запис на дошиі:* ←2 Î4 ←2 ↓3 ←4 Î4 →2 Î2→5

#### **Домшнє завдання.**

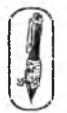

Визнач закономірність у розташуванні чисел і продовжи ряди.

*Відповідь:*

- $1)$  1, 3, 5, 7, 9, 11, 13, 15, 17, 19;
- $(2)$  4, 6, 8, 10, 12, 14, 16, 18;
- 3) і. 2, 4, 5, 7, 8, 10, 11, 13, 14.

#### **УРОК 19**

Тема. Повторення вивченого в І семестрі.

Мета: повторити вивчене в І семестрі; навчити учнів правильно ставити запитання; розвивати увагу й логічне мислення; виховувати зацікавлення до предмету.

Програмне забезпечення: комп'ютерна програма «Скарбниця знань».

Вимоги до учнів: уміти орієнтуватися на полі в клітинку в напрямках «угору», «униз», праворуч», «ліворуч»; точно виконувати дії на вимогу вчителя.

## **Хід уроку**

I. Розминка (3 хв).

Прослухайте оповідання.

Мандрівник не спав цілу добу. Нарешті він дістався до готелю і зняв номер. «Будьте ласкаві, розбудіть мене о сьомій годині ранку», — попросив він портьє. «Не хвилюйтеся, — заспокоїв його портьє. — Я неодмінно розбуджу вас, тільки не забудьте зателефонувати мені, а я миттю прийду й постукаю до вас у двері». «Буду вам дуже вдячний», — відповів мандрівник.

 $P_{\text{NMAC}}$ 

Знайдіть помилку в цій розповіді.

(Портьє не зможе розбудити мандрівника, тому що той не зможе йому зателефонувати не прокинувшись.)

II. Гра «Так чи ні» (8 хв).

Учитель розкладає на столі предмети (або розвішує картинки на дошці) і пропонує учням відгадати, який предмет він задумав. Для того, щоб учні змогли відгадати предмет, вони повинні ставити запитання вчителю. Запитання ставляться так, щоб учитель міг відповісти тільки «так» або «ні».

*Приклади запитань:*

Цей предмет лежить у верхній частині стола?

Цей предмет більший за інші?

Цей предмет зеленого кольору?

Цей предмет використовують для малювання?

\* *Для того, щоб учні зрозуміли, як потрібно ставити запитання, гру можна почати з того, що предмет загадає один з учнів, а вчитель ставитиме йому запитання. Акцентувати увагу учнів на тому, що в цій грі вони збирали інформацію, обробляли та повідомляли результат.*

III. Перевірка домашнього завдання (3 хв).

IV. Робота із зошитом (10 хв).

V. Фізкультхвилинка (1 хв).

*ґ '* ч Раз! Два! Час вставати, будемо відпочивати. Три! Чотири! Всі присіли, потім вгору підлетіли. П 'ять! Шість! Засміялись, а тепер понахилялись. Сім! Вісім! Час настав повернутися до справ.

VI. Пояснення домашнього завдання (1 хв).

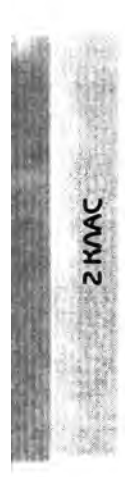

VII. Робота з комп'ютерною програмою. Зупинка «Увага» (Вико навець «Олівець» (комп'ютерний ликтант)) (10 хв). *Приклад завдання:* режим «ПЕРЕМІЩ УВАТИ»: праворуч — 2 клітинки; униз — 9 клітинок; режим «МАЛЮВАТИ»: угору — 4 клітинки; праворуч — 2; угору — 1; ліворуч — 1; угору — 1; ліворуч — 1; угору — 1; праворуч — 1; угору — 1; праворуч — 3; униз — 1; праворуч — 1; униз — 1; ліворуч — 1; униз  $-1$ ; ліворуч  $-1$ ; униз  $-1$ ; праворуч — 2; униз — 4; ліворуч — 1; угору —  $3: \text{Jibop}$  — 1: униз — 4: праворуч — 2; униз — 2; праворуч — 1; униз — 1; ліворуч — 2; угору — 2; ліворуч — 3; униз — 2; ліворуч — 2; угору — 1; праворуч — 1; угору — 2;

праворуч — 2; угору — 4; ліворуч — 1; униз — 3; ліворуч — 1 клітинка.

VIII. Релаксація (1 хв).

IX. Підсумок уроку (3 хв).

## **Зміст зошпта-конспекту учня**

**Тема.** Повторення вивченого у І семестрі.

## **Завдання 1.**

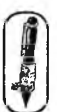

1. Полічи предмети на малюнку і запиши відповідь у квадратик.

2. Назви групу предметів одним словом.

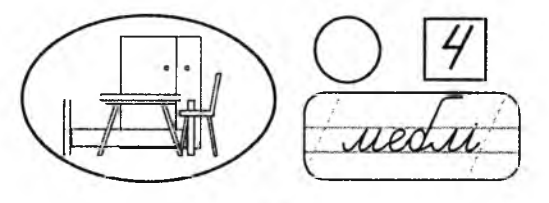

## **Завдання 2.**

З'єднай стрілками об'єкти та їхні ознаки.

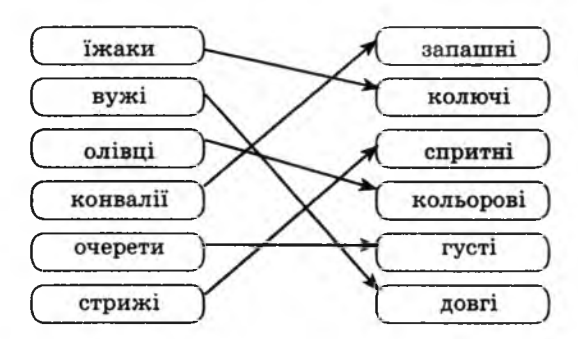

## **Домашнє завдання.**

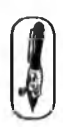

^^ Розглянь малюнки і добери до кожного відповідну ознаку. Постав біля кожного слова відповідну літеру А чи Б.

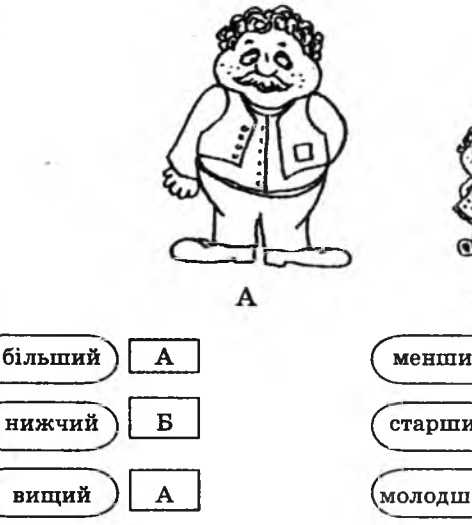

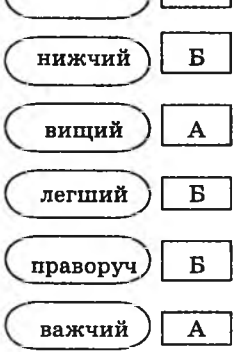

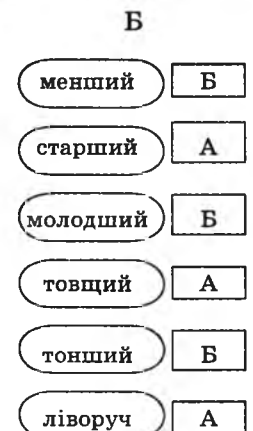

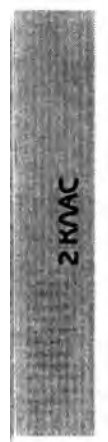

# **УРОК 20**

Тема. Вступ до логіки.

І. Розминка (3 хв).

Мета: розвивати в учнів логіко-математичне мислення; вчити аналізувати вхідні данні й робити логічні висновки; розвивати увагу; виховувати наполегливість у досягненні поставленої мети.

Програмне забезпечення: комп'ютерна програма «Скарбниця знань». Вимоги до учнів: уміти логічно мислити; аналізувати, перевіряти правильність висновку; розв'язувати логічні задачі на порівняння, узагальнення, задачі-жарти.

## **Хід уроку**

«Докажи слівце». Нумо разом рахувать: Два додати два, звичайно ж,

З дитсадка всіх нас навчили: Пальців на руці ...

Біжить садом їжачок, Він любить їсти ...

Уночі поглянь в віконце: Усміхається там ...

Не дали котові риби, Мусить кіт мурчать ...

II. Усне розв'язування логічних задач (10 хв).

*Задача 1.* Були собі 5 гномів. У них було 3 червоних і 4 синіх ковпаки. Коли гноми одягалися в темряві, вони вдягли 3 червоних і 2 синіх ковпаки, але хто який одягнув, вони не знали. Коли вийшло сонечко, гноми уважно подивились один на одного... Хто з них може сказати, якого кольору на ньому ковпак?

(Гноми у синіх ковпаках можуть одразу відповісти на це запитання, тому що вони бачать перед собою всі червоні ковпаки.)

*\*Якщо дітям не вдається відразу відповісти на це запитання, можна провести експеримент: викликати учнів, показати* *їм ковпаки, попросити заплющити очі, одягти ковпаки, а потім дозволити розплющити очі й подивитися одне на одного.*

*Задача 2.* Були собі 5 гномів. У них було 3 червоних і 4 синіх ковпаки. Коли гноми одягалися у темряві, вони вдягли 1 червоний і 4 синіх ковпаки, але хто який одягнув, вони не знали. Коли вийшло сонечко, гноми уважно подивилися один на одного... Хто н них може сказати, якого кольору на ньому ковпак?

2 KAAC

(Гном у червоному ковпаку.)

III. Перевірка домашнього завдання (3 хв).

IV. Робота із зошитом (8 хв).

**V.** Фізкультхвилинка **(1** хв).

Раз! Два! Час вставати, будемо відпочивати. Три! Чотири! Всі присіли і угору підлетіли. П 'ять! Шість! Засміялись, а тепер понахилялись. Сім! Вісім! Час настав повернутися до справ.

**VI.** Пояснення домашнього завдання (1 хв).

**VII.** Ознайомлення з комп'ютерною програмою. Зупинка «Логіка» («Лічба 1») (1 хв).

**VIII.** Робота з комп'ютерною програмою (10 хв).

**IX.** Релаксація (1 хв).

X. Підсумок уроку (1 хв).

## **Зміст зошпта-конспекту учня**

#### **Завдання 1.**

Запиши у порожні кружечки плюси й мінуси, щоб отримати правильну відповідь.

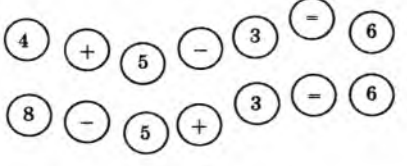

## **Завдання** *2.*

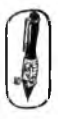

Розв'яжи задачу.

Лікар дав хворій Маринці 3 пігулки і наказав приймати їх через кожні півгодини. Маринка виконала наказ лікаря. За який час вона випила всі пігулки?

#### *Відповідь:*

\* *Для розв'язування задачі в зошиті потрібно намалювать пігулки і поставити між ними час.*

 $-\frac{7}{4}$  =

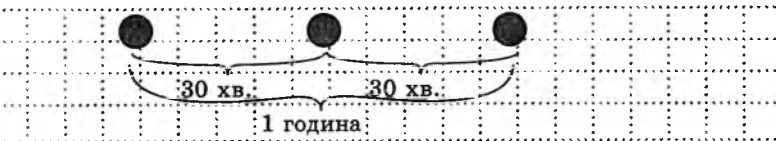

## **Домашнє завдання.**

Намалюй, як у загородці розсадити 5 зайців, щоб біля кожно: з чотирьох стінок сиділо по 2 зайці.

*Відповідь:*

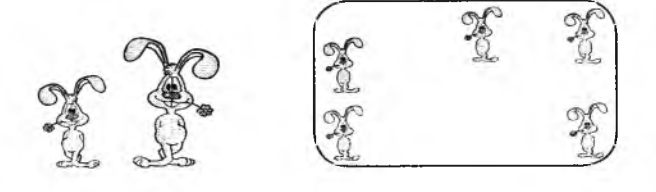

# **УРОК 21**

Тема. Розв'язування логічних задач.

Мета: розвивати в учнів логіко-математичне мислення; навчиті розв'язувати задачі, пов'язані з аналізом вхідних даних; навчиті правильно визначати числові проміжки; виховувати в учнів наполег ливість у досягненні поставленої мети.

Програмне забезпечення: програма «Скарбниця знань».

Вимоги до учнів: логічно мислити; знати про різні способи розв'язуванні логічних задач; аналізувати, перевіряти правильність висновку розв'язувати логічні задачі на порівняння, узагальнення, задачі жарти.

# **Хід уроку**

І. Розминка (2 хв).

Дайте відповіді на запитання.

— Хто голосніше замукає: півень чи корова? (Півні не мукають.

— Як швидше і зручніше зірвати кавун із дерева? (Кавуни ні ростуть на деревах.)

— У мами є кіт Васько, донька Даринка і пес Шарик. Скількі у мами дітей? (1)

II. Гра «Так чи ні» (5 хв).

Учитель загадує число від 1 до 20, учні намагаються вгадати це число, ставлячи вчителеві запитання, на які можна відповісти лише «так» або «ні».

*Варіанти запитань:* Це число більше 10? (Так) Це число більше 15? (Ні) Це число більше 12? (Так) Це число 13? (Ні) Це число 14!

\* *Якщо ця гра викликає труднощі, можна фіксувати на дошці числові проміжки. Пояснити дітям оптимальний алгоритм розв'язування таких задач.*

III. Усне розв'язування логічної задачі (4 хв).

Десятеро солдатів підійшли до лівого берега річки, їм усім потрібно переправитися на інший берег. Біля берега в човні плавають два хлопчики, інших човнів немає. У човні можуть переплисти річку або два хлопчики, або один солдат. Як організувати переправу і за скільки рейсів можна переправити на другий берег усіх солдатів?

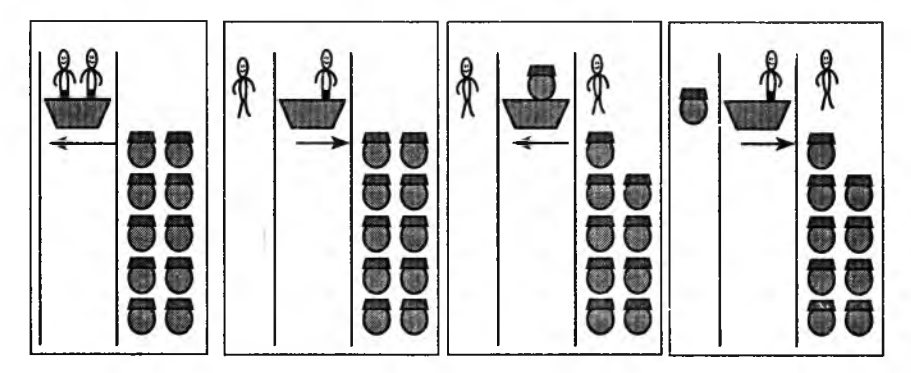

*Відповідь:* Як видно з малюнка, для переправи одного солдата треба зробити два рейси, тому для переправи десяти солдатів необхідно буде зробити 20 рейсів.

\* *Для розв'язування задачі ситуацію можна розіграти.*

IV. Перевірка домашнього завдання (2 хв).

V. Робота із зошитом (10 хв). Завдання № 2 запропонувати учням, що займаються на високому рівні, як додаткове.

## VI. Фізкультхвилинка (1 хв).

Раз! Два! Всі присіли, потім вгору підлетіли. Три! Чотири! Нахилились, зі струмочка гарно вмились. П 'ять! Шість! Всі веселі, крутимось на каруселі. Сім! Вісім! В поїзд сіли, ніжками затупотіли. ,ев'ять! Десять! Відпочили і за парти дружно сіли.

**VII.** Пояснення домашнього завдання (2 хв).

**VIII.** Робота з комп'ютерною програмою. Зупинка «Логіка» (Вгадай число) (11 хв).

**IX.** Релаксація (1 хв).

X . Підсумок уроку (2 хв).

# **Зміст зошпта-конспекту учня**

## **Завдання 1.**

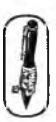

Чотири дівчинки в дитячому садку — Ганнуся, Тетянка, Галинка і Наталка — гралися з м 'ячами. Потім їх покликали снідати. М'ячі вони поклали в куток. Познач, яким м'ячем гралася кожна із дівчат, якщо Тетянчин м 'яч не найменший, але він менший від Ганнусиного і Наталчиного, а в Ганнусі м 'яч не менший, ніж у Наталки.

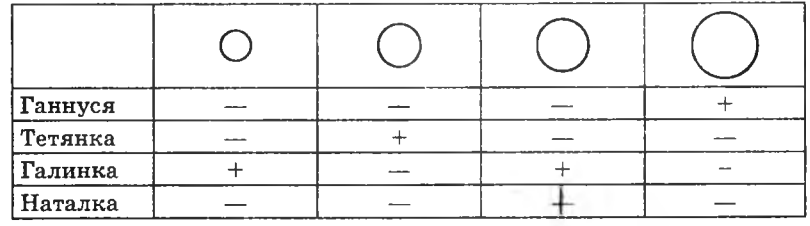

Якшо Тетянчин м'яч не найменший, але менший, ніж Ганнусин і Наталчин, то ставимо « + » у другу колонку і заповнюємо решту Тетянчиного ряду « - » .

У Ганнусі м 'яч більший від Наталчиного, але м'яч Наталки не може бути найменшим, бо він більше за Тетянчин, тому найменшим буде м'яч Галинки, а найбільший м'яч - v Ганнусі.

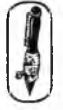

#### **Завдання 2.**

Розв'яжи числові ребуси. (У числових ребусах однакові цифри позначені однаковими літерами).

*1-й варіант* a)  $yx + yx = xa$ *б)*  $yx - yx = a$ в) *ух - х* = *уа 2-й варіант* a)  $u + u = xa$ б) *у + а* = *хх в) а + а - у = х Розв'язання:*  $\begin{array}{|c|c|c|c|c|}\n\hline\n2 & 5 & + & 2\n\end{array}$  $5 = 50$  $| 2 | 5 | - | 2 | 5 | = | 0$  $2 \t 5 \t - \t 5 \t - \t 2 \t 0$ *Розв'язання:*  $| 7 | + | 7 | = | 1 | 4$  $| 7 + 4 | = 1 | 1$  $\begin{array}{|c|c|c|c|c|c|c|c|c|} \hline 4 & + & 4 & - & 7 \\ \hline \end{array}$  $=$  | 1

*\* При виконанні цього завдання можна поділити клас на групи і влаштувати змагання.*

## **Домашнє завдання.**

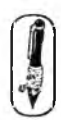

Розв'яжи задачу.

Равлик повзе по стовбуру дерева заввишки 12 м. За день він піднімається вгору на 3 м, але за ніч сповзає вниз на 2 м. Скільки днів необхідно равлику, щоб дістатися до вершини?

#### *Варіант розв'язку:*

За,один день равлик піднімається на З м, а за ніч сповзає на 2 м, отже, за день і ніч він підніметься на 1 м. За 9 днів і ночей він підніметься на 9 м, а за 10-й день ще на 3 м і дістанеться вершини дерева.

*Відповідь:* за 9 днів і ночей + 1 день.

# **УРОК 22**

Тема. Розв'язування логічних задач.

Мета: розвивати в учнів логіко-математичне мислення; вчити розв'язувати задачі, пов'язані з аналізом вхідних даних; вчити правильно визначати числові проміжки, визначати закономірність у поданому ряду предметів; виховувати наполегливість у досягненні поставленої мети.

Програмне забезпечення: комп'ютерна програма «Скарбниця знань».

Вимоги до учнів: знати про різні способи розв'язування логічних задач; логічно мислити; аналізувати, перевіряти правильність висновку; розв'язувати логічні задачі на порівняння, узагальнення, задачі-жарти.

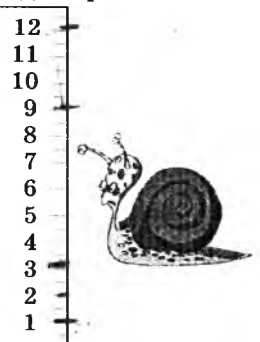

2 KVAC 2 КЛАС

# **Хід уроку**

I. Розминка (3 хв).

Дайте відповіді на запитання.

— Який день настає після понеділка? (Вівторок)

— Як називається сім днів із понеділка по неділю? (Тиждень)

— На якій машині не можна їздити? (На пральній, посудомийній)

— Яка пора року йде перед зимою? (Осінь)

— Шо відділяє голову від тулуба? (Шия)

— Чотири ноги, а ходити не може. Що це? (Стіл)

— У нього ми дивимося, щоб побачити себе. Що не? (Лзеркало)

II. Гра «Так чи ні» (4 хв).

Учитель загадує число від 1 до 50, учні намагаються вгадати це число.

III. Перевірка домашнього завдання (3 хв).

IV. Робота із зошитом (10 хв).

V. Фізкультхвилинка (1 хв).

Раз! Два! Всі присіли, потім вгору підлетіли. '

- -

Три! Чотири! Нахилились, зі струмочка гарно вмились.

П 'ять! Шість! Всі веселі, крутимось на каруселі.

Сім! Вісім! В поїзд сіли, ніжками затупотіли.

^ Дев'ять! Десять! Відпочили і за парти дружно сіли.\_\_\_\_\_\_\_\_\_ *^*

VI. Пояснення домашнього завдання (2 хв).

VII. Робота з комп'ютерною програмою. Зупинка «Логіка» (Знайди загублену фігуру 1) (12 хв).

VIII. Релаксація (1 хв).

IX. Усне розв'язування логічних задач (5 хв).

- а) Двоє коней пробігли 40 км. Скільки кілометрів пробіг кожен із коней? (40)
- б) Летіла зграя горобців, сіла на кілька дерев: по двоє сядуть — одне дерево зайве, по одному сядуть — один горобець зайвий. Скільки було горобців? А скільки було дерев? (4 горобці і 3 дерева)
- в) У кабінеті праці у двох ящиках зберігалися ножиці, по 20 штук у кожному. Перед уроком праці вчитель узяв декілька ножиць із одного ящика, а потім узяв із другого стільки, скільки залишилось у першому ящику. Скільки ножиць залишилося в обох ящиках? (20)
- X. Підсумок уроку (3 хв).

## **Зміст зошита-конспекту учня**

## **Завдання 1.**

Полічи, скільки цілих клітинок закриває вчена сова.

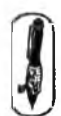

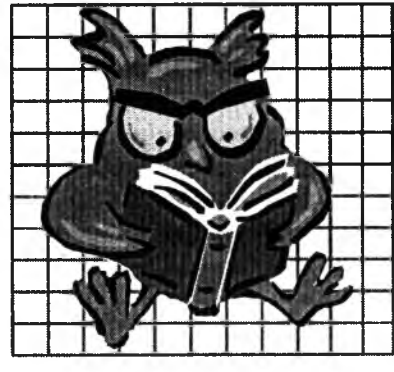

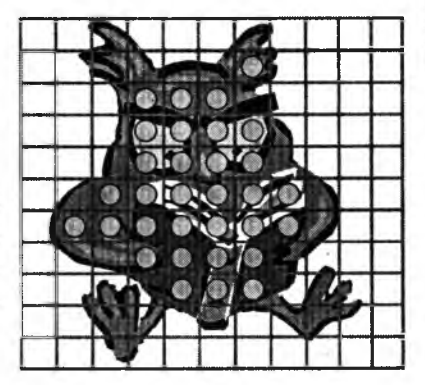

# *Відповідь:* 32.

\* *Якщо дітям буде важко порахувати закриті клітинки аналітично, запропонувати розкреслити малюнок за допомогою лінійки й олівця.*

# **Завдання 2.**

Яка фігура має стояти в порожньому квадратику?

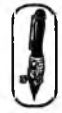

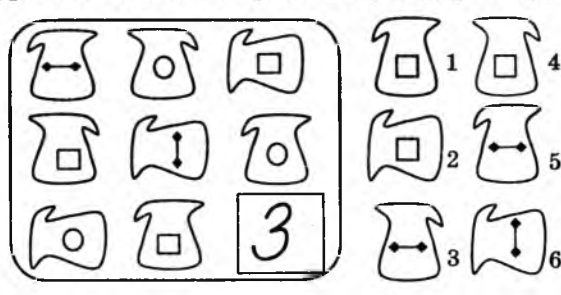

 $Bi\partial$ пові $\partial$ ь: 3.

# **Домашнє завдання.**

Розв'яжи задачу.

 Екіпаж піратського корабля: одноногий капітан, кілька мат росів, кок та декілька котів. У всіх них разом 15 голів і 41 ніг і лап. Скільки на кораблі котів?

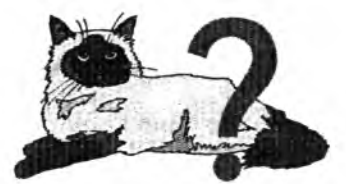

*Задачу розв'язати за допомогою малюнку.* 1 голову і одну ногу, які належать капітанові віднімаємо від загальної кількості. Залишається 40 ніг і 14 голів. Малюємо:

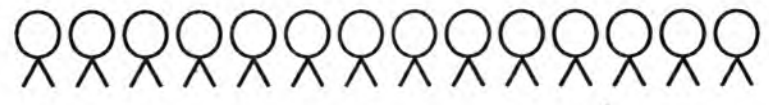

Порахуємо скільки ніг ми намалювали: 28, а у нас всього 40. Скільки ще залишилось? 12. Домалюємо ці ноги котам. Ось що вийшло:

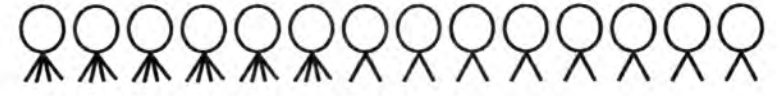

*Відповідь:* на кораблі було 6 котів.

# **УРОК 23**

Тема. Ознайомлення із запереченням.

Мета: ознайомити учнів із поняттям заперечення; навчити математичного запису заперечення; розвивати в учнів логіко-математичне мислення; навчати формулювати запитання для отримання повнішої інформації, визначати закономірність у вигляді ряду предметів; виховувати наполегливість у досягненні поставленої мети.

Програмне забезпечення: комп'ютерна програма «Скарбниця знань».

Вимоги до учнів: знати про різні способи розв'язування логічних задач; уміти логічно мислити; уміти аналізувати, перевіряти правильність висновку; уміти розв'язувати логічні задачі на порівняння, узагальнення, задачі-жарти.

#### **Лід уроку**

I. Розминка (3 хв).

Гра «Усе навпаки».

Учитель загадує дітям загадки, у яких слова замінені протилежними за значенням.

*Загадка 1.*

Колючий *( пухнастий).*

Сміливий *(боягуз).*

Живе на болоті *( живе у лісі).*

Дружить із вовками і лисицями *( боїться лисиць і вовків).* Хто це?

2 KVAC

*Відповідь:* заєць.

*Загадка 2.*

Живе під деревом у норі *( на дереві в дуплі).*

Має лисий хвіст *(має пухнастий хвіст ).*

Інколи викидає з нори гриби і горіхи. *(Завжди зберігає в дуплі гриби і горіхи).*

 $X_{TO}$  пе?

*Відповідь:* білка.

*Загадка 3.*

Маленький *( великий).* Худенький *( товстий).* Короткий ніс *( довгий хобот ).* Маленькі вуха *( великі вуха).* Хто це? *Відповідь:* слон.

\* *Попросити учнів загадати загадку вчителеві.*

II. Гра «Чорна скринька» (5 хв).

Учитель демонструє предмет, схований у чорній скриньці. Учні ставлять учителеві запитання, намагаючись угадати, який предмет там захований. Але запитання потрібно ставити так, щоб учитель не міг відповісти «так» чи «ні».

*Варіанти запитань:* Якого кольору цей предмет? Для чого можна використати цей предмет? Із якого матеріалу він зроблений? Яку він має форму? Які має властивості?

III. Перевірка домашнього завдання (3 хв).

IV. Пояснення поняття «заперечення» (5 хв).

У житті вам часто трапляється частка «НЕ». Згадаємо хоча б казку, де героями є Знайко і Незнайко. Чим вони відрізнялися? Частка «НЕ» все заперечує, робить значення слова протилежним за змістом. Наприклад: яскравий — неяскравий; добрий — недобрий, гладкий — негладкий.

У математиці частку «НЕ» замінює риска над цифрою. *Н априклад,* запис 10 означає «не 10», тобто будь-які числа, окрім 10. V. Робота із зошитом (8 хв).

VI. Фізкультхвилинка (1 хв).

2 КЛАС

Хтось постукав тихо в клас: на перерву ще не час. Тут підказує Галинка (Тетянка, Маринка або ін.): — Це у нас фізкультхвилинка. Руки в сторони розведи, рівно нахилися.

Уяви, що ти — це млин. І давай крутитися!

Покрутилися раз п'ять — час до справи повертать.

**VII.** Пояснення домашнього завдання (2 хв).

**VIII.** Робота з комп'ютерною програмою. Зупинка «Логіка» (Усе навпаки) (10 хв).

IX. Релаксація (1 хв).

X . Підсумок уроку (2 хв).

#### **Зміст зошпта-конспекту учня**

**Тема.** Ознайомлення із запереченням.

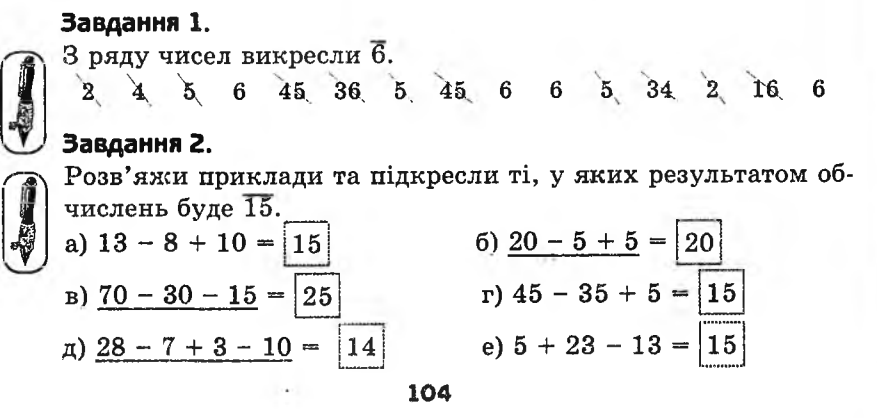

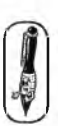

#### **Домашнє завдання.**

Запиши речення, яке за змістом заперечує задане. *Наприклад:* Марійка вміє грати на скрипці. — Марійка не вміє грати на скрипці. 1) Учні люблять приносити додому погані оцінки.

**ZKMAC** 

2) Коти люблять гратися із собаками.

*Відповідь:*

Учні не люблять приносити додому погані оцінки. Коти не люблять гратися із собаками.

# **УРОК 24**

Тема. Розв'язування логічних задач.

Мета: розвивати в учнів логіко-математичне мислення; навчити розв'язувати задачі, пов'язані з аналізом вхідних даних; навчити формулювати запитання для отримання повнішої інформації; виховувати наполегливість у досягненні поставленої мети.

Програмне забезпечення: комп'ютерна програма «Скарбниця знань». Вимоги до учнів: уміти аналізувати вхідні данні й робити висновки.

# **Хід уроку**

I. Розминка (3 хв).

— У моєму будинку 4 поверхи. Відгадайте, на якому поверсі я живу? Підкажу, що я живу не на першому, не на третьому і не на останньому поверсі. (На другому)

— Щ об сходити до театру, двом батькам і двом синам потрібно З квитки. Як таке може статися? (Син, батько і дідусь) II. Гра «Чорна скринька» (5 хв).

Учитель демонструє предмет, схований у чорній скриньці. Учні ставлять вчителеві запитання, намагаючись угадати, який предмет там захований. Але запитання потрібно ставити так, щоб учитель не міг відповісти «так» чи «ні».

III. Перевірка домашнього завдання (3 хв).

IV. Робота із зошитом (15 хв).

V. Фізкультхвилинка (1 хв).

 $\overline{\phantom{a}}$ Раз! Два! Три! Чотири! Час прийшов нам відпочити. Тож піднімем руки вгору, ніби глянемо на зорі. А тепер — всі руки в боки, як зайчата — скоки-скоки! Десять, дев'ять, вісім, сім! Час за парти сісти всім!

VI. Пояснення домашнього завдання (2 хв).

VII. Робота з комп'ютерною програмою. Зупинка «Логіка» (Вкажи шлях) (8 хв).

VIII. Релаксація (1 хв).

IX. Підсумок уроку (2 хв).

#### **Зміст зошита-конспекту учня**

**Тема.** Розв'язування логічних задач.

#### **Завдання 1.**

Розв'яжи задачу:

Розмовляють троє друзів: Белов, Рудаков і Чернов. Брюнет сказав Белову: «Цікаво, що один з нас білявий, другий чорнявий, третій — рудий, але у жодного колір волосся не збігається з прізвищем».

Який колір волосся у кожного з друзів?

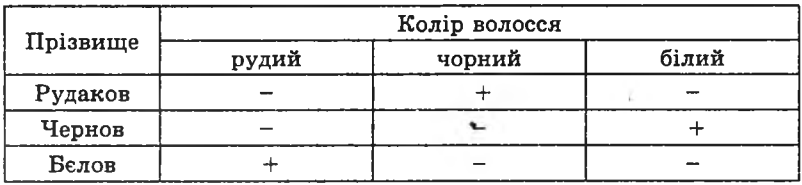

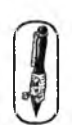

**PHOAC** 

**Завдання 2.**

Розв'яжи задачу: «Хто за ким прийшов у клас?». Першою прийшла не Ганна, Не Софійка, не Оксана. Не четвертим був Іван, Перед ним прийшов Богдан. «Гей, Софійко, ти не п'ята!» зауважили хлоп'ята. — «Перш ніж ти, прибігла Ганна!»

А за ким прийшла Оксана?

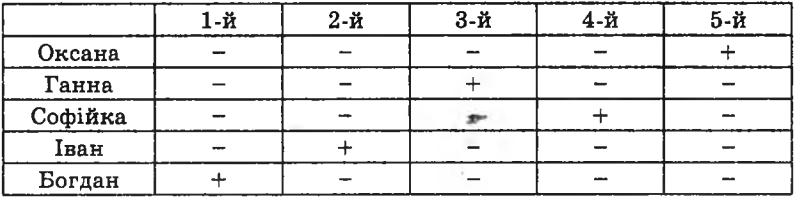

## **Домашнє завдання.**

У грі «Найрозумніший» розігруються іграшки. Щоб дізнатися, скільки необхідно набрати балів для кожної іграшки, треба розв'язати приклади,

> **2 КЛАС**2 KAVA

а) Заповни порожні клітинки.

$$
\begin{pmatrix}\n25 \\
79\n\end{pmatrix} + \begin{pmatrix}\n48 \\
14\n\end{pmatrix} = \begin{pmatrix}\n73 \\
65\n\end{pmatrix} - \text{ranka}
$$
\n
$$
\begin{pmatrix}\n50 \\
27\n\end{pmatrix} + \begin{pmatrix}\n25 \\
49\n\end{pmatrix} = \begin{pmatrix}\n25 \\
76\n\end{pmatrix} - \text{noncryptative}
$$
\n
$$
\begin{pmatrix}\n44 \\
98\n\end{pmatrix} + \begin{pmatrix}\n29 \\
26\n\end{pmatrix} = \begin{pmatrix}\n73 \\
72\n\end{pmatrix} - \text{reneđon}
$$
\n
$$
\begin{pmatrix}\n98 \\
84\n\end{pmatrix} + \begin{pmatrix}\n26 \\
16\n\end{pmatrix} = \begin{pmatrix}\n72 \\
100\n\end{pmatrix} - \text{konu'orep}
$$

б) Намалюй у таблиці іграшки, які отримали гравці.

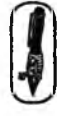

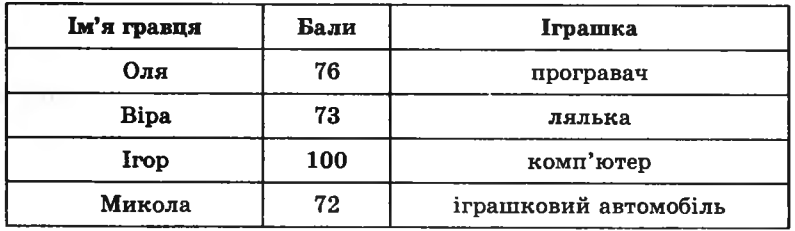

# **УРОК 25**

Тема. Розв'язування ребусів.

Мета: розвивати в учнів логіко-математичне мислення; навчити розв'язувати ребуси; виховувати наполегливість у досягненні поставленої мети.

Обладнання: плакати з ребусами.

Програмне забезпечення: комп'ютерна програма «Скарбниця знань». Вимоги до учнів: знати правила складання ребусів; уміти розгадувати ребуси, визначати закономірності в числових рядах.

# **Хід уроку**

I. Розминка (3 хв).

Розв'яжи задачу (усно).

«Скільки дівчаток у вашому класі?» — спитав Василько у Галі. Галя відповіла: «Якщо відняти від найбільшого двоцифрового числа число, записане двома вісімками, і до отриманого числа додати найменше двоцифрове число, то якраз отримаємо число дівчаток у нашому класі». Скільки ж дівчаток у цьому класі?  $(99 - 88 + 10 = 21)$ 

II. Перевірка домашнього завдання (3 хв).

III. Пояснення нового матеріалу (5 хв).

Правила складання ребусів:

1. Якщо в ребусі міститься кома — це знак вилучення першої або останньої літери зі слова, залежно від того, на початку чи в кінці слова стоїть кома. Якщо кома трапляється декілька разів, то зі слова вилучається стільки ж літер, скільки ком.

*Наприклад:*

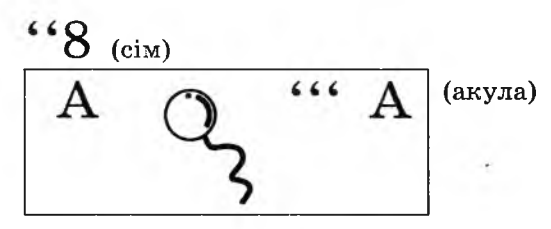

2. Закреслена літера біля малюнка означає, що таку літеру треба вилучити зі слова. Але якщо комами можна прибрати літери на початку або в кінці слова, то способом закреслення можна вилучити літеру із середини слова, або, замінити закреслену літеру на іншу, яка стоїть над нею.
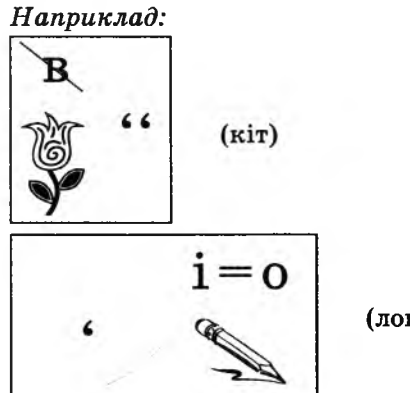

(ловець)

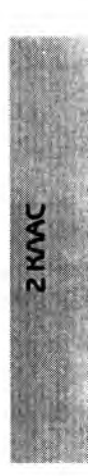

3. Якщо малюнок, який входить до ребуса, перевернутий догори ногами, то слово, яке він позначає, треба читати справа наліво.

*Наприклад:*

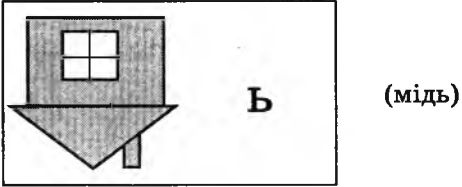

4. Якщо в ребусі малюнки (або літери) розташовані один за одним, один над одним тощо, то їх треба читати з використанням відповідних прийменників «над», «за», «перед», «по», «в», «під», «до», «від», «з» тощо.

*Наприклад:*

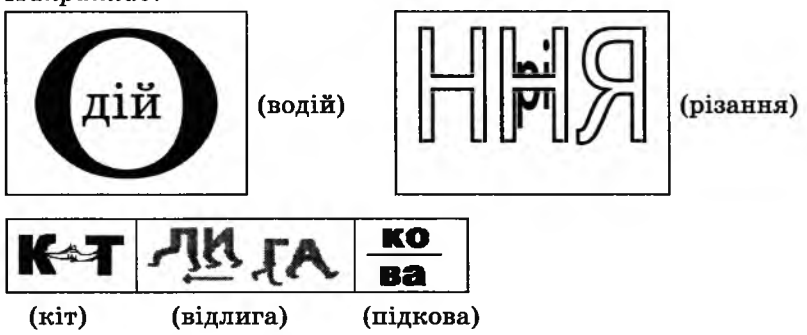

5. У ребусах також використовують зображення нот. Тому для розв'язування ребусів потрібно знати їх назви.

Наприклад:

ПА ≣Е НИЦЯ КО $\equiv$ дКИ  $^{(\rm{maxmax},\,\rm{konagkm})}$ .

IV. Самостійна робота із зошитом (10 хв). V. Фізкультхвилинка (1 хв).

> Встало вранці ясне сонце, зазирнуло у віконце. Ми до нього потяглися, за промінчики взялися. Нумо дружно присідати, сонечко розвеселяти. Встали-сіли, встали-сіли. Бачте, як розвеселили. Нумо разом, нумо всі потанцюємо в росі.

### VI. Пояснення домашнього завдання (2 хв).

VII. Робота з комп'ютерною програмою, зупинка «Логіка» (Кольорові ряди 2») (12 хв).

VIII. Релаксація (1 хв).

IX. Підсумок уроку (3 хв).

### **Зміст зошита-конспекту учня**

Ребуси — це зашифровані у малюнках слова або речення. Якщо розшифруєш такий малюнок, відгадаєш слово. Наприклад, слово «поле» можна зашифрувати ось так:

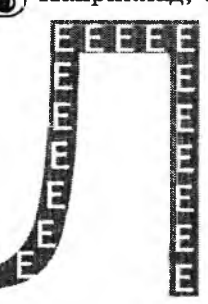

По літері «Л» написали літери «е», і вийшло «по Л е».

Зашифровуючи ребуси, часто використовують коми. Якщо кома стоїть перед малюнком, це означає, що слід відкинути першу літеру слова, зображеного у вигляді малюнка, а якщо кома після малюнка, то слід відкинути останню літеру. Якщо побачиш дві коми спереду, то без вагань відкидай дві перші літери слова.

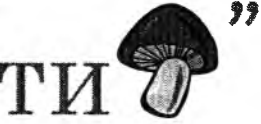

*Наприклад*,

Мабуть, ти вже здогадався, що тут зашифроване слово «тигр».

### **Завдання 1.**

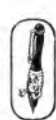

А тепер спробуй сам розшифрувати наведені нижче ребуси.

**ZKVAC** 

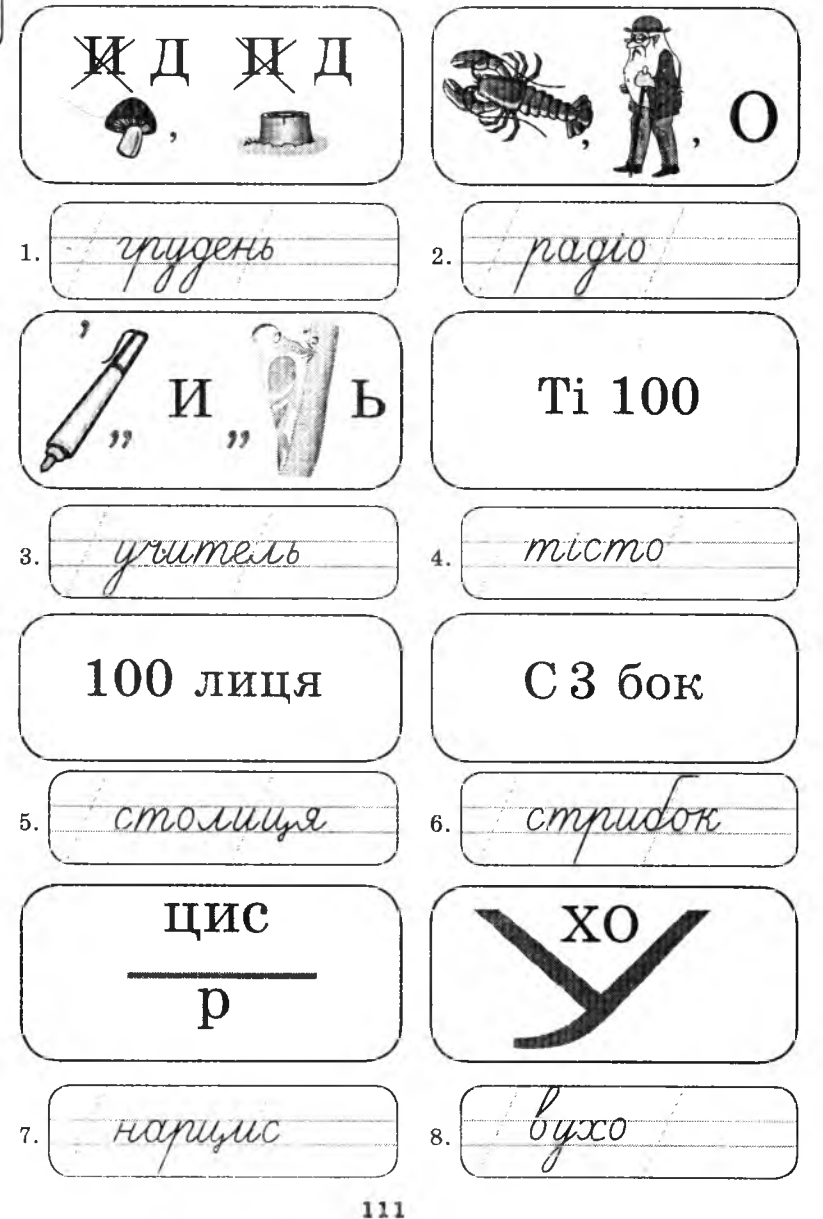

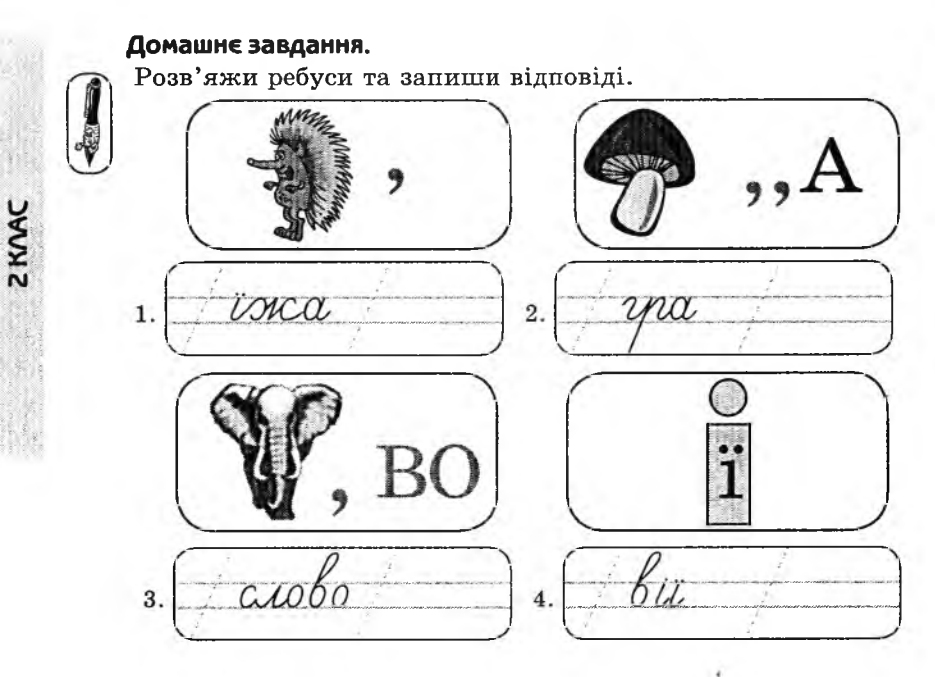

## **УРОК 26**

Тема. Розв'язування ребусів.

Мета: розвивати в учнів логіко-математичне мислення; розвивати увагу; навчити розв'язувати ребуси, задачі на переливання; виховувати наполегливість у досягненні поставленої мети.

Обладнання: посуд для демонстрації розв'язування задач на переливання. Програмне забезпечення: комп'ютерна програма «Скарбниця знань».

Вимоги до учнів: знати правила складання ребусів; уміти розгадувати ребуси.

### **Хід уроку**

I. Розминка (2 хв).

Дайте відповіді на запитання.

- Що з підлоги за хвостик не піднімеш? (Котушка ниток)
- Яка рослина схожа на їжака? (Кактус)
- Якими голками не шиють? (Голками їжака та ялинки)
- Яке слово має протилежне значення до слова «вечір»? (Ранок)

II. Усне розв'язування логічної задачі (3 хв).

Катерина й Олеся — близнята. Одного разу під час канікул вони вирішили, що Олеся завжди говоритиме правду, хоч би яке запитання їй не поставили, а Катерина завжди брехатиме. Як

дізнатися, з якою із сестер ви розмовляєте, поставивши їй тільки одне запитання?

Відповідь: Поставити будь-яке запитання, на яке можна відповісти одразу. Наприклад: зараз на небі сонечко?

2 KVAC

**III.** Перевірка домашнього завдання (3 хв).

IV. Повторення правил складання ребусів (2 хв).

V. Самостійна робота із зошитом (8 хв).

**VI.** Фізкультхвилинка (1 хв).

А зараз ми з вами відпочинемо. Але сьогодні наш відпочинок буде незвичайний і розрахований на гарну координацію рухів. Отож почнемо: лівою рукою ви повинні забивати цвяхи, а правою ви щось прасуєте...

**VII.** Пояснення домашнього завдання (1 хв).

**VIII.** Ознайомлення з комп'ютерною програмою і пояснення способів розв' язування задач на переливання *(найкраще продемонструвати)* (5 хв).

**IX.** Робота з комп'ютерною програмою. Зупинка «Логіка» (Числові ряди) (12 хв).

X . Релаксація (1 хв).

**XI.** Підсумок уроку (2 хв).

### **Зміст зошита-конспекту учня**

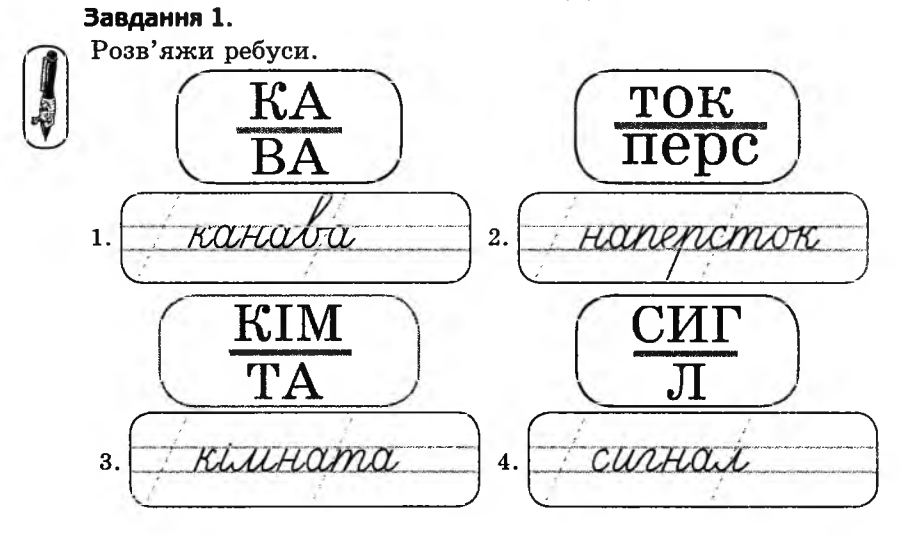

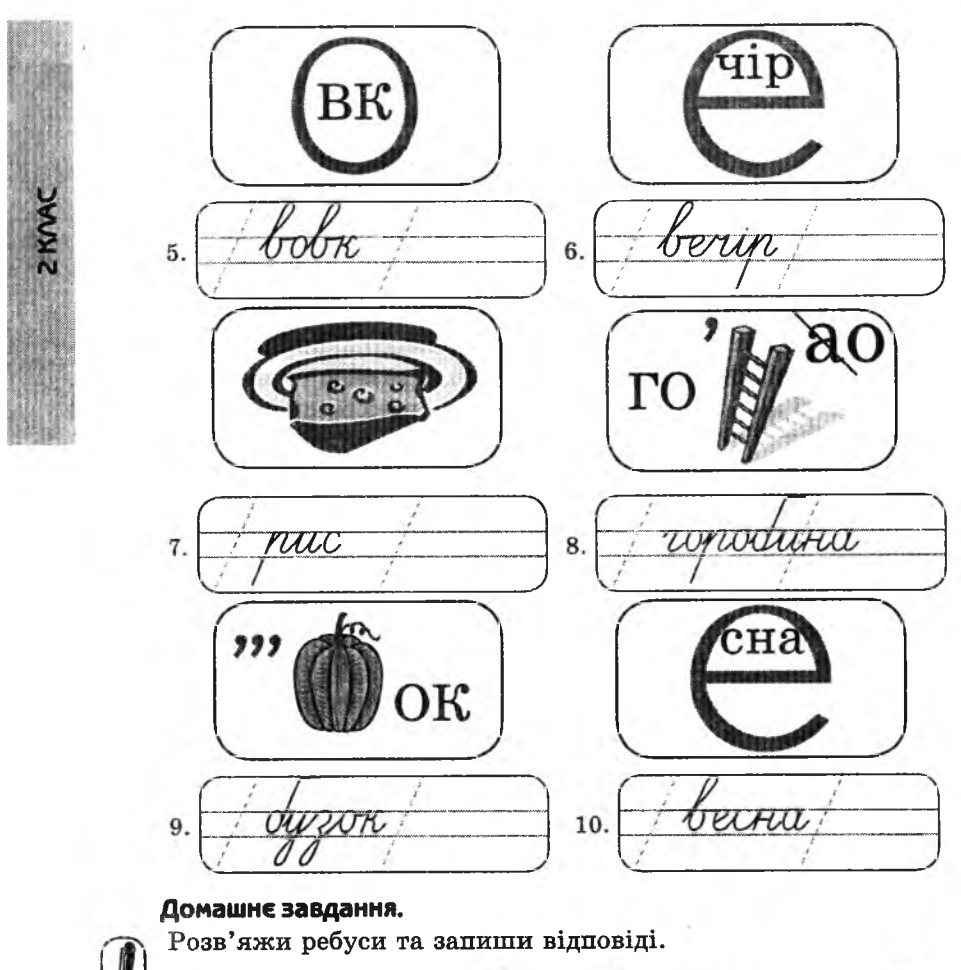

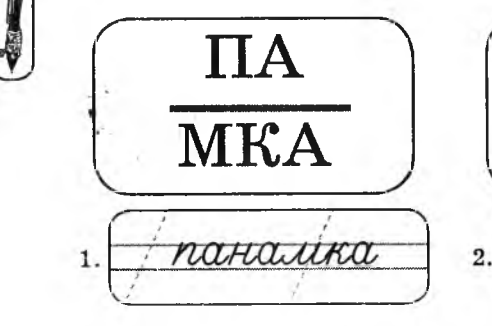

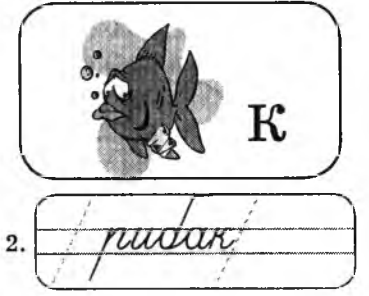

114

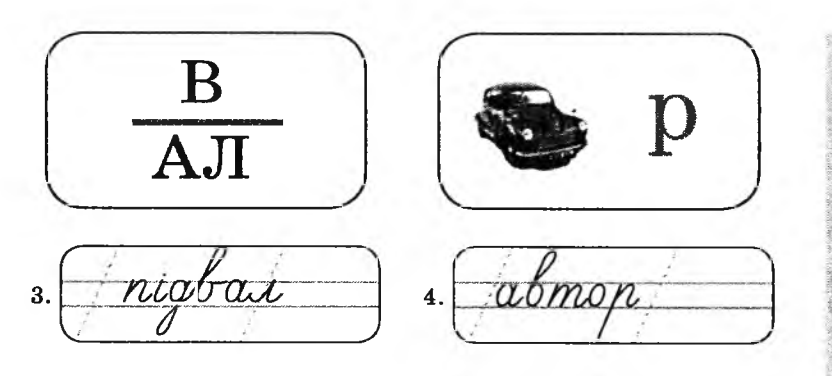

### **УРОК 27**

Тема. Розв'язування логічних задач.

Мета: розвивати логіко-математичне мислення; розвивати увагу; навчити розв'язувати задачі на переливання.

Програмне забезпечення: комп'ютерна програма «Скарбниця знань». Вимоги до учнів: визначати закономірність у розташуванні чисел; логічно мислити; аналізувати, перевіряти правильність висновку.

### **К ід уроку**

I. Розминка (3 хв).

Будь уважний!

Лісом гуляли: бабуся з онукою, тато з мамою, дочка з батьком, тітка з небогою, сестра із сестрою. Скільки всього людей гуляло у лісі? (5)

II. Перевірка домашнього завдання (3 хв).

III. Усне розв'язування логічної задачі (5 хв).

Казковому гномові щоночі потрібна нова свічка, якою він присвічує собі дорогу, коли блукає містом. Він може зробити 1 нову свічку з 5 недогарків свічок. Якщо у нього набереться 25 недогарків, то на скільки ночей йому вистачить запасу нових свічок?

*Відповідь:*

Оскільки з 5-ти недогарків можна зробити одну свічку, то з 25 недогарків можна зробити 5 свічок, а з 5 свічок гном знову отримає 5 недогарків і зробить іще одну свічку.

 $5 + 1 = 6$ .

25 недогарків гномові вистачить на 6 ночей.

IV. Самостійна робота із зошитом (10 хв).

\* *Завдання 1 можна виконувати за варіантами.*

V. Фізкультхвилинка (1 хв).

А зараз нам потрібно відпочити. Сьогодні ми знову виконуємо веселі вправи. Увага, почнемо: лівою рукою погладжуємо себе від потилиці до лоба, а правою робимо колові рухи по животу.

Поміняйте дії...

2 KVAC

VI. Пояснення домашнього завдання (1 хв).

VII. Робота з комп'ютерною програмою. Зупинка «Логіка» (Лічба 2) (14 хв).

VIII. Релаксація (1 хв).

IX. Підсумок уроку (2 хв).

### **Зміст зошита-конспекту учня**

### **Завдання 1.**

Розстав знаки «+» і « -» так, щоб відповіді були правильними. ا ساعة الله الله الله الله المساحة المساحة المساحة الساحة الساحة المساحة الساحة ا 5 نا لكا لمنا لكا لكا لكا لكا لكا **1** 3 + 2 - 1 - 7 5 <sup>0</sup> **ш □ ш □ □ - ш 1** 3 1 2 1 = 5

### **Завдання 2.**

- 1. Намалюй зірочку в колі, але не у квадраті.
- 2. Постав точку у квадраті, але не в колі.
- 3. Напиши літеру А в колі й у квадраті.
- 4. Напиши літеру Б поза колом і квадратом.

### **Домашнє завдання.**

Визнач закономірність у розташуванні чисел і продовж ряди.

- а) 1, 3, 6, 4, 6, 9, 7, 9, 12;
- б) 9, 7, 10, 8, 11, 9, 12, 10;
- в) 3, 2, 1, 6, 5, 4, 9, 8, 7.

Тема. Розв'язування логічних задач.

Мета: розвивати логіко-математичне мислення і просторову уяву: навчити розв'язувати задачі, пов'язані з аналізом вхідних даних.

Обладнання: сірники або лічильні палички.

Програмне забезпечення: комп'ютерна програма «Скарбниця знань». Вимоги до учнів: уміти розв'язувати задачі із сірниками; логічно мисли-

2 KVAC

ти; аналізувати, перевіряти правильність висновку.

### **Хід уроку**

I. Розминка (3 хв).

— Два хлопці грали у хованки 3 години. Скільки годин грав кожен із хлопців? (З години)

— Олена й Настуся — сестри. Олена сказала, що вона має трьох братів, Настуся сказала, що вона теж має трьох братів. Скільки дітей у сім'ї? (5)

— У Ганни грошей на один пиріжок. На два пиріжки їй не вистачає 1 грн. Скільки коштує пиріжок? (1 грн)

II. Практична робота. Розв' язування логічних завдань (5 хв).

— Складіть із сірників фігуру, показану на малюнку. Перекладіть у ній два сірники так, щоб отримати п'ять однакових квадратів.

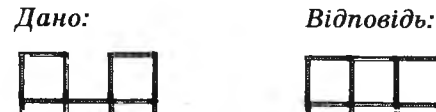

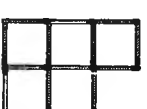

— З дев'яти сірників складіть 4 однакові трикутники. *Відповідь:*

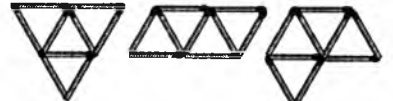

III. Перевірка домашнього завдання (3 хв).

IV. Робота із зошитом (12 хв).

V. Фізкультхвилинка (1 хв).

Лівою ногою крутіть «від себе», а правою рукою — «до себе». Поміняйте дії ...

VI. Пояснення домашнього завдання (1 хв).

VII. Робота з комп' ютерною програмою, зупинка «Логіка» (Знайди місце) (12 хв).

VIII. Релаксація (1 хв).

IX. Підсумок уроку (2 хв).

### **Зміст зошигга-конспекту учня**

#### **Завдання 1.**

**2KVAC** 

Пані Хрюша — це свиня, Але миється щодня. Раз на тиждень миє шию, Рильце, вуха, спинку миє. Чистить зуби, хвостик тре — Миє тільки щось одне! Хрюші ти лопоможи — Ретельно розклад напиши!

### *Дано:*

у понеділок — не ноги й не вуха;

у вівторок — не рило;

у середу — не хвіст, не рило й не вуха;

у четвер — те, що не на голові;

у п'ятницю — живіт або спинку;

у суботу — живіт або потилицю;

у неділю — може, живіт, а може, потилицю, але живіт миє наступного дня після спинки.

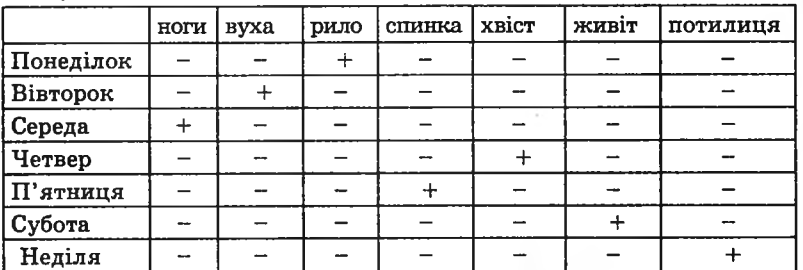

### **Завдання 2.**

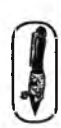

Викресли «зайву» намистинку.

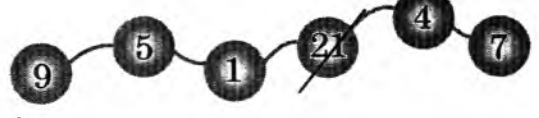

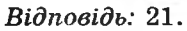

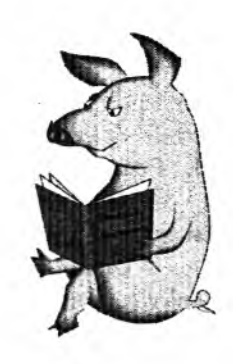

### **Завдання 3.**

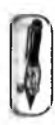

Запиши у квадратики будь-які однакові цифри, щоб нерівність була правильною.

>

5

**« □** *Відповідь:* будь-яка цифра, більша 5.

### **Завдання 4.**

Проведи одну лінію так, щоб утворилося 9 трикутників.

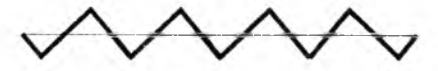

### **Домашнє завдання.**

У першому рядку показано три різні положення куба, на кожній грані якого зображено певну фігуру.

У другому рядку куби перевернули й поміняли місцями. Намалюй відповідні фігури, яких не вистачає на гранях кубів у зображених положеннях.

*Дано: Відповідь:*

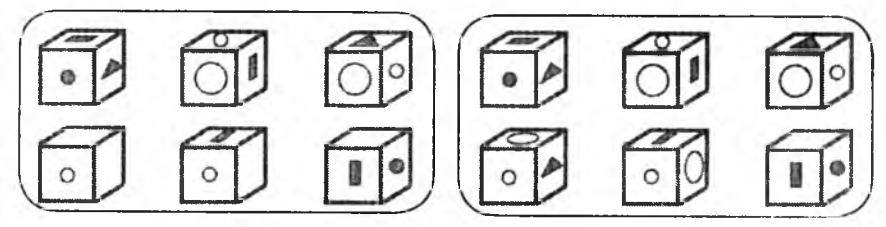

# **УРОК 29**

Тема. Підготовка до контрольної роботи.

Мета: закріпити вивчене, підготувати учнів до контрольної роботи; розвивати в учнів логіко-математичне мислення та просторову уяву.

Обладнання: сірники або лічильні палички.

Програмне забезпечення: комп'ютерна програма «Скарбниця знань». Вимоги до учнів: уміти розв'язувати задачі із сірниками; логічно мислити; аналізувати, перевіряти правильність висновку.

### **Хід уроку**

І. Розминка (2 хв).

У Тетяни в шафі є 3 пари черевиків. У темряві вона наздогад бере 4 черевики. Чи буде серед них пара однакових черевиків? (Так) II. Практична робота. Розв'язування логічних завдань (5 хв).

1. Складіть із сірників таку, як на дошці, парасольку. Перекладіть два сірники так, щоб отримати три рівних трикутники. *Дано: Відповідь:*

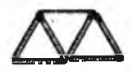

2. Складіть із сірників таку, як на дошці, фігуру. Заберіть три сірники, щоб залишилося три рівні квадрати.

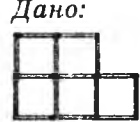

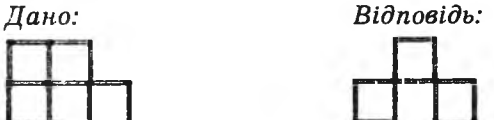

III. Перевірка домашнього завдання (3 хв).

IV. Робота із зошитом  $(12 \times B)$ .

V. Фізкультхвилинка (1 хв).

Правою рукою забиваємо цвяхи, а лівою ногою робимо коло. \ Поміняйте дії... *)*

VI. Пояснення домашнього завдання (2 хв).<br>VII. Робота з комп'ютерною програмою. Зупинка «Логіка» (Підготовка до контрольної роботи) (12 хв).

VIII. Релаксація (1 хв).

 $V \cdot \overline{V}$ .  $\frac{1}{2}$  $\sum_{i=1}^{n}$ . III.  $\sum_{i=1}^{n}$ 

### **Зміст зошпта-конспекту учня**

# <del>з вершиня 1.</del><br>Также

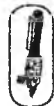

 $\sim$   $\sim$   $\sim$   $\sim$   $\sim$   $\sim$   $\sim$ **І X X 6 в Х Х Х Х Х б Х** ч **чарыня 2.** Підкресли приклади, у яких результат обчислень буде 3. *Відповідь:*<br>a) 25 – 22 = 3 a)  $25 - 22 = 3$ <br>
5)  $18 - 13 = 5$ <br>
r)  $24 - 1 - 3 = 20$ <br>
g)  $13 - 3 - 5 = 5$  $\text{b)} 36 - 33 = \boxed{3}$  e)  $\boxed{46 - 43 = \boxed{3}$ в) 36 - 33 - Ш е> 46 ~ 43 - ГЗІ

### **Завдання 3.**

Поясни, чим схожі числа 17 та 47.

*Відповідь:* Вони двоцифрові, мають у своєму складі цифру 7.

### **Завдання 4.**

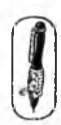

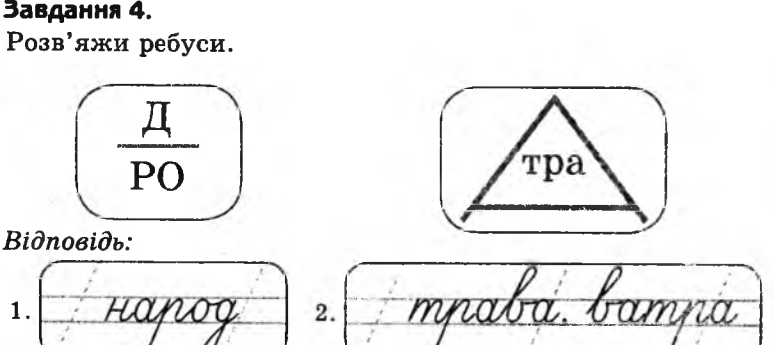

### **Завдання 5.**

Придумай закінчення речення і поясни, чому ти вибрав саме таке закінчення.

- 1. Якщо йде дощ, то дорога ...
- 2. Якщо учень захворів, то в школу ..'
- 3. Якщо наступає Новий рік, то ...
- 4. Якщо тобі подарували комп'ютер, то ...
- 5. Якщо в кімнаті розкидано іграшки, то ...
- 6. Якщо двері до кімнати відкрито, то ...
- 7. Якщо Катруся стоїть ліворуч від Тетянки, то **Тетянка** ...
- 8. Якщо сестра старша від брата, то брат ...
- 9. Якщо Маша живе далі від школи, ніж Ніна, то Ніна ...

### *Варіанти відповідей:*

- 1. . (мокра).
- 2. . (у школу він не піде).
- 3. . (потрібно прикрашати ялинку).
- 4. . (можна на ньому грати в комп'ютерні ігри).
- 5. . (потрібно їх зібрати).
- **6**. . (у них можна зайти).
- 7. .(стоїть праворуч від Катрусі).
- **8**. . (молодший від сестри).
- 9. . (живе ближче до школи, ніж Марійка).

#### **Домашнє завдання.**

Запиши потрібне число в порожній трикутник.

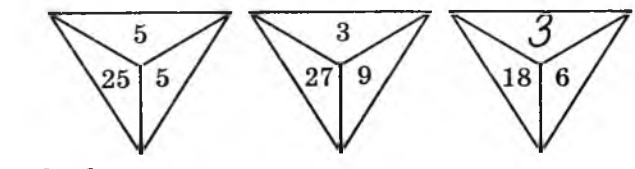

*Відповідь:* 3.

### **УРОК ЗО**

Тема. Контрольна робота № 3.

Мета: перевірити якість засвоєння матеріалу.

Програмне забезпечення: комп'ютерна програма «Скарбниця знань». Вимоги до учнів: знати правила складання ребусів; уміти визначати *зі* кономірність у розташуванні предметів; уміти аналізувати вхідні даі й робити висновки.

### **ХІД уроку**

- I. Організаційний момент (3 хв).
- **II.** Перевірка домашнього завдання (3 хв).
- III. Письмова робота (15 хв).

### **Завдання 1.**

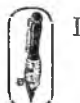

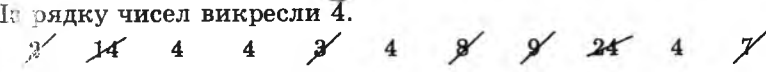

### **Завдання 2.**

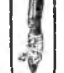

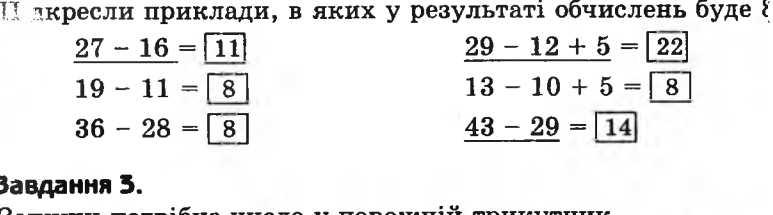

### **За**

Запиши потрібне число у порожній трикутник.

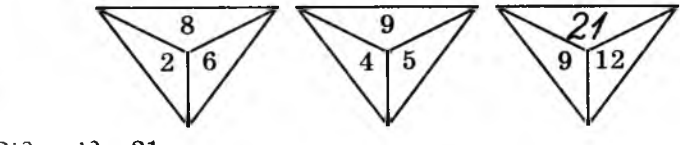

 $Bi\partial$ повідь: 21.

**Завдання 4.**

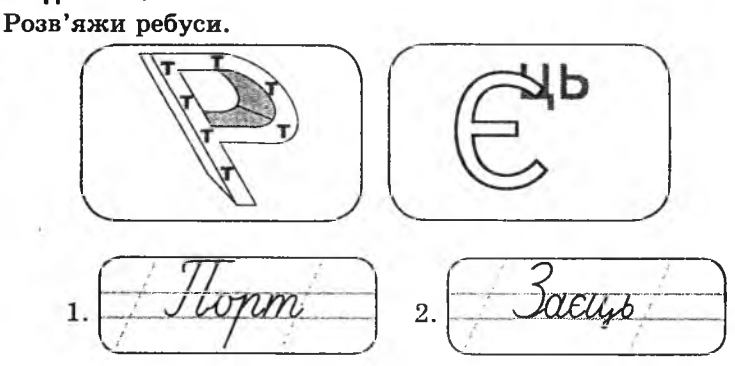

IV. Фізкультхвилинка (1 хв).

Стали рівно, руки в боки, покачали головою. Ноги ширше, руки вгору — помахай над головою. Ноги рівно, три стрибки — до роботи залюбки.

V. Робота з комп'ютерною програмою. Зупинка «Логіка» (Контрольна робота) (15 хв).

VI. Релаксація (1 хв).

VII. Підсумок уроку (2 хв).

### **УРОК 31**

Тема. Повторення вивченого протягом року.

- Мета: повторити вивчене; розвивати в учнів увагу й логічне мислення; виховувати зацікавлення до предмету.
- Обладнання: плакат або малюнок на дошці для виконання усних завдань.

Програмне забезпечення: комп'ютерна програма на розсуд учителя.

Вимоги до учнів: уміти орієнтуватися на полі в клітинку в напрямках «угору», «униз», «праворуч», «ліворуч»; визначати закономірність у розташуванні предметів; аналізувати вхідні дані й робити висновки.

### **Хід уроку**

І. Розминка (2 хв).

Письмові завдання в зошиті учні можуть виконувати як самостійно, так і з допомогою вчителя залежно від рівня підготовки та якості сприйняття матеріалу.

— І лорожня розмітка, і назва тварини. Що це? (Зебра)

— Як називається квітка, на якій ворожать? (Ромашка)

— Як називається тварина, яка носить своїх діточок у сумці? (Кенгуру)

— Дуже доброзичлива, м 'яка, слухняна, але коли захоче, то і камінь точить. Шо це? (Вода)

— Яке число є нещасливим? (13)

— Квітка, що лисіє від вітру. (Кульбаба)

II. Гра «Увага» (6 хв).

Учитель дістає зі скрині сувої, які були покладені при закінченні кожної навчальної теми у 2 класі. Розмова з учнями про побачене на кожному сувої.

III. Аналіз контрольної роботи (4 хв).

IV. Робота із зошитом (14 хв).

V. Фізкультхвилинка (1 хв).

Лівою рукою погладжуємо себе від потилиці до лоба, а правою робимо колові рухи по животу. Поміняйте дії ...

VI. Пояснення домашнього завдання (2 хв).

VII. Робота з комп'ютерною програмою (8 хв).

VIII. Релаксація (1 хв).

IX. Підсумок уроку (2 хв).

### **Зміст зошпта-конспекту учня**

### **Завдання 1.**

У кожному рядку викресли «зайвий» предмет.

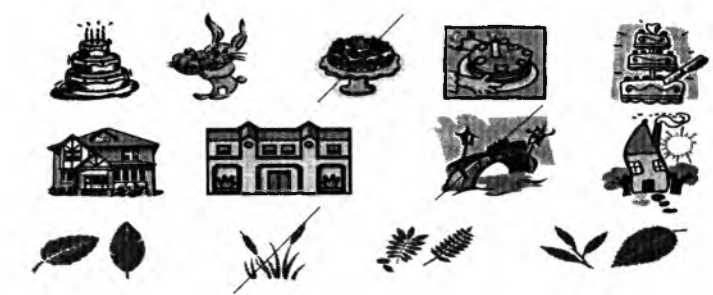

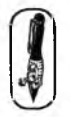

### **Завдання 2.**

Не відриваючи олівець від зошита, намалюй малюнок. Почни малювати від точки.

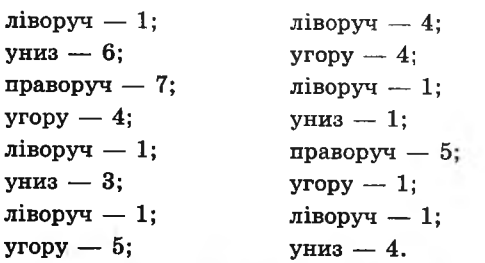

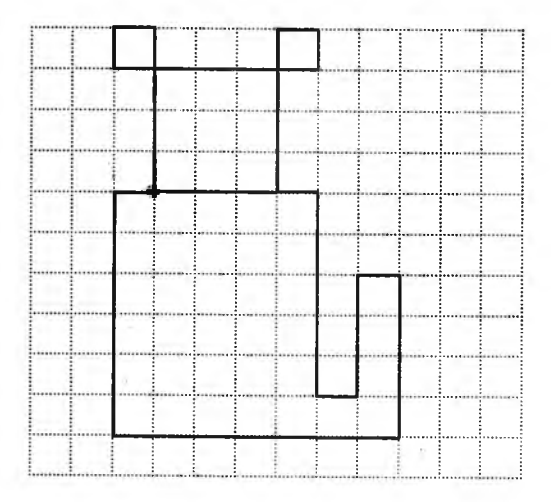

**ZKMAC** 

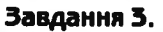

Порівняй числа, не знаючи деяких цифр.

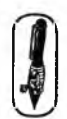

 $\overline{7}$ \* 5

4 \*

*Відповідь:* Навіть якщо замість першої зірочки записати найбільшу цифру, а замість другої — найменшу, завжди однозначне число буде меншим за двозначне.

 $99$   $>$   $*$  8

*Відповідь:* Навіть якщо замість зірочки записати найбільшу цифру, отримаємо нерівність 99 > 98.

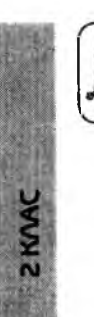

#### **Домашнє завдання.**

Кубик зафарбовано трьома кольорами так, що усі протилежні грані зафарбовані одним кольором. Яка з розгорток є розгорткою цього кубика.

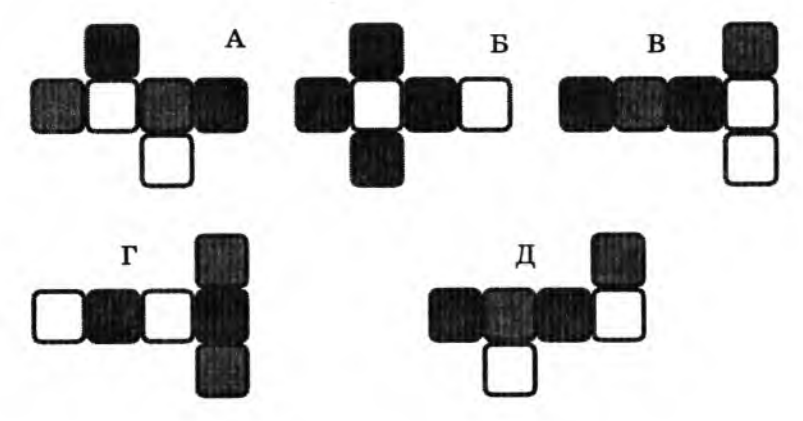

*Відповідь:* Г.

### **УРОКИ 32,33,34**

Тема. Робота з прикладним програмним забезпеченням навчального характеру.

Мета: розвивати в учнів логічне мислення, вчити працювати з програмним забезпеченням навчального характеру.

Програмне забезпечення: комп'ютерне і програмне забезпечення на розсуд учителя.

Хід уроків на розсуд учителя.

### **Зміст зошпта-конспекту учня**

### **Завдання 1.**

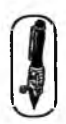

Навколо круглого стола Зібралась групка немала: Леся поруч із Сашком, Катруся поруч із Мишком, А праворуч від Катрусі — Її подруга Ганнуся. Від Сашка праворуч — Стас. Підпиши, де кожен з нас.

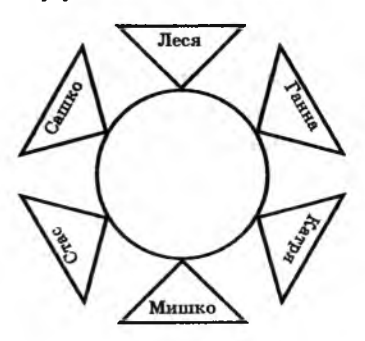

### **Завдання 2.**

*ҐЯЛ* 3 розгортки зробили кубик. Який із чотирьох кубиків не може бути зроблений із даної розгортки?

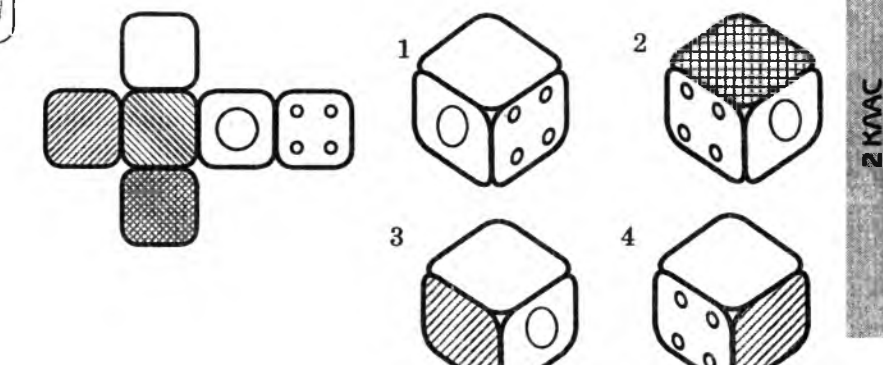

*Відповідь:* 3.

### **Завдання 3.**

Розстав у клітинках квадрата фігури так, щоб кожна з них була у вертикальних, горизонтальних рядках і по діагоналях із кутка в куток.

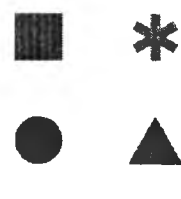

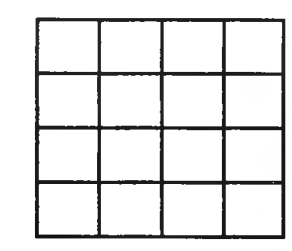

*Варіант відповіді:*

### **Завдання 4.**

У Тетянки брат — пустун! Приніс їй 4 сірникові коробки **1** й каже: «У трьох коробках сидять павуки, а в одній — гарна каблучка! На кожній коробці є написи, але правдивий тільки один». Тетянка дуже боїться павуків, але й каблучку хоче одержати. Що їй робити? Яку коробку відкрити?

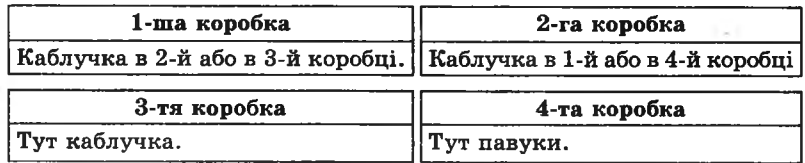

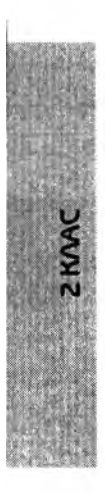

1) Розглянемо перший можливий варіант. Якщо правдивий напис стоїть на першій коробці, то каблучка повинна бути в 2-й або в 3-й коробці, а в 4-й коробці будуть павуки. При такому розташуванні напис на коробці № 4 правдивий, а це не збігається з умовами задачі. Отже, цей варіант не підходить.

*Відповідь:* Каблучка міститься у 4-й коробці, правдивий напис записаний на другій коробці.

# **МЕТОДИЧНІ РЕКОМЕНДАЦІЇ ЩОДО ВИКЛАДАННЯ ІНФОРМАТИКИ В 3-му КЛАСІ**

## **УРОК1**

- Тема. Правила поведінки та техніки безпеки в кабінеті інформатики. Що вміє робити комп'ютер.
- Мета: повторити правила поведінки та техніки безпеки під час роботи в комп'ютерному класі; повторити можливості комп'ютера, виховувати в учнів дбайливе ставлення до обладнання кабінету.

Обладнання: плакати з правилами поведінки й техніки безпеки.

- Програмне забезпечення: комп'ютерна програма «Скарбниця знань». (Якщо є така можливість, доцільно провести презентацію зі слайдами, які ілюструють використання комп'ютерів у різних сферах людської діяльності.)
- Вимоги до учнів: знати: правила поведінки та техніки безпеки в комп'ютерному класі; що вивчає предмет інформатика; основні сфери використання комп'ютерів.

### **Хід уроку**

І. Розминка (2 хв).

«Докажи слівце».

В школу ми йдемо зрання, Щ об отримати ... (знання). Нам чимало треба знати: Мови, математику. А тепер іще вивчати будем ... (інформатику). Щ о вивчає цей предмет, Прояснить процес навчальний? Це для учнів не секрет, ...(інформацію), звичайно! Інформацію зібрати — Справи тільки половина. Обробляти, зберігати Треба в місці все єдинім. Швилко треба рахувати. Різні файли відкривати. Помічник є геніальний! Це ... (комп'ютер персональний).

129

**II.** Розповідь про предмет «інформатика» **й** можливості комп'ютера (згадати й доповнити вивчене в 2 класі). Робота із зошитом (15 хв).

\* *Для виконання завдання 1 із робочого зошита поділіть уч-і нів на групи і розподіліть між ними набори малюнків. Бажано побудувати роботу у формі бесіди з учнями.*

**III.** Розповідь про кабінет, правила поведінки й техніки безпеки в комп'ютерному класі (7 хв).

**IV.** Фізкультхвилинка (1 хв).

Любить вчитися наш клас, Та відпочивати час. *Встати із-за парт, потягнутись усім тілом.* Нумо, разом всі присіли. *Присісти.* І нагору полетіли. *Повільно-повільно підніматись на весь зріст.* Піднімаємось все вище, *Стати навшпиньки, підняти руки вгору.* Висота стає все ближче! *Підстрибнути на місці якомога вище.*

**V.** Пояснення домашнього завдання (1 хв). **VI.** Робота з комп'ютерною програмою, зупинка «Повторення» («Лабіринт») (10 хв). **VII.** Релаксація (1 хв).

**VIII.** Підсумок уроку (3 хв).

### **Зміст зошита-конспекту учня**

### **Завдання 1.**

Склади оповідання, використовуючи наведені нижче малюнки.

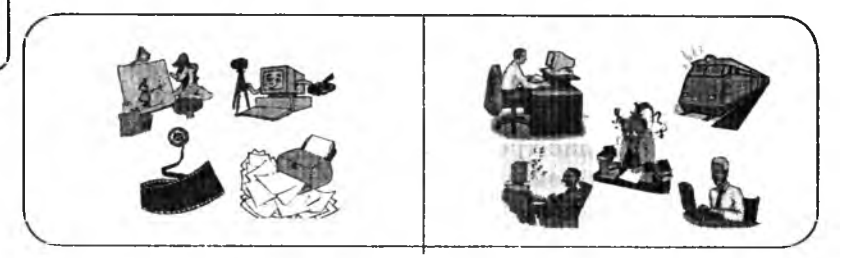

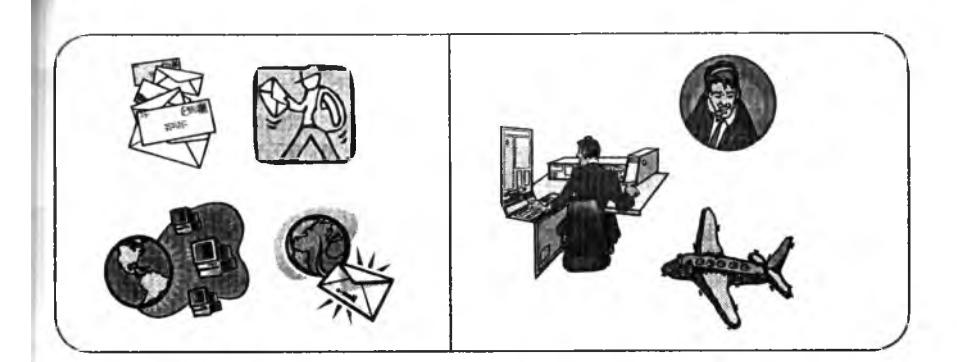

### **Домашнє завдання.**

Допиши слова, яких не вистачає.

Казка про *комп'ютер* З давніх часів, коли люди ще жили в печерах і полювали на мамонтів, кожного дня вони здобували нову *інформацію .* Найціннішу з неї первісні люди намагалися якось запам'ятати, переда-

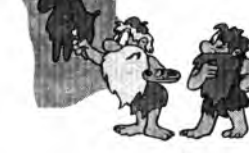

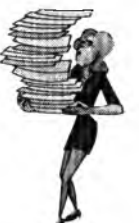

ти своїм нащадкам. Для цього вони малювали на скелях і знаряддях праці. З часом люди винайшли папір і почали зберігати *інформацію* на ньому. Але *інформації* ставало все більше й більше. Людині вже було важко її зберігати, обробляти й передавати

іншим. І тоді було винайдено пристрій, який допомагає людині впо-

ратися з *інформацією .* Цей пристрій називається *комп'ютер* , і він потребує шанобливого ставлення до себе. Ось деякі з правил, які необхідно виконувати при користуванні ним:

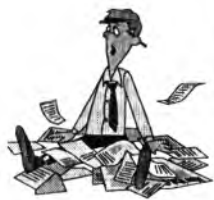

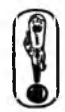

- 1. За *комп' ютером* потрібно сидіти *рівно* , так, щоб екран знаходився на відстані *50-60* см від очей.
- 2. Працювати з *комп'ютером* можна тільки 15 хвилин.
- 3. Не можна працювати на *комп'ютері брудними, мокрими* руками.
- 4. Не можна стукати по *клавішах на клавіатурі .*
- 5. Учням не можна чіпати його *дроти* й *розетки .*
- 6. Не можна тицяти пальцями в його *екран*

Тема. Повторення. Пристрої комп' ра.

Мета: повторити назви і функції осних пристроїв комп'ютера; розвивати увагу; виховувати дбайливе влення до комп'ютерної техніки. Програмне забезпечення: комп'ютеррограми «Калькулятор» і «Скарбниця знань».

Вимоги до учнів: знати назви й призшня основних пристроїв комп'ютера; правила поведінки та техніквзпеки в комп' ютерному класі.

### **Лід жу**

I. Розминка (3 хв).

Прослухайте вірш і дайте ві;відь на запитання.

Кім, Тім, Бом веселі гноми. Не сидиться їщома. По гриби подаї Бом, Рибу ловить сший гном. Середній ягід бирав І потім Тіма п'ощав. Нумо вже відгдай, Хто всіх юшкаїригощав? (Тім)

II. Перевірка домашнього завдаї (4 хв). III. Робота із зошитом (15 хв). IV. Фізкультхвилинка (1 хв).

> Один, два — усі підняь. Повернулись, похитал.. Три, чотири — руки ву, В сторони і вгору знов  $\Pi'$ ять, шість — опусть. І швиденько всі прись Сім, вісім — всі малят Стрибають, як жабеня Дев'ять, десять, — рівстали І за парти посідали.

V. Пояснення домашнього завдія (1 хв).

VI. Робота з комп'ютерною прямою, зупинка «Повторення» («Л абіринт») (12 хв).

VII. Релаксація (1 хв).

VIII. Підсумок уроку (3 хв).

### **Зміст зошита-конспекту учня**

### **Завдання 1.**

У магазині, де продається комп'ютерна техніка, на полицях виставлено товар. До кожного пристрою прикріплено ярлик, на якому в першому рядку вказано код товару, а в другому — ціна *ч—'* товару в умовних одиницях. Допоможіть покупцю, що прийшов купити комп'ютер і периферійні пристрої, заповнити лист-запит.

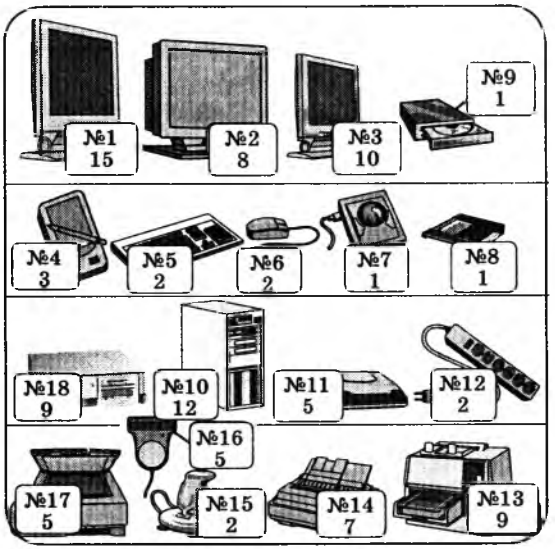

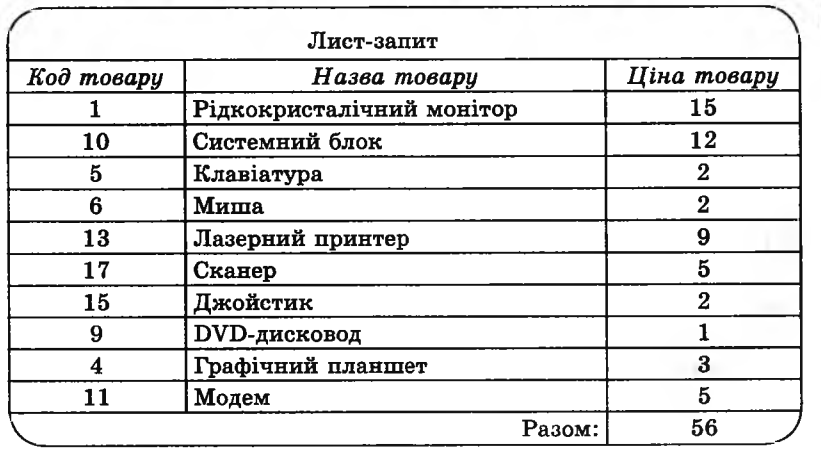

#### **Домашнє завдання.**

Запиши призначення пристрою. || *Варіант, відповіді:*

 Сканер — *потрібен для введення створених малюнків у комп'ютер.*

Графічний планшет — *уводить малюнки, виконані спеціальним пером, до комп'ютера.*

Принтер — *роздруковує (виводит ь) інформацію.*

# **УРОК З**

Тема. Повторення. Множина. Пошук «зайвого».

Мета: повторити поняття «множина»; розвивати в учнів логічне й образне мислення; виховувати навички командної гри.

Програмне забезпечення: комп'ютерна програма «Скарбниця знань».

Вимоги до учнів: знати поняття «множина»; визначати приналежність елемента множині; визначати зайвий об'єкт серед поданих; знаходити предмети за заданими ознаками; уміти керувати об'єктами на екрані монітора.

### **Хід уроку**

I. Розминка (3 хв).

Дайте відповіді на запитання.

- Два брати каталися на двоколісних велосипедах, а їхня сес-
- тра на триколісному. Скільки всього було коліс? (7)
- Чому дорівнює сума всіх цифр цього року?
- Яке число буде післязавтра?
- Назви найбільше двоцифрове число. (99)
- Назви найменше двоцифрове число. (10)
- Скільки потрібно відміряти, щоб один раз відрізати?

(Сім разів відміряй, один раз відріж.)

II. Перевірка домашнього завдання (3 хв).

III. Гра «Множина» (6 хв).

\* *П еред початком гри згадати, що множиною називаєт ься* група об'єктів, які мають спільні ознаки. Навести прикла*ди множин і об'єктів, які до них належать.* Учні діляться на дві команди. Учитель називає множину (квіти, птахи, риби, посуд, тварини, підручники...), кож на команда по черзі називає предмети, які входять до цієї множини. Правильна від

повідь — 1 бал, неправильна — 1 штрафний бал. Виграє та команда, яка набрала найбільшу кількість балів (штрафні бали віднімаються).

IV. Робота із зошитом (12 хв).

V. Фізкультхвилинка (1 хв).

Любить вчитися наш клас, Та відпочивати час. *Встати із-за парт, потягнутись усім тілом.* Нумо, разом всі присіли. *Присісти* І нагору полетіли. *Повільно-повільно підніматись на весь зріст.* Піднімаємось все вище, *Стати навшпиньки, підняти руки вгору.* Висота стає все ближче! *Підстрибнути на місці якомога вище.*

VI. Пояснення домашнього завдання (1 хв).

\_\_\_\_\_\_\_\_\_\_\_\_\_\_\_\_\_\_\_\_

- VII. Робота з комп'ютерною програмою, зупинка «Повторення»  $(*M$ ножина») (10 хв).
- VIII. Релаксація (1 хв).
- IX. Підсумок уроку (3 хв).

### **Зміст зошита-конспекту учня**

#### **Завдання 1.**

- 1. Обведи у кружечок «зайвий» об'єкт.
- **2**. Напиши назву множини, до якої входять об'єкти, що залишилися.

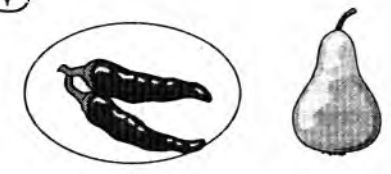

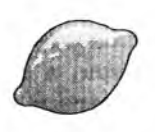

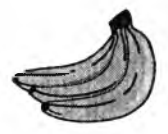

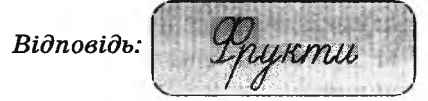

135

### **Завдання 2.**

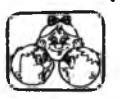

1. Знайди кілька варіантів «зайвих» малюнків. 2. Поясни свій вибір.

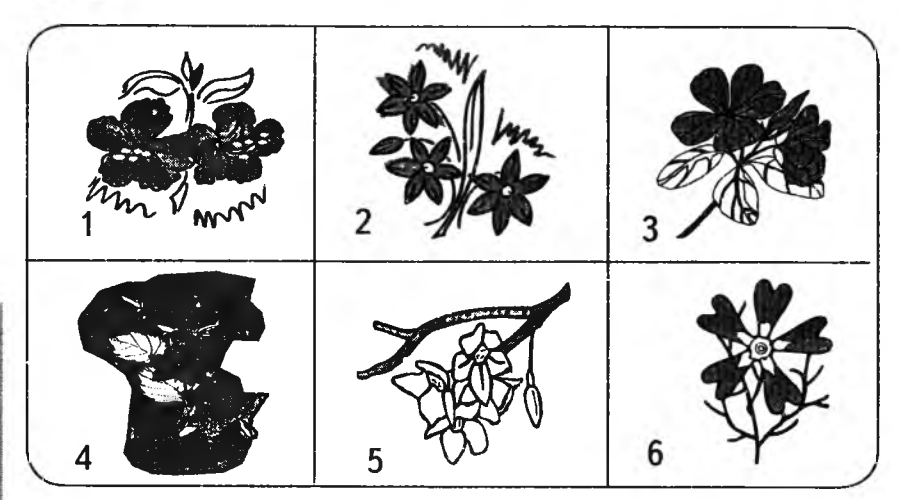

*Варіанти відповідей:*

- Зайвим є малюнок № 5, тому що на всіх малюнках квіти сині, а на цьому — білі. *Висновок:* квіти білого кольору не належать до множини квітів синього кольору.
- Зайвим є малюнок № 4, тому що на всіх малюнках фон білий, а на цьому — синій. *Висновок:* квіти, зображені на синьому фоні, не належать до множини квітів, зображених на білому фоні.
- Зайвим є малюнок № 6, бо на ньому зображено одну квітку, а на інших — по декілька. *Висновок:* малюнок з однією квіткою не належить до множини малюнків, які зображують по декілька квіток.
- Зайвим є малюнок № 2, бо на всіх малюнках квіти мають по 5 пелюсток, а на цьому квіти мають по 6 пелюсток. *Висновок:* квіти з шістьма пелюстками не належать до множини квітів, які мають по п'ять пелюсток.

### **Завдання 3.**

1. З'єднай з кружечком ті предмети, які мають спільну ознаку, і запиши її в кружечок.

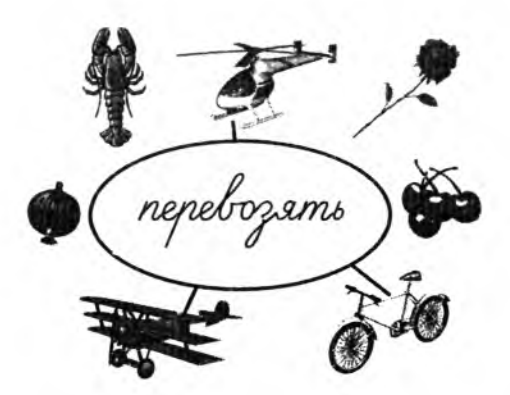

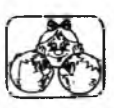

2. Назви множину, до якої входять з'єднані предмети.

*Відповідь:*

Inationarm

**Домашнє завдання.**

Намалюй об'єкт, який має такі ознаки: скляна і світить. *Варіант відповіді:* лампочка.

## **УРОК 4**

Тема. Що таке інформація.

- Мета: формувати в учнів уявлення про інформацію; розширити уявлення про інформаційну картину світу; розвивати пам'ять і пізнавальні інтереси учнів; виховувати цікавість до предмета.
- Обладнання: малюнки із зображенням природи, різноманітні предмети для пояснення нового матеріалу.
- Програмне забезпечення: програма «Блокнот» і текстовий файл для виконання практичного завдання.
- Вимоги до учнів: мати уявлення про поняття «інформація»; знати канали отримання інформації людиною; уміти наводити приклади інформації.

### **Хід уроку**

І. Розминка (3 хв).

Відгадайте загадки:

— У портфелі я лежу, як ти навчаєшся, скажу. Що це? (Щоденник)

— Із-під снігу розквітає, весну найпершим зустрічає. Шо це? (Пролісок)

— На вузькій доріжці — голова і ріжки. Хто ж повільно так повзе, домівку на собі везе? (Равлик)

— Хто під водою ходить задом наперед? (Рак)

II. Перевірка домашнього завдання (3 хв).

III. Пояснення нового матеріалу. Введення поняття «інформація» 8 хв).

Тема сьогоднішнього уроку — інформація. Чи знайоме вам **CAOBO BYNTEAR** це поняття? А що воно для вас означає? Розглянемо його детальніше. Пізнаючи навколишній світ, кожен із вас формує своє уявлення про нього. А як це відбувається?

Розгляньте малюнки (приклади малюнків). Шо ви бачите? Чи отримали ви інформацію, і яку? А як ви її отримали?  $(II$ <sub>0</sub> $6$ ачили $).$ 

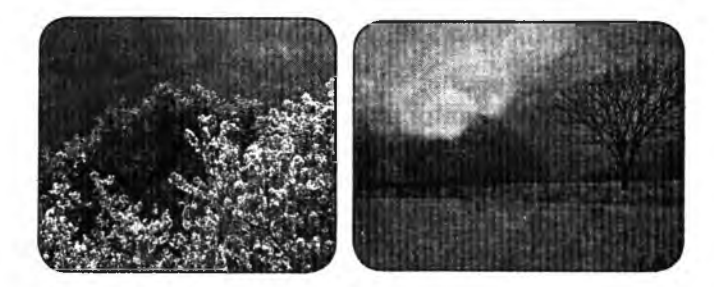

*Далі всім учням пропонується закрити очі.* «До кінця уроку залишилося тридцять п'ять хвилин». Відкрийте очі та дайте відповідь на запитання: чи отримали ви зараз інформацію, і як? (Почули)

Експериментуємо далі. До дошки запрошується один бажаючий. Учневі щільно зав'язують очі, і вчитель проносить біля його носа предмет із сильним запахом (парфуми, мило, квітку). Учневі розв'язують очі та пропонують дати відповідь на запитання: чи отримав він інформацію, і як саме? (Відчув по запаху)

До дошки запрошується ще один бажаючий. Учневі теж щільно зав'язують очі, і вчитель дає йому в руки якийсь предмет, наприклад, м'яку іграшку (можна принести ємність із піском, водою і занурювати туди руки учня). Далі пропонують учневі сісти на стілець із подушкою, пройтися по підлозі, де накидані якісь предмети тощо. Учневі розв'язують очі і пропонують дати

відповідь на запитання: чи отримав він інформацію, і як саме? (Відчув на дотик)

До дошки запрошується ще один бажаючий. Учневі теж щільно зав'язують очі, і вчитель пропонує йому скуштувати дрібку цукру, дрібку солі, лимон. Учневі розв 'язують очі, і пропонують дати відповідь на запитання: чи отримав він інформацію, і як саме? (Відчув на смак)

Провівши такі дослідження, ми можемо з вами сказати, що людина отримує інформацію із навколишнього середовища за допомогою п'яти органів чуття: органів зору, дотику, слуху, нюху, смаку. А що ж таке «інформація»? Однозначно на це запитання відповідь дати не можливо.

080 Слово «інформація» походить від латинського слова *іпїогтаНо,* яке має декілька значень: роз'яснення, витлумачення, уявлення, ознайомлення, просвіта.

IV. Гра «Надай інформацію» (3 хв).

Учитель називає будь-який об'єкт (кішка, парта, собака, курка, людина), а учні повинні дати про нього якомога більше інформації.

**SKANK** 

V. Робота із зошитом (8 хв).

VI. Фізкультхвилинка (2 хв).

Встаньте і покажіть, як стоять на п'єдесталі спортсменипереможці.

Посміхніться так, ніби ви отримали дванадцять балів і дуже собою задоволені.

Сядьте так, ніби ви дуже втомилися і вам хочеться відпочити.

А зараз устаньте й покажіть, як літають птахи.

Покажіть, як вітер гойдає дерево. Покажіть, як ви збираєте гриби.

Покажіть, як пливе риба.

А зараз сядьте за парту так, ніби ви принц або принцеса, а парта — ваш трон. Ви добре за допомогою дій передавали і інформацію!

VII. Пояснення домашнього завдання (1 хв).

VIII. Практична робота за комп'ютером (9 хв).

\* *П еред виконанням завдання показати дітям, як установити курсор у текст і як вилучити текстовий символ.*

Учитель завантажує текстовий файл наступного змісту:

«Перед тобою віршик-загадка, але він незрозумілий. Спробуй змінити цю інформацію так, щоб вона стала зрозумілою, і відгадай загадку:

> «УСАДКУМА ЛИЙ МИ КИТАЗА, ХОТІВЗІР, ВАТИ КВІТКУАВО, НАЙОГОВ КУСИЛА, ЗА ГУЛАІПОЛЕТІЛА. ЩОЗАКВІТ КАТО БУЛА?

ТОНЕКВІТКА, А ...».

*Відповідь:* У садку малий Микита захотів зірвати квітку, а вона його вкусила, загула і полетіла. Шо за квітка то була? То не квітка, а ... (бджола).

V *)*

IX. Релаксація (1 хв).

X . Підсумок уроку (2 хв).

### **Зміст зошита-конспекту учня**

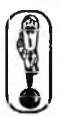

Слово інформація походить від латинського слова *informatio*, яке має декілька значень: роз'яснення, витлумачення, представлення, ознайомлення, просвіта.

Людина отримує інформацію за допомогою 5 органів чуття:

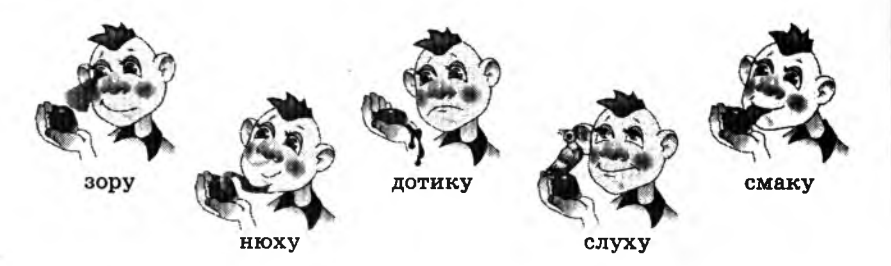

140

### **Завдання 1.**

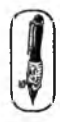

Напиши, за допомогою яких органів чуття людина сприймає:

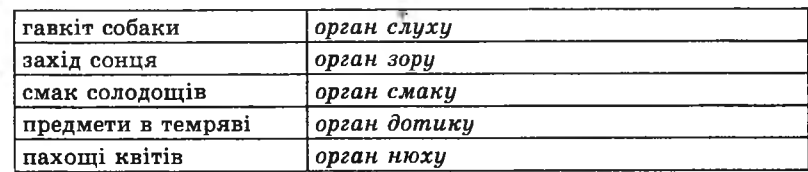

### **Завдання 2.**

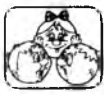

- 1. Назви відчуття і органи чуття, через які людина і тварина отримують інформацію.
- 2. Наведи приклади та запиши їх у таблицю.

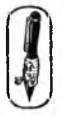

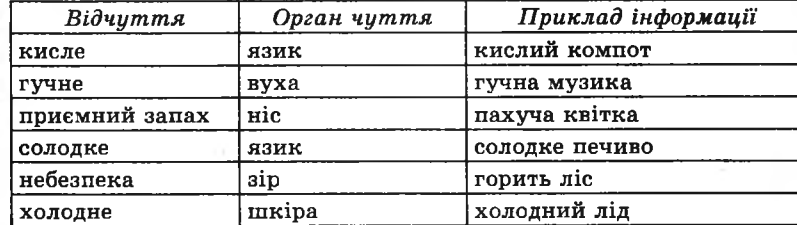

### **Домашнє завдання.**

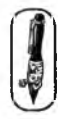

Запиши інформацію про домашніх тварин.

Мій кіт Василь живе в нас уже чотири роки, він дуже любить їсти рибу, гратися з м'ячем і спати на ковдрі. Разом з нами ще живе папуга Аркаша. Він не любить кота Василя, бо той весь час намагається його зачепити.

# **УРОК 5**

Тема. Способи передавання й отримання інформації.

Мета: ознайомити учнів із різними способами передавання та отримання інформації; розширити уявлення про інформаційну картину світу; розвивати пам'ять і пізнавальні інтереси учнів; виховувати цікавість до предмета.

Обладнання: плакати для пояснення нового матеріалу.

Програмне забезпечення: програма «Скарбниця знань».

Вймоги до учнів: мати уявлення про поняття «інформація»; знати способи передавання й отримання інформації; уміти шифрувати і розшифровувати повідомлення за допомогою алфавіту, пронумерованого по порядку.

### **Хід уроку**

I. Розминка (3 хв).

Прослухайте інформацію і дайте відповіді на запитання.

— У тварини 2 праві та 2 ліві, 2 передні та 2 задні лапи. Скільки всього в неї лап? (4)

— Під каструлею стояла каструля, накрита каструлею догори дном, усередині якої містилася одна каструля. Скільки всього каструль? (2)

— У немовляти Павлика ще тільки 4 зуби, а в його бабусі вже тільки 3. Скільки всього в них зубів? (7)

II. Перевірка домашнього завдання (3 хв).

III. Пояснення нового матеріалу (7 хв).

Гра «Розтлумач інформацію».

Учитель показує плакати з інформацією, поданою різними способами, а учні розповідають про її зміст.

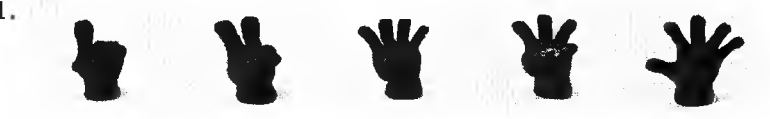

*Варіант відповіді:* на цьому плакаті зображена лічба від одного до п 'яти. Інформація передається за допомогою пальців руки.

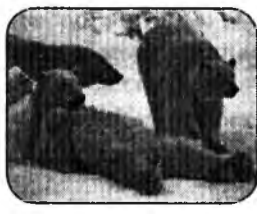

1.

2. *Варіант відповіді:* цей малюнок передає інформацію про вигляд білих ведмедів і їх поведінку. Інформація передається за допомогою фотокартки.

$$
3.\begin{vmatrix} 2+3=5 \end{vmatrix}
$$

*Варіант відповіді:* цей малюнок передає інформацію про суму чисел 2 і 3. Інформація передається за допомогою чисел.

4. **Учителя інформатики звуть Ольга Вікторівна.**

*Варіант відповіді:* на цьому плакаті — інформація про ім' я та по батькові вчителя інформатики. Інформація передається за допомогою літер.

Діяльність людини пов'язана із передаванням інформації.

У давні часи люди передавали інформацію за допомогою наскальних малюнків, за допомогою зарубок на деревах, які вказували шлях. Пізніше, із розвитком мови, людина змогла передавати інформацію за допомогою усної розповіді.

Один із стародавніх способів передавання інформації — голубина пошта. Деякі племена, що ще й досі живуть у важкопрохідних місцях нашої планети, передають повідомлення одне одному за допомогою диму від багаття або звуків барабана. Моряки користуються для передавання інформації азбукою прапорця, військові використовують сигнальні ракети. Люди, які мають дефекти мови й слуху, придумали свою азбуку жестів.

Передавати інформацію мож уть не тільки люди, але й тварини та рослини. Своїм гавкотом собака-настух може попередити господаря про те, що на отару хоче напасти вовк. Бджоли передають одна одній рухами тіла «в танці», у який бік треба летіти по мед.

Мурашки теж уміють передавати інформацію одна одній. Завдяки цьому вони разом будують мурашники (цілі підземні міста), спільно добувають їжу, вигодовують потомство і навіть уміють глибоко під землею вирощувати гриби.

**CAOBO BYNTEAR** 

В Індії на берегах річок ростуть чагарники дивної рослини, її називають «сором' язлива мімоза». Коли починається тропічна злива і перші краплі дощу падають принаймні на одну рослину, мімоза поспішає згорнути своє листя, рятуючи його від руйнівної сили дощу. Найцікавіше те, що як тільки одна рослина згорнула свої листочки, сигнал про початок дощу передається від однієї рослини до іншої, й усі чагарники сором'язливої мімози згортають свої листочки.

Із виникненням писемності інформацію почали передавати не тільки усно або жестами. Уміння читати й писати стало ознакою письменності людей. Вираження думок у письмовій формі дало можливість не тільки передавати повідомлення, але й накопичувати людський досвід у вигляді рукописів. Пізніше, із винаходом у XV ст. друкарських верстатів, з'явилася можливість широкого розповсюдження людських знань.

IV. Робота із зошитом (10 хв).

V. Гра «Передай інформацію» (5 хв).

Діти діляться на дві команди. Учитель тихенько говорить одній команді слово. Команда намагається тільки жестами передати це слово іншій команді. Потім команди міняються.

VI. Фізкультхвилинка (1 хв).

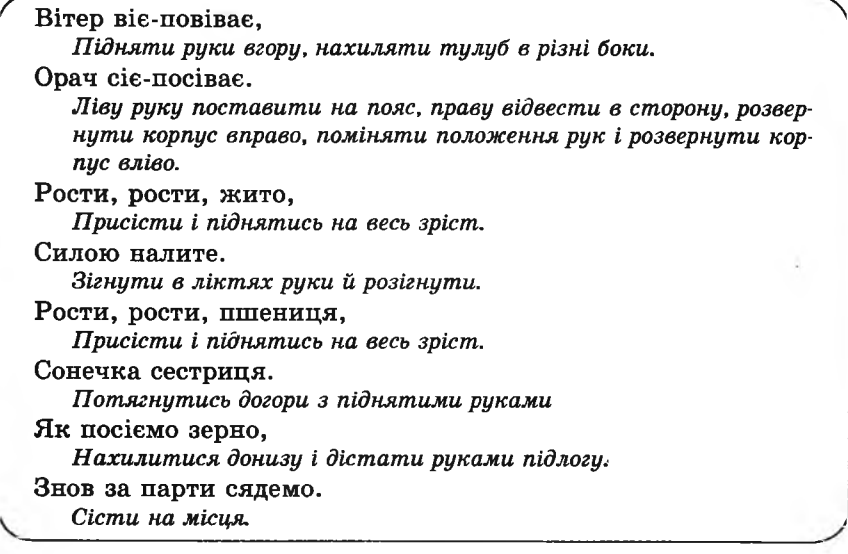

VII. Пояснення домашнього завдання (1 хв).

VIII. Робота з комп' ютерною програмою, зупинка «Шифрувальник» («За алфавітом») (7 хв).

Перед практичною роботою пояснити поняття «шифрування». IX. Релаксація (1 хв). X . Підсумок уроку (2 хв).

**Зміст зошпта-комспекту учня**

### **Завдання 1.**

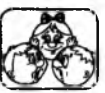

Назви приклади зберігання, пошуку, обробки та передавання інформації.

*Варіанти відповідей:*

Зберігання інформації: *записи в щоденнику або в зошиті.* Пошук інформації: *читання енциклопедії, археологічні розкопки.*

Обробка інформації: *розв'язування задачі.*

Передавання інформації: *телефонна розмова, радіопередача.*
### **Завдання 2.**

*ґ і і\* 1. Напиши назви зображених засобів зв'язку.

*И 2.* Укажи, в якому вигляді передається інформація за їх до помогою.

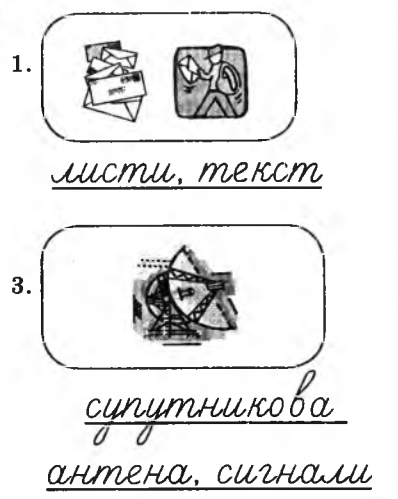

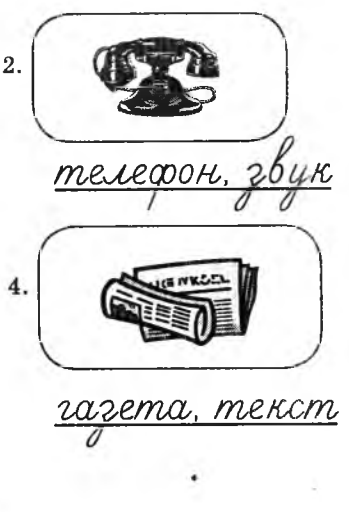

# **Завдання 3.**

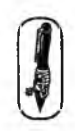

Заповни пусті клітинки в таблиці.

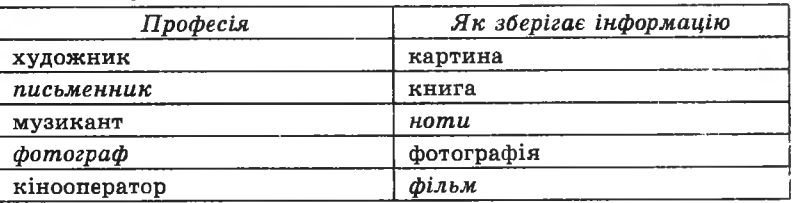

## **Домашнє завдання.**

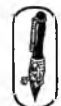

Запиши, у якому вигляді подано інформацію в таких прикладах:

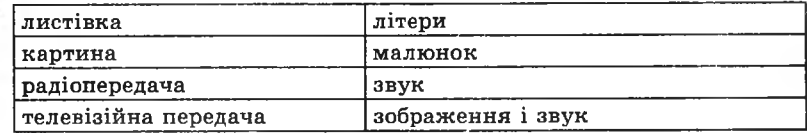

Тема. Властивості інформації.

Мета: формувати уміння працювати з інформацією, що надходить; формувати уявлення про властивості інформації; навчити учнів визначати властивості інформації; розвивати увагу та логічне мислення; виховувати цікавість до предмета.

Програмне забезпечення: програма «Скарбниця знань».

Вимоги до учнів: знати властивості інформації; уміти визначати властивості поданої інформації; шифрувати й розшифровувати повідомлення за допомогою алфавіту, пронумерованого у зворотному порядку.

#### **Хід уроку**

#### I. Розминка (3 хв).

**IKAAC** 

**CAOBO BYITTEAR** 

Послухайте інформацію і дайте відповіді на запитання.

- У якої рослини замість листя колючки? (Кактус)
- Скільки ніжок достатньо стільцю, щоб він не хитався? (3)
- Скільки тижнів у місяці? (4)
- Скільки козенят хотів з'їсти вовк? (7)
- Скільки ніжок у трьох учнівських стільців? (12)

II. Перевірка домашнього завдання (3 хв).

III. Пояснення нового матеріалу (7 хв).

Щ об інформація була потрібного, вона повинна мати певні властивості. Розгляньмо деякі з цих властивостей:

1. *П овнот а* — інформація повинна бути вичерпною. Наприклад, швидка допомога отримала повідомлення, що в місті трапилася аварія, але точної адреси їм не повідомили. Лікарі отримали неповну інформацію. Чи зможуть лікарі вчасно допомогти потерпілим? *(Бесіда з учнями.* Запропонуйте назвати свої приклади повної і неповної інформації.)

2. *Достовірність* — інформація повинна надходити без помилкових відомостей.

Наприклад, один із ваших однокласників пожартував із вами і повідомив, що завтра уроків не буде. Він повідомив вам недостовірну інформацію. Ви повірили йому і не пішли до школи. Шо може трапитися? *(Бесіда з учнями*. Запропонуйте їм назвати приклади достовірної та недостовірної інформації.)

3. *Зрозумілість* — інформація, яку ми отримуємо, повинна бути зрозумілою.

Наприклад, прогулюючись парком, ви зустрічаєте інопланетянина. Він вам щось говорить незнайомою мовою, намагаючись установити з вами контакт. Чи вдасться йому це? *(Бесіда з учнями.* Запропонуйте навести свої приклади зрозумілої та незрозумілої інформації.)

4. *Своєчасність* — інформація повинна надходити до нас вчасно.

Наприклад, сьогодні 15 листопада, а Василь повідомив батькам, що батьківські збори відбудуться 14 листопада. Чи своєчасною була інформація? *(Бесіда з учнями.* Запропонуйте навести свої приклади своєчасної і несвоєчасної інформації.)

**OBO BYITTENR** 

ธิ

5. *Важливість* — інформація повинна бути потрібного нам (важливою).

Наприклад, ви дізнаєтесь від друга, що незнайома вам людина любить слухати рок-музику. Чи важливу інформацію ви отримали від друга?

Бесіда з учнями. Запропонуйте навести свої приклади важливої та неважливої інформації.

- IV. Робота із зошитом (10 хв).
- V. Фізкультхвилинка (1 хв).

Спробуймо діями передати інформацію:

Руки підняли й похитали — це дерева в лісі.

Руки опустили, потрусили долонями — це вітер збиває росу з листочків.

Руки в сторони й плавно помахаємо — це до нас птахи летять. Як вони сядуть, теж покажемо — руки відводимо назад.

- VI. Пояснення домашнього завдання (1 хв).
- VII. Робота з комп' ютерною програмою, зупинка «Шифрувальник» («У зворотному порядку») (12 хв).
- VIII. Релаксація (1 хв).
- IX. Підсумок уроку (2 хв).

## **Зміст зошита-конспекту учня**

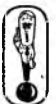

Повнота — інформація повинна бути вичерпною.

Достовірність — інформація повинна доходити до нас без помилок.

Зрозумілість — інформація, яку ми отримуємо, повинна бути нам зрозумілою.

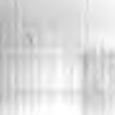

Своєчасність — інформація повинна надходити вчасно. Важливість — інформація повинна бути важливою для нас.

#### **Завдання 1.**

Обведи у кружечок номер фрази, у якій подано важливу для навчання інформацію.

- 1. Розмір фотокартки 10 х 15 см.
- 2. У метелика яскраві крильця.
- 3. У полі росте пшениця.
- 4. Узимку корисно їсти бурульки.

( б ) У словнику можна знайти правильне написання слова.

#### **Завдання 2.**

Обведи у кружечок номер фрази, у якій подано достовірну інформацію.

- 1. На руці десять пальців.
- 2. Миші наші друзі.
- 3. Дуже зручно ходити по стелі.
- (4?) День та ніч доба.
- 5. Улітку випадає сніг.

### **Завдання 5.**

Обведи у кружечок номери фраз, у яких подано своєчасну інформацію.

- $(1.)$  Уранці зателефонувала мама і сказала: «Сьогодні о 15 годині до тебе зайде Маша».
- $(2)$  Андрія запросили погуляти в парку завтра ввечері.
- 3. На календарі 20 вересня. Учасникові міжнародних змагань із велосипедного спорту повідомили, що змагання почнуться 1 вересня.

## **Завдання 4.**

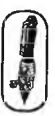

Обведи у кружечок номер фрази, у якій подано повну інформацію.

- 1. Доба це ранок, день і вечір.
- 2. Я читаю книгу.
- $(3)$  У тижні 7 днів, або 168 годин, або 10080 хвилин, або 604800 секунд. *(Перевірити за допомогою калькулятора.)*
- 4. Моя адреса: вулиця Будівників.

#### **Завдання 5.**

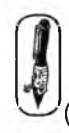

Обведи у кружечок номер фрази, у якій подано зрозумілу тобі інформацію.

1. Площу трикутника можна обчислити за формулою Герона.

 $(2)$  Літера — це частина алфавіту.

3. Число 4334 — це паліндром.

### **Домашнє завдання.**

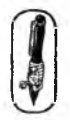

Запиши по одному прикладу повної, достовірної, своєчасної, важливої та зрозумілої тобі інформації. *Варіанти відповідей:*

Повна: Я навчаюсь у 3-А класі школи № 1 міста Києва.

Достовірна: Сонце — це велика зірка.

Своєчасна: Вранці по радіо повідомили, що ввечері буде дощ.

Важлива: Телефон міліції «02».

Зрозуміла: Звіробій — це лікарська рослина.

# **УРОК 7**

Тема. Кодування інформації.

Мета: ознайомити учнів із різними способами передавання числової інформації; розвивати пам'ять і здібності учнів до мислення; навчити працювати з прикладною програмою в режимах навчання і контролю знань; виховувати цікавість до предмета.

Обладнання: плакат для проведення розминки.

Програмне забезпечення: програма «Скарбниця знань».

Вимоги до учнів: знати поняття «інформація», властивості інформації, правила запису чисел римською нумерацією, способи кодування інформації.

## **Хід уроку**

І. Розминка (3 хв).

Доповни кожне із чисел, щоб у сумі було 100. 67 *Розв'язання:*

 $22 + 78 = 100$ :  $96 + 4 = 100$ :  $36 + 64 = 100;$  $67 + 33 = 100$ .  $1 + 99 = 100$ :  $-75 + 25 = 100$ :  $48 + 52 = 100$ ;  $80 + 20 = 100$ :

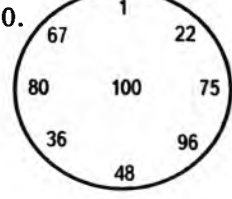

II. Гра «Інформація і ми» (5 хв).

Клас ділиться на 2 команди. Учитель задає властивість інформації, наприклад, *важ ливість,* і просить пригадати *важливу* для нашого здоров'я інформацію. Перемагає та команда, яка назве більше прикладів. Потім учитель називає *своєчасність* і просить назвати *своєчасну* інформацію тощо.

III. Перевірка домашнього завдання (3 хв).

IV. Пояснення нового матеріалу (8 хв).

Інформацію можна передавати різними способами: малюнками, знаками, звуками тощо.

Розглянути в зошиті:

Мал. 1 — Вузлове письмо.

Мал. 2 — Фрагмент стародавнього слов'янського алфавіту глаголиці.

Мал. З — Зразок давньоєгипетського піктографічного письма.

Мал. 4 — Ієрогліфічні зображення імен «Птоломей» та «Клеопатра».

Мал. 5 — Азбука жестів.

**SKAAC** 

Запропонувати дітям передати якусь інформацію за допомогою азбуки жестів.

Щ е в давнину люди придумали різні способи передавання інформації *(попросити учнів назвати відомі їм давні способи передавання інформації ).*

#### Стародавня народна система нумерації

13 давніх часів на території Київської Русі досить широко вживали народну систему нумерації. За такою системою збиральники податей мали вести записи:

10 рублів —  $\Box$  1 рубль — О

10 копійок —  $X = 1$  копійка — |

Наприклад, 28 рублів 57 копійок зображували так:

**□ Поооооооох х х х ХЦІІІЦ**

*Рим ська нумерація*

До старовинних нумерацій, що збереглися донині і досить широко використовуються, належить римська. У наш час її використовують для позначення сторіч, нумерації розділів у книгах тощо. Для зображення чисел у цій системі використовують сім основних знаків:

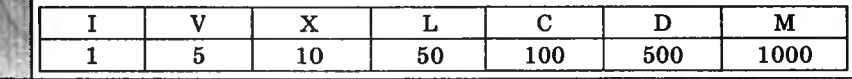

У римській системі числення відсутній знак для зображення нуля. Кожний знак не можна використовувати в запису одного числа більше 3 разів. При записуванні чисел менше число може стояти *праворуч* від більшого; у цьому випадку воно *додається* до більшого. А якщо менше число записане *ліворуч* від більшого, то його слід *відняти* від більшого.

Розглянемо, як записуються деякі числа.

Число 60. Спробуємо скласти це число із чисел, поданих у табличці.

 $60 = 50 + 10$ .

Число 50 позначається знаком L, число  $10 -$  знаком X, тому число 60 за римською системою запишемо як LX.

**COOBO BYNTEAR** 

Число 73. Представимо це число числами, які є в таблиці.  $73 = 50 + 10 + 10 + 1 + 1$ 

Число 50 записується знаком Ь, число 10 записується знаком X і число 1 — знаком І, тому римською системою число запишеться так: ІХ Х ІІІ.

Число 99.

 $99 = (100 - 10) + (10 - 1).$ 

Число 90 записується знаками ХС, число 9 — IX, тому римською системою число 99 має такий вигляд: ХСІХ.

V. Робота із зошитом (10 хв).

VI. Фізкультхвилинка (1 хв).

Світить сонце золоте.

*Відвести корпус трохи назад, енергійно махати на себе руками.* Квітка поміж трав росте.

*Встати навшпиньки, потягнутись усім тілом догори з піднятими руками.*

Бджілка весело кружляє,

*Руками «затріпотіти», немов крильцями, і обернутись навколо себе на напівзігнутих ніжках.*

З квіточки пилок збирає.

*Скласти руки «ковшиком» і нахилитись уперед.*

Бджілко, бджілко, постривай!

*Підскакуючи на місці, помахати руками.*

Меду нам смачного дай!

*Обхватити себе руками за плечі і похитатися зі сторони в сто рону.* 

- VII. Пояснення домашнього завдання (1 хв).
- VIII. Робота з комп'ютерною програмою, зупинка «Римська система числення» («Навчання») (6 хв).
- IX. Релаксація (1 хв).
- X . Підсумок уроку (2 хв).

### **Зміст зошита-конспекту учня**

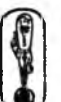

Кодування інформації — це перетворення інформації за допомогою певного коду.

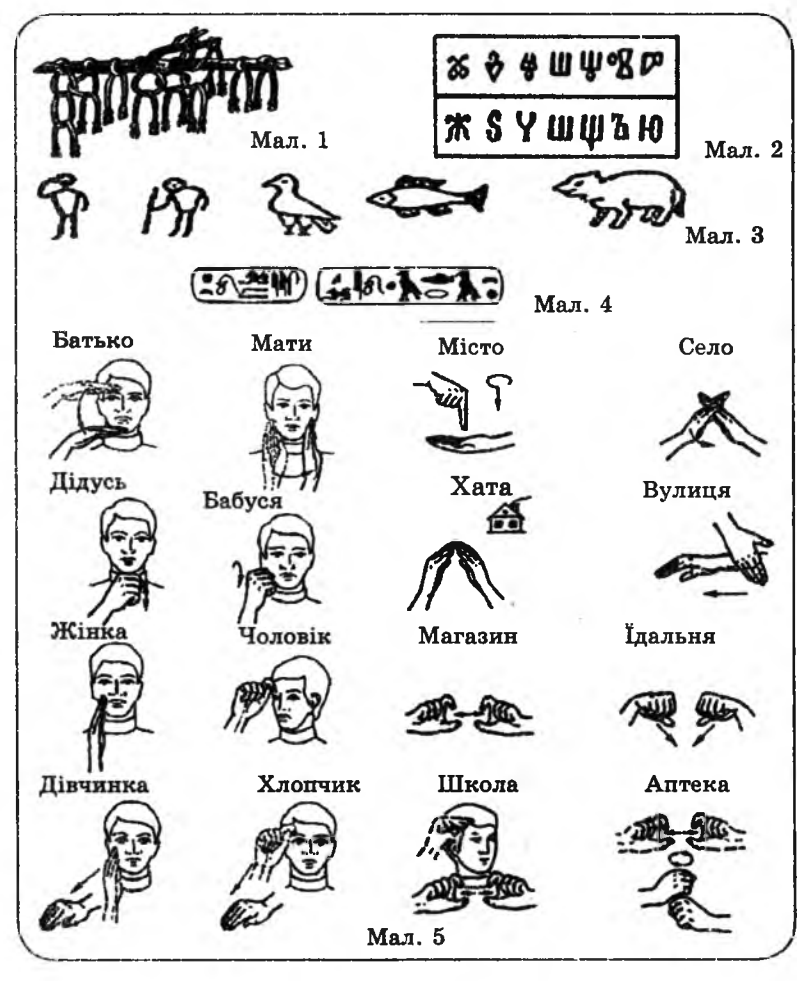

## Завдання 1.

Запиши, які способи кодування інформації ти знаєш. Пифри, літери, дорожні знаки, ноти, спепіальні позначки на ярликах одежі, спеціальні позначки на географічних картах, азбука жестів тошо.

### Римська нумерація

У римській нумерації для запису чисел використовують сім основних знаків:

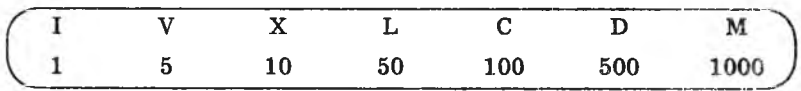

У римській системі числення не існує знака, що позначає нуль.

У запису числа кожен знак можна використовувати не більше трьох разів.

У запису числа знак меншого числа може стояти праворуч від знака більшого числа — у цьому випадку менше число додається до більшого. Якщо знак меншого числа стоїть ліворуч від більшого, то менше число віднімається від більшого. Наприклад:

- а) Число 73  $73 = 70 + 3 = 50 + 10 + 10 + 1 + 1 + 1$ 
	- **LXXIII**
- б) Число 99  $99 = (100 - 10) + (10 - 1)$ **XCIX**

# Завдання 2.

Запиши числа римською нумерацією.

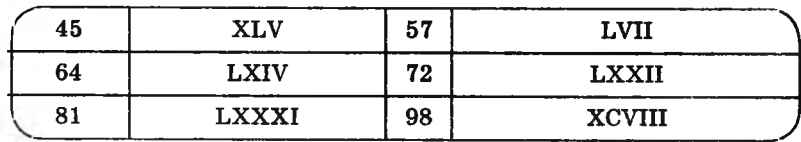

# Завдання 3.

Продовж ряд чисел.

- a) III, VI, IX, (XII, XV, XVIII, XXI).
- 6) I, II, IV, V, (VII, VIII, X, XI, XIII, XIV).

#### **Домашнє завдання.**

1. Роз'яжи приклади.

a) 
$$
18 + 32 = 50
$$
  
b)  $64 - 21 = 43$ 

б) 13 + 57 = [ 70 І г) 61 - 5 =| 56 І

2. Запиши приклади і відповіді римською нумерацією.

а) XVIII + XXXII = Ь в) XIII + ЬУІІ = ЬХХ

б) LXIV - XXI = XLIII г) LXI - V = LVI

#### **УРОК 8**

Тема. Кодування інформації.

Мета: ознайомити з різними способами передачі числової інформації; розвивати пам'ять, увагу та здібності учнів до мислення; навчити працювати з прикладною програмою «Скарбниця знань» у режимах навчання і контролю знань; виховувати цікавість до предмета.

Обладнання: картки для проведення гри «Шифрувальники».

Програмне забезпечення: програма «Скарбниця знань».

Вимоги до учнів: знати визначення поняття «інформація», види інформації, засоби передачі й отримання інформації, властивості інформації; правила запису чисел римською нумерацією.

### **Хід уроку**

I. Розминка (3 хв).

Прослухайте інформацію і дайте відповіді на запитання.

— Як правильно сказати: «сім додати п'ять дорівнює одинадцять чи адинадцять»? (Дванадцять)

— На яке запитання не можна відповісти «так», щоб це було правдою? (Ти спиш?)

— Пройшло три дні після неділі. Який тепер день? (Четвер)

— Що є на початку книги? (Літера «К»)

**II.** Перевірка домашнього завдання (3-4 хв).

**III.** Гра «Шифрувальники» (6 хв).

Учні діляться на 3 команди. Кожній команді вчитель дає картку, на якій є зашифрований текст і ключ до нього. Команди повинні розшифрувати текст. Виграє та команда, яка розшифрує текст найшвидше.

## Приклади завдань:

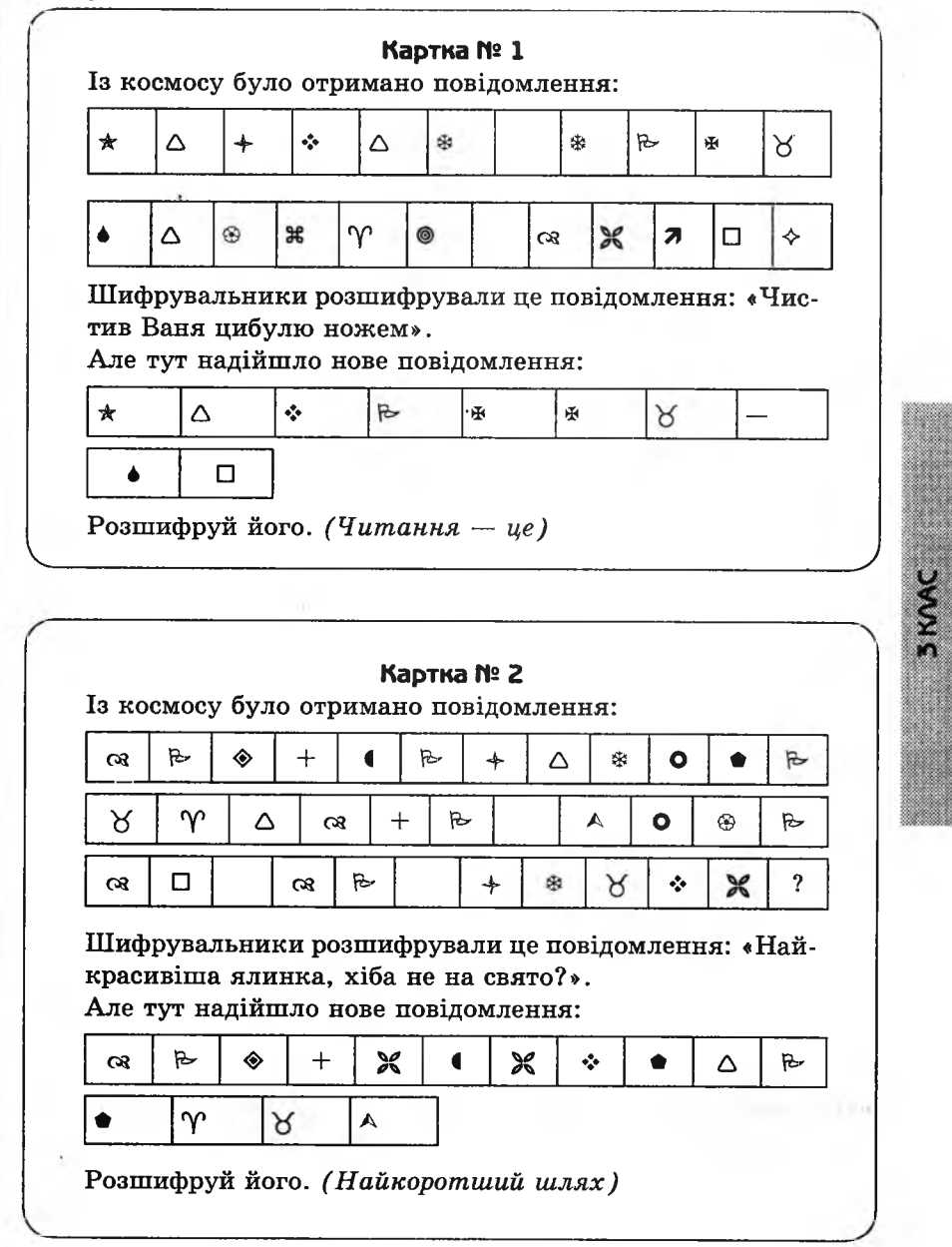

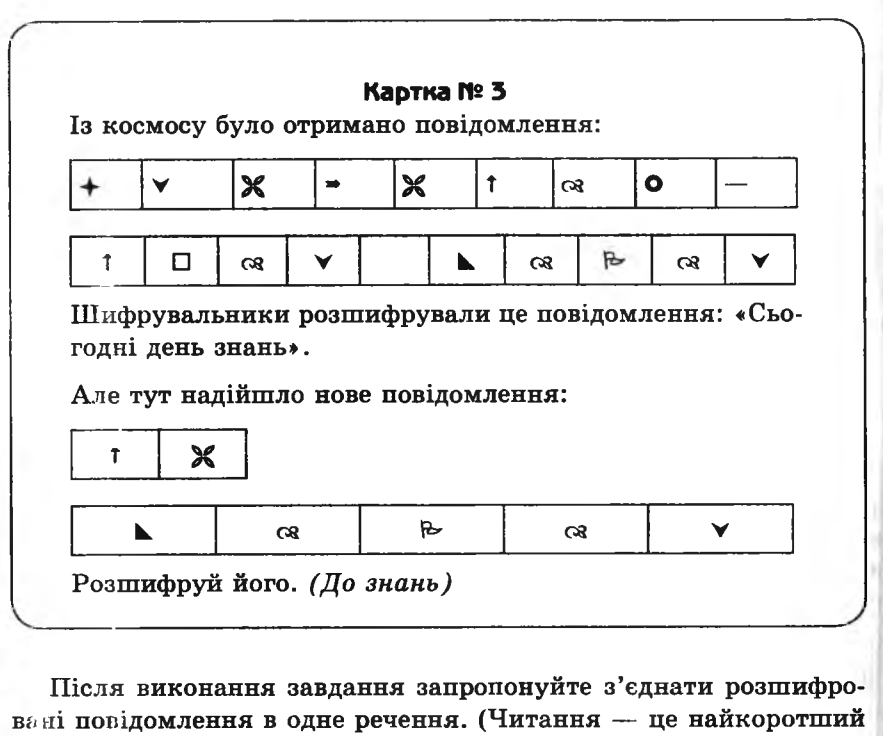

шлях до знань).

3 KVAC

IV. Робота із зошитом (10 хв).

V. Фізкультхвилинка (1 хв).

Передамо діями зміст вірша: Один-два, один-два — ось дивись, яка гора. Три-чотири, три-чотири — це гірські високі схили.  $\Pi'$ ять-шість — це орли дивний танець повели. Сім-вісім — це смерічки нахилилися до річки. Дев'ять-десять — це ріка під горою протіка.  $\qquad \qquad$ 

VI. Пояснення домашнього завдання (1 хв).

VII. Робота з комп'ютерною програмою, зупинка «Римська система числення» («Перевірка знань 1» і «Перевірка знань 2») (11 хв).

VIII. Релаксація (1 хв).

IX. Підсумок уроку (3 хв).

#### Зміст зошита-конспекту учня

У суспільстві основним способом кодування інформації є мова, причому в кожній державі є своя мова, чи навіть одночасно можуть використовуватися кілька мов.

Азбука Морзе - не ше один спосіб колування традиційного письма, який лонелавна використовували в електричних каналах зв'язку. Свою назву він отримав за прізвищем її автора — Морзе.

Кодування знаків азбукою Морзе відбувається короткими («крапками») й довгими («тире») електричними сигналами. При цьому крапка вважається одиницею тривалості. Тривалість тире повинна дорівнювати тривалості трьох крапок. Пауза між сигналами в літері — одній крапці, а пауза між літерами — трьом крапкам.

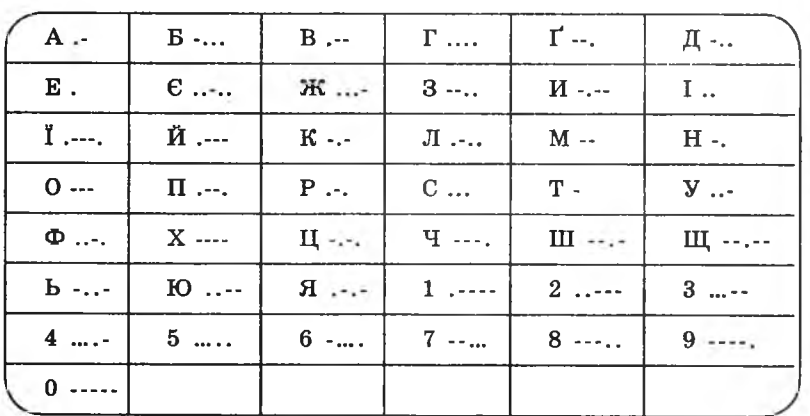

**3 KVAC** 

З винайденням комп'ютерів для організації їх спілкування з людьми виникла потреба створити спепіальні шрифти (шрифтокомплекти), у яких літери позначалися б не графічними (як у традиційному письмі), а цифровими знаками (цифровими кодами). До кожного такого цифрового коду «чіпляли» відповідне графічне зображення знака. Такий спосіб кодування інформації в комп'ютері зумовлений тим. що комп'ютеру легше працювати з інформацією, поданою за допомогою двох протилежних сигналів.

Наприклад: увімкнено - вимкнено, намагнічено - не намагнічено, є живлення - немає живлення.

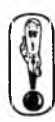

**3 KVAC** 

Цифрове кодування інформації за допомогою двійкового  $_{\kappa\alpha\pi\nu}$ 

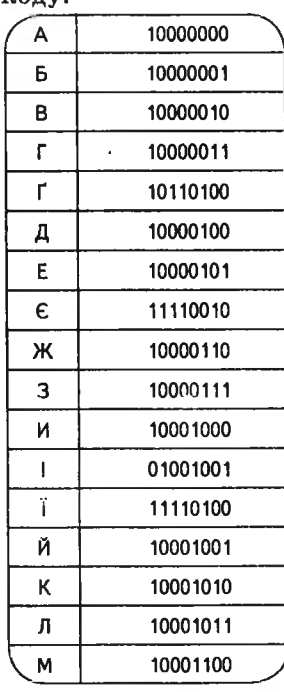

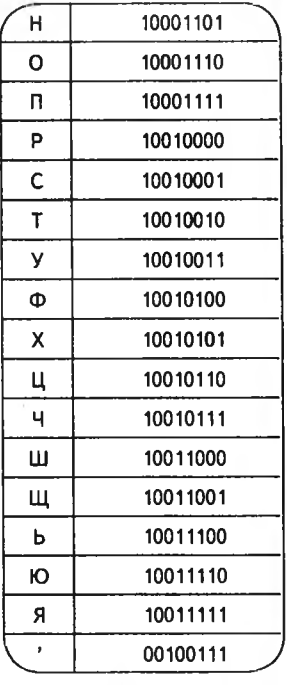

Передавання інформації між пристроями комп'ютера

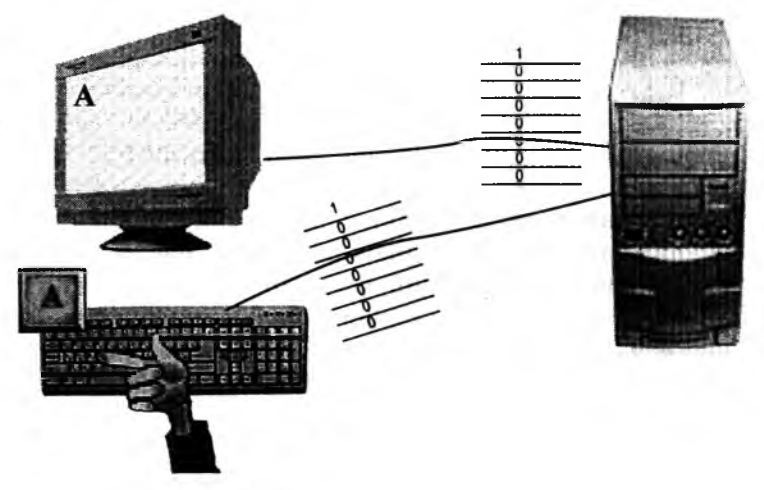

### **Завдання 1.**

## Запиши своє ім 'я за допомогою двійкового коду.

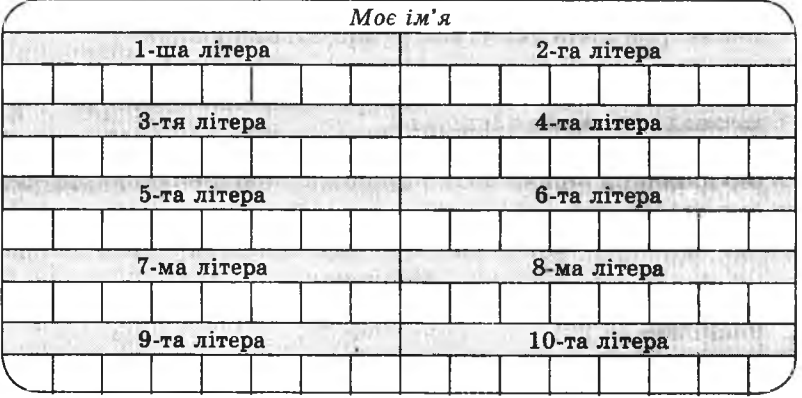

### **Завдання 2.**

Розв'яжи приклади і запиши відповідь кодованими знаками азбуки Морзе.

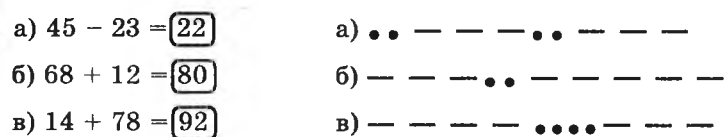

### **Домашнє завдання.**

Відгадай загадку і запиши відповідь двійковим кодом.

- У пароплава на борту
- Я висну в будь-яку погоду,
- А тільки з'явимось в порту -
- Я першим кидаюсь у воду.

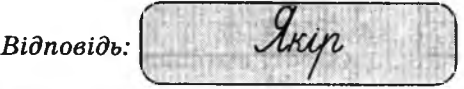

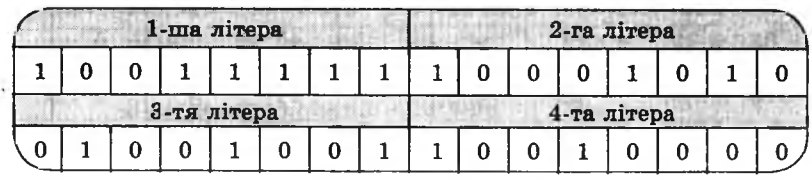

### **УРОК 9**

'Гема. Підготовка до контрольної роботи.

Мета: повторити вивчений матеріал; підготувати учнів до контрольної роботи; розвивати увагу; виховувати наполегливість.

Обладнання: ліхтарі для проведення гри «обчислювальна машина».

Програмне забезпечення: програма «Блокнот» і текстовий файл для виконання практичного завдання.

Вимоги до учнів: знати поняття «інформація», види інформації, засоби передавання й отримання інформації, властивості інформації, способи подання числової інформації.

### **К ід уроку**

І. Розминка (3 хв).

Дайте відповідь на запитання:

- У якої риби є вуса? (Сом)
- Якого птаха називають лісовим лікарем? (Дятла)
- Назвіть останній місяць літніх канікул. (Серпень)
- Як називають людину, яка взимку плаває в річці? (Морж)
- Їх носять люди, у яких поганий зір. Що це? (Окуляри)
- Якщо місяців дванадцять, як назвати їх усі разом? (Рік)

II. Перевірка домашнього завдання (3 хв).

III. Гра «Обчислювальна машина» (5 хв).

Для проведення цієї гри учні діляться на дві команди. До дошки виходять по одному учневі від кожної команди, які будуть виконувати роль обчислювальної машини. Обчислювальна машина має набір даних (числа на дошці), але не знає, які дії з ними необхідно виконати.

*Оформлення дошки:*

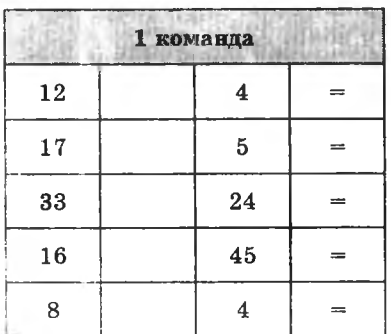

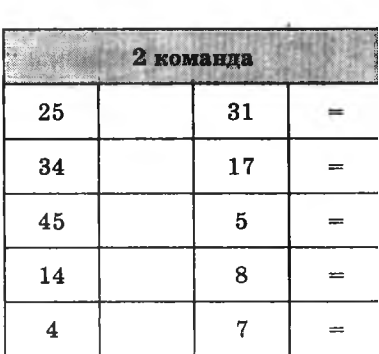

Команди отримують картки із цифрами:

1 команда:

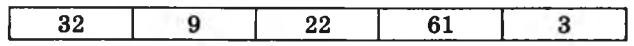

2 команда:

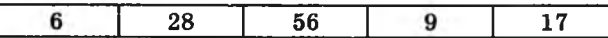

Командам необхідно визначити, який знак (\*+», «-», *\*■\*,* «:») необхідно поставити між числами на дошці, щоб отримати числа, написані на картках. Визначившись із дією, команда починає передавати сигнали за допомогою двох ліхтариків за схемою *( схему вивісити на дошці):*

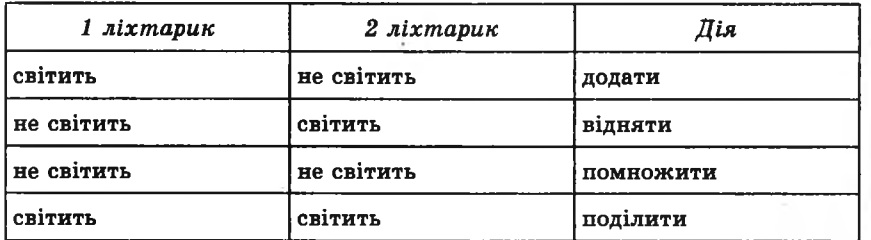

Учень біля дошки, отримавши сигнали, повинен розставити арифметичні знаки і розв'язати приклади. Виграє та команда, яка першою правильно виконає завдання.

*Відповідь:*

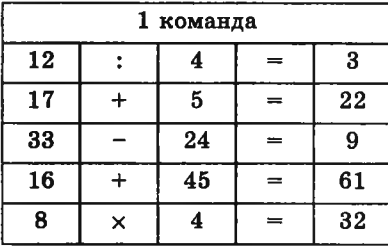

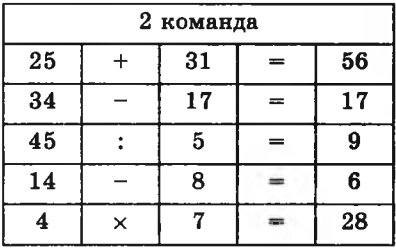

IV. Робота із зошитом (15 хв). V. Фізкультхвилинка (1 хв).

> Відчинились двері — рип. *Нахилитись вперед, розвести руки перед собою.* З-за порогу зайчик — стриб! *Стрибати на місці зі складеними руками.*

Хто тут  $e$ ? Шо тут  $e$ ? *Енергійно крутити головою в різні боки.* Хто в будиночку живе? *Підняти руки над головою і скласти їх «дашком».* Із кімнати чутно: Цить! *Поставити руки на пояс, тупнути однією, потім другою ногою.* Тут хазяїном — ведмідь! *Тупцювати на місці.* Я на гостя не чекав! *Схрестити руки на грудях і похитати головою.* Ш видко зайчик пострибав.  $\Pi$ *ідстрибнити на місці й сісти за парту.* 

VI. Пояснення домашнього завдання (1 хв).

VII. Практична робота з комп'ютером (8 хв).

Учитель завантажує текстовий файл такого змісту:

«Перед тобою незрозуміла інформація. Спробуй змінити у поданих віршах лише одну літеру так, щоб інформація стала зрозумілою.

Рік пішов гуляти в сад. Не дійшов, бо повз назад. (Рак)

Лисичка знає назубок Смачненьку казку «Колосок». («Колобок»)

Як побачив гарну клітку. (Квітку) Соловей затьохкав влітку,

Кинула шишку на мене зозуля. У мене на лобі з'явилася куля. (Гуля)

Наш Данилко лісоруб, Він спиляв старезний чуб. (Дуб)

Охав автобус, віз пасажирів: Учених пташок, дресированих звірів...» (їхав)

VIII. Релаксація (1 хв). IX. Підсумок уроку (2 хв).

### **Зміст зошпта-конспекгу учня**

### **Завдання 1.**

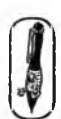

Обведи у кружечок номер фрази, у якій наведено зрозумілу тобі інформацію.

1. Спектральний аналіз заснований на розкладанні білого світла на складові.

2.) Узимку ведмідь спить.

## **Завдання 2.**

Продовж ряди чисел:

а) П, III, V, VI, (VIII, IX, XI, XII).

б) I, IV, VII, (X, XIII, XVI, XIX).

# **Завдання 3.**

Поєднай картинки в пари за допомогою стрілок.

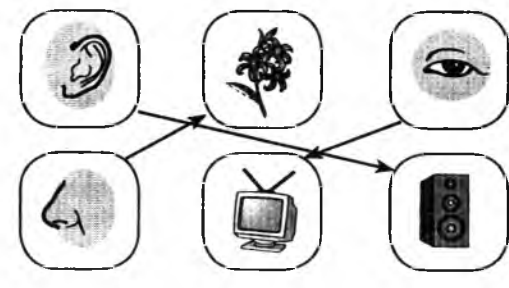

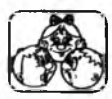

Поясни свій вибір.

## **Завдання 4.**

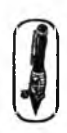

Розв'яжи задачу і запиши відповідь двійковим кодом. Жили собі троє поросят: Ніф-Ніф, Нуф-Нуф і Наф-Наф. Ніф-Ніф був товстіший за Нуф-Нуфа, а Нуф-Нуф — товстіший за Наф-Нафа.

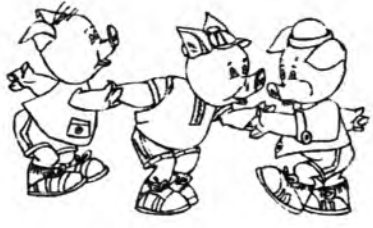

## Хто з них найтовстіший? Хто — найхудіший?

*Відповідь: ( Наф-Н іф-Нуф* **Ніф-Ніф** 

### Найтовстіший:

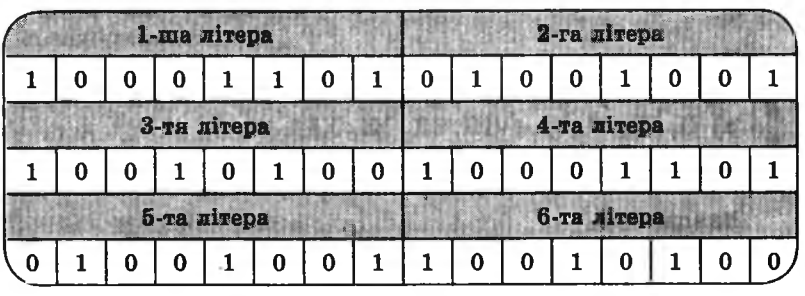

## Найхудіший:

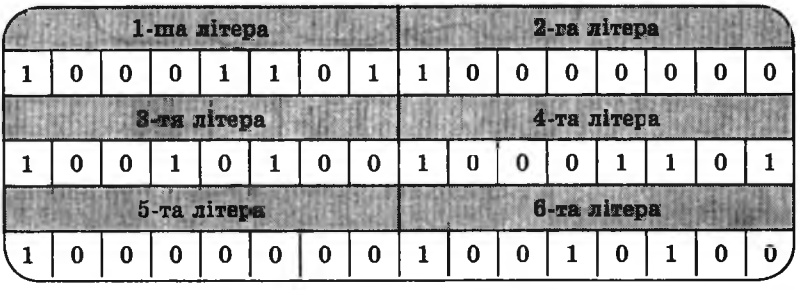

## **Завдання 5.**

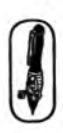

**Я і**

шмш

Розв' яжи задачу та запиши відповідь кодованими знаками азбуки Морзе.

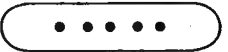

У Настусі було 4 стрічки. Одну з них вона розрізала на дві рівні частини. Скільки стрічок отримала Настуся? *Відповідь:* (п'ять)

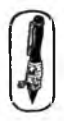

### **Домашнє завдання.**

Повтори визначення поняття «інформація», властивості інформації, способи подання інформації.

- 1. Підкресли однією рискою важливу інформацію.
	- а) Сонячний зайчик з' явився на стіні.
	- б) Щоденна ранкова гімнастика зміцнює здоров'я .
- 2. Підкресли двома рисками своєчасну інформацію.
	- а) У мене є квиток на циркову виставу на 17 годину. Про скасування вистави мені повідомили о 18 годині.
	- б) На останньому уроці вчитель повідомив, що завтра відбудеться контрольна робота з математики.

# **УРОК 10**

Тема. Контрольна робота № 1.

Мета: контроль знань.

Програмне забезпечення: програма «Блокнот» і текстовий файл для виконання практичного завдання (Контрольна робота № 1).

Вимоги до учнів: знати поняття «інформація», види інформації, способи передавання й отримання інформації, властивості інформації.

## **Хід уроку**

I. Організаційний момент (3 хв).

II. Перевірка домашнього завдання (3 хв).

III. Письмова робота (15 хв).

## **Варіант 1**

## **Завдання 1.**

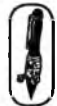

Продовж ряди чисел (замість крапок упиши числа римською нумерацією).

1. І, III, V, VII, (IX, XI).

2. І, II, V, VI, (IX, X).

## **Завдання 2.**

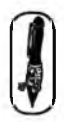

Розв' яжи задачу і запиши відповідь азбукою Морзе. Двоє друзів грали в шахи протягом трьох годин. Скільки часу грав кожен з них?

Скористайся поданою таблицею.

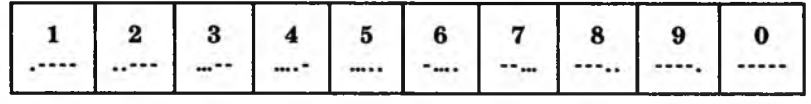

 $Bi\partial$ nosi $\partial b$ :

### **Завдання 3.**

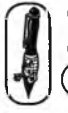

Обведи у кружечок номер фрази, у якій записана повна інформапія.

- $(1)$  Новий рік починається 1 січня опівночі.
- 2. Я вчуся.

### **Завдання 2.**

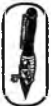

Підкресли однією рискою важливу для нас інформацію і двома рисками — не важливу інформацію.

- 1. Смітинка потрапила в озеро.
- 2. Переходь вулицю тільки на зелене світло.

## **Варіант 2**

#### **Завдання 1.**

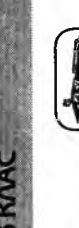

*ҐИ\* Продовж ряди чисел (замість крапок упиши числа римською нумерацією).

- 1. II, IV, VI, (VIII, X).
- 2. III, IV, VII, VIII, (XI, XII).

### **Завдання 2.**

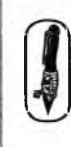

Запиши азбукою Морзе повідомлення, що передає корабель, якому необхідна допомога.

Скористайся поданою таблицею.

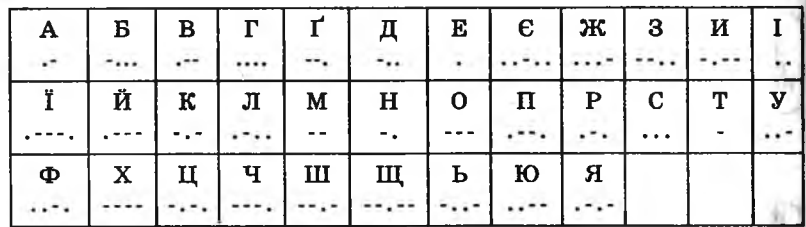

 $Bi\partial\theta$  *moвідь*:  $\theta$  **\*** \* \*

## **Завдання 3.**

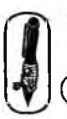

Обведи у кружечок номер фрази, у якій записана повна інформація.

- $(1)$  Моє ім'я Іванов Анатолій Сергійович.
- 2. Я малюю.

#### **Завдання 4.**

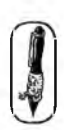

Підкресли однією рискою фразу, у якій записана незрозуміла тобі інформація.

1. Щ об добре вчитися — треба багато працювати.

2. В атмосфері всіх зірок переважаючими є водень і гелій.

IV. Фізкультхвилинка (1 хв).

Один, два — усі піднялись, Повернулись, похитались. Три, чотири — руки вгору, В сторони і вгору знову. П 'ять, шість — опустили, І швиденько всі присіли. Сім, вісім — всі малята Стрибають, як жабенята. Дев'ять, десять, — рівно стали І за парти посідали.

V. Практична робота на комп'ютері (10 хв).

Учитель завантажує текстовий файл такого змісту:

♦ Перед тобою незрозуміла інформація. Спробуй змінити в поданих віршах лише одну літеру так, щоб інформація стала зрозумілою.

Риє нам з тобою дріт (Кріт) Під землею перехід.

Пригріло сонечко як слід, І на Дніпрі розтанув дід. (Лід)

Мишкам хвалилась маленька сестра: — Кіт не страшний, в нас глибока гора! (Нора)

Як в окріп потрапив бак, Став червоний, наче мак. (Рак)

Я іменини відзначаю:

З'їв порт і випив чашку чаю. (Торт)

Я вдягнув новий салат,

А він довгий — аж до п'ят.» (Халат)

VI. Релаксація (1 хв).

VII. Підсумок уроку (3 хв).

## **УРОК 11**

Тема. Ознайомлення з поняттям «текстовий редактор».

Мета: ознайомити з поняттям «текстовий редактор»; ознайомити з функціями клавіші «Enter» у текстовому редакторі; розвивати увагу. Виховувати дбайливе ставлення до пристроїв комп'ютера.

Програмне забезпечення: текстовий редактор «Блокнот», клавіатурний тренажер.

Вимоги до учнів: знати призначення й основні поняття текстового редактора.

## **Хід уроку**

I. Розминка (3 хв). Відгадайте загадки:

Гілки рогаті,

Плоди крилаті.

Щ о це за дерево? (Клен)

Суцвіттям листя, суцвіттям квіти, Плодам колючим радіють діти. (Каштан)

Теплою весною В саду зацвітають. З їх гілок до свята Букети складають. (Бузок)

II. Аналіз контрольної роботи (3-4 хв).

III. Пояснення нового матеріалу і робота із зошитом (15 хв).

Назвіть, будь ласка, пристрої комп'ютера, які вводять інформацію (мікрофон, клавіатура, миша, сканер). Так, за допомогою миші користувач дає керівні команди: обирає і запускає програми, обирає і виконує команди, переміщує об'єкти. А на цьому занятті ви навчитесь користуватися клавіатурою, щоб створювати тексти, тобто вводити до комп'ютера текстову інформацію, зберігати її на накопичувачах, змінювати її, роздруковувати за допомогою принтера.

А яка сфера діяльності людини найбільш пов'язана з обробкою текстової інформації? Звичайно ж, видавнича. І саме тут комп'ютери значно полегшили всі етапи обробки текстової інформації. Це і введення тексту, і внесення до нього змін, і передавання текстової інформації на відстань. Раніше всі автори статей, книг друкували свої шедеври на друкарських

машинках, а якщо ці тексти потребували змін, їх передруковували повністю, і так могло бути декілька разів. Зараз з'явилося багато програм, які називаються *текстовими редакторами.* Ці програми значно спрощують роботу з різними текстами (газетами, журналами, книгами, документацією, оголошеннями, рекламною продукцією тощо).

CVOBO<sub>B4</sub> Текстовий редактор — це програма для створення, змінювання, збереження й друку текстових документів.

Призначення текстових редакторів — зробити роботу з текстовою інформацією зручнішою, не такою важкою, як на друкарських машинках.

Сьогодні на уроці ми ознайомимося з програмою «Блокнот».

\* *Продемонструвати запуск програми, ознайомити з інтерфейсом програми, продемонструвати можливості текстового редактора ( виправлення помилок, перенесення фрагментів тексту, копіювання, пошук слів, заміна слів). Пояснити і продемонструвати призначення клавіші «Enter».*

SKAAC

IV. Фізкультхвилинка (1 хв).

Ми писали і читали, Малювали, рахували. *Стати рівно, витягувати руки вперед, у сторони, вгору.* От втомились так втомились, Аж голівки похилились. *Нахиляти голови вправо та вліво.* Ми свої втомили ніжки, Адже не лежали в ліжку. *Підстрибувати на двох ногах.* Наші ручки зажурились — Це від того, що втомились. *Трясти руками.* Треба трошки відпочити, Щ оби знов науки вчити. *Потягнутись усім тілом і сісти на місця,*

V. Пояснення домашнього завдання (Іхв).

VI. Практична робота на комп'ютері (клавіатурний тренажер) (12 хв). VII. Релаксація (1 хв).

' '

VIII. Підсумок уроку (3 хв).

### Зміст зошита-конспекту учня

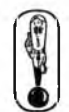

Релакторами називають і людей, і комп'ютерні програми.

Релактор - пе людина, яка керус виданням газети, журналу, книги, випуском передачі на радіо або телебаченні.

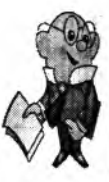

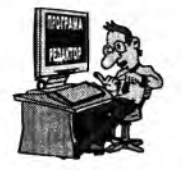

Програма-редактор - це комп'ютерна програма, за допомогою якої можна обробляти інформацію.

Залежно від того, якого типу інформацію обробляють програмні редактори, вони поділяються на:

- а) текстові (створення й обробка тексту);
- б) графічні (створення й обробка малюнків);
- в) музичні (створення й обробка мелодій).

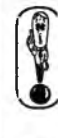

Текстовий редактор - це комп'ютерна програма, яка дозволяє зручно ввести текстову інформацію, відредагувати її, зберегти та поширити за допомогою комп'ютера.

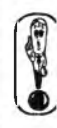

Клавіша «Enter» у кінці останнього рядка додає до тексту порожній рядок і встановлює курсор на його початок. Наприклад. потрібно набрати вірш:

Практичне виконання:

Пам'ятай, не забувай Батьківську стежину. Прикрашай, шануй, люби Лім свій — Батьківщину.

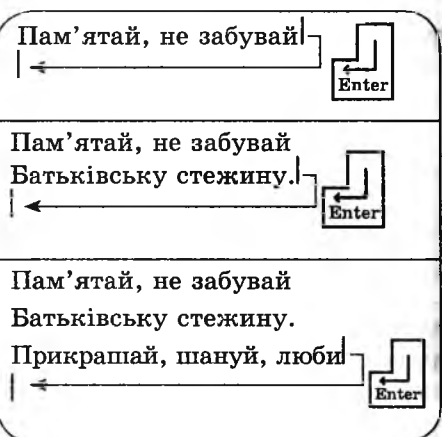

#### **Домашнє завдання.**

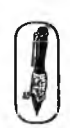

1. Вілгалай загалку і запиши вілповідь:

Я білий, справа неважка Мене зробити з молока. А прочитаєш навпаки, Зі мною зліпиш пиріжки.

*Відповідь:*

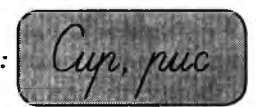

2. Порахуй, скільки разів натискалися клавіші «Enter» і «Пробіл» для набору тексту в поданому вигляді.

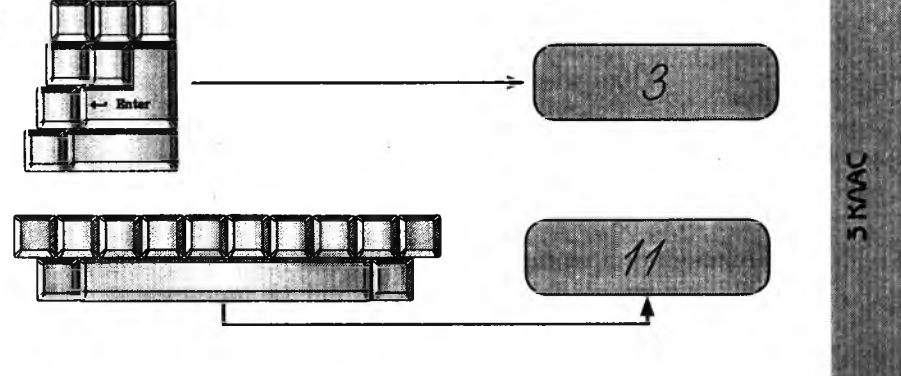

## **УРОК 12**

Тема. Клавіатура.

Мета: ознайомити з клавіатурою, призначенням основних клавіш; виховувати дбайливе ставлення до пристроїв комп'ютера; розвивати увагу.

Програмне забезпечення: клавіатурний тренажер.

Вимоги до учнів: знати назву і призначення основних клавіш на клавіатурі.

### **Кід уроку**

#### І. Розминка (3 хв).

Дайте відповіді на запитання.

- Яку траву впізнають навіть незрячі люди? (Кропиву)
	- У кого вуса довші за ноги? (У таргана)
	- Яка гілка не росте на дереві? (Залізнична)

— Щ о буває з вороною після третього року життя? (Починається четвертий)

— Яка пташка найменша у світі? (Колібрі)

II. Перевірка домашнього завдання (3 хв).

III. Пояснення нового матеріалу, робота із зошитом (15 хв).

Розповідь про групи клавіш, окремі клавіші, способи перемикання мовних режимів.

IV. Фізкультхвилинка (1 хв).

 $\overline{\phantom{a}}$   $\overline{\phantom{a}}$   $\overline{\$ Любить вчитися наш клас, Та відпочивати час. *Встати із-за парт, потягнутись усім тілом.* Нумо, разом всі присіли *Присісти.* І нагору полетіли. *Повільно-повільно підніматись на весь зріст.* Піднімаємось все вище, *Стати навшпиньки, підняти руки вгору.* Висота стає все ближче! *Підстрибнути на місці якомога вище.*

V. Пояснення домашнього завдання (1 хв).

VI. Практична робота на комп' ютері (Клавіатурний тренажер) (14 хв).

VII. Релаксація (1 хв).

VIII. Підсумок уроку (2 хв).

### **Зміст зошита-конспекту учня**

#### Завдання 1.

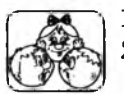

**3KVAC** 

- 1. Розглянь уважно малюнки клавіатури.
- 2. Знайди відмінності та поясни, за яких умов відбудуться ці зміни.

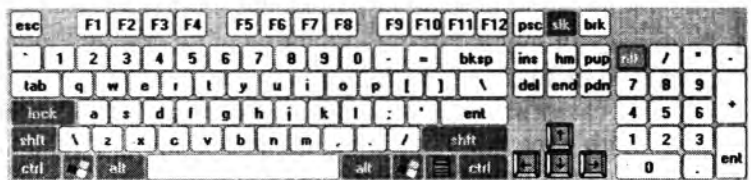

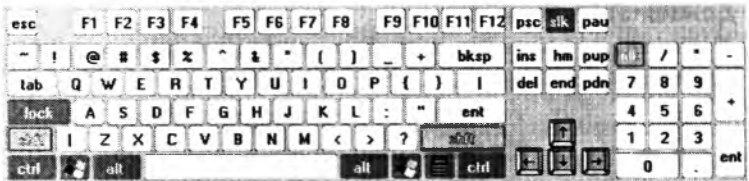

## Завдання 2.

Запиши призначення клавіш.

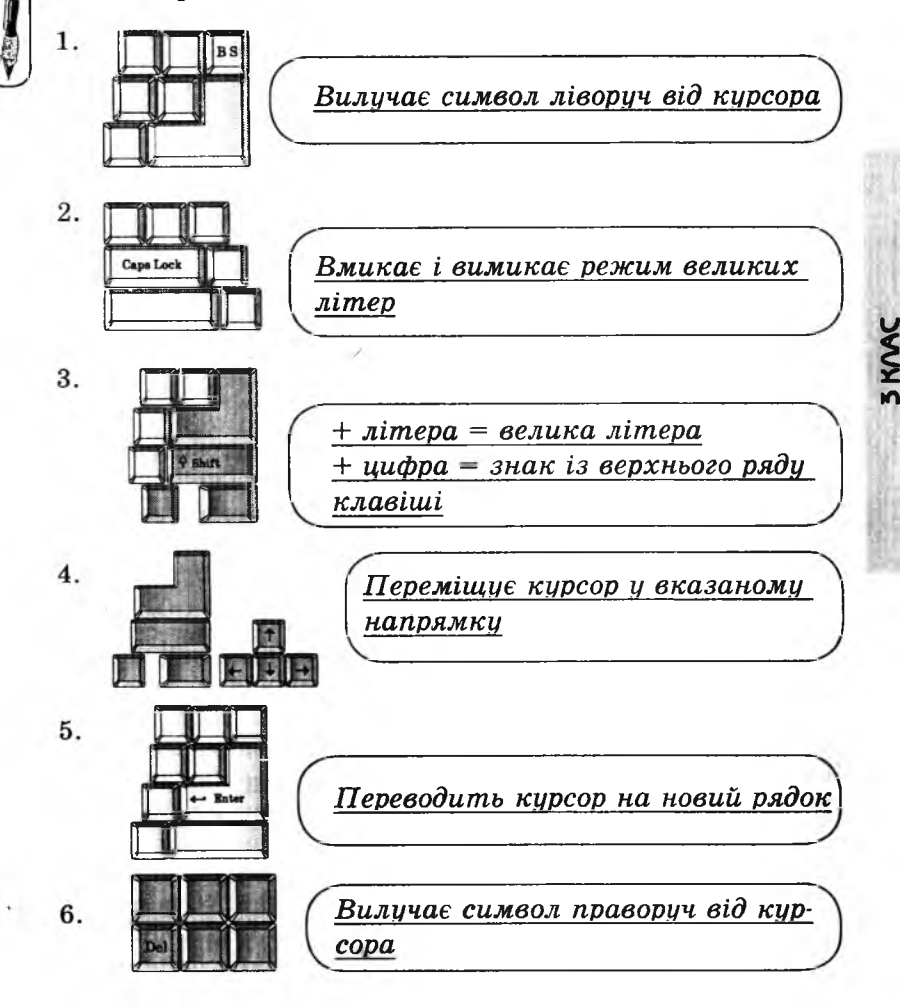

#### **Домашнє завдання.**

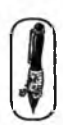

Напиши, які клавіші потрібно натиснути, щоб змінити мову написання тексту.

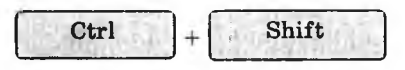

# **УРОК 13**

Тема. Основні прийоми введення та редагування тексту.

Мета: вчити правилам введення тексту, основним прийомам редагування; розвивати увагу, виховувати дбайливе користування клавіатурою.

Програмне забезпечення: програма «Блокнот».

Вимоги до учнів: знати назви і призначення основних клавіш на клавіатурі, основні прийоми введення й редагування тексту.

#### **Хід уроку**

I. Розминка (3 хв).

Дайте відповіді на запитання.

- Під яким кущем сидів заєць під час дощу? (Під мокрим)
- Який сніг скоріше розтане чистий чи брудний? (Брудний)
- Що можна потримати тільки в лівій руці? (Свій правий лікоть)

— Яке колесо не обертається, коли машина спускається з гори?

(Запасне)

**CAOBO BYNTEAR** 

II. Перевірка домашнього завдання (3 хв).

III. Пояснення нового матеріалу й робота із зошитом (14 хв).

Розібрати, користуючись зошитом, правила введення з клавіатури розділових знаків, розповісти і продемонструвати прийоми редагування тексту (розрізання рядка).

#### Правила введення тексту

«Пробіл» — найширша клавіша на клавіатурі. Його можна назвати першим із розділових знаків за важливістю і значенням. Пробіл використовують, щоб відокремити одне слово від іншого.

У багатьох текстових редакторах, коли вводиться текст, немає необхідності самостійно переводити курсор на новий рядок (винятком є текст, який записується у віршованій формі, або початок нового абзацу). Для програми текстового редактора знак пропуску служить найпершою ознакою можливого перенесення тексту з одного рядка на інший. У зв'язку з цим необхідно правильно вводити розділові знаки. Якщо перед розділовим знаком (комою, крапкою, знаком оклику, знаком

питання тощо) поставити пробіл, то при автоматичному розташуванні тексту в рядку цей знак може опинитися на початку нового рядка, а це вже помилка. Шоб такого не трапилося, усі знаки пунктуації (окрім тире — воно відокремлюється пробілами з обох сторін) записують одразу після останньої BYNTENR літери слова, а потім обов'язково натискають пробіл, щоб відокремити від наступного слова. Нові смислові частини тексту набирають з абзацу. **CAOBO** 

Абзац (нім. *A bsatz,* англ. *Paragraph).* Абзацем називають період мовлення, тексту, що складається з одного чи більше речень, пов' язаних між собою за змістом. При письмі та друкуванні тексту для виділення абзацу його пишуть чи набирають з нового рядка. У більшості випадків перший рядок абзацу починають із відступом.

IV. Фізкультхвилинка (1 хв).

Світить сонце золоте. *Відвести корпус трохи назад, енергійно махати на себе руками.* Квітка поміж трав росте.

*Встати навшпиньки, потягнутись усім тілом догори з піднятими руками.*

**3 KVAC** 

Бджілка весело кружляє,

*Руками «затріпотіти», немов крильцями, і обернутись навколо себе на напівзігнутих ніжках.*

З квіточки пилок збирає. *Скласти руки «ковшиком» і нахилитись уперед.* Бджілко, бджілко, постривай!

*Підскакуючи на місці, помахати руками.*

Меду нам смачного дай! *Обхватити себе руками за плечі і похитатися зі сторони в сторону.*

V. Пояснення домашнього завдання (1 хв).

VI. Практична робота (15 хв).

VII. Релаксація (1 хв).

VIII. Підсумок уроку (2 хв).

## **Зміст зошита-конспекту учня**

Для швидкого введення тексту необхідно добре знати клавіатуру й вільно володіти основними прийомами редагування тексту.

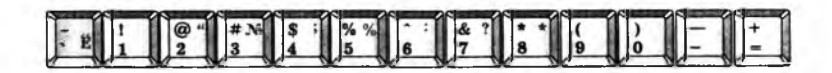

Клавіатура IBM PC

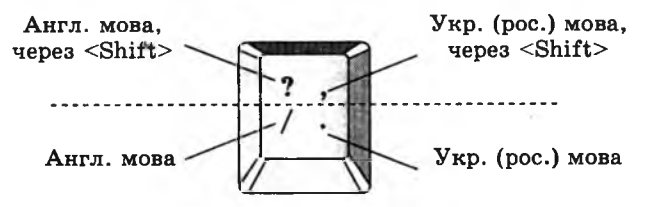

#### **Завдання 1.**

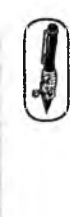

**SKAAC** 

Запиши, які клавіші потрібно натиснути, щоб у тексті з 'явились ці розділові знаки:

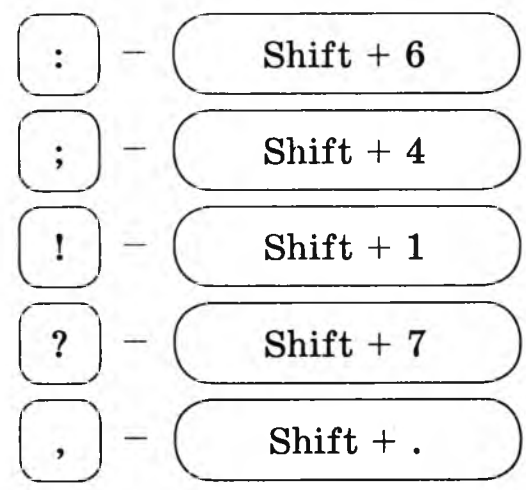

Прийом редагування тексту «Розріз рядка»

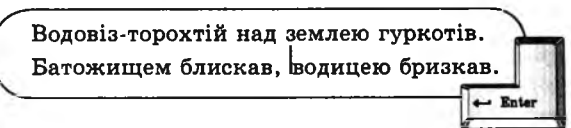

Водовіз-торохтій над землею гуркотів. Батожищем блискав, Іводицею бризкав.

### **Завдання 2.**

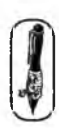

Уважно роздивись прийом редагування тексту. Відгадай загадку і запиши відповідь.

*В ідповідь: І^ и А , і (іа ж ж л £ ш ь*

## **Завдання 3.**

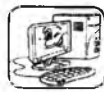

| і. Набери текст:

Лев сильний, але влітку він не зміг зламати клітку. З неба падав білий сніг, він засипав весь поріг. В зоопарку, наче пан, походжає пан фазан. Ходить чапля біля річки, витягає жаб з водички. Ручку Гриць в дітей не просить — він її в портфелі носить.

2. Розташуй кожне речення у два рядки.

### **Домашнє завдання.**

У цьому чарівному колі знайди і запиши якомога більше слів, що складаються з літер, розташованих одна за одною.

*Варіанти відповідей:*

*ПЛООК .* . *НХЬ, ЬПШ . гсоил). а,ь ш п . иогькгь, лиір, кпрлшши, тіш ш р/ш , ар, окл,*

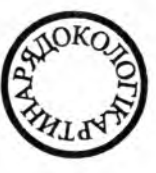

KAAC

# **УРОК 14**

Тема. Основні прийоми введення та редагування тексту.

Мета: вчити правилам введення тексту, основним прийомам редагування; розвивати увагу; виховувати дбайливе ставлення до клавіатури.

Програмне забезпечення: програма «Блокнот\*.

Вимоги до учнів: знати назви і призначення основних клавіш на клавіатурі, основні прийоми введення і редагування тексту.

#### **Хід урок/**

I. Розминка (3 хв).

Дайте відповіді на запитання.

— Чи гріє взимку шуба? (Ні, вона тільки зберігає тепло.)

— Як називають жінку, в якої є онуки? (Бабуся)

— Мишко витрачає на дорогу дз школи 5 хвилин. Скільки хвилин витратить Мишко на дорогу до школи разом із мамою? (5 хвилин)

— Що росте верхівкою донизу? (Бурулька)

II. Перевірка домашнього завдання (3 хв).

III. Пояснення нового матеріалу та робота із зошитом (8 хв).

IV. Фізкультхвилинка (1 хв).

Вітер віє-повіває, *Підняти руки вгору, нахиляти тулуб в різні боки.* Орач сіє-посіває. *Ліву руку поставити на пояс, праву відвести в сторону, розвернути корпус вправо, поміняти положення рук і розвернути корпус вліво.*  $\sim$ Рости, рости, жито, *Присісти і піднятись на весь зріст.* Силою налите. *Зігнути в ліктях руки і розігнути.* Рости, рости, пшениця, *Присісти і піднятись на весь зріст.*

Сонечка сестриця. *Потягнутись догори з піднятими руками.* Як посіємо зерно, *Нахилитися донизу і дістати руками підлогу.* Знов за парти сядемо. *Сісти на місця.*

V. Пояснення домашнього завдання (1 хв). VI. Практична робота (15 хв). VII. Релаксація (1 хв). VIII. Підсумок уроку (2 хв).

### **Зміст зошпта-конспекту учня**

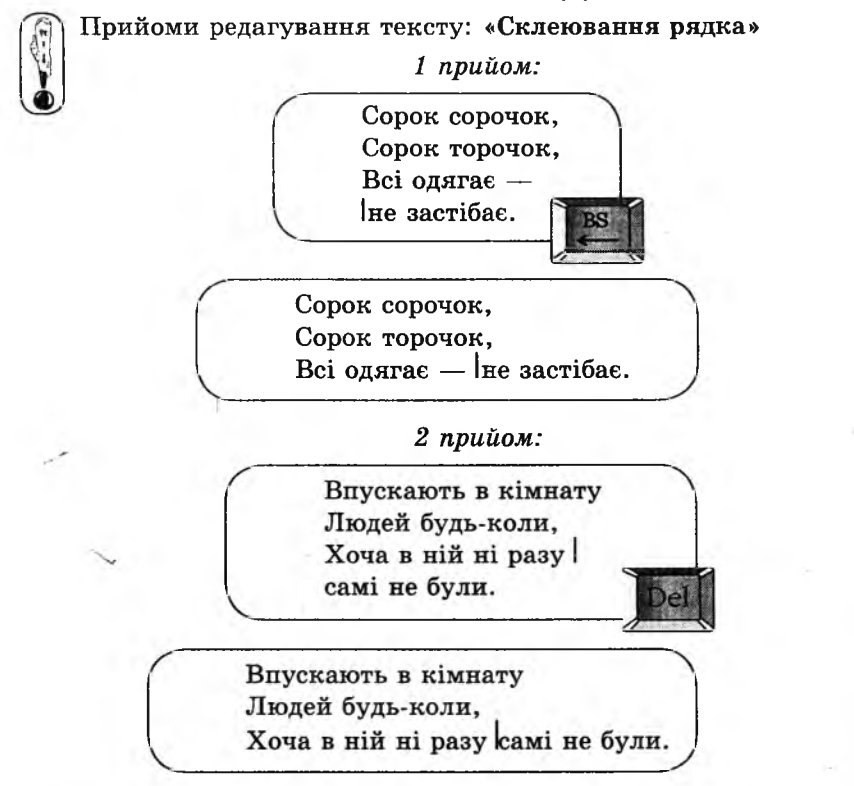

#### **Завдання 1.**

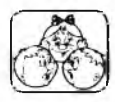

Уважно роздивись подані вище прийоми редагування тексту та відгадай загадки.

 $Bi\partial$ повіді: капуста, двері.

### **Завдання 2.**

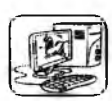

1. Набери текст:

Де не глянь — ріки, гори, ліси, Полонини, озера, поля... Не знайти ще такої краси, Як на нашій планеті ...

- 2. Запиши замість крапок слово, яке підходить за змістом.
- 3. Склей усі рядки так, щоб текст був записаний одним абзаном.
- 4. Заміни великі літери всередині речення на маленькі.

#### **Домашнє завдання.**

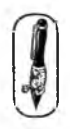

Розв'яжи задачу.

Таємний агент залишив вам шифрування такого змісту:

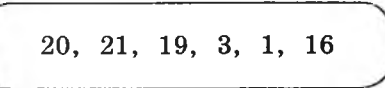

Яке повідомлення залишив агент, якщо відомо, що для кодування цього повідомлення він заміняв кожну літеру з алфавіту її порядковим номером?

 $Bi\partial no$ відь:

### **УРОК 15**

Тема. Підготовка до контрольної роботи.

Мета: повторити вивчений матеріал; підготувати учнів до контрольної роботи.

Обладнання: картки із зображенням клавіш клавіатури і плакат із віршем для проведення гри «Друкарська машинка».

Програмне забезпечення: програма «Блокнот».

Вимоги до учнів: знати назви і призначення основних клавіш на клавіатурі, основні прийоми введення і редагування тексту.

#### **Хід уроку**

І. Розминка (3 хв).

Дайте відповіді на запитання.

- Хто вночі охороняє дім? (Собака)
- Хто із хижаків краде курей і гусей? (Лисиця)
- Як одним словом назвати кролика, козу й корову? (Тварини)
- Який птах підкидає своїх пташенят у чужі гнізда? (Зозуля)
- Хто керує потягом? (Машиніст)
- Кого запрягають у сани? (Коней, собак)
- Шо кладуть у пиріжки? (Начинку)
- Чим нагороджують спортсменів-переможців? (Медалями)
II. Перевірка домашнього завдання (3 хв).

III. Гра «Друкарська машинка» (6 хв.)

\* *Перед проведенням гри повторити правила введення великих літер і розділових знаків. Якщо учнів у класі небагато, можна дати по декілька карток одному учневі.*

Учням роздають картки із зображенням клавіш на клавіатурі (літери алфавіту, розділові знаки (крапка, тире, кома, знак ок лику), пробіл, Shift, Enter) і пропонують підвестись. На дошці вивішується плакат із написаним віршем. Учитель повільно декламує вірш, а учні з відповідними картками присідають, імітуючи натискання клавіш на клавіатурі.

*Приклад вірша:*

Веселе місто Алфавіт. Йому сьогодні наш привіт. Ж ивуть там літери в словах, А кожне слово — звір чи птах, Травиця чи барвистий цвіт. Отож в похід за мною йдіть!

IV. Робота із зошитом (8 хв).

V. Фізкультхвилинка (1 хв).

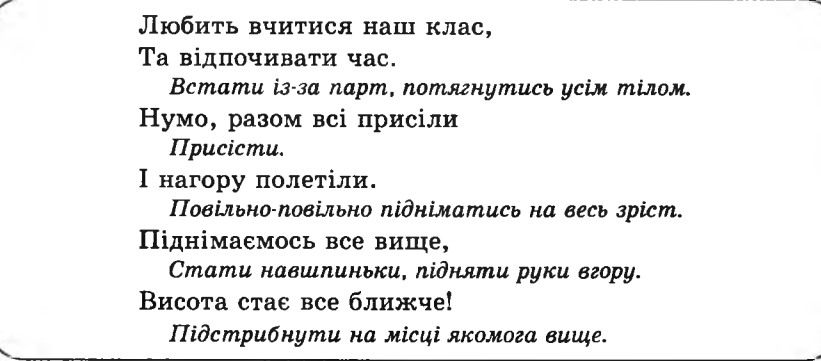

VI. Пояснення домашнього завдання (1 хв).

VII. Практична робота (15 хв).

\* *Перед початком практичної роботи згадати правила редагування тексту.*

VIII. Релаксація (1 хв).

IX. Підсумок уроку (2 хв).

## **Зміст зошпта-конспекту учня**

## **Завдання 1.**

1. Відгадай загадку і запиши відповідь.

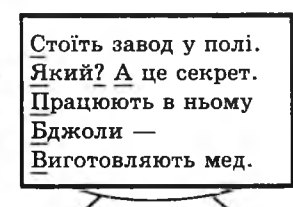

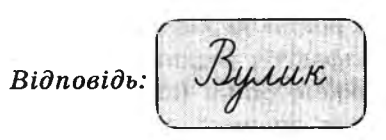

- 2. Підкресли у наведеному тексті ті символи, які вводилися з клавіатури з утримуванням клавіші | Shift
- 3. Полічи кількість таких символів і запиши відповідь у квадратик, який стоїть ліворуч від трикутника.

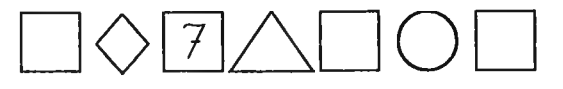

### **Завдання 2.**

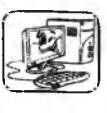

1. Набери текст:

*(* Ану, уявіть собі «пташечку», у якої розмах крил... більше чотирьох метрів! Це — альбатрос. Літає над океаном, схопить рибину — і вертається на берег. Там у нього пташенята.

- 2. Добери назву до тексту.
- 3. Запиши назву перед текстом великими літерами.
- 4. Зміни текст так, щоб у кожному рядку було по чотири слова.

### **Домашнє завдання.**

- Дай відповіді на запитання:
	- а) Чого у світі більше яблук чи фруктів? *Фруктів .*
- б) Автоматична «залізна людина» це *робот .*
- в) Квадратик, що блимає на екрані монітора, називається *курсор .*
- г) Пристрій для введення цифрової і символьної інформації — це *клавіатура .*

# **УРОК 16**

Тема. Контрольна робота № 2.

Мета: перевірка знань.

Програмне забезпечення: програма «Блокнот» (Контрольна робота № 2). Вимоги до учнів: знати назви і призначення основних клавіш на клавіатурі, основні прийоми введення і редагування тексту.

# **Хід уроку**

I. Організаційний момент (2 хв).

II. Перевірка домашнього завдання (3 хв).

III. Письмова робота (15 хв).

## **Варіант 1**

## **Завдання 1.**

1. Підкресли у наведеному тексті ті символи, які вводилися з клавіатури з утримуванням клавіші  $\int$  Shift

Гру цю люблять всі на світі: І батьки, і їхні діти. М'яч. Удар. І крики: «Го-ол!» Пречудова гра ...

2. Полічи кількість таких символів і запиши відповідь у квадратик, який стоїть ліворуч від ромба.

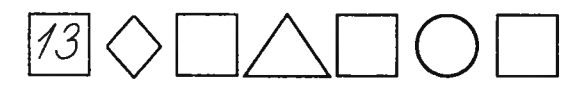

3. Запиши слово, яке повинне стояти замість крапок:

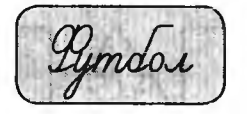

### **Завдання 2.**

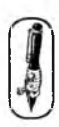

Упиши назви клавіш, які використовують для вилучення . символів із тексту.

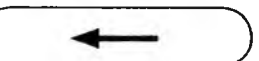

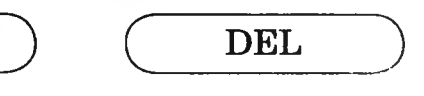

#### **Завдання 3.**

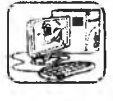

1. Набери текст.

— Коли ішла я, Борю, в сад, то з неба падав... виноград. — Ти помилилась, — каже брат. — То, Галю, падав з неба ...

2. Заміни три крапки в кінці тексту на слово за змістом.

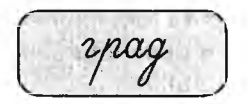

- 3. Зміни форму запису тексту на віршову.
- 4. Дай назву тексту.
- 5. Запиши назву перед текстом великими літерами.

## **Варіант 2**

#### **Завдання 1.**

графия

1. Підкресли у наведеному тексті ті символи, які вводилися з клавіатури з утриманням клавіші  $|\text{Shift}|$ 

Ящірка Гострі зуби у кота. Відкусив він їй хвоста. А вона йому на те: — Завтра хвіст мій ...! **■ ■»■В\* »**

2. Полічи кількість таких символів і запиши відповідь у квадратик, який стоїть ліворуч від ромба.

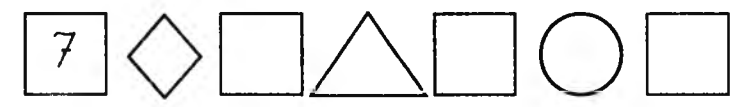

3. Запиши слово, яке повинне стояти замість крапок:

 $\overline{\phantom{a}}$ 

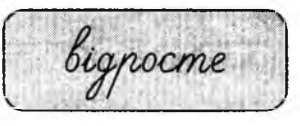

#### **Завдання 2.**

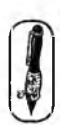

Упиши назви клавіш, які використовують для вилучення символів із тексту.

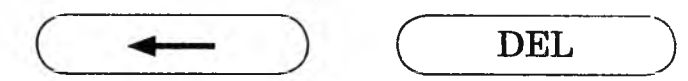

### **Завдання 3.**

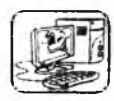

1. Набери текст.

— Коли ішла я, Борю, в сад, то з неба падав... виноград. — Ти помилилась, — каже брат. — То, Галю, падав з неба ...

**SKAAC** 

- 2. Заміни три крапки в кінці тексту на слово за змістом.
- 3. Зміни форму запису тексту на віршову.
- 4. Дай назву тексту.
- 5. Запиши назву перед текстом великими літерами.

IV. Фізкультхвилинка (1 хв).

Підведіться, станьте отак, уявіть, що ви — літак. Летимо все вище, вище, нас блакитне небо кличе. Повороти, віражі... Ви міцніше курс держіть! Дуже вправні у польоті і сміливі літаки. Щ о ж, вертаймось до роботи. Знову стали ми дітьми.

V. Релаксація (1 хв). VI. Підсумок уроку (3 хв).

## **УРОК 17**

Тема. Розв'язування задач.

Мета: закріпити вивчене у І семестрі; розвивати логічне мислення; виховувати дбайливе ставлення до обладнання в кабінеті.

Програмне забезпечення: комп'ютерна програма «Скарбниця знань». Вимоги до учнів: знати назви і призначення основних клавіш на клавіатурі, назви і призначення пристроїв комп'ютера.

185

### **Хід уроку**

I. Розминка (3 хв).

Дайте відповіді на запитання: «Хто що робить?»

- варить ... (кухар);
- лікує ... (лікар);
- малює ... (художник);
- ши $\varepsilon$  ... (швачка);
- навчає ... (учитель);
- грає ... (музикант);
- пиля $\varepsilon$  ... (столяр);
- співає  $\ldots$  (співак);
- охороняє ... (охоронець);
- $-$ літає  $-$  ... (льотчик);
- фарбує ... (маляр);
- $-$  продає  $-$  ... (продавець).

II. Аналіз контрольної роботи (3 хв).

III. Робота із зошитом (15 хв).

IV. Фізкультхвилинка (1 хв).

**3 KVAC** 

Відчинились двері — рип. *Нахилитись вперед, розвести руки перед собою.* З-за порогу зайчик — стриб! *Стрибати на місці зі складеними руками.* Хто тут є? Що тут є? *Енергійно крутити головою в різні боки.* Хто в будиночку живе? *Підняти руки над головою і скласти їх «дашком».* Із кімнати чутно: Цить! *Поставити руки на пояс, тупнути однією, потім другою ногою.* Тут хазяїном — ведмідь! *Тупцювати на місці.* Я на гостя не чекав! *Схрестити руки на грудях і похитати головою.* Ш видко зайчик пострибав, і *Підстрибнути на місці і сісти за парту.*

V. П ояснення домаш нього завдання (1 хв).

VI. Практична робота, зупинка «Шифрувальник» (14 хв).

**VII.** Релаксація (1 хв). **VIII.** Підсумок уроку (2 хв).

### **Зміст зошита-конспекту учня**

#### **Завдання 1.**

Викресли «зайвий» предмет. Поясни, чому він «зайвий».

Принтер, клавіатура, колонки, навушники.

*Відповідь:* Клавіатура, тому що за допомогою клавіатури вводять інформацію, а всі інші пристрої виводять інформацію.

## **Завдання 2.**

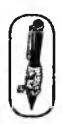

*ґ~£\* Розгадай кросворд.

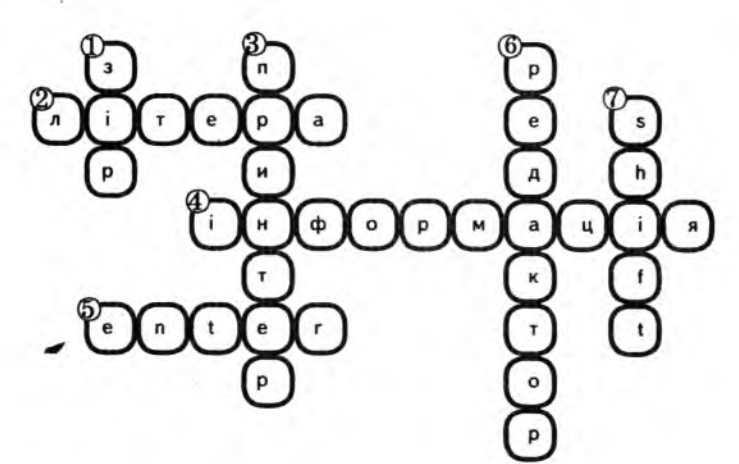

*П о вертикалі:*

- 1. Орган чуття, за допомогою якого людина сприймає інформацію.
- 3. Пристрій виведення інформації.
- 6. Професія людини або комп'ютерна програма, яка допомагає обробити інформацію.
- 7. Клавіша на клавіатурі, яка завжди натискається у парі з іншими (англ. мов.).

*По горизонталі:*

- 2. Одиниця алфавіту.
- 4. Будь-які відомості про навколишнє середовище.

5. Клавіша на клавіатурі, при натисканні на котру курсор переходить на новий рядок (англ. мов.).

#### **Завдання 3.**

Продовж ряд чисел.

а) IV, III, V, IV, VI, (V, VII, VI, VIII).

б) V, X, XV, (XX, XXV, XXX, XXXV, XL).

#### **Домашнє завдання.**

Намалюй «обличчя» комп'ютера і запиши його назву.

Відповідь: *Монітор* 

## **УРОК 18**

Тема. Логічні закінчення.

Мета: розвивати в учнів логічне мислення й увагу; вчити аналізувати вхідні дані й аргументувати свої висновки.

Програмне забезпечення: програма «Скарбниця знань».

В: 10ги до учнів: уміти проводити аналіз під час розв'язування логічних задач; знаходити різні варіанти розв'язування однієї задачі.

## **Хід уроку**

I. Розминка (3 хв).

**SKAAC** 

Дайте відповіді на запитання.

— Сорок п'ят і сорок п'ят — скільки буде? (80)

— Ішли дві матері та дві дочки. Знайшли три яблука. Всім дісталося по одному. Як вони поділили яблука? (Це були бабуся, мама, донька.)

— Мама купила 4 кульки червоного й блакитного кольорів. Червоних кульок було більше, ніж блакитних. Скільки кульок і якого кольору купила мама? (1 — блакитна і 3 — червоні).

II. Перевірка домашнього завдання (3 хв).

III. Гра «Увага» (6 хв).

До дошки виходить один учень. Діти уважно розглядають його протягом 10 секунд. Потім учень виходить за двері, щось змінює у своїй зовнішності і заходить до класу. Учні класу повинні знайти відмінність. І так 4 -5 учнів.

IV. Робота із зошитом (14 хв).

\* *Виконуючи завдання в зошиті, діти обґрунтовують свої відповіді, пояснюють, чому саме таке закінчення вони вважають можливим.*

V. Фізкультхвилинка (1 хв).

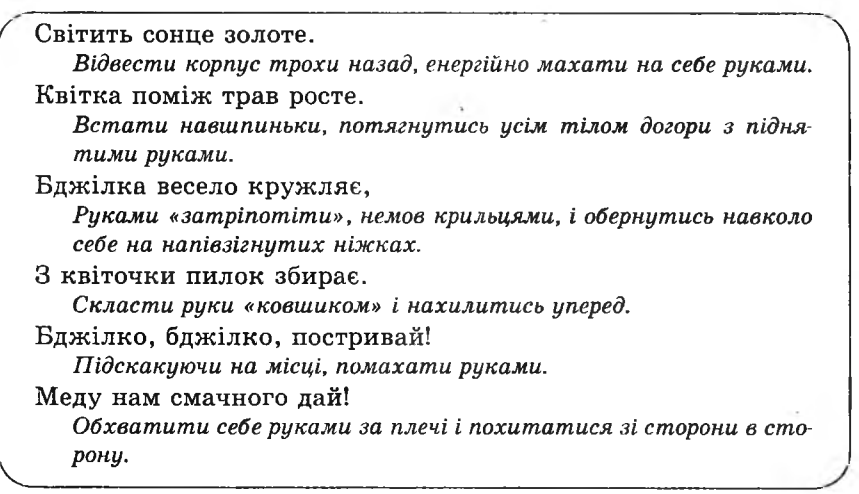

VI. Пояснення домашнього завдання (1 хв).

VII. Робота з комп' ютерною програмою, зупинка «Логіка» (Анаграма 1) (12 хв).

SKAAC

Анаграма — це слово, яке можна отримати з іншого слова шляхом перестановки літер.

VIII. Релаксація (1 хв).

IX. Підсумок уроку (2 хв).

#### **Зміст зошита-конспекту учня**

#### **Завдання 1.**

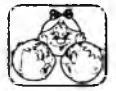

Закінчи правильно речення, поясни, чому ти обрав саме таке закінчення.

- 1. Якщо йде дощ, то дорога ... (мокра).
- Якщо права рука праворуч, то ліва ... (ліворуч).
- Якщо Іванко вищий за Мишка, то Мишко ... (нижчий за Іванка).
- 4. Якщо прилетіли шпаки, то ... (настала весна).
- 5. Якщо дитина захворіла, то ... (треба викликати лікаря).
- 6. Якщо діти прикрашають ялинку, то ... (скоро Новий рік).
- 7. Якщо береза стоїть ліворуч від ялинки, то ялинка ... (стоїть праворуч від берези).
- 8. Якщо на дверях висить замок, то ... (двері замкнені).
- 9. Якщо Тарас старший за Олесю, то Олеся ... (молодша за Тараса).

#### **Завдання 2.**

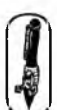

1. Упиши до таблиці номери закінчень прислів'їв, які відповідають номерам їх початків.

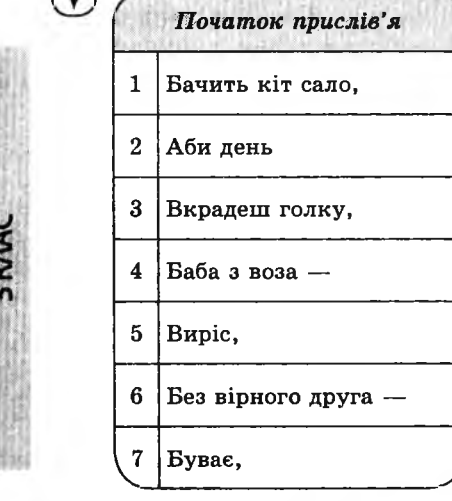

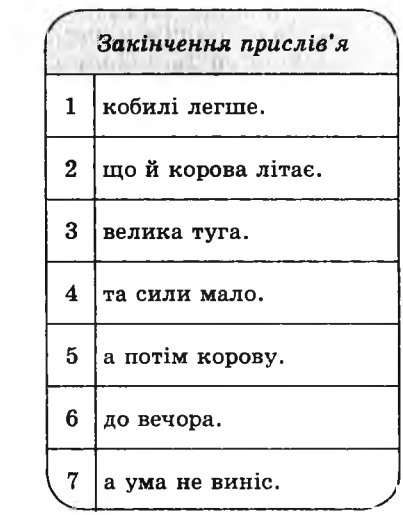

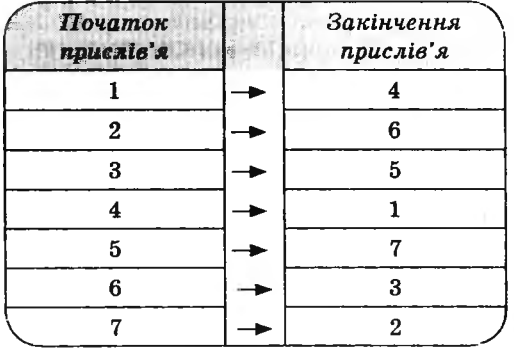

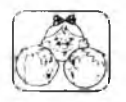

2. Поясни смисл кожного прислів'я.

#### **Домашнє завдання.**

Допиши закінчення фраз.

*Варіанти відповідей:*

- 1. Якщо завжди старанно вчити уроки, то *(отримаємо добрі знання ).*
- 2. Якщо в тебе є брат, то *(з ним можна гратися вдома).*
- 3. Якщо ти порізав руку, то *(треба обробити ранки йодом ).*
- *4.* Якщо ти прочитав книгу, головного героя якої звуть Буратіно, то *( ти прочитав книгу «Золотий ключик» ).*

# **УРОК 19**

Тема. Логіка й мова.

Мета: розвивати в учнів логічне мислення й увагу; вчити аналізувати вхідні дані й аргументувати свої висновки; виховувати цікавість до предмета.

Програмне забезпечення: програма «Скарбниця знань\*.

Вимоги до учнів: уміти аргументувати свої дії при розв'язанні логічних задач; знаходити різні варіанти розв'язування однієї задачі.

**SKVAC** 

## **Хід уроку**

I. Розминка (3 хв).

Дайте відповіді на запитання.

— На небі одна, на землі нема, у баби двоє, у дівки нема. Щ о це? (Літера «б»)

— Що стоїть посеред Києва? (Літера «є»)

— Гора й долина, що між ними? (Літера «й»)

— У млині було вісім мішків, на кожному мішку сиділо по дві миші, прийшов мірошник із котом. Скільки тепер стало ніг? (6, дві мірошникові ноги і чотири котові)

— На дереві сиділа зграя горобців, стрілець вистрілив, один горобець упав. Скільки залишилося горобців? (1)

II. Перевірка домашнього завдання (3 хв).

III. Гра «Увага» (5 хв).

До дошки виходить один учень. Діти уважно розглядають його протягом 10 секунд. Потім учень виходить за двері, щось змінює

у своїй зовнішності й заходить до класу. Інші учні повинні знайти відмінність. І так 4 -5 учнів.

IV. Робота із зошитом (12 хв).

\* *Завдання № 1: щоб правильно виконати завдання, необхідно до кожного прислів'я підібрати його пару (речення, у якому всі слова мають протилежне значення). Наприклад, високий низький, маленький* — *великий, товстий* — *тонкий. ( «Ой, на горі два дубки...* — *Ура, на лузі немає трави...».)*

*\* При виконанні завдання № 2 можна запропонувати учням по черзі вилучити й ті об'єкти, які залишилися після викреслювання «чашки». Наприклад, аналізуємо дані, які маємо за умовою: молоко* — *це рідина, картопля до рідини не належить, як і хліб, а також морква. Робимо висновок: зайвим буде «молоко»* — *тому що воно є рідиною, а інші об'єкти* — *ні. Продовжуємо далі: аналізуємо об'єкти, які у нас залишилися. Картопля* — *це овоч, морква теж, а хліб до овочів не належить. Робимо висновок: зайвим буде «хліб», тому що картопля і морква* — *овочі, а він* — *ні.*

V. Фізкультхвилинка (1 хв).

**SKAAC** 

Один, два — усі піднялись, Повернулись, похитались. Три, чотири — руки вгору, В сторони і вгору знову. П 'ять, шість — опустили, І швиденько всі присіли. Сім, вісім — всі малята Стрибають, як жабенята. Дев'ять, десять, — рівно стали І за парти посідали.  $\sqrt{2\pi i\left(1-\frac{1}{2}\right)}$ 

VI. Пояснення домашнього завдання (Іхв).

VII. Робота з комп'ютерною програмою, зупинка «Логіка» (Анаграма 2) (12 хв).

VIII. Релаксація (1 хв).

IX. Підсумок уроку (2 хв).

## **Зміст зошита-конспекту учня**

# **Завдання 1.**

З'єднай стрілками протилежні за змістом речення.

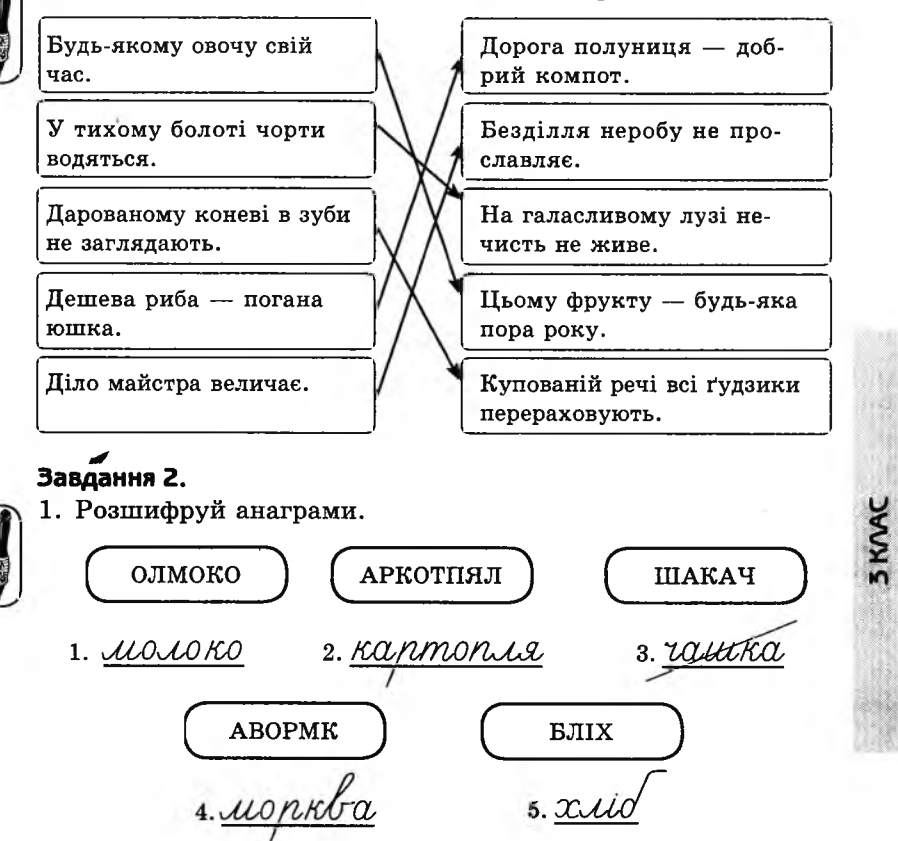

*2.* Викресли «зайве» слово. Поясни, чому воно «зайве». *Відповідь:* «зайва» чашка, бо не належить до множини продуктів харчування.

## **Домашнє завдання.**

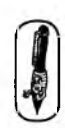

Запиши дві пари фраз, протилежних за змістом. *Варіанти відповідей:*

- 1. Це хатка, яку збудував Джек.— *(Де підвал, який зруйнувала М арія?)*
- *2.* Орел літає високо в небі.— *(Риба плаває глибоко в морі.)*

## **УРОК 20**

Тема. Істинні та хибні висловлювання.

Мета: дати учням поняття істинного та хибного висловлювання; вчити грамотно формулювати запитання й аналізувати відповіді; розвивати логічне мислення; виховувати наполегливість.

Програмне забезпечення: програма «Скарбниця знань».

Вимоги до учнів: уміти проводити аналіз при розв'язуванні логічних задач; знаходити різні варіанти розв'язування однієї задачі; розрізняти істинні й хибні висловлювання.

#### **Хід уроку**

I. Розминка (3 хв).

Дайте відповіді на запитання.

— Яке поле не виореш? (Футбольне)

— З якого полотна не можна пошити сорочки? (Із залізничного)

— Якою косою не можна косити? (Жіночою)

— Що наймудріше в світі? (Книга)

— Яким гребінцем не можна розчесатись? (Морським)

— Із якою бочкою по воду їдуть? (Із пустою)

II. Перевірка домашнього завдання (3 хв).

III. Гра «Чорна скринька» (5 хв).

Учитель показує учням чорну скриньку, у якій захована якась річ, і пропонує відгадати, що саме там заховано. Щоб знайти відповідь, учні повинні ставити вчителеві запитання, але формулювати їх таким чином, щоб учитель не міг відповісти «Так» чи «Ні».

*Наприклад:* У скриньці лежить книга.

Можливі запитання:

— Як можна використати цей предмет? (Отримати нові знання, цікаво провести вільний час)

— Із якого матеріалу зроблено цей предмет? (Найчастіше з паперу)

— Де цю річ зазвичай зберігають? (У шафі, на полиці)

\* *Якщо учні спочатку не можуть сформулювати запитання, учитель наводить приклади і разом з учнями підбирає запитання, відповідь на яке дає найбільше інформації про об'єкт.*

IV. Пояснення нового матеріалу і робота із зошитом (13 хв).

Для пояснення поняття істинного та хибного висловлювання запропонувати дітям прокоментувати такі вислови:

- Кожній дитині подобається, коли її сварять.
- Усі діти люблять пити молоко.
- Сонце завжди сходить на сході.
- Усі учні в класі дівчата.
- Усі дівчата люблять грати у футбол.
- Усі учні люблять канікули.

V. Фізкультхвилинка (1 хв).

Ми писали і читали, Малювали, рахували. *Стати рівно, витягувати руки вперед, у сторони, угору* От втомились, так втомились, Аж голівки похилились. *^ Нахиляти голови вправо та вліво.* Ми свої втомили ніжки, Адже не лежали в ліжку. *Підстрибувати на двох ногах.* Наші ручки зажурились — Це від того, що втомились. *Трясти руками.* Треба трошки відпочити, Щ оби знов науки вчити. *Потягнутись усім тілом і сісти на місця.* **V \_\_\_\_\_\_\_\_\_\_\_\_I I \_\_\_\_\_\_\_\_\_\_\_\_\_\_\_\_\_\_\_\_**

VI. Пояснення домашнього завдання (1 хв).

VII. Робота з комп'ютерною програмою, зупинка «Логіка». («Істинні й хибні висловлювання 1») (10 хв).

VIII. Релаксація (1 хв).

IX. Підсумок уроку (3 хв).

#### **Зміст зошита-конспекту учня**

#### **Завдання 1.**

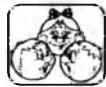

Роздивись малюнок і скажи, які висловлювання істинні, а які — хибні.

 $\frac{1}{2}$  1. Усі тварини, зображені на малюнку, — свійські. (Хибне)

- 2. Усі тварини мають вуха. (Істинне)
- 3. Деякі тварини, зображені на малюнку, можуть перевозити вантажі. (Істинне)
- 4. На малюнку знайдеться тварина, яка має копита. (Істинне)
- 5. Жодна з тварин, зображених на малюнку, не вміє плавати. (Хибне)
- 6. На малюнку немає жодної хижої тварини. (Хибне)

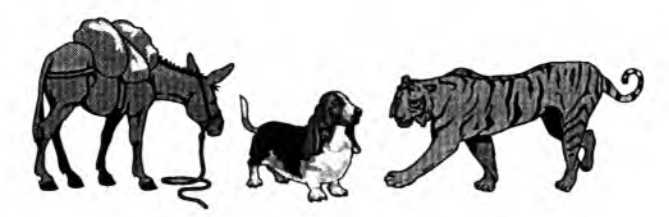

#### **Завдання 2.**

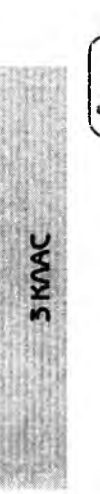

Обведи номер висловлювання у кружечок, якщо це висловлювання істинне.

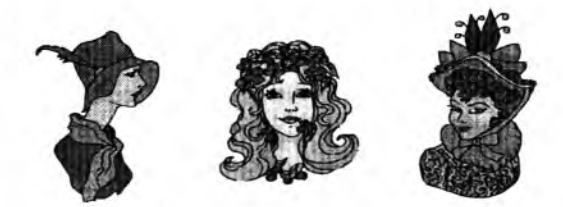

- 1. Деякі обличчя, зображені на малюнку, належать жінкам.
- Одна з жінок зображена з вишнями. **©**
	- 3. Усі жінки зображені в капелюхах.
	- 4. На малюнку немає жінки з кучерявим волоссям.

### **Завдання 3.**

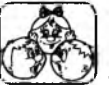

Прочитай пари висловлювань, зроби свої висновки і запиши їх.

а) Усі коти люблять рибу.

Мурчик — кіт.

*Варіант відповіді:* Кіт Мурчик любить рибу,

б) Усі учні третього класу в середу йдуть до театру.

Сергійко — учень третього класу.

*Варіант відповіді:* Сергійко в середу піде до театру.

### **Домашнє завдання.**

- 1. Намалюй 5 будь-яких геометричних фігур.
- 2. Добери до свого малюнка 2 істинних і 2 хибних висловлювання.

*Варіант відповіді:*

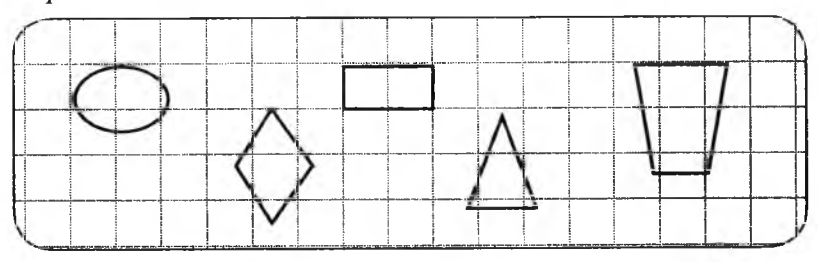

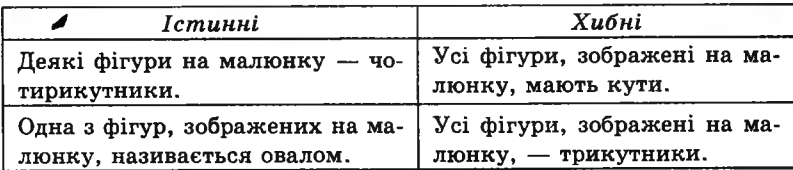

## **УРОК 21**

Тема. Логіка та інформація.

Мета: розвивати в учнів логічне мислення й увагу; вчити аналізувати вхідні дані й аргументувати свої висновки; виховувати наполегливість.

**3 KOAC** 

Програмне забезпечення: програма «Скарбниця знань».

Вимоги до учнів: уміти проводити аналіз при розв'язуванні логічних задач; знаходити різні варіанти розв'язування однієї задачі; розрізняти істинні та хибні висловлювання.

## **Хід уроку**

I. Розминка (3 хв). Полічіть;

> Десять зайців мали мух, Кожна мала двоє вух, Кожна мала десять хат, Кожен заєць — п'ять зайчат, Кожне мало по морквині І великій капустині, А в капусті сім листів. Скільки в мух було хвостів?

**II.** Перевірка домашнього завдання (3 хв).

**III.** Розв' язування метаграм (5 хв).

*Метаграма* — слово, яке можна отримати, змінивши лише одну літеру в заданому слові.

- $-3$  «И» я плаваю у морі.
	- З «І» ловлю мишей в коморі. (Кит кіт)
- З «Н» частина доби,
	- З «II» гріє щозими. (Ніч піч)
- $-3$  «Л» риба прехороша,
	- З «Т» звичайна огорожа. (Лин тин)
- Мчу дорогами я з «Ш»,
	- З «Л» я ягода смачна. (Машина малина)
- Травою зеленіє, квітками розквітає,
	- А як «П» додати землю буде орати. (Луг плуг)
- IV. Робота із зошитом. (13 хв).
- V. Фізкультхвилинка (1 хв).

Любить вчитися наш клас, Та відпочивати час. *Встати із-за парт, потягнутись усім тілом.* Нумо, разом всі присіли *Присісти.* І нагору полетіли. *Повільно-повільно підніматись на весь зріст.* Піднімаємось все вище, *Стати навшпиньки, підняти руки вгору.* Висота стає все ближче! *Підстрибнути на місці якомога вище.*

**VI.** Пояснення домашнього завдання (1 хв).

**VII.** Робота з комп'ютерною програмою, зупинка «Логіка». («Істинні й хибні висловлювання 2») (10 хв).

- VIII. Релаксація (1 хв).
- IX. Підсумок уроку (3 хв).

## **Зміст зошита-конспекту учня**

## **Завдання 1.**

Перестав літери і перетвори:

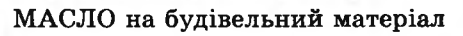

СОРТ на міцну мотузку

*СМ Л М Ь* .........ж-Ш *J* ■л V *т пос* 

дрова на поняття краси **от полите по поста** 

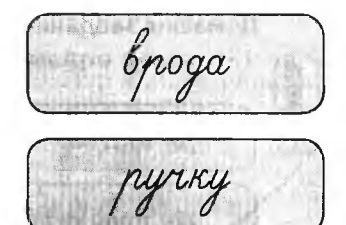

КРУЧУ на деталь у дверях

#### /

#### **Завдання 2.**

1. Прочитай подані слова. Між двома першими існує зв'язок, і такий самий зв'язок повинен бути між третім і четвертим словом. Знайди і запиши четверте слово.

Пісня — композитор = літак *кд и ^т р л ^ю ш р ,* а) аеродром; б) пальне; в) конструктор; г) льотчик. **SKAAC** 2. Школа — навчання = лікарня а) лікар; б) лікування; в) хворий; г) ліки. ■ . - . і 3. Пісня — глухий = картина *о м л м Л* а) мистецтво; Valid Could brough б) малюнок; в) сліпий; г) кульгавий. populalyie Щоденник — оцінки = комп'ютер а) зберігає; б) калькулятор; в) інформація; г) принтер. 2. Поясни свій вибір.

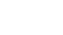

199

#### **Домашнє завдання.**

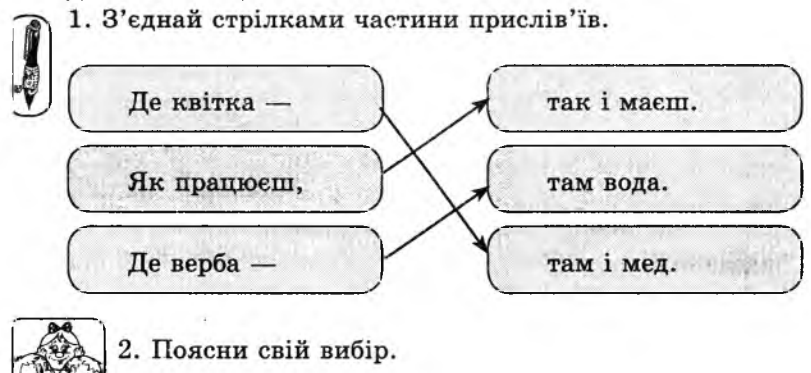

# **УРОК 22**

Гема. Підготовка до контрольної роботи.

Мета: закріпити вивчене; підготувати учнів до контрольної роботи; навчити грамотно формулювати запитання й робити висновки з отриманої інформації.

Програмне забезпечення: програма «Скарбниця знань».

Вимоги до учнів: уміти проводити аналіз при розв'язуванні логічних задач; знаходити різні варіанти розв'язування однієї задачі, розрізняти істинні та хибні висловлювання.

## **Хід уроку**

І. Розминка (3 хв).

**SKAAC** 

Дайте відповіді на запитання.

- Щ о вночі горить, а вдень гасне? (Зорі)
- Яким буває кінь, коли циган його миє? (Мокрим)
- Щ о в людині найшвидше? (Думка)
- У яку бочку не можна налити води? (У повну)
- Де вода стоїть стовпом? (У склянці)
- Шо дістане зубами потилицю? (Гребінь)

— Стоїть дуб, на ньому дванадцять гілок, на кожній гілці по чотири гілочки, а на них по сім жолудів. Що це? (Рік, місяці, тижні, дні)

її. Перевірка домашнього завдання (3 хв).

ЇІІ. Гра «Чорна скринька» (5 хв).

Учитель показує учням чорну скриньку, у якій захована якась річ, і пропонує відгадати, що саме там заховано. Щоб знайти відповідь, учні повинні ставити вчителеві запитання, але формулювати їх таким чином, щоб учитель міг відповісти тільки словами «Так» чи «Ні».

*Наприклад:* У скриньці лежить зошит.

Можливі запитання:

- Учні часто використовують цей предмет?
- Цей предмет можна використати для навчання?
- Цей предмет зараз лежить на парті?
- Цей предмет має круглу форму?
- Цей предмет має прямокутну форму?
- Цей предмет виготовлено з пластмаси?

Після проведення гри зробити *висновок:* відповіді на які запитання дають більше інформації про об'єкт? (Запитання, на які людина не може відповісти одним словом.)

IV. Робота із зошитом (13 хв).

V. Фізкультхвилинка (1 хв).

 \ Відчинились двері — рип. *Нахилитись уперед, розвести руки перед собою.* З-за порогу зайчик — стриб! *Стрибати на місці зі складеними руками.*  $X$ то тут  $\varepsilon$ ? Шо тут  $\varepsilon$ ? *Енергійно крутити головою в різні боки.* Хто в будиночку живе? *Підняти руки над головою і скласти їх «дашком».* Із кімнати чутно: Цить! *Поставити руки на пояс, тупнути однією, потім другою ногою.* Тут хазяїном — ведмідь! *Тупцювати на місці.* Я на гостя не чекав! *Схрестити руки на грудях і похитати головою*. Ш видко зайчик пострибав. *Підстрибнути на місці та сісти за парту.* **V\_\_\_\_\_\_\_\_\_\_\_\_\_\_\_\_\_\_\_\_\_\_\_\_\_\_\_\_\_\_\_\_\_\_\_\_\_\_\_\_\_\_\_\_\_**

3 KVAC

VI. Пояснення домашнього завдання (1 хв).

VII. Робота з комп' ютерною програмою, зупинка «Логіка» (Істин-

ні й хибні висловлювання 3») (10 хв).

VIII. Релаксація (1 хв).

IX. Підсумок уроку (3 хв).

### **Зміст зошпта-конспекту учня**

#### **Завдання 1.**

Визнач і підкресли хибні висловлювання.

- 1. Усі учні відмінники.
- 2. Деякі дівчата люблять грати у футбол.
- 3. Усі тварини вміють плавати.
- 4. Більшість учителів вимогливі.
- 5. Кожному подобається, коли його сварять.
- 6. Деякі діти не люблять морозиво.
- 7. Усі дерева скидають восени листя.

# **Завдання 2.**

- 1. Допиши речення.
	- а) Якщо на небі хмари, то (може піти дощ).
	- б) Якщо сонце сідає за обрій, то (настає вечір).

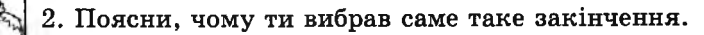

## **Завдання 5.**

Прочитай висловлювання, зроби висновок і запиши одним реченням.

- 1. Бджоли виробляють мед із нектару.
- 2. У полі ростуть квіти.
- 3. Із квітів можна збирати нектар.

*Варіант відповіді:* Бджоли літають у полі над квітами і збирають нектар.

### **Домашнє завдання.**

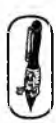

1. Упиши до таблиці номери закінчень прислів'їв, які відповідають номерам їх початків.

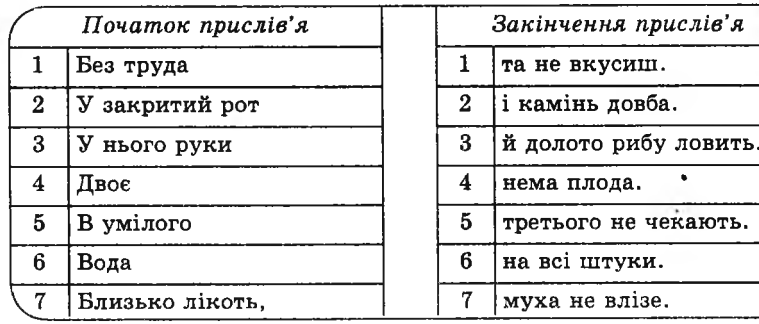

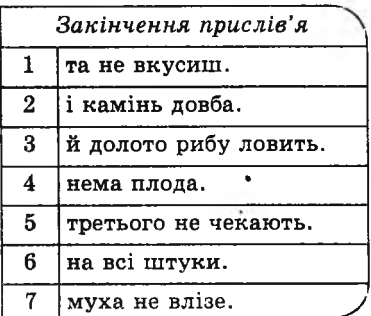

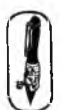

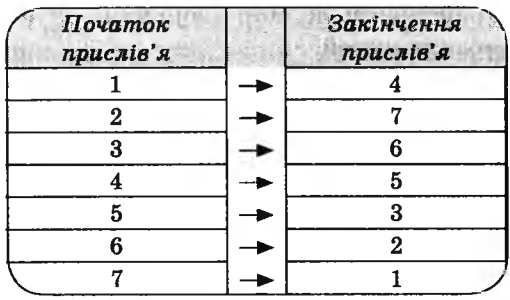

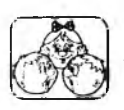

2. Поміркуй над смислом кожного прислів'я.

# **УРОК 23**

Тема. Контрольна робота № 3.

Мета: перевірити рівень засвоєння учнями матеріалу.

Програмне забезпечення: програма «Скарбниця знань» (Контрольна ро бота № 3).

Вимоги до учнів: уміти аналізувати вхідні дані й робити логічні виснов ки; розрізняти істинні та хибні висловлювання.

**SKAAC** 

# **Хід уроку**

I. Організаційний момент (3 хв).

**II.** Перевірка домашнього завдання (3 хв).

**III.** Виконання письмових завдань (15 хв).

## **Варіант 1**

#### **Завдання 1.**

Роздивись малюнок і підкресли істинні висловлювання.

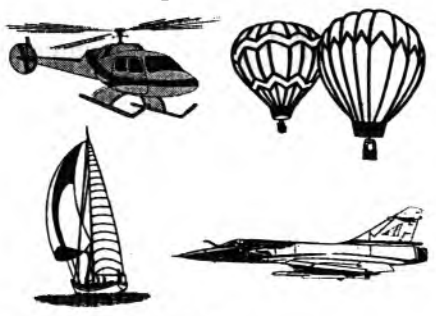

- 1. Усі транспортні засоби, зображені на малюнку, можуть перевозити людей.
- 2. Усі транспортні засоби, зображені на малюнку, можуть літати.
- 3. Деякі об'єкти, зображені на малюнку, можуть пересуватися по воді.
- 4. Деякі транспортні засоби, зображені на малюнку, можуть рухатися без палива.

## **Завдання 2.**

Допиши речення.

- 1. Якщо птахи відлітають на південь, то ... (настала осінь).
- 2. Якщо Катя старша від Маші, то (Маша молодша від Каті).

## **Завдання 3.**

Прочитай твердження, зроби свій висновок.

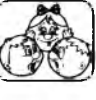

- 1. Собака друг людини.
- 2. Пушок собака.

*Відповідь:* Собака Пушок — друг людини.

# **Варіант 2**

## **Завдання 1.**

**IKVAC** 

Роздивись малюнок. Підкресли істинні висловлювання.

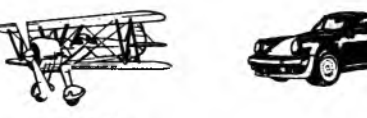

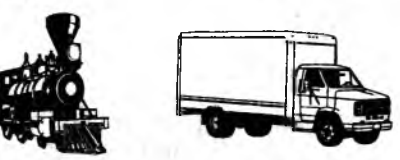

- 1. Усі транспортні засоби, що зображені на малюнку, можуть літати.
- 2. Усі об'єкти, зображені на малюнку, мають колеса.
- 3. Усі транспортні засоби, що зображені на малюнку, можуть здійснювати перевезення вантажу.
- 4. Деякі транспортні засоби, що зображені на малюнку, пересуваються тільки по рейках.

### **Завдання 2.**

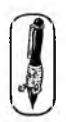

Допиши речення.

- 1. Якщо ластівки літають низько, то ... (буде дощ).
- 2. Якщо діти від'їжджають до літніх таборів, то ... (настали літні канікули).

## **Завдання 3.**

Прочитай висловлювання, зроби свій висновок і запиши його.

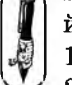

1. Усі коти ловлять мишей.

2. Васька — кіт.

*Відповідь:* Кіт Васька ловить мишей.

### **IV.** Фізкультхвилинка **(1** хв).

```
^ Вітер віє-повіває,
   Підняти руки вгору, нахиляти тулуб в різні боки.
Орач сіє-посіває.
   Ліву руку поставити на пояс, праву відвести в сторону, розвер-
   нути корпус вправо, поміняти положення рук і розвернути кор-
   пус вліво.
Рости, рости, жито,
   Присісти і піднятись на весь зріст.
Силою налите.
   Зігнути в ліктях руки і розігнути.
Рости, рости, пшениця,
   Присісти і піднятись на весь зріст.
Сонечка сестриця.
   Потягнутись догори з піднятими руками._
Як посіємо зерно,
   Нахилитися донизу і дістати руками підлогу.
Знов за парти сядемо.
   Сісти на місця.
```
**IKMAC** 

**V.** Робота з комп'ютерною програмою, зупинка «Логіка» («Істинні й хибні висловлювання 4 ») (12 хв).

**VI.** Релаксація (1 хв).

**VII.** Підсумок уроку (3 хв).

## **УРОК 24**

Тема. Ознайомлення з графічним редактором «Paint».

Мета: ознайомити учнів з інтерфейсом графічного редактора «Paint», з інструментами; навчити користуватися інструментами «олівець», «Пензлик», «Заливка» і «ластик»; розвивати уяву; виховувати цікавість до предмета.

Програмне забезпечення: програма «Paint».

Вимоги до учнів: знати команди завантаження графічного редактора «Paint», призначення інструментів графічного редактора «Paint», команди «очистити», «новий»; призначення графічного редактора.

#### **Хід уроку**

#### I. Розминка (3 хв).

**SKAAC** 

Дайте відповіді на запитання.

— Не мотор, а гуде; не пілот, а летить; не гадюка, а жалить. Що це? (Бджола)

— Я веселий звірок, плиг з ялинки на дубок. Хто я? (Білка)

— Улітку наїдається, узимку висипається. Хто це? (Ведмідь)

— Увесь вік ходить із клунками, та ще сідають на нього з мішками. (Верблюд)

— По полю бігає, овечок хапає та всіх лякає. (Вовк)

— Маленький, сіренький на соняшник сів, надзьобався добре й далі полетів. (Горобець)

II. Аналіз контрольної роботи (4 хв).

III. Пояснення нового матеріалу й робота із зошитом (15 хв).

Розповідь про можливості й сфери використання комп'ютерної графіки. Ознайомлення із графічним редактором «Paint», з інструментами «Олівець», «Пензлик», «Заливка» та їх властивостями, з командами очищення аркуша, створення нового аркуша. IV. Фізкультхвилинка (1 хв).

Ми писали *і* читали. Малювали, рахували. *Стати рівно, витягувати руки вперед, у сторони, угору.* От втомились, так втомились, Аж голівки похилились. *Нахиляти голови вправо та вліво.* Ми свої втомили ніжки, Адже не лежали в ліжку. *Підстрибувати на двох ногах.*

Наші ручки зажурились — Це від того, що втомились. *Трясти руками.* Треба трошки відпочити, Щ оби знов науки вчити. *Потягнутись усім тілом і сісти на місця.*

V. Пояснення домашнього завдання (1 хв).

VI. Практична робота (12 хв).

VII. Релаксація (1 хв).

VIII. Підсумок уроку (3 хв).

# **Зміст зошита-конспекту учня**

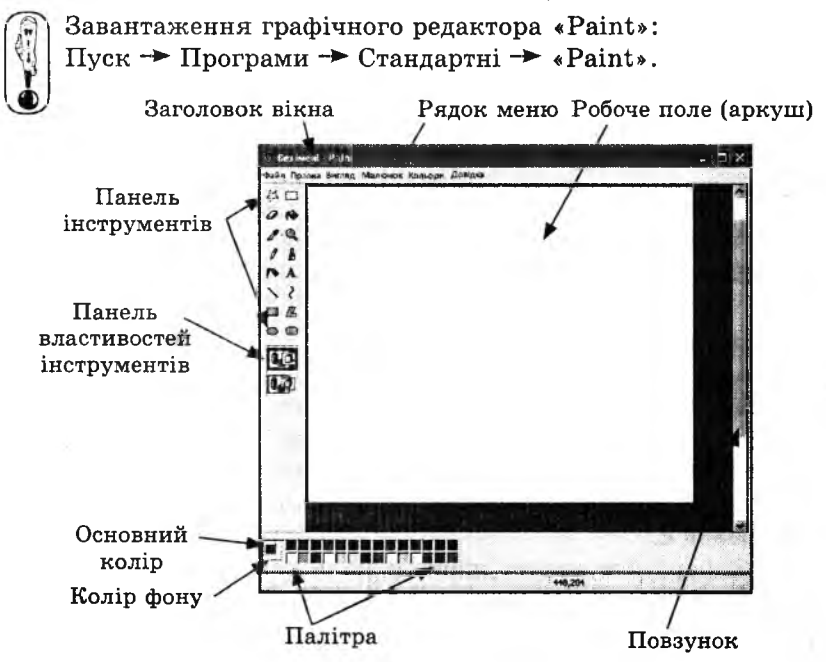

Для вибору основного кольору і кольору фону використовують мишу.

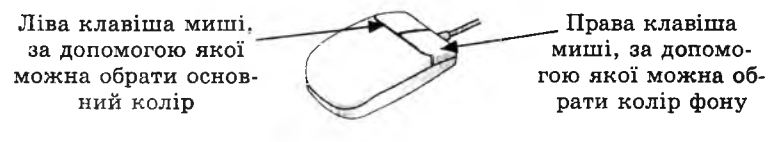

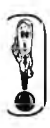

#### Інструменти графічного редактора «Paint».

- *);Х*виділення довільної області малюнка
- *@* гумка
- *£* підбір кольору з готового малюнка
- *\$* олівець
- розпилювач
- \ лінія
- **ISS** прямокутник
- $\otimes$  еліпс
- ["!! виділення прямокутної області малюнка
- *&* зафарбовування замкнутої області малюнка
- $\mathbb{Q}$  лупа
- й пензлик
- А уведення тексту
- крива ?
- многокутник
- прямокутник

### **Завдання 1.**

1. Запишіть, як очистити аркуш.  $Bi\partial$ *повідь:* «Малюнок» → «Очистити» 2. Запишіть, як створити новий аркуш. *Відповідь:* «Файл» —» «Новий»

### **Завдання 2.**

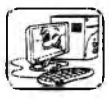

**SKAAC** 

Зафарбуйте аркуш жовтим кольором. Використовуючи інструменти «Олівець» і «Пензлик», виконайте подібні візерунки.

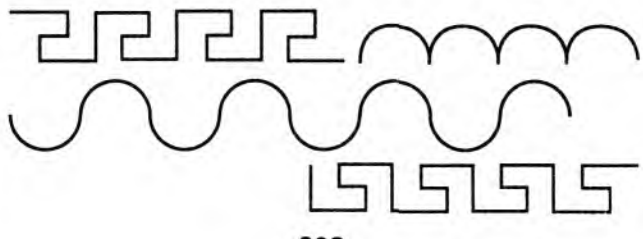

#### **Домашнє завдання.**

Художник не встиг закінчити свої малюнки. Допоможи йому, домалюй зображення.

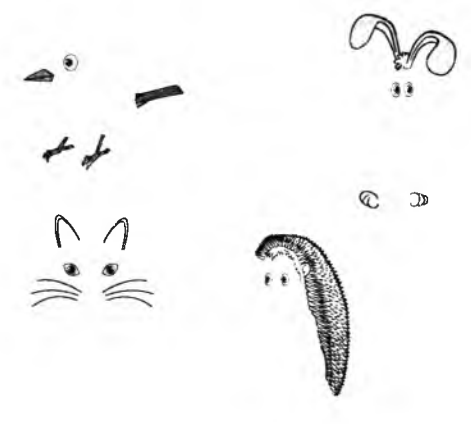

# **УРОК 25**

Тема. Ознайомлення з інструментом «Лінія».

Мета: ознайомити учнів з інструментом «Лінія» і його властивостями; вчити учнів користуватися інструментом «Лінія»; навчити редагувати і зберігати малюнки; розвивати алгоритмічне мислення; виховувати охайність при створенні малюнків.

3 KVAC

Програмне забезпечення: програма «Paint».

Вимоги до учнів: знати: команди запуску графічного редактора «Paint», способи редагування зображення; алгоритм використання інструмента «Л інія» і «Гумка», команди збереження малюнка.

### **Хід уроку**

#### I. Розминка  $(3 \times B)$ .

Відгадайте загадки:

— У зеленому жакеті галасує в очереті, хоч і плавати мастак, а не риба і не рак. (Жаба)

— Улітку сірий, узимку білий. (Заєць)

— Повзун повзе, сімсот голок везе. (Їжак)

— Плавала, купалася, сухесенька зосталася. (Качка)

— Два серни на голові, під шиєю мітла, женіть неробу скоріш,

бо всі к віти об'їсть. (Коза)

II. Перевірка домашнього завдання (4 хв).

III. П ояснення нового матеріалу. Робота із зошитом (15 хв).

За допомогою графічних редакторів можна створити зображення, відредагувати, зберегти та поширити його. Як виправити помилки в графічному редакторі «Paint»?

- 1. У графічному редакторі можна відмінити три останні дії. Для цього обрати в пункті меню «правка» команду «відмінити», або натиснути комбінацію клавіш «Ctrl + у»;
- 2. Дії можна відміняти і повторювати. Для цього обрати в пункті меню «правка» команду «повторити», або натиснути комбінацію клавіш «Ctrl + х»;
- 3. Для корекції малюнка можна використовувати інструмент BYITTEAR «гумка».

Правила використання інструмента « Гумка ».

- 1. Гумка завжди стирає кольором фону, тому, перш за все, CAOBO потрібно обрати необхідний колір фону (клацнути правою клавішею миші на палітрі).
	- 2. У вікні властивостей інструмента обрати необхідний розмір інструмента «Гумка».
	- 3. Для стирання частин малюнка по них проводять гумкою, утримуючи ліву клавішу миші.

Як зберегти малюнки в графічному редакторі «Paint»? Треба обрати в пункті меню «файл» команду «зберегти». Зберігати малюнки ми будемо поки що в папці «Мої документи», яка з'явилась у відкритому вікні. Залишилося тільки дати назву малюнку і натиснути «Enter».

\* *П еред початком роботи із зошитом пояснити значення по няття «алгоритм». Алгорит м* — *це список вказівок, виконуючи які виконавець отримує очікуваний результат. Навести приклас* алгоритму: «Як запустити на виконання програму «Paint»? IV. Фізкультхвилинка (1 хв).

Світить сонце золоте. '

*Відвести корпус трохи назад, енергійно махати на себе руками.* Квітка поміж трав росте.

*Встати навшпиньки, потягнутись усім тілом догори 'з піднятими руками.*

Бджілка весело кружляє,

*Руками «затріпотіти», немов крильцями, і обернутись навколо себе на напівзігнутих ніжках.*

З квіточки пилок збирає.

*Скласти руки «ковшиком» і нахилитись уперед.*

Бджілко, бджілко, постривай! *Підскакуючи на місці, помахати руками.* Меду нам смачного дай! *Обхватити себе руками за плечі і похитатися зі сторони в сторону.*

V. Пояснення домашнього завдання (1 хв). VI. Практична робота (12 хв). VII. Релаксація (1 хв). VIII. Підсумок уроку (3 хв).

## **Зміст зошита-конспекту учня**

#### Алгоритм побудови прямої

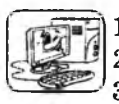

- 1. Обери інструмент «Лінія».
- 2. Обери товщину лінії.
- 3. Обери колір для малювання.

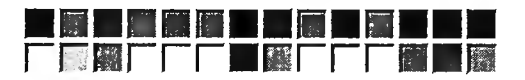

- 4. Установи курсор миші в початкову точку майбутнього відрізка на робочому полі.
- 5. Натисни ліву (для малювання основним кольором) або праву (для малювання кольором фону) клавішу миші і, не відпускаючи її, «витягни» відрізок, доки він не займе потрібне положення на робочому полі.
- 6. Відпусти клавішу миші.
- 7. Щ об намалювати горизонтальний або вертикальний відрізок із нахилом 45°, утримуй клавішу  $\boxed{\text{Shift}}$  у процесі «витягування» ліній.

#### **Завдання 1.**

- 1. Намалюй риб, які живуть в акваріумі. Пофантазуй, яких ще риб можна намалювати. Розмісти їх в акваріумі. (Використовуй різну товщину ліній).
- 2. Збережи малюнок під назвою «Акваріум».

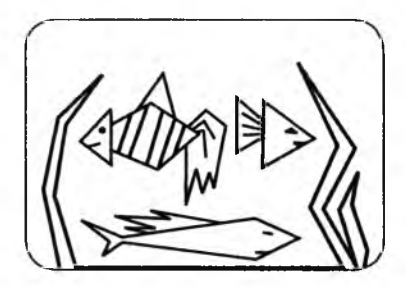

**SKAAC** 

#### **Домашнє завдання.**

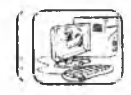

**SHOUNE** 

Використовуючи тільки прямі лінії, напиши цифри від 1 до 9.

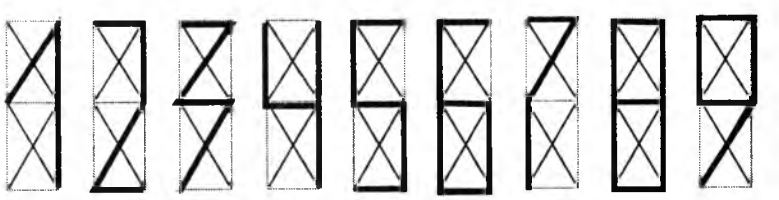

## **УРОК 26**

- Т Тема. Ознайомлення з інструментами «Прямокутник», «Округлений прямокутник» і «Еліпс».
- І Мета: ознайомити учнів з інструментами «Прямокутник», «округлений прямокутник», «Еліпс», алгоритмами роботи з цими інструментами та їх властивостями. Учити учнів користуватися інструментами «Прямокутник», «округлений прямокутник», «Еліпс». Розвивати логічне й алгоритмічне мислення. Виховувати охайність у виконанні малюнків.
- 1 Програмне забезпечення: програма «Paint».
- 1 Вимоги до учнів: знати алгоритм роботи з інструментами «Прямокутник», «округлений прямокутник», «Еліпс» і уміти їх використовувати.

#### **Хід уроку**

І І. Розминка (3 хв). Відгадайте загадки.

> У скориночці-хатинці Є для діточок гостинці. Зріють вкупочці зернини, Як коштовні намистини. (Гранат)

Примостився на баштані В посмугованій піжамі. Вигріває круглі боки, Щ о смачним налиті соком. (Кавун)

Бурячок в землі дрімає, Я швиденько виростаю. Свіжий борщик зварять з мене, Не червоний, а зелений. (Щавель) II. Перевірка домашнього завдання (3 хв).

III. Пояснення нового матеріалу, робота із зошитом (13 хв).

IV. Фізкультхвилинка (1 хв).

Всі піднесли руки враз! Навшпиньки стоїть весь клас. Два — присіли, руки вниз, на сусіда подивись. Один! — вгору. Два! — униз. На сусіда подивись. Будем дружно присідати, щоб ногам роботу дати. Один! — піднялись. Два! — присіли. Хай мужніє наше тіло. Хто старався присідати, може вже відпочивати.

V. Пояснення домашнього завдання (1 хв). VI. Практична робота (15 хв). VII. Релаксація (1 хв). VIII. Підсумок уроку (3 хв).

## **Зміст зоштга-конспекту учня**

Алгоритм побудови прямокутника

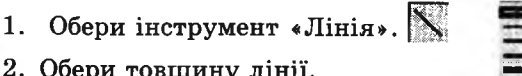

3. Обери інструмент «Прямокутник» 11 або «Округле-

- 4. Установи вид прямокутника.
- 5. Обери колір для малювання.

ний прямокутник».

2. Обери товщину лінії.

- 6. Установи курсор миші в початкову точку майбутнього прямокутника на робочому полі.
- 7. Натисни ліву клавішу миші і, не відпускаючи її, «витягни» прямокутник, доки він не займе потрібне положення на робочому полі.
- 8. Відпусти клавішу миші.

## Малювання кіл, еліпсів

Алгоритм побудови еліпса нічим не відрізняється від алгоритму побудови прямокутника. При малюванні кола натисни та утримуй клавішу  $\sqrt{\text{Shift}}$ 

#### **Завдання 1.**

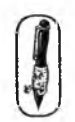

1. Напиши, як одним словом можна назвати групу предметів, зображених на малюнку.

naucnonm

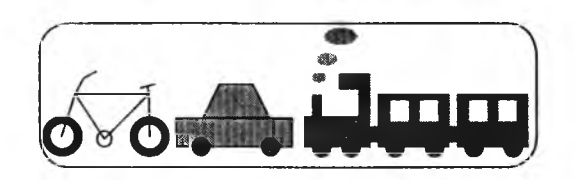

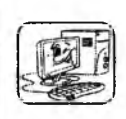

2. Використовуючи інструменти «Лінія», «Прямокутник», «Еліпс», намалюй предмет, який підійде до цієї множини.

#### **Домашнє завдання.**

*ґ і і\* 1. Роздивись цей малюнок. Добери до нього назву.

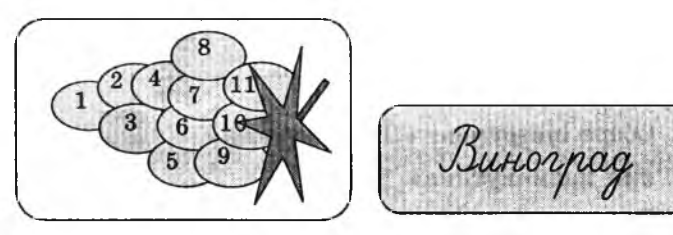

2. Запиши, за допомогою яких інструментів можна намалювати цей малюнок.

*Відповідь:* Для виконання цього малюнка було використано такі інструменти: «Еліпс», «Лінія», «Заливка».

3. Розстав на ягодах номери, які вказують, у якому порядку їх потрібно малювати.

## **УРОК 27**

Тема. Інструмент «Крива».

Мета: вчити учнів користуватися інструментом «Крива»; розвивати логічне й алгоритмічне мислення; виховувати охайність.

Програмне забезпечення: програма «Paint».

Вимоги до учнів: знати алгоритм використання інструмента «Крива» і уміти його застосовувати.

#### **Хід уроку**

I. Розминка (3 хв). Відгадайте загадки.

> На городі молодиця розплела свої косиці та й колише в повиточках золотих зернят рядочки. (Кукурудза)

Запах, колір — все відмінно, посміхнешся неодмінно. Як почнеш його кусати .... скривить так, що й не впізнати. (Лимон)

У темниці виростає та біленькі зубки м^є. Хоч гіркий він і пеқучий. та корисний і цілюций. (Часник)

II. Перевірка домашнього завдання  $(3 \times R)$ .

III. Пояснення нового матеріалу, робс)та із зошитом (13 хв). IV. Фізкультхвилинка (1 хв).

> Один. два — усі під<sub>нялись</sub>. Повернулись, похитались. Три, чотири — руки вгору, В сторони І вгору знову. П'ять, шість — опустили. **І ш ви денько ВСІ присіли.** Сім, вісім — всі малята Стрибають, як жабенята. Дев'ять, десять, — рівно стали І за парти посідали.

V. Пояснення домашнього завдання ( $\frac{1}{1}$  xB).

VI. Практична робота (15 хв).

VII. Релаксація (1 хв).

VIII. Підсумок уроку (3 хв).

^ ----------------------------------------------------------- \_ \_ ----------*J*

#### **Зміст зошита-конспекту учня**

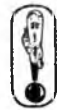

Алгоритм побудови кривої

Для побудови ліній складної форми використовують інструмент «Крива». Щ Ї

Робота із цим інструментом здійснюється в три етапи.

- 1. Побудуй відрізок прямої так само, як інструментом «Лінія».
- 2. На лінії обери ту точку, у якій лінія буде прогинатись, і, утримуючи ліву клавішу миші, відтягуй лінію.

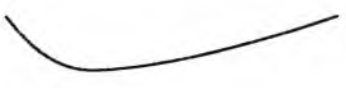

3. Повтори крок 2 ще раз.

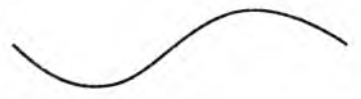

4. Крива побудована.

### **Завдання 1.**

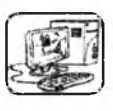

Намалюй листок.

1. Побудуй контур першої половини листкової пластинки (інструмент «Крива»).

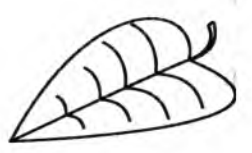

- 2. Аналогічно побудуй контур другої половини листкової пластинки (інструмент «Крива»).
- 3. Побудуй центральну жилку.
- 4. З кривої лінії й одного відрізка прямої побудуй черешок.
- 5. Заверши побудову листка бічними жилками, зв'язаними із центральною жилкою.

## **Завдання 2.**

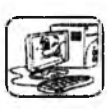

Намалюй український віночок.
#### **Домашнє завдання.**

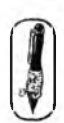

Зафарбуй малюнок двома кольорами так, щоб сусідні частини були забарвлені різними кольорами.

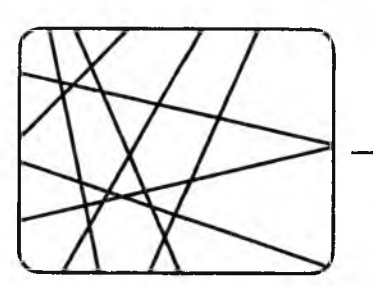

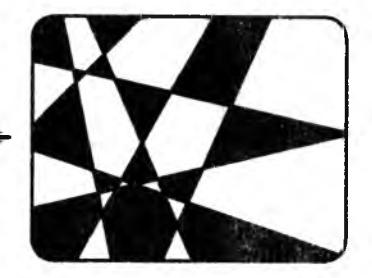

## **УРОК 28**

Тема. Колір у графічному редакторі «Paint».

Мета: ознайомити учнів із палітрою графічного редактора «Paint», з поняттям «основні й додаткові кольори»; навчити учнів користуватися палітрою графічного редактора «Paint»; розвивати логічне й алгоритмічне мислення; виховувати охайність.

Програмне забезпечення: програма «Paint».

Вимоги до учнів: знати алгоритм зміни кольору і уміти його застосовувати; уміти використовувати інструмент «Заливка»; знати алгоритм створення додаткових кольорів і вміти його застосовувати.

#### **Хід уроку**

І. Розминка (3 хв).

«Докажи слівце».

У малини є сестричка, Щ о засмаглі має щічки. На кущах біля стежини Стигнуть ягідки... (ожини).

Рвали ягоди малята, Годі їх тепер впізнати. Лиш блищать очиці, їли бо ... (чорниці).

Є сусідонька в морквиці, Худорлява, блідолиця. Добре знають борщ і юшка, Щ о сусідку звуть... (петрушка). II. Перевірка домашнього завдання (3-4 хв).

III. Пояснення нового матеріалу, робота із зошитом (12 хв).

Розповідь про інструмент «Заливка» та особливості його за стосування.

IV. Фізкультхвилинка (1 хв).

Ми писали і читали, Малювали, рахували.

*Стати рівно, витягувати руки вперед, у сторони, вгору.* От втомились, так втомились,

Аж голівки похилились.

*Нахиляти голови вправо та вліво.*

Ми свої втомили ніжки,

Адже не лежали в ліжку. *Підстрибувати на двох ногах.* Наші ручки зажурились —

Це від того, що втомились.

*Трясти руками.*

Треба трошки відпочити,

Щ оби знов науки вчити.

*Потягнутись усім тілом і сісти на місця.*

V. Пояснення домашнього завдання (1 хв). VI. Практична робота (15 хв). VII. Релаксація (1 хв). VIII. Підсумок уроку (3 хв).

#### **Зміст зошита-конспекту учня**

#### А лгоритм зміни кольору

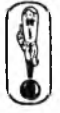

1. Обери в робочій палітрі потрібний колір, який можна замінити новим, і виконай на ньому подвійне натискання лівою клавішею миші.

- 2. Обери новий колір у віконці «Зміна палітри», що з' явилося.
- 3. Новий колір з'являється в робочій палітрі на місці попереднього.

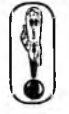

### Створення додаткових кольорів

1. У вікні «Зміна палітри» натисни кнопку «Визначити колір».

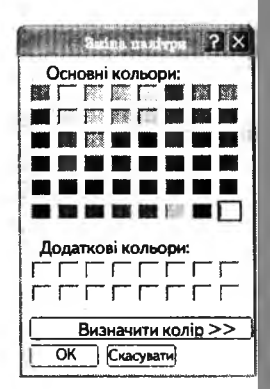

2. Визнач колір, потягуючи мишкою за движок вибору кольору.

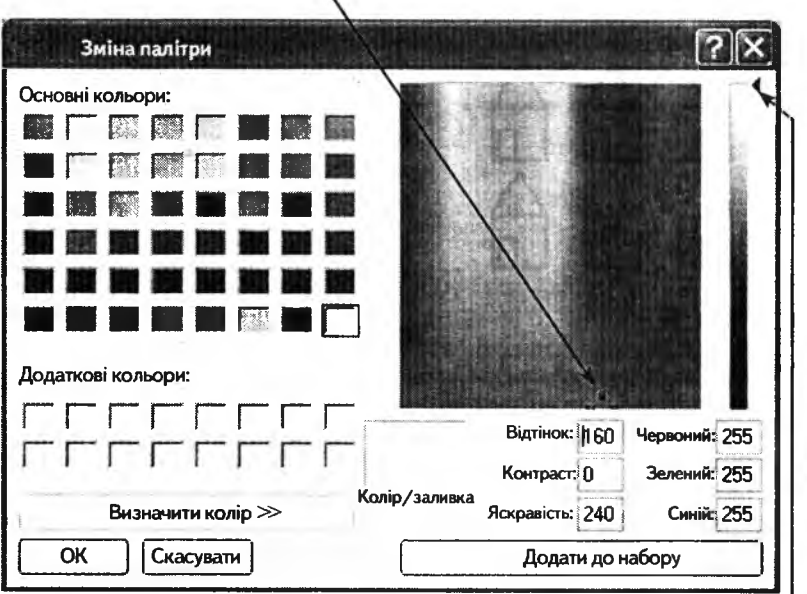

3. Установи яскравість кольору трикутником — движком вибору яскравості.

**SKAAC** 

4. Збережи новий колір у палітрі додаткових кольорів натисканням клавіші «Додати до набору».

#### **Завдання 1.**

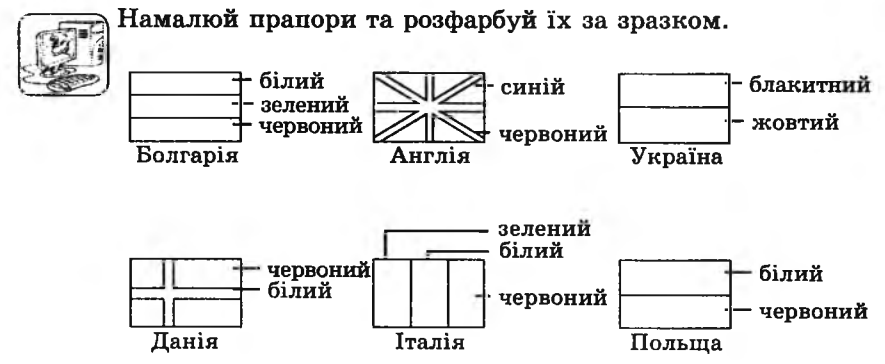

#### **Домашнє завдання.**

У гномів-малярів є тільки три фарби. Допоможи їм розфарбувати булиночки так, щоб вони були всі різні. За традицією, стіни, дах і двері повинні бути різного кольору.

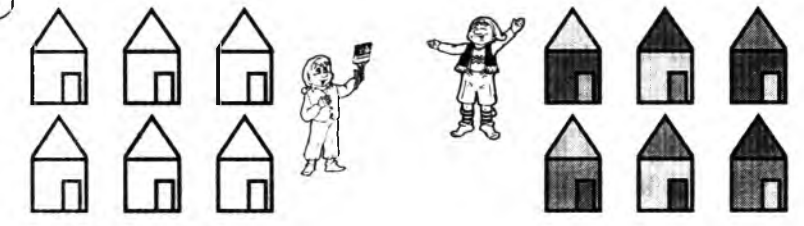

## **УРОК 29**

Тема. Підготовка до контрольної роботи.

Мета: повторити вивчене; підготуватися до контрольної роботи.

Програмне забезпечення: програма «Paint».

Вимоги до учнів: знати інструменти графічного редактора «Paint»: «Лінія», «Еліпс», «Прямокутник», «Округлений прямокутник», «Заливка»; команди «зберегти», «очистити», «відмінити»; призначення графічного редактора.

#### **Хід уроку**

I. Розминка (3 хв). Відгадайте загадки:

**SKAAC** 

Кожушки цупкенькі, зернятка смачненькі. Щ об до них дістатись, треба постаратись. (Горіхи)

Як у цирку акробати лізуть вгору по канату, так і він — без рук, без ніг всі тичци обвити зміг. (Горох)

Є у кошику суниці, і малина, й полуниці. Спробуйте слівце дібрати, щоб оце усе назвати. (Ягоди)

II. Перевірка домашнього завдання (3 хв).

III. Письмова робота (15 хв). IV. Фізкультхвилинка (1 хв).

> Любить вчитися наш клас, Та відпочивати час. *Встати із-за парт, потягнутись усім тілом.* Нумо, разом всі присіли *Присісти.* І нагору полетіли. *Повільно-повільно підніматися на весь зріст.* Піднімаємось все вище, *Стати навшпиньки, підняти руки вгору.* Висота стає все ближче! *Підстрибнути на місці якомога вище.*

V. Пояснення домашнього завдання (1 хв). VI. Практична робота (15 хв).

Створити малюнок, поданий у завданні № 2 робочого зошита учня.

VII. Релаксація (1 хв).

VIII. Підсумок уроку (2 хв).

# **Зміст вошита-конспекту учня**

## **Завдання 1.**

Укажи стрілками відповідність інструментів та їх властивостей.

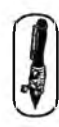

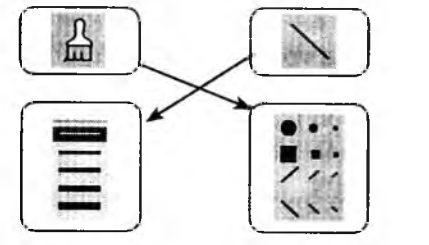

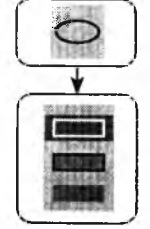

**SHOAC** 

## **Завдання 2.**

Перелічи всі інструменти, які використовувалися для створення даного малюнка.

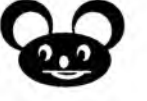

*В ідповідь:* «Еліпс», «Крива лінія», «Лінія»

#### **Домашнє завдання.**

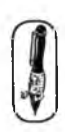

SKAAC

На змаганнях зі стрільби Олексій десять разів вистрелив по мішені і вибив 76 очок.

Намалюй, який вигляд матиме мішень, якщо відомо, що були влучання у п'ятірку і сімку, чотири рази Олексій влучив у дев'ятку, а інших влучань і промахів не було.

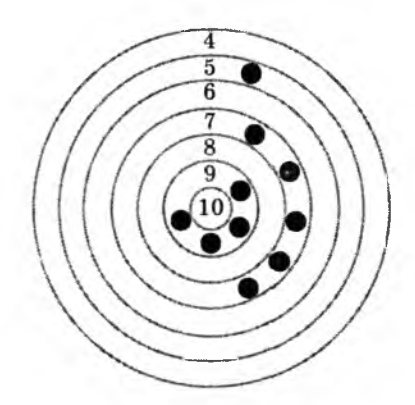

### **УРОК зо**

Тема. Контрольна робота № 4.

Мета: перевірити якість засвоєння знань учнями.

Програмне забезпечення: програма «Paint» (Контрольна робота № 4). Вимоги до учнів: знати основні інструменти графічного редактора «Paint\*; команди «зберегти», «відкрити», «очистити», «відмінити»; призна-

**Хід уроку**

I. Організаційний момент (2 хв).

чення графічного редактора.

- II. Перевірка домашнього завдання (3 хв).
- III. Письмова робота (15 хв).
- IV. Фізкультхвилинка (1 хв).

Відчинились двері — рип. *Нахилитись уперед, розвести руки перед собою.* З-за порогу зайчик — стриб! *Стрибати на місці зі складеними руками.* Хто тут  $\varepsilon$ ? Шо тут  $\varepsilon$ ? *Енергійно крутити головою в різні боки.*

Хто в будиночку живе? *Підняти руки над головою і скласти їх «дашком».* Із кімнати чутно: Цить! *Поставити руки на пояс, тупнути однією, потім другою ногою.* Тут хазяїном — ведмідь! *Тупцювати на місці.* Я на гостя не чекав! *Схрестити руки на грудях і похитати головою.* Швидко зайчик пострибав. *Підстрибнути на місці і сісти за парту.*

**V** *)*

V. Практична робота (15 хв). VI. Релаксація (1 хв). VII. Підсумок уроку (3 хв).

## **Варіант 1**

#### **Завдання 1.**

Перелічи інструменти, які використовувалися для створення даного малюнка. *Відповідь:* «Еліпс», «Лінія», «Заливка», «Прямо-

кутник», «Крива».

#### **Завдання 2.**

Запиши, як відмінити виконану дію.  $Bi\partial\omega$ : «Правка» → «Відмінити». мал. №1

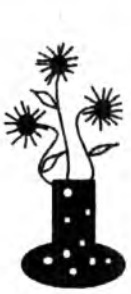

### **Завдання 3.**

Запиши, для чого можна використати графічний редактор. *щ Відповідь:* Для створення і редагування малюнків.

#### **Завдання 4.**

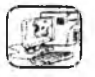

Намалюй малюнок № 1. Розфарбуй його в різні кольори.

### **Варіант 2**

#### **Завдання 1.**

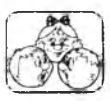

Перелічи інструменти, які використовувалися для створення даного ма люнка.

*Відповідь:* «Еліпс», «Лінія», «Заливка», «Пензлик», «Крива».

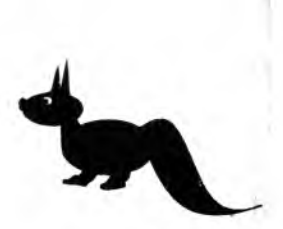

мал. №1

#### **Завдання 2.**

Запиши, як очистити робочий аркуш.  $Bi\partial n$ овідь: «Малюнок» → «Очистити».

## **Завдання 3.**

Запиши, для чого можна використати графічний редактор. *Відповідь:* Для створення і редагування малюнків.

## **Завдання 4.**

*УС*

Намалюй малюнок № 1. Розфарбуй його в різні кольори.

# **УРОК 31**

Тема. Підсумковий урок. Робота з прикладним програмним забезпеченням навчального характеру.

Мета: повторити й узагальнити вивчене; вчити працювати з прикладними програмами навчального характеру; розвивати увагу.

Програмне забезпечення: комп'ютерна програма навчального характеру. Вимоги до учнів: знати поняття «інформація»; уміти аналізувати вхідні данні й робити висновки.

## **Хід уроку**

І. Розминка (3 хв).

Дайте відповіді на запитання.

— Хто не намочить волосся під дощем, не маючи парасольки? (Людина з лисою головою)

— Чому в потязі стоп-кран червоний, а в літаку —- синій? (У літаку немає стоп-крана)

— Як називається метелик, якого ніхто не любить, але всі зустрічають оплесками? (Міль)

— Як називається курячий чоловік? (Півень)

— Де неділя йде перед суботою? (У словнику)

— У кого вуха на ногах? (У коника)

II. Аналіз контрольної роботи (4 хв).

III. Робота із зошитом (15 хв).

IV. Фізкультхвилинка (1 хв).

Вітер віє-повіває. *Підняти руки вгору, нахиляти тулуб в різні сторони.* Орач сіє-посіває. *Ліву руку поставити на пояс, праву відвести в сторону, розвернути корпус вправо, поміняти положення рук і розвернути корпус вліво.* Рости, рости, жито, *Присісти і піднятись на весь зріст.* Силою налите. *Зігнути в ліктях руки і розігнути.* Рости, рости, пшениця, *Присісти і піднятись на весь зріст.* Сонечка сестриця. *Потягнутись догори з піднятими руками.* Як посіємо зерно, *Нахилитися донизу і дістати руками підлогу.* Знов за парти сядемо. І *Сісти на місця. .*

**V.** Робота з комп'ютерною програмою (12 хв). **VI.** Релаксація (1 хв). **VII.** Підсумок уроку (5 хв).

## **Зміст зошита-конспекту учня**

#### **Завдання 1.**

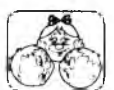

Прислів'я, слова, жести, міміка, рухи — усе це інформація.

— Оберіть прислів'я, яке відповідає змісту фрази:

- 1. Інколи у світі відбуваються найнеймовірніші події.
	- а) Було б пшоно, а каша буде.
	- б) Було, та за водою пішло.
	- Буває, що й корова літає.
- 2. Якшо хочеш лопомогти людині, яка полюбляє бити байдики, то не свари її, але й їжі не давай. Хай вона сама захоче злобути собі їжу.
	- а) В умілого й долото рибу ловить.
	- (б)) Учи лінивого не молотом, а голодом.
	- в) У чужих руках завше більший шматок.

#### Завдання 2.

Укажи стрілками відповідність між формами зберігання інформації та способами, які використовуються в цих випадках.

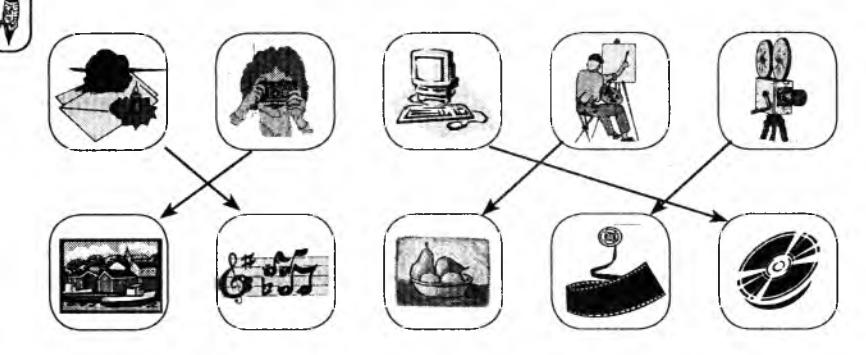

## Завдання 3.

**SHOWL** 

Миколка придумав свій спосіб шифрування інформації.

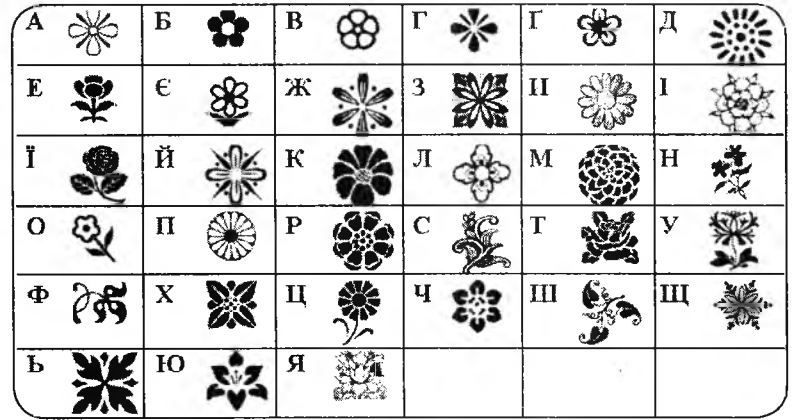

Користуючись цим шифром, він склав букет і подарував його Наталці. Що хотів сказати Наталці Микола?

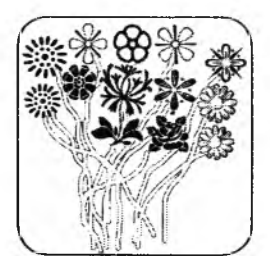

*В ідповідь:*

Давай<br>ружити

**SKANC** 

#### **Домашнє завдання.**

1. Розшифруй анаграми.

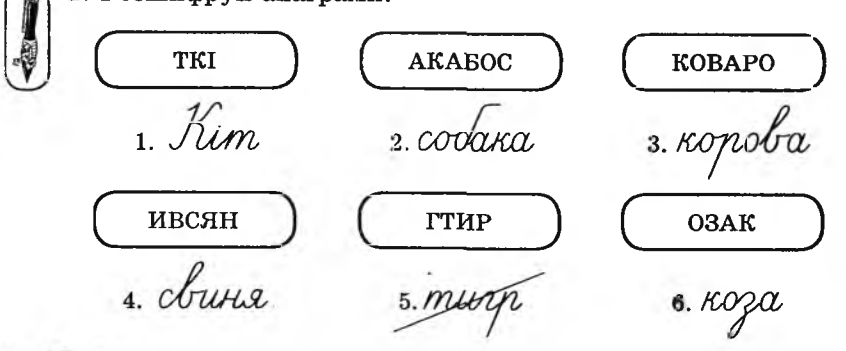

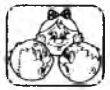

2. Викресли «зайве» слово. Поясни, чому воно «зайве». *Відповідь:* усі тварини свійські, а тигр — дикий.

# **УРОК 32**

Тема. Поняття «Симетрія».

- Мета: Увести поняття «симетрія»; навчити дітей будувати симетричні фігури; розвивати просторове мислення.
- Програмне забезпечення: маленькі прямокутні дзеркала й розгортки симетричної фігури для пояснення нового матеріалу. Програма «Скарбниця знань».
- Вимоги до учнів: мати уявлення про поняття «симетрія» й види осей симетрії.

## **Хід уроку**

І. Розминка (3 хв).

Дайте відповіді на запитання.

– Язика немає, а правду каже. Що це? (Дзеркало)

— Коли чорній кішці легше за все потрапити в дім? (Коли двері відчинені)

— Поряд із дзеркалом стоїть цифра. Всі, хто проходять повз, бачать цифру 8. Яка цифра стоїть поряд із дзеркалом? (3)

— Наскільки далеко в ліс може забігти заєць? (До середини, далі він буде вибігати)

— Коли сіткою можна витягнути воду? (Коли вода перетвориться на лід)

— Скільки місяців у році мають 28 днів? (Усі)

II. Пояснення нового матеріалу, робота із зошитом (15 хв).

Для пояснення нового матеріалу, окрім дзеркал, можна використовувати розгортку симетричної фігури, на якій кольоровими лініями позначені осі симетрії (горизонтальна, вертикальна й діагональна). Для перевірки симетричності учневі достатньо буде скласти таку фігуру навпіл відносно вказаної осі симетрії.

Приклад розгортки:

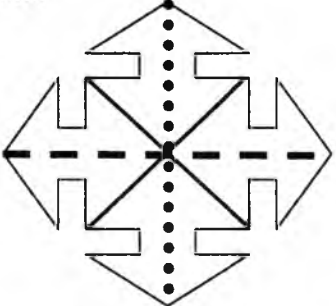

III. Гра «Залзеркалля» (6 хв).

Учні діляться на дві команди. По черзі до дошки викликають по одному учню від кожної команди. Учитель малює на дошці вісь симетрії. Учень однієї команди по одну сторону осі зображує якусь фігуру, а учень другої команди повинен намалювати її дзеркальне відображення.

IV. Фізкультхвилинка (1 хв).

Світить сонце золоте. *Відвести корпус трохи назад, енергійно махати на себе руками.* Квітка поміж трав росте. *Встати навшпиньки, потягнутись усім тілом догори з піднятими руками.*

Бджілка весело кружляє,

*Руками «затріпотіти», немов крильцями, і обернутись навколо себе на напівзігнутих ніжках.*

З квіточки пилок збирає. *Скласти руки «ковшиком» і нахилитись уперед.* Бджілко, бджілко, постривай! *Підскакуючи на місці, помахати руками.* Меду нам смачного дай!

*Обхватити себе руками за плечі і похитатися зі сторони в сторону.*

V. Пояснення домашнього завдання (1 хв).

VI. Робота з комп'ютерною програмою, зупинка «Задзеркалля» («Осі симетрії») (10 хв).

VII. Релаксація (1 хв).

VIII. Підсумок уроку (3 хв).

## **Зміст зошита-конспекту учня**

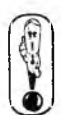

Якщо приставити дзеркало до прямої лінії, проведеної посередині кожної з наведених фігур, то відображена у дзеркалі половинка доповнить її до цілої. Такі фігури називають симетричними.

Пряму, при обертанні навколо якої фігура суміщається з собою, називають віссю симетрії.

Якщо намалювати симетричну фігуру і провести на ній вісь симетрії, то говорять, що ця фігура симетрична відносно цієї осі.

Осі симетрії бувають горизонтальні, вертикальні й діагональні.

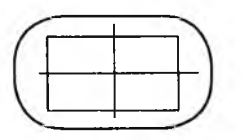

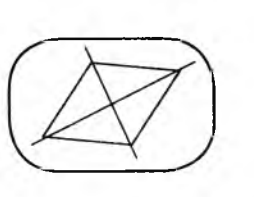

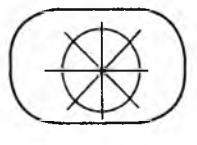

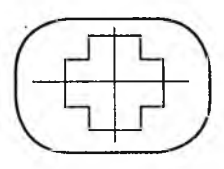

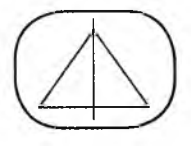

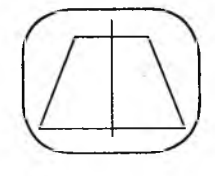

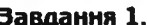

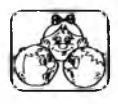

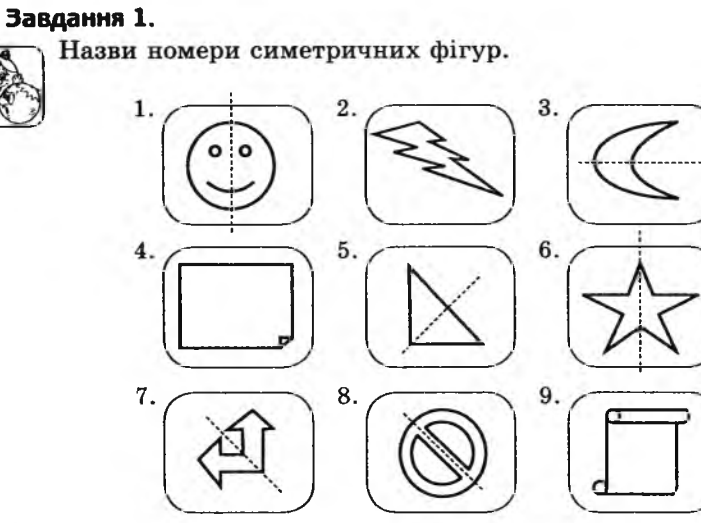

*Відповідь:* 1, 3, 5, 6, 7, 8.

## **Завдання 2.**

SKOA

Проведи осі симетрії на симетричних фігурах із завдання № 1

## **Домашнє завдання.**

Напиши, які осі симетрії (вертикальні, горизонтальні, діа тональні) мають фігури із завдання № 1.

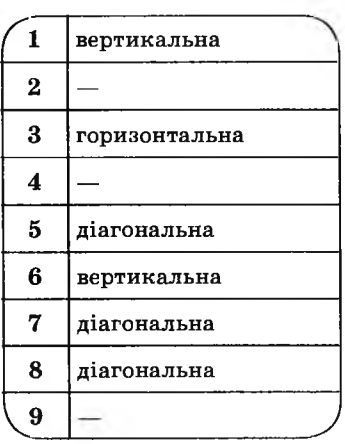

Тема. Побудова симетричних фігур.

Мета: навчити дітей будувати симетричні зображення фігур; розвивати просторове мислення; виховувати цікавість до предмета.

Програмне забезпечення: програма «Скарбниця знань».

Вимоги до учнів: мати уявлення про поняття «симетрія» і види осей симетрії.

#### **Хід уроку**

I. Розминка (3 хв).

Дайте відповіді на запитання.

— Назвіть місяць перед Новим роком. (Грудень)

— Ношу їх багато років, а скільки їх — не знаю. Що це? (Волосся)

— У якого многокутника кутів менше, ніж у чотирикутника? (У трикутника)

— Із школи йдуть три хлопчики, а назустріч їм дві дівчинки. Скільки всього дітей іде зі школи? (Троє)

II. Перевірка домашнього завдання (3 хв).

III. Робота із зошитом (15 хв).

IV. Фізкультхвилинка (1 хв).

Ми писали і читали,

Малювали, рахували.

*Стати рівно, витягувати руки вперед, в сторони, вгору.*

**SHOPA** 

От втомились так втомились,

Аж голівки похилились.

*Нахиляти голови вправо та вліво.*

Ми свої втомили ніжки,

Адже не ліжали в ліжку.

*Підстрибувати на двох ногах.*

Наші ручки зажурились —

Це від того, що втомились.

*Трясти руками.*

Треба трошки відпочити,

Щоби знов науки вчити.

*Потягнутись усім тілом і сісти на місця.*

V. Пояснення домашнього завдання (1 хв).

VI. Робота з комп'ютерною програмою (13 хв).

VII. Релаксація (1 хв.). VIII. Підсумок уроку (3 хв).

## Эміст зошита-конспекту учня

### Завдання 1.

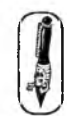

**SKVAC** 

Домалюй картинки так, щоб вони стали симетричними відносно проведеної лінії.

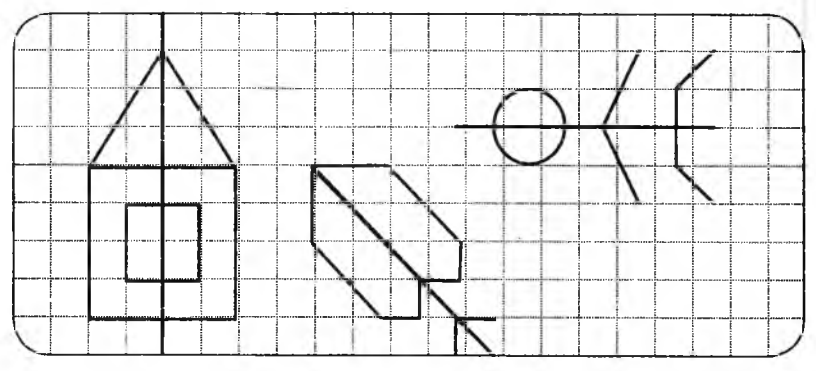

## Завдання 2.

Намалюй букви, у яких є вісь симетрії. Варіант відповіді:

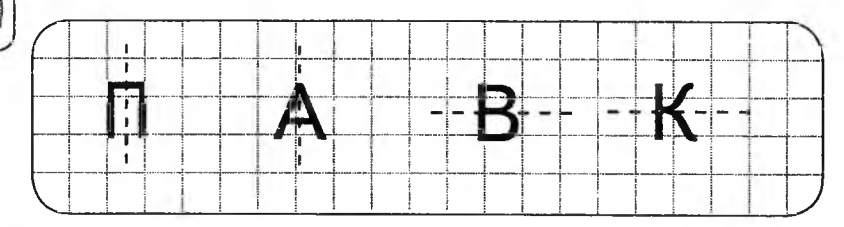

### Завдання 3.

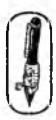

Намалюй букви, у яких є дві осі симетрії. Варіант відповіді:

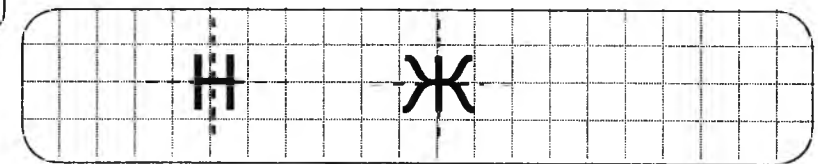

## Завдання 4.

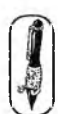

Намалюй букви, у яких є діагональна вісь симетрії. Варіант відповіді:

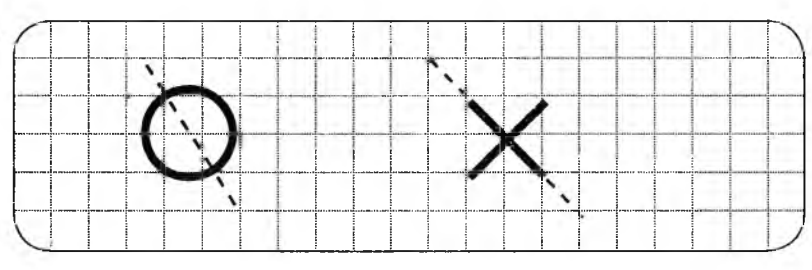

## Домашнє завдання.

Запиши симетричні слова, використовуючи симетричні літери.

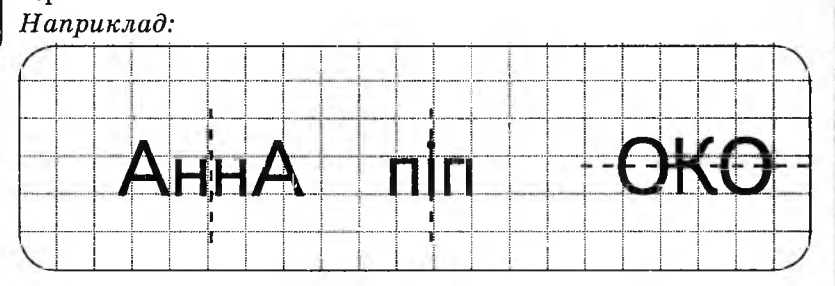

**SKAAC** 

1. Варіант відповіді:

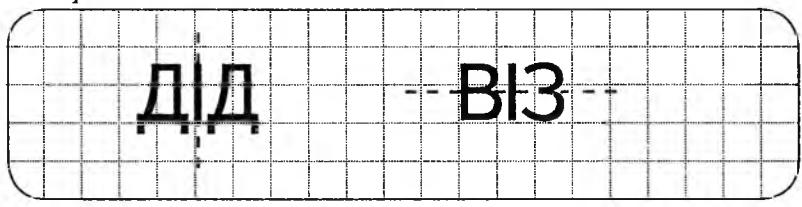

2. Варіант відповіді:

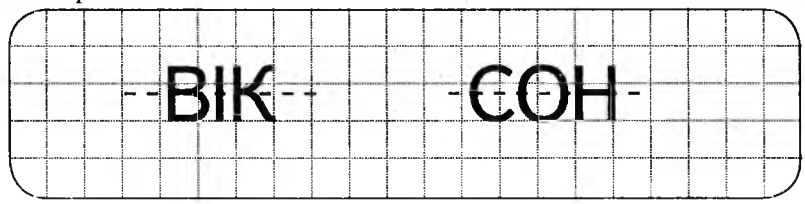

Тема. Побудова симетричних фігур.

Мета: навчити дітей будувати симетричні зображення фігур; розвивати просторове мислення.

Програмне забезпечення: програма «Скарбниця знань».

Вимоги до учнів: мати уявлення про поняття «симетрія» та види осей симетрії.

### **Хід уроку**

І. Розминка (3 хв).

Дайте відповіді на запитання.

— Де ми бачимо два, а говоримо «чотирнадцять»? (На годиннику)

- Для батька син, а для діда... (Онук)
- Який день був перед сьогоднішнім? (Вчора)
- Скільки буде 10 разів по 100 грамів? (Кілограм)

— Людина потрапила під дощ, і їй ніде і нічим було накритись. Додому вона прийшла вся мокра, але жодна волосина на її голові не змокла. Чому? (Вона була лисою.)

II. Перевірка домашнього завдання (3 хв).

III. Робота із зошитом. (15 хв).

IV. Фізкультхвилинка (1 хв).

Один, два — усі піднялись, Повернулись, похитались. Три, чотири — руки вгору, В сторони і вгору знову. П 'ять, шість — опустили, І швиденько всі присіли. Сім, вісім — всі малята Стрибають, як жабенята. Дев'ять, десять, — рівно стали І за парти посідали.

V. Пояснення домашнього завдання (1 хв).

VI. Робота з комп' ютерною програмою, зупинка «Задзеркалля» («Побудова симетричних фігур 2») (13 хв).

VII. Релаксація (1 хв).

VIII. Підсумок уроку (3 хв).

### **Зміст зошпта-конспекту учня**

## **Завдання 1.**

Підкресли фігури, у яких тільки одна вісь симетрії.

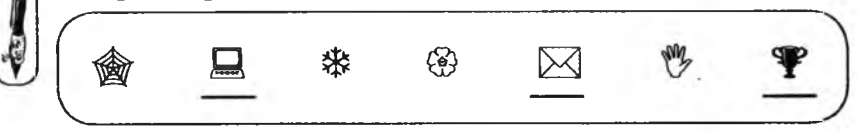

## **Завдання 2.**

Підкресли фігури, які мають декілька осей симетрії.

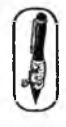

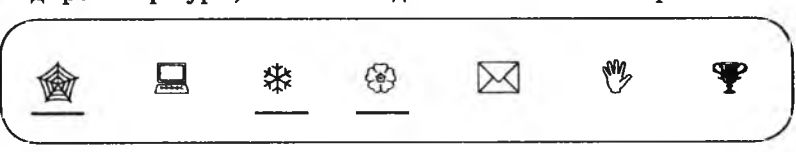

# **Завдання 3.**

Намалюй у таблиці зображення предметів так, щоб вони були симетричними відносно указаних осей симетрії. *Відповідь:*

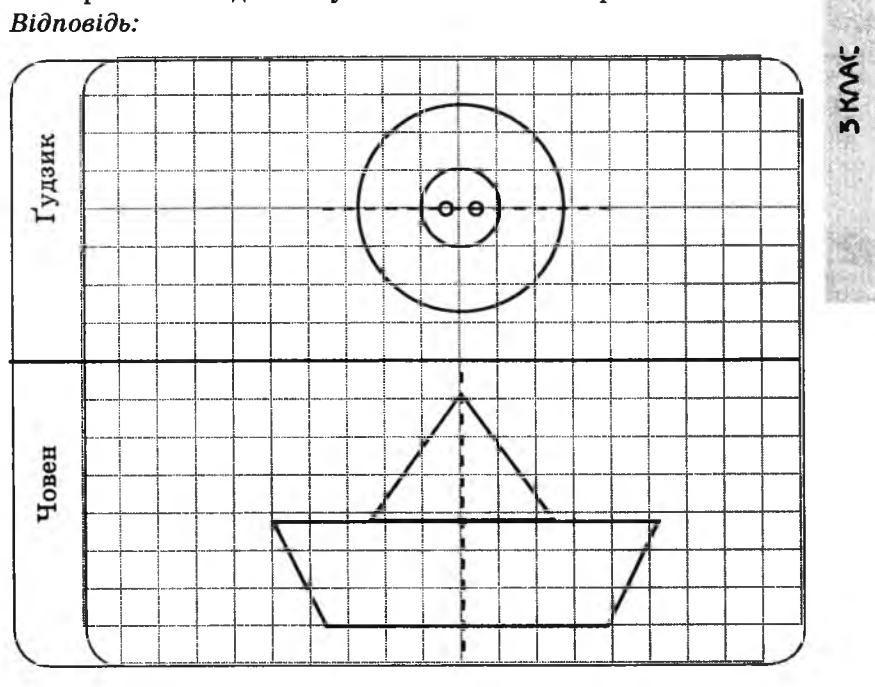

# **МЕТОДИЧНІ РЕКОМЕНДАЦІЇ ЩОДО ВИКЛАДАННЯ ІНФОРМАТИКИ В 4-му КЛАСІ**

### **УРОК 1**

Тема. Повторення. Інформація.

Мета: повторити правила поведінки й техніки безпеки в комп'ютерному кабінеті; нагадати можливості комп'ютера; повторити поняття «інформація»; розвивати увагу і логічне мислення; виховувати дбайливе ставлення до обладнання в кабінеті.

Обладнання: плакати з п,равилами поведінки й техніки безпеки.

Програмне забезпечення: програма «Скарбниця знань».

Вимоги до учнів: знати: правила поведінки та техніки безпеки в комп'ютерному класі, що вивчає предмет інформатика, основні сфери використання комп'ютерів, поняття «інформація», способи отримання інформації.

### **Хід уроку**

I. Розминка (3 хв).

**4 КЛАС**

Дайте відповіді на запитання: що це?

— Який майстер узимку наніс на скло листя, трави і квіти? (Мороз)

— Хто приходить, хто виходить, всі її за руку водять. (Двері)

— На дні, де тихо й темно, лежить вусата колода. (Сом)

— По полю стрибає — вуха ховає, а як стане стовпом — то й вуха сторчки. (Заєць)

- Білий камінець розтанув, на дошці слід зоставив. (Крейда) — Під стріхою чотири ніжки, а на стрісі борщ та ложки. (Стіл)
- II. Розповідь про кабінет, правила поведінки й техніки безпеки в комп'ютерному класі. Виконання завдання № 1 із робочого зошита (9 хв).
- III. Бесіда з учнями про задачі, які вивчає навчальний предмет «інформатика», можливості комп'ютера, поняття «інформація» (7 хв).

\* *Н а цьому етапі уроку можна провести гру. Поділити учнів на дві команди і дати завдання: яка команда назве найбільше сфер діяльності людини, де використовують комп'ютер? Кожна відповідь повинна супроводжуватися поясненням, як саме використовують комп'ютер, виконання якої роботи він полегшує.*

IV. Робота із зошитом (5 хв). V. Фізкультхвилинка (1 хв).

> Ми писали і читали, Малювали, рахували. *Стати рівно, витягувати руки вперед, у сторони, угору.* От втомились так втомились, Аж голівки похилились. *Нахиляти голови вправо та вліво.* Ми свої втомили ніжки, Адже не лежали в ліжку. *Підстрибувати на двох ногах.* Наші ручки зажурились — Це від того, що втомились. *Трясти руками.* Треба трошки відпочити, Щ оби знов науки вчити. *Потягнутись усім тілом і сісти на місця.*

VI. Пояснення домашнього завдання (1 хв).

VII. Нагадати правила користування програмним пакетом «Скарбниця знань» (1 хв).

VIII. Робота з комп'ютерною програмою, зупинка «Повторення» («За алфавітом») (10 хв).

IX. Релаксація (1 хв).

X. Підсумок уроку (2 хв).

#### **Зміст зошпта-конспекту учня**

#### **Завдання 1.**

Прочитай розповіді і дай відповіді на запитання.

1. Тільки-но пролунав дзвоник на урок, Мишко роз-<br>штовхав товаришів і вбіг до класу, зайняв вільне місце<br>'ютерним столом, витягнув із куртки зошит і почав заван-<br>и комп'ютерну програму, але його зупинив голос учителя. штовхав товаришів і вбіг до класу, зайняв вільне місце за комп'ютерним столом, витягнув із куртки зошит і почав завантажувати комп'ютерну програму, але його зупинив голос учителя. Які правила техніки безпеки порушив Мишко? *Варіант відповіді:*

Не можна вбігати до класу, а треба заходити спокійно і сідати тільки на свої місця. Не можна завантажувати програму без дозволу вчителя.

2. Після години роботи за комп'ютером у Оленки почали боліти очі, вона відчула шум у вухах, у неї запаморочилась голова.

Від чого таке могло статися?

*Варіант відповіді:*

Учні початкової школи можуть проводити за комп'ютером не більше 15 хвилин, інакше це шкодить здоров'ю.

3. На уроці Василько пошепки запитав товариша: «Хочеш льодяник?». «Давай!» — відповів той. Обгортку від цукерки вони засунули під клавіатуру. А коли вчитель зробив їм зауваження, вони почали імітувати активну працю на уроці: Василько почав сильно стукати по клавіатурі, а його товариш став тикати пальцем в екран монітора.

Які правила поведінки вони порушили?

*Варіант відповіді:*

Не можна приносити до кабінету їжу, а тим більше їсти її на уроці, залишаючи сміття. Не можна сильно стукати по клавіатурі та тицяти пальцями в екран монітора.

4. Перед уроком інформатики в учнів 3 класу була фізкультура. Спортивну форму, кросівки і м'ячі вони принесли із собою на урок інформатики.

Які правила поведінки вони порушили?

*Варіант відповіді:*

Не можна приносити до кабінету інформатики сторонні речі, а тим більше вологі і брудні.

## **Завдання 2.**

**4 KVAC** 

Поставте « + » навпроти тих речень, які, на вашу думку, несуть інформацію, і «-», якщо вони ніякої інформації не несуть. Інформація — це:

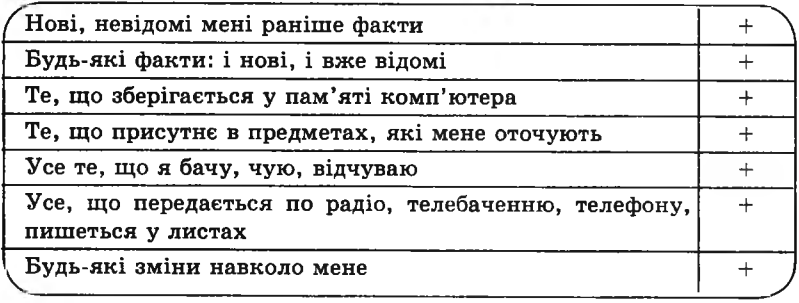

## **Завдання 3.**

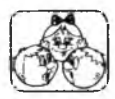

Роздивись уважно ці малюнки. Розкажи, що вони тобі повідомили.

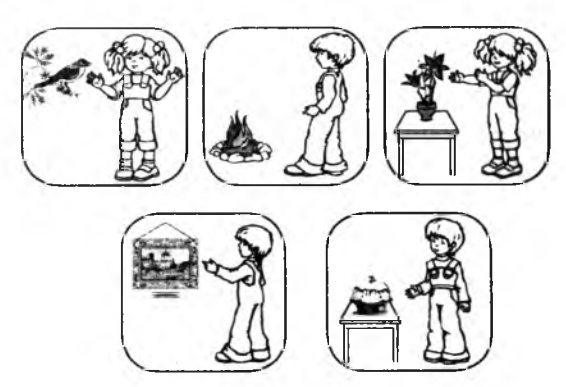

## **Домашнє завдання.**

Запиши, якими органами чуття ведмідь отримує інформацію.  $\mathbb{R}$ 

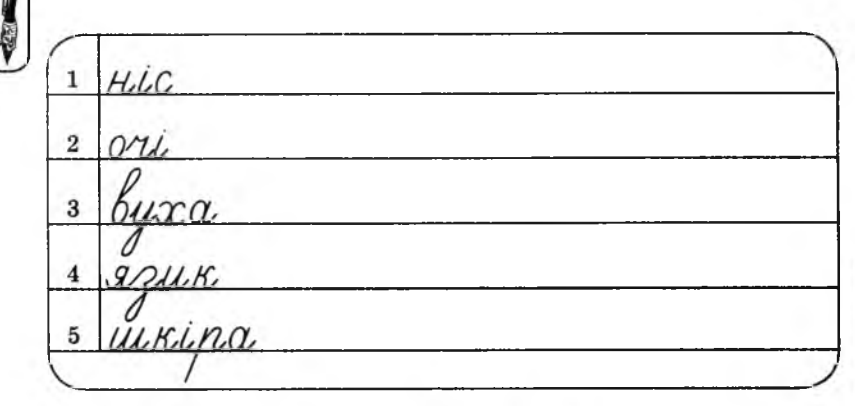

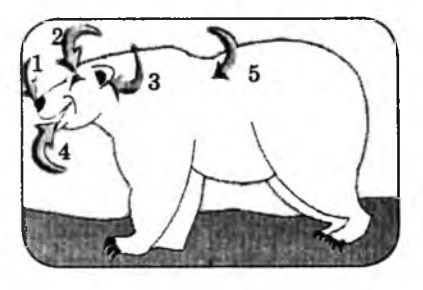

.

- Тема. Повторення. Дії над інформацією. Властивості інформації. Кодування інформації.
- Мета: повторити поняття «інформація», властивості інформації, способи отримання, зберігання та поширення інформації; повторити способи кодування інформації; розвивати увагу й логічне мислення; виховувати дбайливе ставлення до обладнання кабінету.
- Обладнання та програмне забезпечення: прапорці для проведення фізкультхвилинки; програма «Скарбниця знань».
- Вимоги до учнів: знати поняття «інформація», властивості інформації, способи кодування інформації.

### **Хід уроку**

I. Розминка (3 хв).

Дайте відповіді на запитання.

— Буханець хліба важить півкілограма і стільки, скільки важить півбуханця. Скільки важить цілий буханець? (1 кг)

— Одне яйце може зваритися за 4 хв. Скільки хвилин потрібно, щоб зварити 3 таких яйця? (4 хв)

— Сестра старша за брата на 5 років. На скільки років вона буде старшою за нього через 6 років? (На 5)

II. Перевірка домашнього завдання (3 хв).

III. Бесіда з учнями про властивості інформації (4 хв).

IV. Робота із зошитом (12 хв).

V. Фізкультхвилинка (1 хв).

4 KVAC

Ми з вами домовимося щодо інформації, яку можна передати за допомогою прапорців, а потім виконаємо фізкультхвилинку за допомогою цих знаків.

Рука з прапорцем піднята вгору — руки вгору.

Рука з прапорцем відведена в сторону — руки в сторони.

Рука з прапорцем витягнута вперед — руки опустили. Рука з прапорцем зігнута в лікті — рух на місці. Рука з прапорцем робить рухи вгору-вниз — присідаємо.

Рука з прапорцем опущена вниз — сідаємо на місце.

VI. Пояснення домашнього завдання (1 хв).

VII. Робота з комп'ютерною програмою. Зупинка «Повторення» («У зворотному порядку») (12 хв).

VIII. Релаксація (1 хв). IX. Підсумок уроку (3 хв).

## **Зміст зошита-конспекту учня**

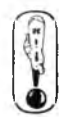

Термін інформація походить від латинського слова *іп/огтаНо* і означає роз'яснення, виклад фактів, подій.

Отримавши інформацію, людина може виконувати різні дії над нею, наприклад: передавати, обробляти (переробляти), виконувати пошук, зберігати та інше.

### Властивості інформації

- 1. Повнота інформація повинна бути вичерпною.
- 2. Достовірність інформація повинна доходити до нас без помилок.
- 3. Зрозумілість інформація, яку ми отримуємо, повинна бути нам зрозумілою.
- 4. Своєчасність інформація повинна надходити вчасно.
- 5. Важливість інформація повинна бути важливою для нас.

#### **Завдання 1.**

Роздивись малюнок. З'єднай стрілками ситуації з діями. Поясни, що відбувається з інформацією.

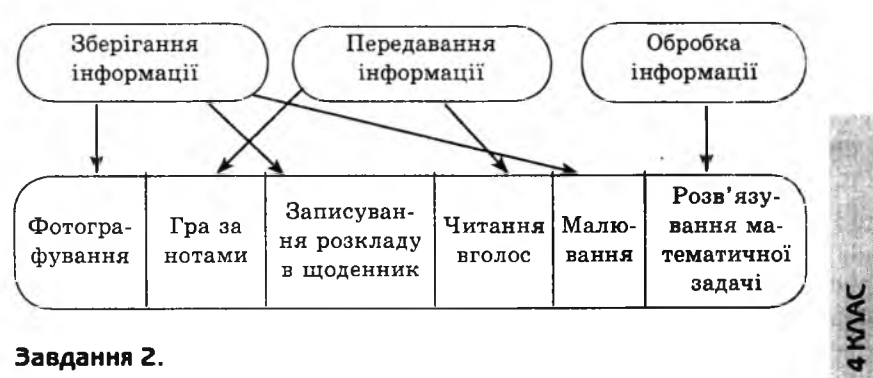

## **Завдання 2.**

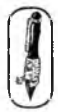

Викресли «зайве»: 1. Місцем зберігання інформації є: *Відповідь:*

фотоапарат, бібліотека, радіоприймач, телевізор.

2. Для зберігання інформації люди з давніх часів викори товували:

#### $Ri\partial n$ ogi $\partial p$

танці, малюнки, жести, звуки,

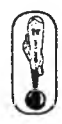

Інформаційне суспільство — це суспільство, у якому більшість людей, що працюють, зайняті створенням, зберіганням. обробкою і поширенням інформації.

**Інформаційна культура** — це вміння працювати з інформацією і використовувати для її отримання, збереження та обробки сучасні технічні засоби.

Кодування - це одна з дій над інформацією. Наприклад, не можна передати усне повідомлення людині, яка находиться далеко, без спеціальних пристроїв. Для цього можна скориста тися, наприклад, телефоном. Телефон спочатку перетворить усну мову на електричні сигнали, а потім — знову на звук.

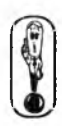

Кодування — це перетворення однієї форми подання інфор мації на іншу із збереженням її смислу.

## Завдання 3.

Заповни таблицю.

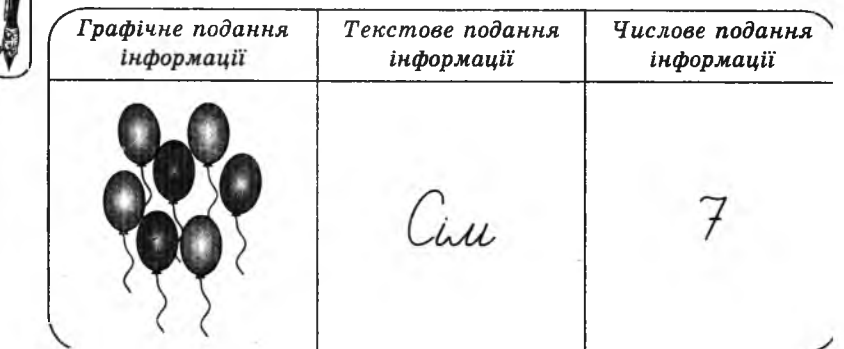

## Домашнє завдання.

- 1. Запиши, яку інформацію передають подані знаки.
- 2. У порожніх клітинках намалюй свої позначки і запиши яку інформацію вони передають.

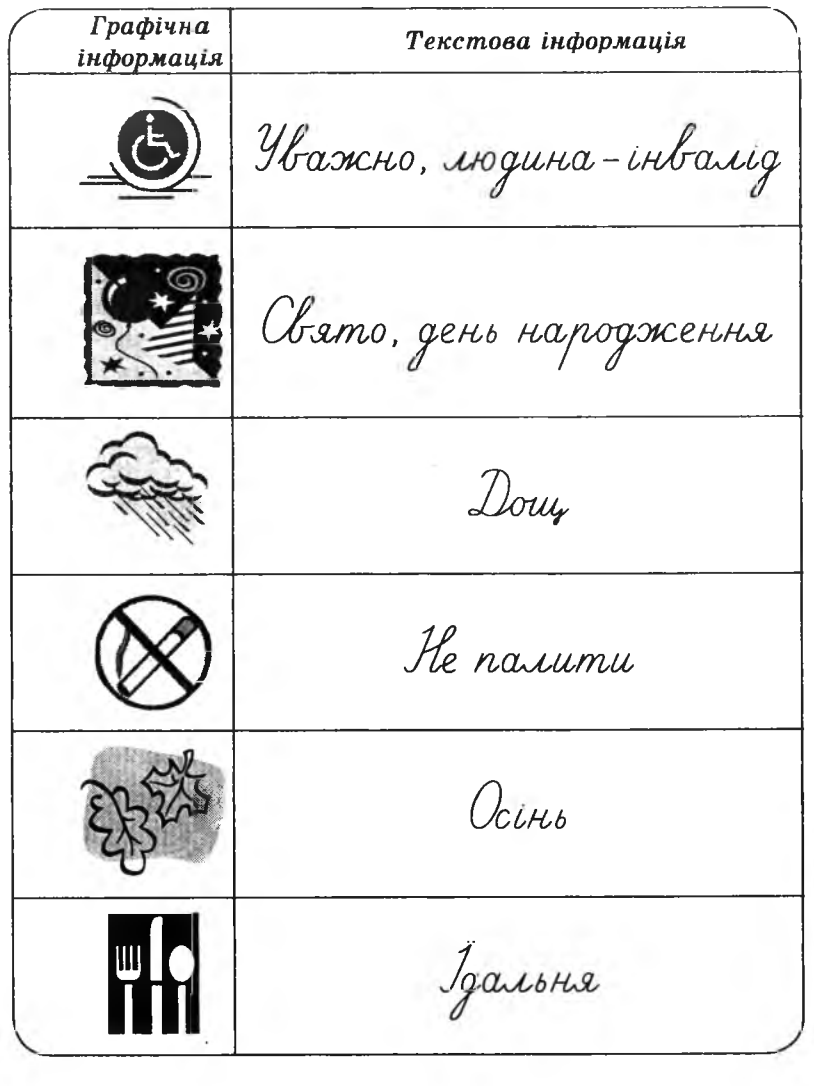

# **VPOK3**

4 KVAC

Тема. Повторення. Пристрої комп'ютера.

Мета: повторити основні пристрої комп'ютера, їх призначення і характеристики; розвивати увагу й логічне мислення; виховувати дбайливе ставлення до обладнання кабінету.

Програмне забезпечення: програма «Скарбниця знань».

Вимоги до учнів: знати назви зовнішніх пристроїв ІІК та їх функції; правила запису чисел римською нумерацією.

## **Хід уроку**

I. Розминка (3 хв).

Дайте відповіді на запитання.

— Летіла зграя гусей: один гусак попереду, два позаду; один позаду і два попереду; один гусак між двома і три в ряд. Скільки всього було гусей? (3)

II. Перевірка домашнього завдання (3 хв).

III. Розповідь про основні пристрої комп'ютера та їхні характеристики (4 хв).

IV. Робота із зошитом (5 хв).

V. Фізкультхвилинка (1 хв).

Один, два — усі піднялись, Повернулись, похитались.

Три, чотири — руки вгору, В сторони і вгору знову.

 $\Pi'$ ять, шість — опустили. І швиденько всі присіли.

Сім, вісім — всі малята Стрибають як жабенята.

Дев'ять, десять, — рівно стали І за парти посідали.

VI. Пояснення домашнього завдання (1 хв).

VII. Повторення правил запису чисел римською нумерацією (З хв).

VIII. Робота з комп'ютерною програмою. Зупинка «Повторення» («Римська система числення») (15 хв).

IX. Релаксація (1 хв).

4 KVAC

X. Підсумок уроку (3 хв).

## Эміст зошита-конспекту учня

## Завдання 1.

Заповни таблицю.

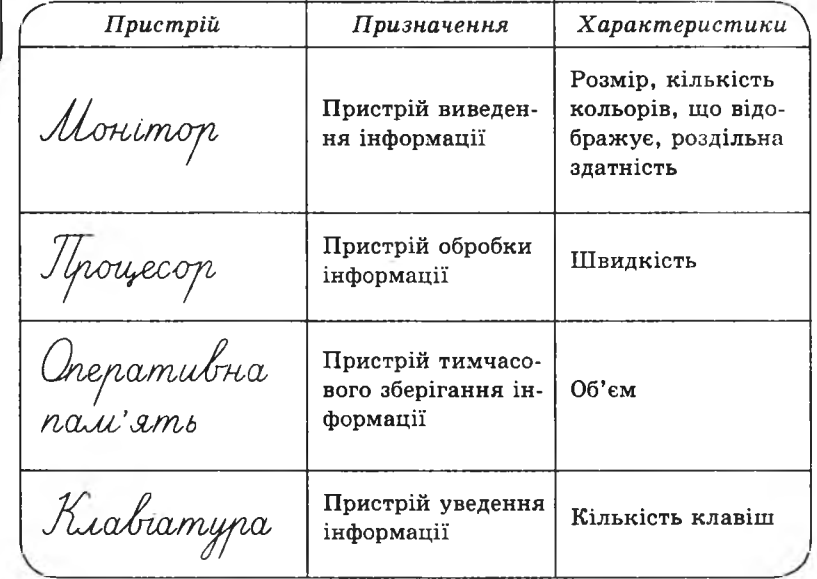

# Домашнє завдання.

З'єднай стрілками характеристики з пристроєм, який може їх мати.

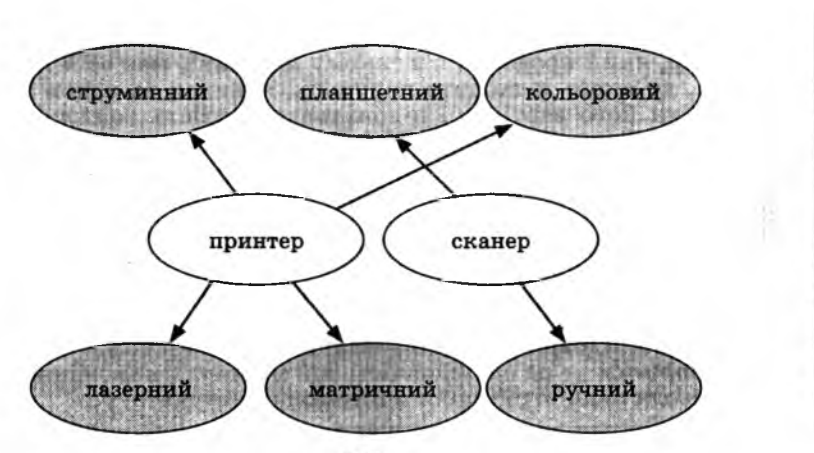

**4 KVAC** 

## **УРОК 4**

Тема. Алгоритм.

Мета: повторити і розширити знання учнів про алгоритм і виконавців; ознайомити з властивостями алгоритмів; навчити складати лінійні алгоритми; розвивати увагу; виховувати зацікавлення до предмета.

Обладнання та програмне забезпечення: програма «Скарбниця знань», плакат з алгоритмом для проведення фізкультхвилинки.

Вимоги до учнів: знати поняття «алгоритм», поняття «виконавець», властивості алгоритмів.

## **Хід уроку**

I. Розминка (3 хв).

Назвіть дії, які необхідно виконати:

— для того, щоб відрізати четверту частину від пирога. (Узяти ніж, розрізати пиріг навпіл, отриману половину розрізати ще навпіл);

— для того, щоб із хустки отримати дві косинки. (Скласти хустину по діагоналі, узяти ножиці, розрізати хустину по лінії згину). II. Перевірка домашнього завдання (3 хв).

III. Пояснення нового матеріалу (10 хв).

Мільйони людей в усьому світі обробляють інформацію і на кожному робочому місці виконують різні операції, необхідні для керування різними процесами. Така робота потребує великих затрат праці. Щ об полегшити виконання цієї роботи, її автоматизують.

Уявіть собі роботу касира у великому супермаркеті. Кожен товар, який продається в такому магазині, має свій код. Касир, до якого підходить покупець, повинен за кодом товару знайти його вартість і підрахувати вартість усієї покупки. § Складемо послідовність дій касира *( алгоритм бажано запи* $camu$  на доши*і*).

1. Узяти товар.

< 2. Подивитися його код.

3. Знайти цей код у переліку всіх товарів.

4. Подивитися його вартість.

5. Додати вартість товару до суми вартостей товарів, придбаних покупцем.

Така послідовність дій називається *алгоритмом.*

*Алгорит м* — це послідовність дій (команд), виконання яких приводить до отримання очікуваного результату.

Усі дії (команди) в алгоритмі записують у формі наказу. Кожен алгоритм складає автор (людина або група людей); він розрахований на конкретного виконавця. Виконавцем може бути будь-яка істота або якийсь пристрій (комп'ютер, робот). У прикладі з касиром найбільш трудомістка частина алгоритму — це знайти код товару в списку (який може складатися з мільйонів назв), тому цей пункт, а також два наступні, автоматизували і доручили здійснювати виконавцю-комп' ютеру.

Алгоритм складають так, шоб виконавець зміг його виконати й отримати результат. Тому не кожну послідовність дій можна назвати алгоритмом.

Ознайомимося із властивостями алгоритмів.

#### *1. Результативність.*

У разі виконання алгоритму ми повинні отримати очікуваний результат.

*2. М асовіст ь.*

За алгоритмом, який склали для одного касира, можуть працювати всі касири цього супермаркету. А за програмою пошуку коду і підраховування суми вартостей товарів, придбаних покупцем, — усі комп' ютери цього супермаркету.

Тобто, масовість дозволяє використовувати один алгоритм для різних вхідних даних.

**CAOBO BYNTEAR** 

**4 KAAC** 

*3. Скінченність.*

Наприклад, Василь вирішив помити голову. Для цього він узяв склянку з шампунем, уважно прочитав інструкцію і приступив до дій. Друзі чекали на Василя вже третю годину, а він так і не виходив із ванної кімнати. Шо ж сталося із хлопцем? Прочитаємо інструкцію до шампуню Василя:

1) Відміряти один ковпачок шампуню.

- 2) Вилити його на голову.
- 3) Намилити.
- 4) Змити.

5) Повторити дії.

Чому ж не виходить Василько з ванної кімнати? А коли він вийде? *(Коли скінчиться шампунь.)* А якщо уявити, що склянка з шампунем чарівна і шампунь не закінчується ніколи, то така послідовність дій не може бути алгоритмом, тому що вона не приводить до результату.

#### *4. Однозначність.*

Потрібно запам'ятати, що виконавець не повинен думати. Усі команди повинні мати чіткі вказівки. Наприклад, дівчинка Марійка дала вказівку хатньому роботу: піди на кухню, почисти банан і принеси. Робот приніс Марійці шкірки від банана. Чому?

*5. Ефективність.*

Алгоритми намагаються скласти так, щоб результат досягався за найменшу кількість кроків і з найменшою кількістю зусиль.

- IV. Робота із зошитом. Розібрати наведені приклади алгоритмів і запропонувати учням скласти свої алгоритми (6 хв).
- V. Фізкультхвилинка (1 хв).

Дітям пропонується стати виконавцями алгоритму:

- 1. Витягнути вперед праву руку. 2. Витягнути вперед ліву руку» 3. Присісти. 4. Встати. 5. Опустити руки. 6. Зігнути в коліні праву ногу. 7. Опустити. 8. Зігнути в коліні ліву ногу. 9. Опустити. *Повторити 3 рази.*
- VI. Пояснення домашнього завдання. (Зміст завдання: прочитати теоретичну частину, записану в зошиті, та виконати письмове завдання) (1 хв).
- VII. Робота з комп' ютерною програмою, зупинка «Алгоритми» («Порядок дій») (12 хв).
- VIII. Релаксація (1 хв).
- IX. Підсумок уроку (3 хв).

### **Зміст зошита-конспекту учня**

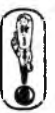

**4 KVAC** 

Основними поняттями інформатики є інформація та алгоритм. Термін «алгоритм» походить від імені давнього філософа і математика із Хорезму — Аль-Хорезмі (IX століття), який описав правила додавання, віднімання, множення, ділення багатоцифрових чисел.

Кожна людина щодня зустрічається з безліччю задач — від найпростіших і добре відомих до дуже складних. Для багатьох задач існують визначені правила (інструкції, команди), що пояснюють виконавцю, як розв'язувати дану проблему. Ці • правила людина може вивчити чи заздалегідь сформулювати сама в процесі розв'язування задачі. Чим точніше описані правила, тим швидше людина опанує їх і буде ефективніше їх застосовувати.

У нашому житті ми постійно складаємо опис певної послідовності дій для досягнення бажаного результату, тому поняття алгоритму не є для нас чимось новим і незвичайним. Так, вранці перед твоїм виходом до школи мама дає вказівку: «Коли прийдеш зі школи, одразу пообідай і вимий посуд. Після цього замети підлогу, сходи до магазину і можеш трохи погуляти. Гуляти дозволяю не більше години, а потім одразу за уроки». Ця інструкція складається з послідовності окремих вказівок, які визначають твою поведінку після повернення зі школи. Це і є алгоритм.

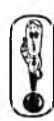

Алгоритм — це скінченна послідовність інструкцій (вказівок), виконання яких приводить до правильного розв'язання поставлених задач і отримання певного результату.

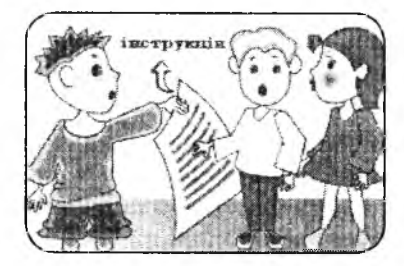

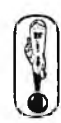

Алгоритми складають для виконавців. Під виконавцем алгоритму ми розуміємо будь-яку істоту або механізм, які спроможні виконати алгоритм. Усе залежить від того, якої мети ми намагаємося досягти. *Наприклад:* риття ями (виконавці — людина або екскаватор), купівля певних товарів (один із членів родини), розв'язування математичної задачі (учень або комп'ютер) тощо.

**4 КЛАС**

Будь-який виконавець (і комп'ютер зокрема) може виконувати тільки обмежений набір операцій (екскаватор риє яму,

учитель учить, калькулятор виконує арифметичні дії). Тому, складаючи алгоритм, потрібно враховувати вміння виконавця.

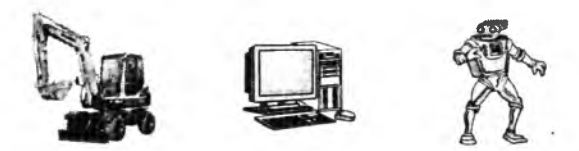

*Наприклад:* Мамі потрібно купити в магазині їжу. Виконавцем цього алгоритму може бути хтось із родини: батько, син. бабуся, дочка тощо. Зрозуміло, що для тата достатньо сказати, які продукти купити, а далі деталізувати алгоритм не потрібно. Сину-підлітку необхідно детальніше пояснити, у яких магазинах можна придбати потрібний товар, що мож на купити замість відсутнього товару і таке інше. Маленькій дочці алгоритм необхідно деталізувати ще більше: де взяти сумку, щоб принести товар, як дійти до магазину і як там поводитись (якщо дитина вперше йде по покупки), яка решта грошей залишиться після покупки.

**4 КЛАС**

- Властивості алгоритмів
- 1. Результативність. 2. Масовість.
- 3. Скінченність.
- 4. Однозначність.
- 5 Ефективність.

*Приклад алгоритму.*

«Як зліпити снігову бабу».

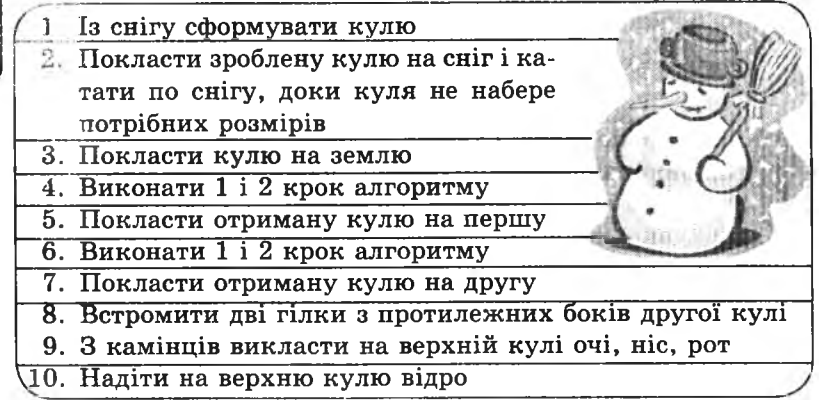

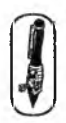

### **Домашнє завдання.**

Напиши алгоритм на побутову тему (кулінарний, прибирання кімнати, виконання уроків тощо).

# **УРОК 5**

Тема. Ознайомлення зі способами представлення алгоритмів.

- Мета: ознайомити учнів зі способами представлення алгоритмів; вчити обирати алгоритм, за яким створено даний ряд чисел; розвивати логічне й алгоритмічне мислення; виховувати зацікавлення до предмета.
- Обладнання та програмне забезпечення: програма «Скарбниця знань»; плакат з алгоритмом для проведення фізкультхвилинки.
- Вимоги до учнів: знати поняття «алгоритм»; поняття «виконавець»; способи представлення алгоритмів.

## **Хід уроку**

I. Розминка (3 хв).

Дайте відповіді на запитання.

— Що можна розбити та отримати за це подяку? (Яйце, намет)

— У кого є шапка без голови і нога без чобота? (Гриб)

— Удень спить, уночі літає, людей лякає. Хто це? (Сова)

— Чапля, яка стоїть на одній нозі, важить 10 кг, скільки важить чапля, що стоїть на двох ногах. (10 кг)

— 7 олівців дорожчі за 8 зошитів. Що дорожче — 8 олівців чи 9 зошитів? (8 олівців)

— Стоять у полі сестри, плаття білі, зачіски зелені. Шо пе? (Берези)

II. Перевірка домашнього завдання (4 хв).

III. Пояснення нового матеріалу і робота із зошитом (12 хв). IV. Фізкультхвилинка (1 хв).

Дітям пропонується стати виконавцями алгоритму:

**4 КЛАС**

1. Підняти праву руку в сторону.

2. Підняти ліву руку в сторону.

3. Повернути тулуб ліворуч.

4. Повернути тулуб праворуч.

5. Опустити обидві руки.

*Повторити 6 разів.*

V. Пояснення домашнього завдання (1 хв).

- VI. Робота з комп'ютерною програмою, зупинка «Алгоритми» («Вибір алгоритму для ряду чисел 1») (15 хв).
- VII. Релаксація (1 хв).

**4 KVAC** 

VIII. Підсумок уроку (3 хв).

## **Зміст зошпта-конспекту учня**

Існує кілька способів запису алгоритмів, вибір яких залежить та від виконавця та того, хто його задає.

1. Перший спосіб — це словесне представлення алгоритму.

*Наприклад,* алгоритм «Як відкрити двері».

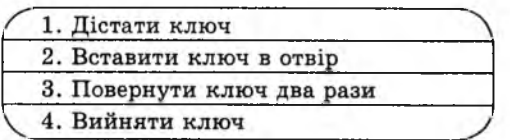

2. Другий спосіб — це подання алгоритму у вигляді таблиць, формул, схем, малюнків тощо.

*Наприклад,* алгоритм «Як скласти паперовий стаканчик».

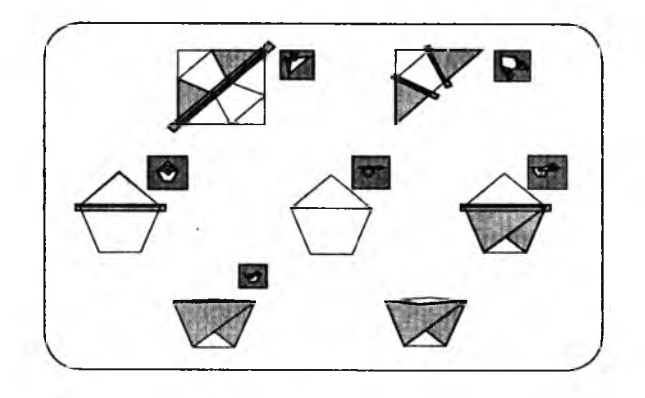
3. Третій спосіб — запис алгоритмів за допомогою блоксхеми. Цей метод був запропонований в інформатиці для наочності представлення алгоритму за допомогою набору спеціальних блоків.

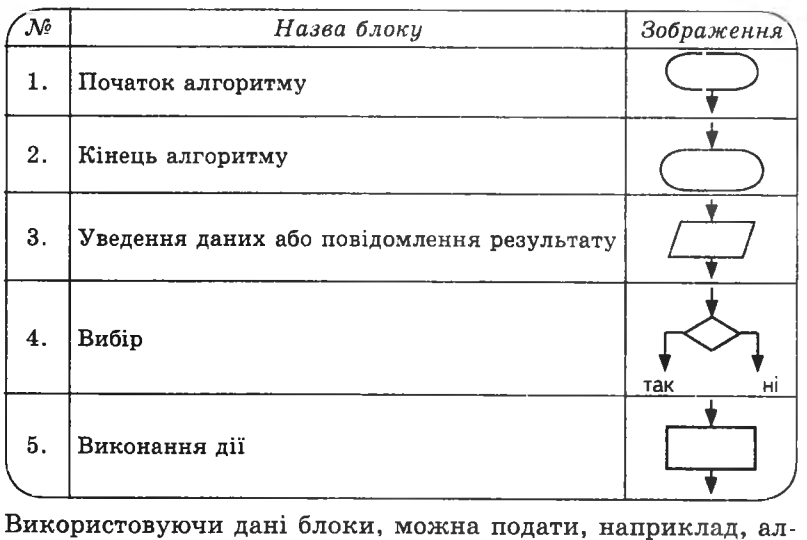

горитм «чищення картоплі» в такому вигляді:

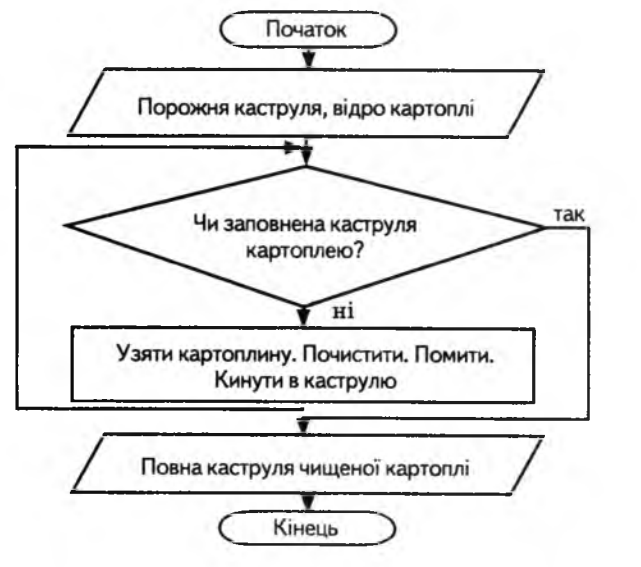

**4 КЛАС**

4 KVAC

253

4. Четвертий спосіб — навчальні алгоритмічні мови, які створені з навчальною метою, тому мають зрозумілий для людей вигляд. Таких середовищ зараз існує велика кількість: «Алгоритміка», «Роботландія», «Логосвіти», «Черепашка» тощо.

## Завдання 1.

Перед тобою алгоритм, поданий у вигляді знаків. Запиши його словами.

## Завдання 2.

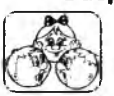

1. Дано різні послідовності. Визнач, що це таке.

- 2. Дай назву кожному стовпчику.
- 3. Поясни, чим відрізняються записи у стовпчиках.

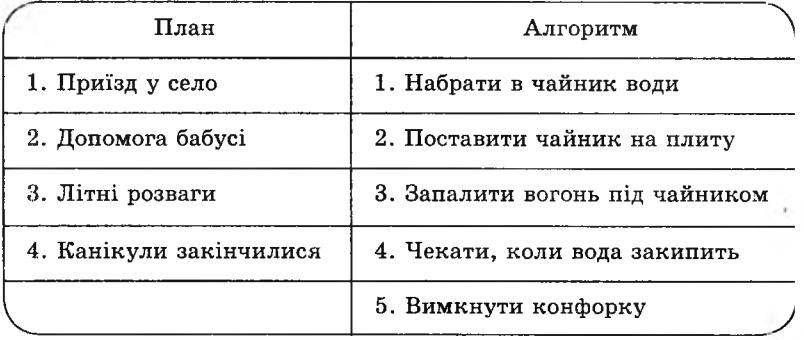

### Завдання 3.

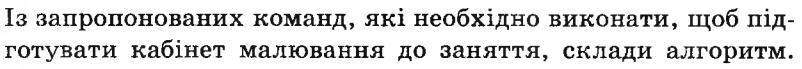

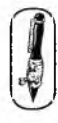

4 KVAC

Запиши його у вигляді схеми, використовуючи умовні позначки.

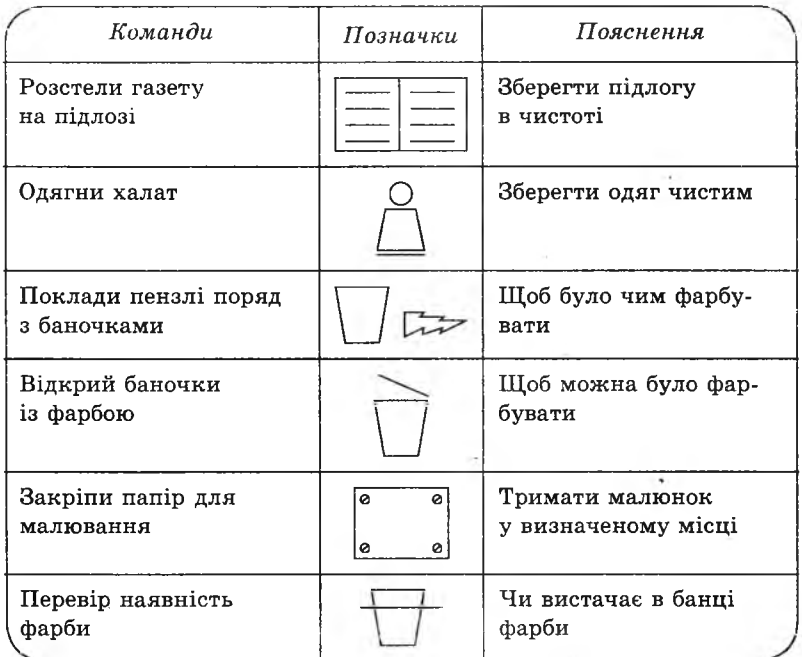

# *Відповідь:*

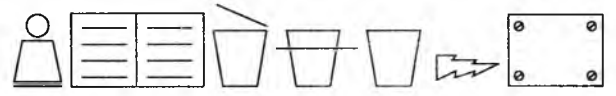

# **Домашнє завдання.**

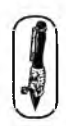

Запропонуй свій алгоритм у вигляді малюнка. *Наприклад:*

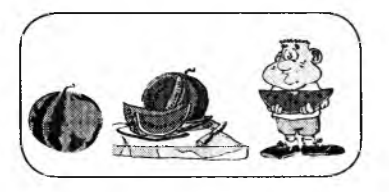

**4 КЛАС**

KVAC

Тема. Основні алгоритмічні структури.

Мета: ознайомити учнів з алгоритмічними структурами; вчити виконувати алгоритми, подані у вигляді блок-схем; закріпити вміння обирати алгоритм, за яким створено даний ряд чисел; розвивати логічне та алгоритмічне мислення.

Обладнання та програмне забезпечення: програма «Скарбниця знань».

Вимоги до учнів: знати способи подання алгоритмів, основні алгоритмічні структури.

## **Хід уроку**

I. Розминка (3 хв).

Дайте відповіді на запитання.

— На скільки частин поділили відрізок, якщо на ньому поставили три точки? (На 4)

— Як називається слово, протилежне за значенням? (Антонім)

— За скількома зайцями не потрібно гнатися? (За двома)

— Шо сушить, коли мокне? (Рушник)

— У Мишка 8 пар шкарпеток. Скільки шкарпеток на праву ногу? (8) II. Перевірка домашнього завдання (3 хв).

III. Пояснення нового матеріалу та робота із зошитом (15 хв).

І. Фізкультхвилинка (1 хв).

/Світить сонце золоте. Л

*Відвести корпус трохи назад, енергійно махати на себе руками.* Квітка поміж трав росте.

*Встати навшпиньки, потягнутись усім тілом догори з піднятими руками.*

Бджілка Весело кружляє,

*Руками «затріпотіти», немов крильцями, і обернутись навколо себе на напівзігнутих ніжках.*

З квіточки пилок збирає.

*Скласти руки «ковшиком*» *і нахилитись уперед.*

Бджілко, бджілко, постривай!

*Підскакуючи на місці, помахати руками.*

Меду нам смачного дай!

4 KVAC

*^Обхватити себе руками за плечі і похитатися з боку в бік^*

V. Пояснення домашнього завдання (2 хв).

VI. Робота з комп' ютерною програмою. Зупинка «Алгоритми» («Вибір алгоритму для ряду чисел 2») (12 хв).

VII. Релаксація (1 хв). VIII. Підсумок уроку (3 хв).

## **Зміст зошпта-конспекту учня**

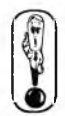

1. Алгоритм із лінійною структурою (структура слідування) це алгоритм, у якому всі дії виконуються послідовно. *Наприклад:*

Алгоритм «Приготування чаю».

- 1. Візьми чашку.
- 2. Поклади в чашку пів чайної ложки чаю.
- 3. Налий у чашку окріп.

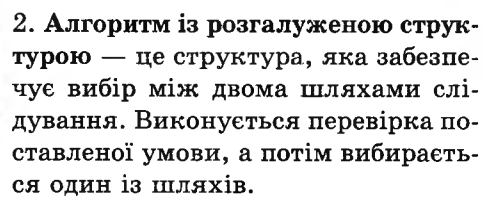

Якщо умова правильна, то виконується команда 1, інакше виконується команда 2.

*Наприклад:*

Алгоритм «Настрій».

1. Якщо настрій гарний, то виконай пункт 2, інакше — пункт 3.

- 2. Погуляти.
- 3. Зателефонувати другові.

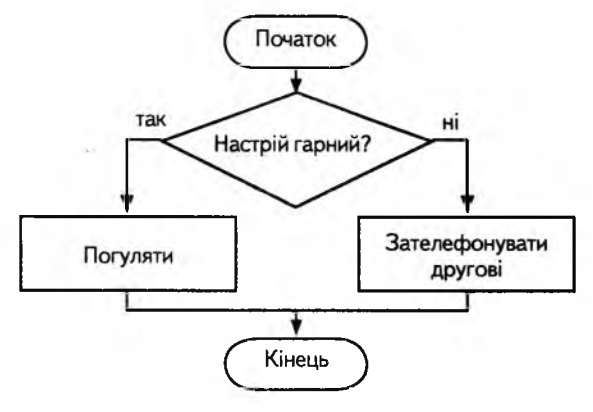

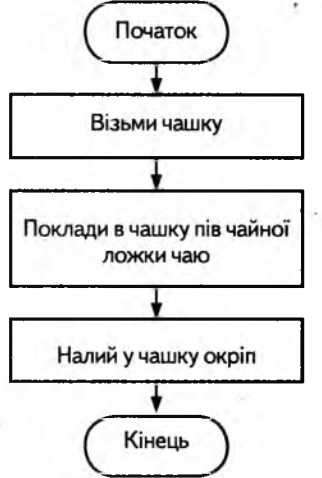

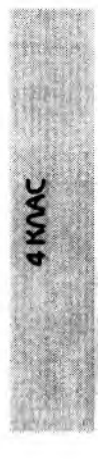

3. Алгоритм із циклічною структурою (повторення) — такий алгоритм передбачає багаторазове повторення однієї й тієї .самої дії (одних і тих самих операцій) над новими початковими даними.

*Наприклад:*

Алгоритм «Збирання ягід».

- 1. Подивись: усі ягідки зібрані? Якшо так, то перейди до пункту 4, інакше перейди до пункту 2.
- 2. Зірви ягідку.
- 3. Поклади ягідку в кошик і перейди до пункту 1.
- 4. Віднеси кошик.

## **Завдання 1.**

1. Запиши, скільки разів виконуються пункти 2 і 3 для даного малюнка.

*Відповідь.*

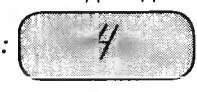

2. Запиши, скільки разів виконується пункт 1 для даного малюнка.

*Відповідь:*

**Завдання 2.**

схеми.

 $X = 29.$ 

 $X = 14$ .

*Результат:*

*Результат:*

Запиши результат.

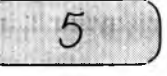

*3 6 \_*

*~ 0*

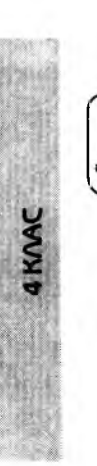

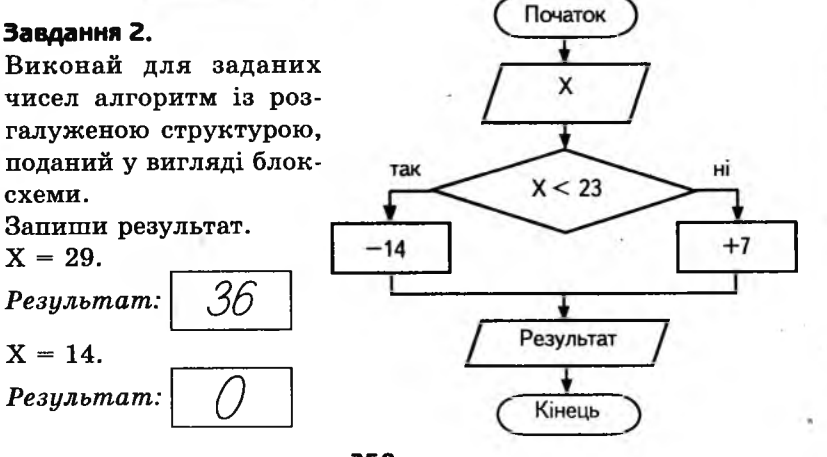

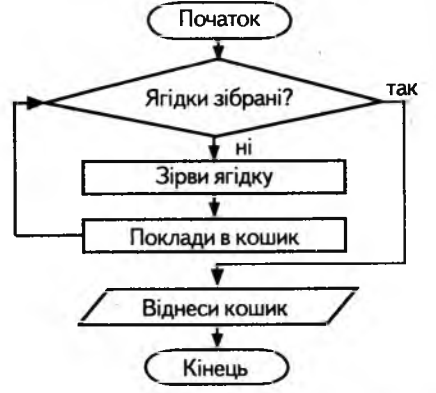

$$
X=97. \; Pe.
$$

*X = 23. Результат:*

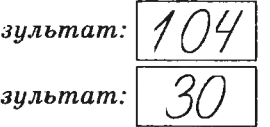

# **Домашнє завдання.**

До поданого у словесній формі алгоритму почали складати блок-схему, але не встигли завершити.

- 1. Закінчи складання блок-схеми даного алгоритму.
- 1. Задай число.
- 2. Від заданого числа відніми 1.
- 3. Якщо результат більший від 10, то перейди до дії 2, інакше перейди до дії 4.
- 4. Помнож отримане число на 2.
- 5. Додай 47.
- 6. Оголоси результат.

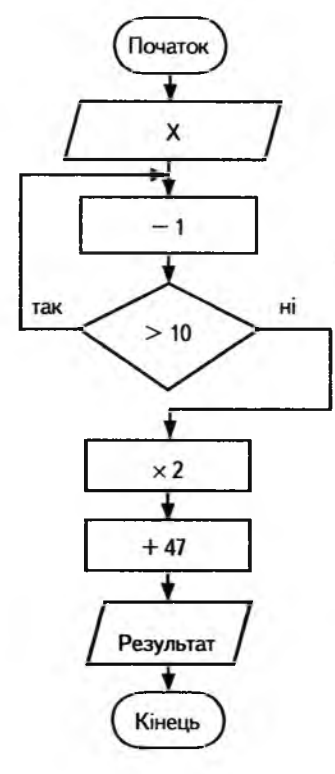

**4 КЛАС**

4 KVAC

2. Виконай алгоритм, якщо вхілними ланими є число 13.

 $13 - 1 = 12$ ,  $12 > 10$ , так,  $12 - 1 = 11, 11 > 10$ , так,

 $11 - 1 = 10$ ,  $10 > 10$ , ні,

 $10 \times 2 = 20$ .

 $20 + 47 = 67$ .

**••С***ж . Результат*

3. Запиши, скільки разів ти виконав пункт 2 даного алгоритму.

*Відповідь:*  $\boldsymbol{a}$  *idь:*  $\left(\begin{array}{c} \mathbf{3} \end{array}\right)$ 

## **УРОК 7**

Тема. Основні алгоритмічні структури.

Мета: навчити учнів виконувати алгоритми, подані у словесному вигляді та у вигляді блок-схем, а також складати власні алгоритми у вигляді блок-схем; розвивати логічне й алгоритмічне мислення; виховувати зацікавлення до предмета.

Обладнання та програмне забезпечення: конверти і плакат для проведення гри «Фокуси із числами», програма «Скарбниця знань».

Вимоги до учнів: знати основні алгоритмічні структури; уміти виконувати поданий алгоритм.

### **Хід уроку**

І. Розминка (3 хв).

Дайте відповіді на запитання.

— На три черв' яка можна впіймати 3 рибки. Скільки рибок можна впіймати, маючи 5 черв'яків? (Можна впіймати 5 рибок, а можна жодної)

— На скільки частин розпиляли колоду, якщо зробили 5 розпилів? (На 6)

— На що схожа половина яблука? (На другу половину)

— У мене шість синів. У кожного сина є рідна сестра. Скільки у мене дітей? (7)

— Коли кіт може вийти з дому з чотирма лапами, а повернутися з вісьмома? (Коли несе впійману мишу)

II. Перевірка домашнього завдання (3 хв).

III. Гра «Фокуси із числами» (5 хв).

Викликати до дошки двох учнів. Роздати їм конверти (у кож ному конверті число 25). Запропонувати кожному з них виконати алгоритм, записаний на дошці. Потім сказати учням, що ви вгадали, яке число отримав кожен з учнів після виконання алгоритму, і що ці числа зберігаються у конвертах. Порівняти отримані учнями результати. Запропонувати всім учням у класі виконати цей алгоритм.

*Алгоритм, записаний на дошці:*

- 1. Задумай число.
- 2. Додай до задуманого числа 5.
- 3. Помнож отриманий результат на 2.
- 4. Відніми від отриманого задумане число.
- 5. Додай ще 15..
- 6. Відніми задумане число.
- 7. Порівняй результат із числом у конверті.

IV. Робота із зошитом (13 хв).

V. Фізкультхвилинка (1 хв).

 Ми писали і читали, Малювали, рахували. *Стати рівно, витягувати руки вперед, у сторони, угору.* От втомились так втомились, А ж голівки похилились. *Нахиляти голови вправо та вліво.* Ми свої втомили ніжки, Адже не лежали в ліжку. *Підстрибувати на двох ногах.* Наші ручки зажурились — Це від того, що втомились. *Трясти руками.*

Треба трошки відпочити, Щ оби знов науки вчити. *Потягнутись усім тілом і сісти на місця.*

VI. Пояснення домашнього завдання (1 хв).

VII. Робота з комп'ютерною програмою. Зупинка «Алгоритми» («Складання блок-схем») (10 хв).

VIII. Релаксація (1 хв).

IX. Підсумок уроку (3 хв). ^

## **Зміст зошита-конспекту учня ^**

### **Завдання 1.**

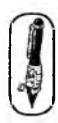

**4 КЛАС**

Загадай число від 1 до 5 і виконай дії, записані в алгоритміфокусі «Як отримати число десять». ×

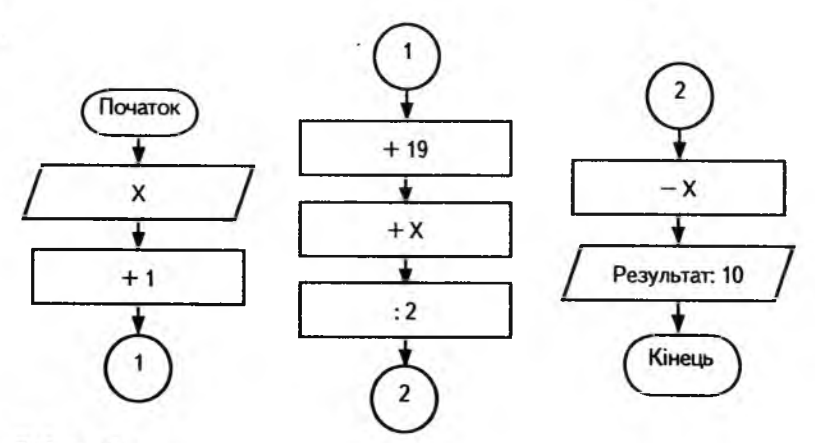

Відповідь:

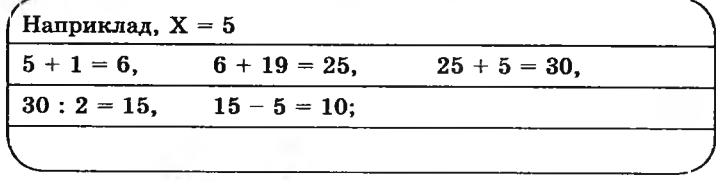

 $P$ езультат:

262

### **Завдання 2.**

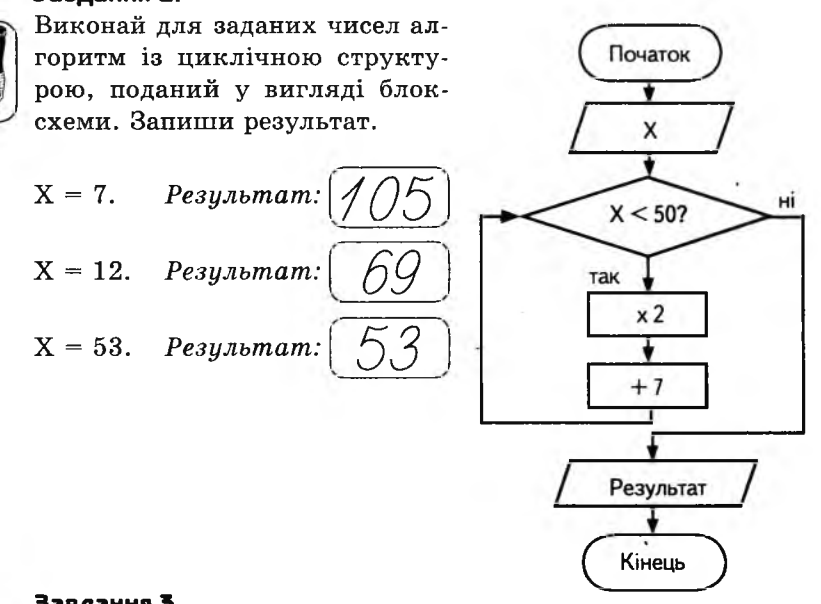

## **Завдання 3.**

Продовж ряди, записуючи дії алгоритму у квадратах: 1.

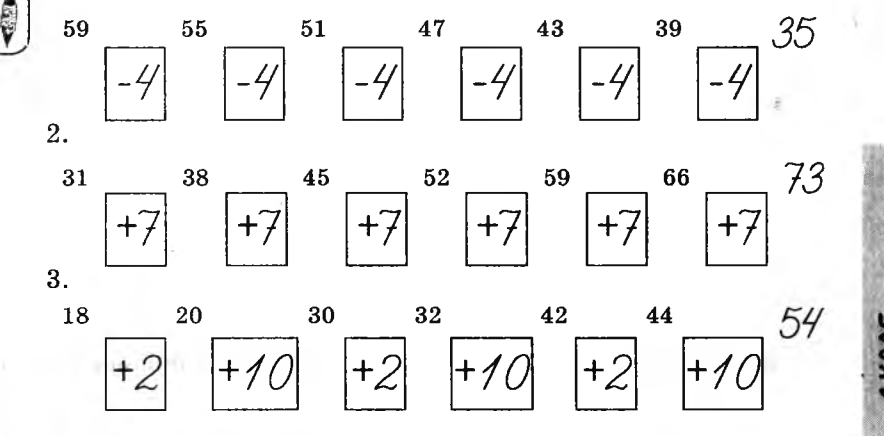

### **Домашнє завдання.**

До поданого у вигляді формули алгоритму почали складати блок-схему, але не встигли завершити.  $(((((x - 5) : 2) - 5) : 2) - 5) : 2)$ 

- 1. Закінчи складання блок-схеми даного алгоритму.
- 2. Виконай алгоритм, якщо  $x = 35$ , та запиши результат.

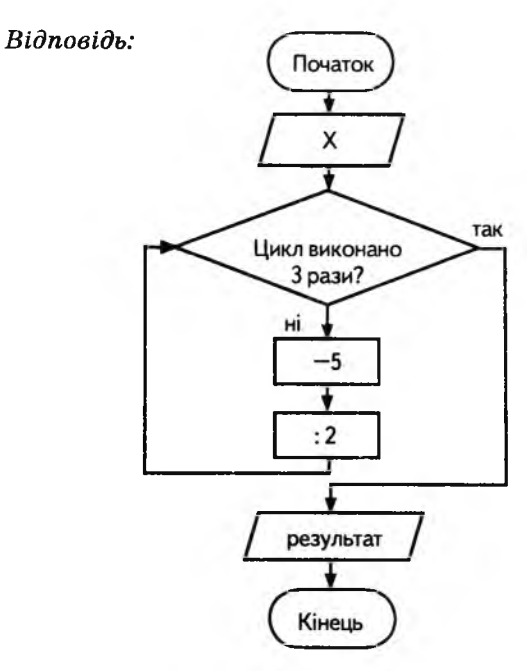

 $Bi\partial noai\partial b$ :

4 KVA

| 1) $35 - 5 = 30$ , $30 : 2 = 15$ |
|----------------------------------|
| 2) $15 - 5 = 10$ , $10 : 2 = 5$  |
| 3) $5 - 5 = 0$ , $0 : 2 = 0$     |
| Peay <sub>1</sub> <i>beam</i> :  |

3. Запиши назву алгоритмічної структури, використаної для складання цього алгоритму.

airopumii iz ajukitanow Відповідь:

## **УРОК 8**

Тема. Складання алгоритмів. Запис алгоритмів різними способами.

Мета: навчити учнів складати алгоритми і подавати їх різними способами; розвивати логічне й алгоритмічне мислення; виховувати зацікавлення до предмета.

Обладнання та програмне забезпечення: плакати для виконання усних завдань, програма «Скарбниця знань».

Вимоги до учнів: знати основні структури алгоритмів; уміти складати власні алгоритми.

## **Хід уроку**

I. Розминка (3 хв).

Дайте відповіді на запитання.

— У темряві Зіна побачила 6 пар котячих очей. Скільки пар ніг у цих кішок? (12)

— Як називають шкідливого гризуна, схожого на мишу? (Щур)

— Сходи складаються з 23 сходинок. Яка сходинка розміщена посередині? (12)

— Троє учнів грали у шашки. Скільки партій зіграв кожний, якщо всього зіграно 3 партії? (2)

— Назви казку, у якій головного героя звати Кай. («Снігова королева»)

— Назва якого місяця коротша за інших? (Лютий) II. Перевірка домашнього завдання (3 хв).

III. Розв' язування усних завдань (6 хв).

### **Завдання 1.**

На дошці зображено блок-схему:

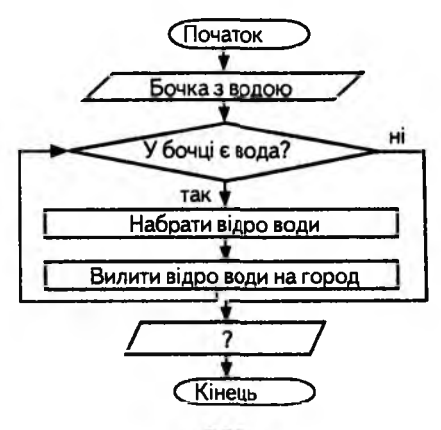

265

Запропонувати учням скласти за даною блок-схемою словесний алгоритм. Дати відповіді на запитання:

— Що повинно бути записано замість знака питання?

*( Результат виконання алгоритму: порожня бочка)*

— Яка алгоритмічна структура використана для складання цього алгоритму? *(Алгоритм із циклічною структурою)*

Придумайте свій алгоритм, який підійде до поданої структури.

*Варіанти відповіді:* алгоритм чищення відра картоплі, алгоритм миття посуду, алгоритм садіння мішка цибулі, алгоритм розвантажування машини з ящиками тощо.

### **Завдання 2.**

*Н а дошці плакат із малюнком.* Запропонувати учням скласти за даним малюнком словесний алгоритм. Дати відповіді на запитання:

— Яку назву можна дати цьому алгоритму?

- $-$  Шо є вхідними даними?
- А що є результатом?

— Яка алгоритмічна структура використана для складання цього алгоритму?

IV. Робота із зошитом (12 хв).

V. Фізкультхвилинка (1 хв).

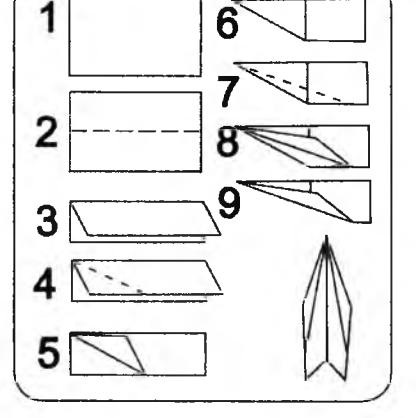

Любить вчитися наш клас, Та відпочивати час. *Встати із-за парт, потягнутись усім тілом.* Нумо, разом всі присіли *Присісти.* І нагору полетіли. *Повільно-повільно підніматись на весь зріст.* Піднімаємось все вище, *Стати навшпиньки, підняти руки вгору.* Висота стає все ближче! *Підстрибнути на місці якомога вище.*

266

VI. Пояснення домашнього завдання (1 хв).

VII. Робота з комп'ютерною програмою. Зупинка «Алгоритми» («Складання прикладу») (10 хв).

VIII. Релаксація (1 хв).

IX. Підсумок уроку (3 хв).

### **Зміст зошита-конспекту учня**

### **Завдання 1.**

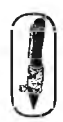

У вузькому й дуже довгому жолобі знаходяться 4 кульки: *Я 2* сині в лівому кінці жолоба і 2 білі трохи більшого розміру — у правому кінці (див. малюнок). У стінці жолоба є не-*'* велика ніша, у якій може розміститися тільки одна кулька (будь-яка). Лівий край жолоба закритий, а в правому кінці є отвір, через який може пройти тільки синя кулька. Склади словесний алгоритм: «Як викотити із жолоба всі сині кульки». Брати кульки із жолоба не дозволяється.

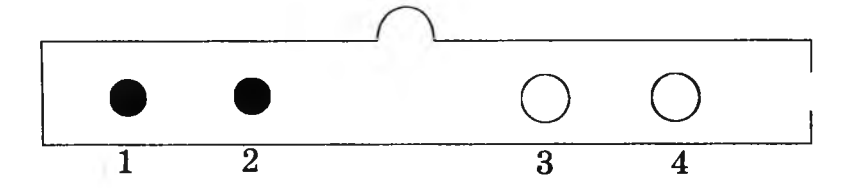

- *Ґ 1 .* Закотити в нішу кульку Хе 2.
- 2. Усі білі кульки перекотити ліворуч.
- 3. Викотити кульку Хе 2.
- 4. Усі білі кульки перекотити праворуч.
- 5. Закотити в нішу кульку № 1.
- 6. Усі білі кульки перекотити ліворуч.
- 7. Викотити кульку Хе 1. *)*

V

4 KVAC

### **Завдання 2.**

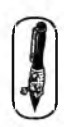

Алгоритм «Розпорядок дня» поданий, у вигляді малюнка. Розстав правильно номери дій.

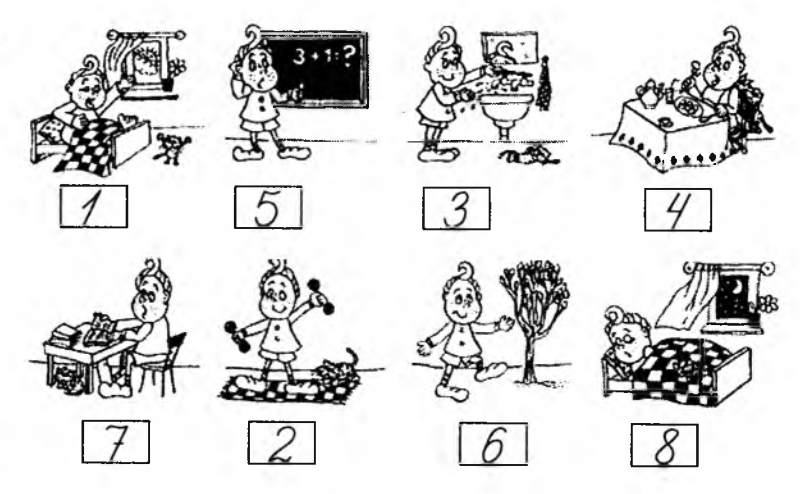

### **Домашнє завдання.**

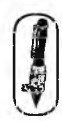

4 KVAC

Склади і запиши у вигляді блок-схеми алгоритм для такої задачі:

У Їжачка було 5 грибів. Він знайшов іще 6 грибів. Прилетіла Сорока й відібрала у нього 7 грибів. Білочка пожаліла їжачка і подарувала йому 10 грибочків. Скільки у їжачка стало грибів?

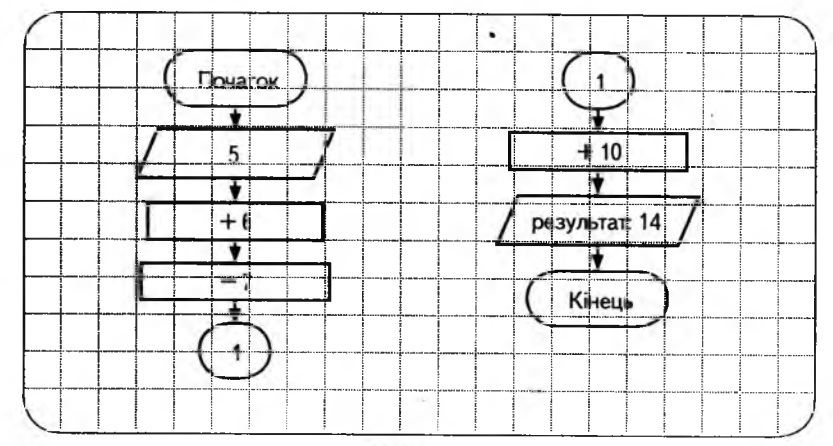

268

# **УРОК 9**

Тема. Складання алгоритмів. Запис алгоритмів різними способами.

Мета: ознайомити учнів з алгоритмами в математиці; вчити виконувати алгоритми з розгалуженою структурою; розвивати логічне й алгоритмічне мислення; формувати вміння аналізувати й робити висновки.

Обладнання та програмне забезпечення: програма «Скарбниця знань».

Вимоги до учнів: знати алгоритм складання магічних квадратів; уміти записувати алгоритм у вигляді математичної формули; уміти виконувати алгоритми з розгалуженою структурою.

## **Хід уроку**

I. Розминка (3 хв).

Дайте відповіді на запитання.

— Як називається сторона світу, де сходить сонце? (Схід)

— Чотири людини привіталися. Скільки разів кожний потиснув руку? (3)

— У новій стіні, у круглому вікні, удень скло розбите — уночі вставлене. Що це? (Ополонка)

— П'ять комірчин — одні двері. Що це? (Рукавичка)

— Хто з бородою родиться, але нікого це не вражає? (Козел)

— Шо залишається від розбитої чашки? (Друзки)

II. Перевірка домашнього завдання (3 хв).

III. Пояснення нового матеріалу і робота із зошитом (15 хв).

IV. Фізкультхвилинка (1 хв).

V.

Один, два — усі піднялись, Повернулись, похитались. Три, чотири — руки вгору, В сторони і вгору знову. П' ять, шість — опустили, І швиденько всі присіли. Сім, вісім — всі малята Стрибають, як жабенята. Дев'ять, десять, — рівно стали І за парти посідали.

V. Пояснення домашнього завдання (1 хв).

VI. Робота з комп'ютерною програмою. Зупинка «Алгоритми» («Розгалуження») (13 хв).

\* *П еред робот ою з комп'ютерною програмою нагадати, що таке алгоритм із розгалуженою структурою, як він виконується.* V II. Релаксація (1 хв).

VIII. Підсумок уроку (3 хв).

### **Зміст зошпта-конспекту учня**

### **Завдання 1.**

За заданим алгоритмом запиши приклад і розв'яжи його.

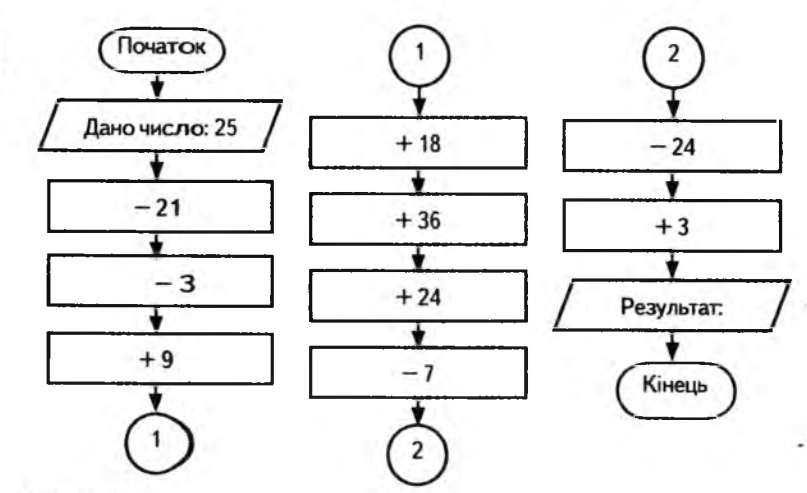

 $Bi\partial$ nosi $\partial$ <sub>b</sub>:

 $25 - 21 - 3 + 9 + 18 + 36 +$ <br>+ 24 - 7 - 24 + 3 = 60.

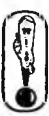

4 KVAC

Алгоритм складання магічних квадратів розміром  $3 \times 3$ Магічні квадрати — це такі квадрати, у яких сума чисел у будь-якому напрямку (по горизонталі, вертикалі й діагоналі) дорівнює тому самому числу. Шоб скласти такий квалрат. необхідно слідувати такому алгоритму:

1. Добери 9 таких чисел, щоб різниця між сусідніми числами дорівнювала одному й тому самому числу.

*Наприклад:*

1 3 5 7 9 11 13 15 17 Різниця між сусідніми числами — 2.

2. У цьому ряду підкресли другу трійку чисел. *Наприклад:* 1 3 5 7 9 11 13 15 17

3. Склади числа цієї трійки (отримуємо суму магічного квадрата:  $7 + 9 + 11 = 27$ ).

4. Розташуй цю трійку чисел у будь-якій діагоналі квадрата. *Наприклад:*

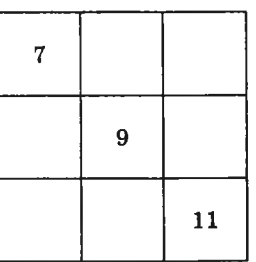

5. Поряд із найменшим числом (7) розташуй найбільше число ряду (17). Найменше число ряду (1) розташуй поряд із найбільшим із трьох підкреслених чисел (11). *Наприклад:*

**4 КЛАС**

- 6. Заповни увесь квадрат, виконуючи такі обчислення:
	- 1. Склади в ряду або у стовпчику вже поставлені два числа.
	- 2. Від суми магічного квадрата відніми отримане число.
	- 3. Запиши отримане число в клітинку

### Наприклад:

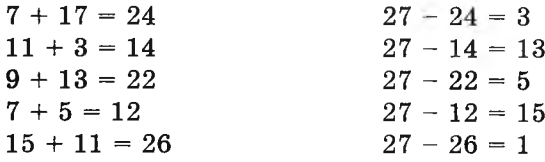

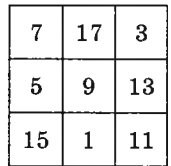

## Домашнє завдання.

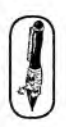

**AKAAC** 

Склади свій магічний квалрат.

Варіант відповіді:

- 1. Наприклад, візьмемо ряд чисел: 6 9 12 15 18 21 24 27 30 (різниця між сусідніми числами дорівнює 3).
- 2. 6 9 12 15 18 21 24 27 30  $15 + 18 + 21 = 54$
- 3. Найбільше число 30.
- 4. Найменше число 6.
- $5.54 21 6 = 27.$
- 6.  $54 30 15 = 9$ .
- 7.  $54 27 15 = 12$ .
- 8. Залишилося число 24.

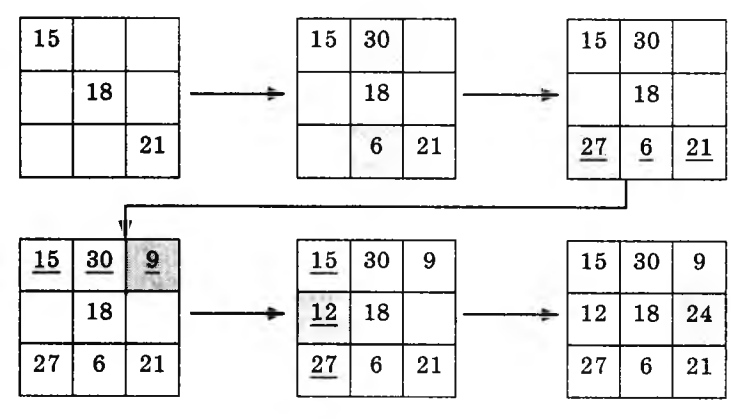

# **УРОК 10**

Тема. Запис алгоритмів мовою стрілок.

Мета: навчити записувати алгоритми для креслення геометричних фігур за допомогою мови стрілок; складання і виконання простих алгоритмів для зображення геометричних фігур; розвиток логічного мислення та уваги.

Обладнання та програмне забезпечення: картки для виконання практичного завдання, програма «Скарбниця знань».

Вимоги до учнів: знати команди алгоритмічної мови стрілок.

# **Хід уроку**

### I. Розминка (3 хв).

Дайте відповіді на запитання: що це? (Відгадайте загадки)

- Чим більше з неї береш, тим більшою вона стає. (Яма)
- Не гавкає, не кусає, а в будинок не пускає. (Замок)
- Два кільця, два кінці, а посередині цвяшок. (Ножиці)
- Надворі горою, а в домі водою. (Сніг)
- Не сіють, не саджають, а саме виростає. (Волосся)
- Не кравець, а все життя з голками ходить. (їжачок)

II. Перевірка домашнього завдання (3 хв).

III. Пояснення нового матеріалу і робота із зошитом (15 хв).

\* *Пояснити учням, що бажано всі алгоритми записувати олівцем, щоб мати змогу виправити. Початкове положення виконавця вказано зафарбованим кружечком.*

IV. Фізкультхвилинка (1 хв).

Вітер віє-повіває,

*Підняти руки вгору, нахиляти тулуб в різні боки.*

Орач сіє-посіває.

*Ліву руку поставити на пояс, праву відвести в бік, розвернути корпус вправо, поміняти положення рук і розвернути корпус вліво.*

Рости, рости, жито,

*Присісти і піднятися на весь зріст.*

Силою налите.

*Зігнути в ліктях руки і розігнути.*

Рости, рости, пшениця,

*Присісти і піднятись на весь зріст.*

Сонечка сестриця.

*Потягнутись догори з піднятими руками.*

*(* Як посіємо зерно, *Нахилитися донизу і дістати руками підлогу.* Знов за парти сядемо. *Сісти на місця.* \_\_\_\_\_\_\_\_\_\_\_\_\_\_\_\_\_\_\_\_\_\_\_\_\_\_\_\_\_\_\_\_\_

V. Пояснення домашнього завдання (1 хв).

VI. Робота з комп'ютерною програмою. Зупинка «Алгоритми» («Виконавець «Олівець») (13 хв).

*Зміст практичного завдання:*

Роздати картки з алгоритмом, записаним мовою стрілок. Учні повинні правильно виконати записаний алгоритм за допомогою виконавця «Олівець».

*\* П еред виконанням завдання нагадати правила роботи з комп'ютерною програмою.*

*Приклад завдання:*

## **Завдання 1**

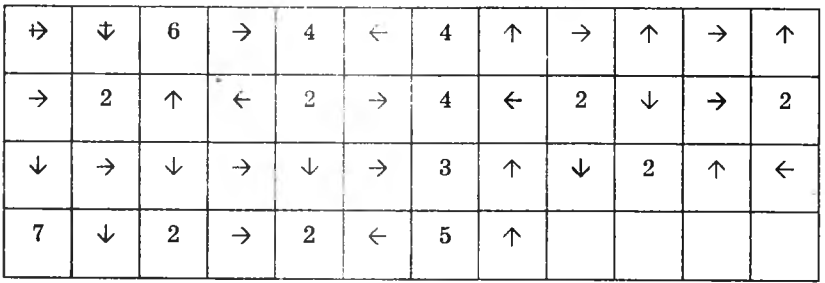

### *Розв'язання:*

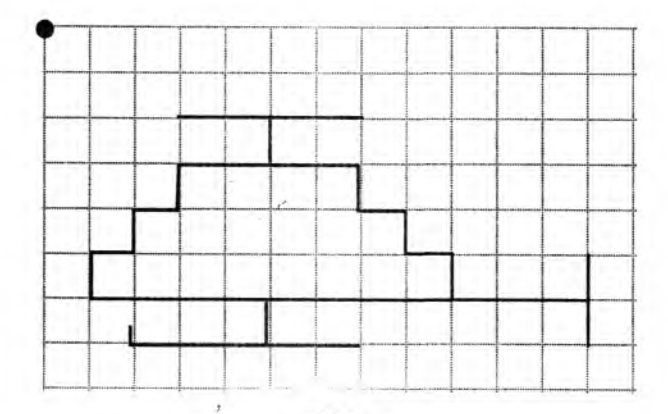

## **Завдання 2.**

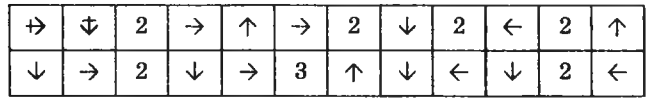

*Розв'язання:*

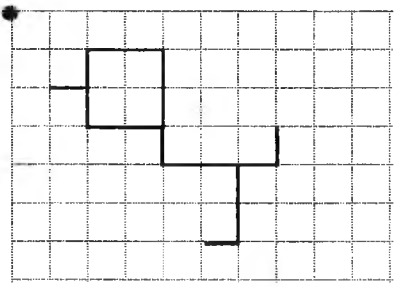

# **VIII.** Релаксація (1 хв).

IX . Підсумок уроку (3 хв).

# **Зміст зошпта-конспекту учня**

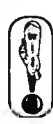

Команди алгоритмічної мови стрілок — це числа від 1 до 9 та стрілки:

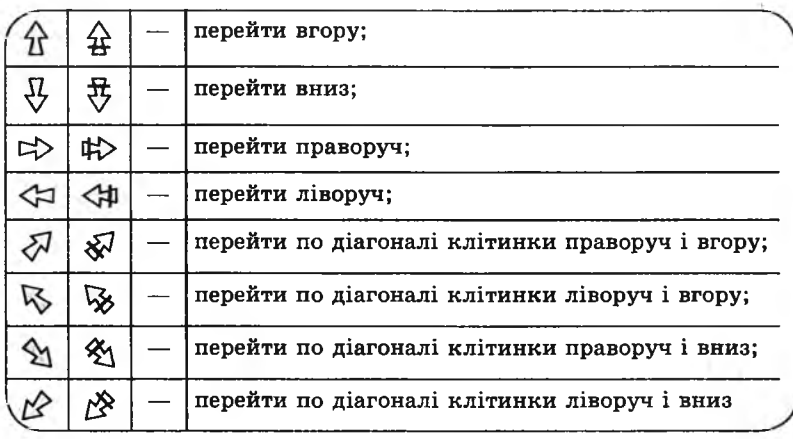

Перекреслені стрілки дають команду, що потрібно перейти в указаному напрямку, не малюючи лінії, а неперекреслені стрілки означають, що лінія руху повинна бути намальована.

Стрілки вказують напрямок. а числа вказують, скільки разів потрібно виконати цю команду, тобто на яку кількість клітинок переміститися у вказаному напрямку. Команди пишуться одна за одною і нічим не відокремлюються. Число записується одразу за стрілкою.

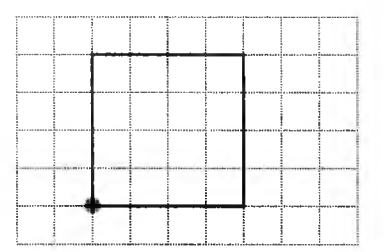

Наприклад, малювання квадрата від указаної крапки:  $\wedge$  4  $\rightarrow$  4  $\vee$  4  $\leftarrow$  4

Якщо після стрілки немає числа, то команда виконується тільки один раз, тобто потрібно перейти тільки на одну клітинку у вказаному напрямку.

### Завдання 1.

Запиши за допомогою алгоритмічної мови стрілок алгоритм малювання поланого трикутника.

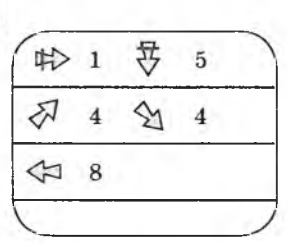

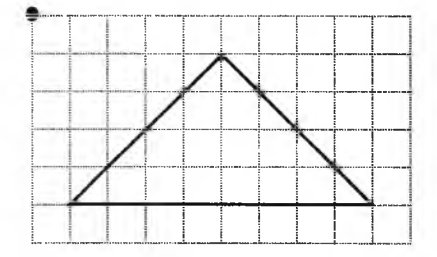

### Завдання 2.

4 KVM

Запиши за допомогою алгоритмічної мови стрілок алгоритм малювання поданого малюнка і перевір його на комп'ютері.

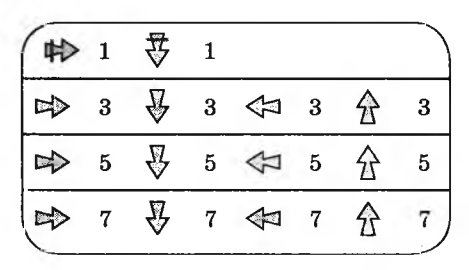

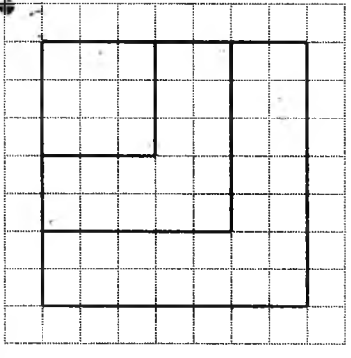

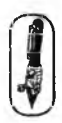

#### **Домашнє завдання.**

я Запиши за допомогою алгоритмічної мови стрілок алгоритм малювання даного малюнка.

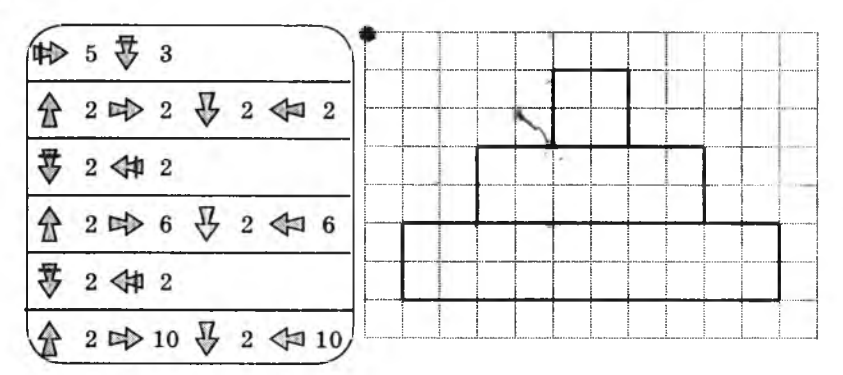

## **УРОК 11**

Тема. Запис алгоритмів для виконавця «їжачок».

Мета: ознайомити з основними характеристиками виконавця «їжачок»; навчити використовувати алгоритмічну мову стрілок для запису лінійних алгоритмів у середовищі «їжачок»; розвивати алгоритмічне мислення; виховувати дбайливе ставлення до обладнання кабінету.

Програмне забезпечення: програма «Скарбниця знань».

Вимоги до учнів: знати характеристики виконавця «їжачок»; уміти записувати алгоритми мовою стрілок і перевіряти їх за допомогою виконавця «їжачок».

### **Хід уроку**

I. Розминка (3 хв).

Відгадайте загадки.

— Тече, тече — не витече, біжить, біжить — не вибіжить. (Річка)

— Без рук, без сокири побудована хатина. (Гніздо)

— Іде по соломі — не шарудить, іде по воді — не тоне, іде по вогню — не горить. (Тінь)

4 KAAC

— Гладить все, до чого торкається, а торкнеш — кусається. (Праска)

II. Перевірка домашнього завдання (3 хв).

III. Пояснення нового матеріалу, робота із зошитом (15 хв).

\* *Нагадати учням, що бажано всі алгоритми записувати олівцем, щоб мати змогу виправляти. Записуючи програми на комп'ютері, перевіряти по частинах (три команди записали перевірили, і так далі).*

IV. Фізкультхвилинка (1 хв). \

Відчинились двері — рип. *Нахилитись уперед, розвести руки перед собою.* З-за порогу зайчик — стриб! *Стрибати на місці зі складеними руками.* Хто тут  $\varepsilon$ ? Шо тут  $\varepsilon$ ? *Енергійно крутити головою в різні боку.* Хто в будиночку живе? *Підняти руки над головою і скласти їх «дашком».* Із кімнати чутно: Цить! *Поставити руки на пояс, тупнути однією, потім другою ногою.* Тут хазяїном — ведмідь! *Тупцювати на місці.* Я на гостя не чекав! *Схрестити руки на грудях і похитати головою.* Ш видко зайчик пострибав. *Підстрибнути на місці і сісти за парту.*

V. Пояснення домашнього завдання (1 хв).

VI. Ознайомлення із середовищем «їжачок» (3 хв).

VII. Робота з комп'ютерною програмою. Зупинка «Алгоритми» (виконавець «їжачок») (10 хв). Виконання завдання 2 із зошита.

*Додаткове завдання:*

Скласти алгоритм для даного малюнка (*малюнок на дошці).*

 $\mapsto$   $\downarrow$  $\rightarrow$  6  $\downarrow$  6  $\leftarrow$  6  $\uparrow$  5  $\rightarrow$  5  $\downarrow$  4  $\leftarrow$  4  $\uparrow$  3  $\rightarrow$  3  $\downarrow$  2  $\leftarrow$  2  $\uparrow$  1  $\rightarrow$  1

**4 КЛАС**

VIII. Релаксація (1 хв). IX. Підсумок уроку (3 хв).

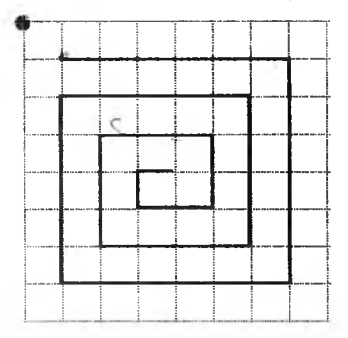

## Эміст зошита-конспекту учня

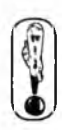

Виконувати команди, записані алгоритмічною мовою стрілок, буде виконавець «Їжачок».

Ознайомлення з будь-яким виконавцем завжди починається з його загальних характеристик.

Система команд — команди, які виконавець розуміє і може виконати.

Середовище - це місце, де виконавець виконує свої команли.

Елементарна дія — дія виконавця при виконанні однієї команли.

Вілмови - випадки невиконання команди тому, що вона не зрозуміла виконавцю або він не може виконати її у даному випадку.

## Ознайомлення із середовищем

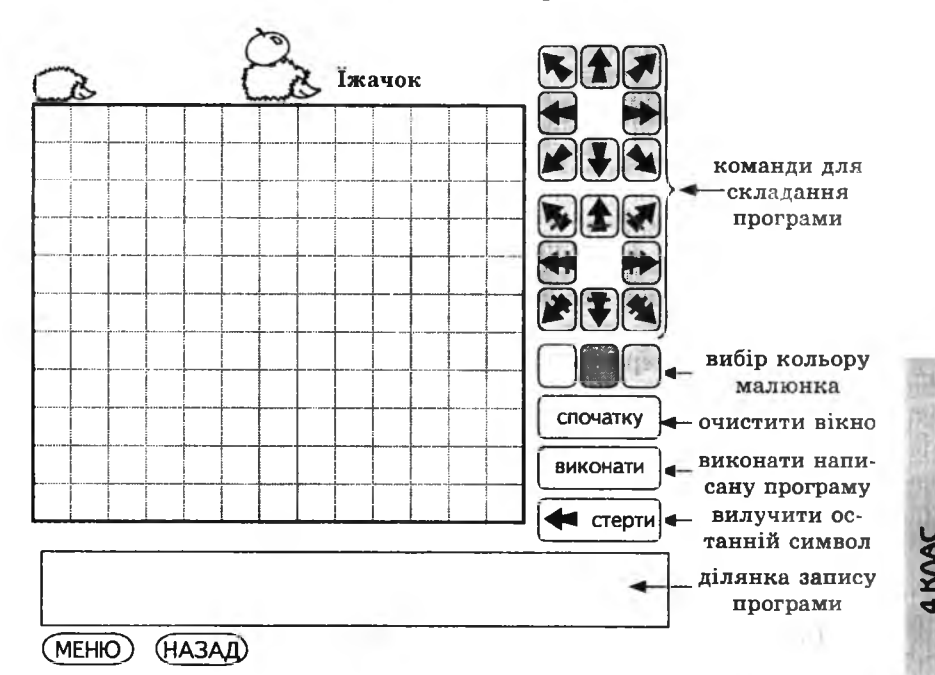

До системи команд виконавця «Їжачок» входять команди переміщення Їжачка у потрібному напрямку, які записуються за допомогою стрілок і цифр від 2 до 9.

Середовищем виконавця «Їжачок» є поле розміром  $20 \times 12$ клітинок.

Елементарна дія Їжачка — переміщення у сусідню клітинку.

Вілмови бувають у таких випадках:

- 1. Їжачок не може виконати команду, у результаті якої він опиниться за межами середовища.
- 2. Їжачок не розуміє числа, більші за 9.

## Завдання 1.

Виконай даний алгоритм.

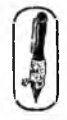

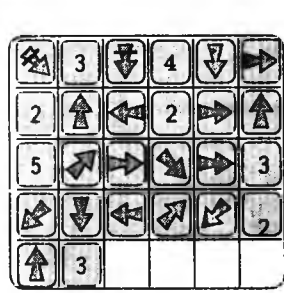

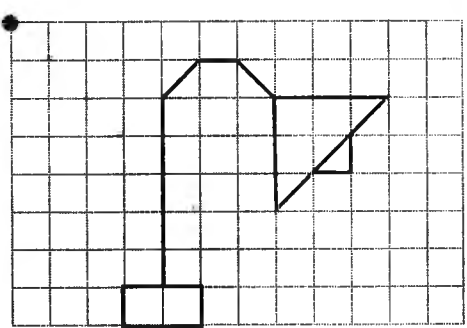

### Завдання 2.

Запиши за допомогою алгоритмічної мови стрілок алгоритм малювання даного малюнка і перевір його на комп'ютері.

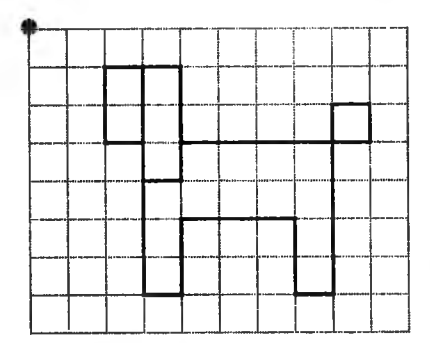

Варіант відповіді:

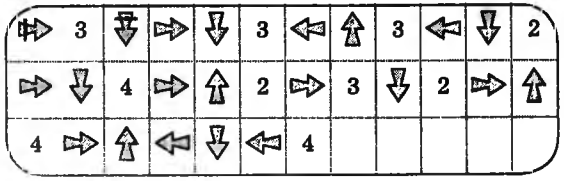

### **Домашнє завдання.**

Запиши за допомогою алгоритмічної мови стрілок алгоритм малювання даного малюнка.

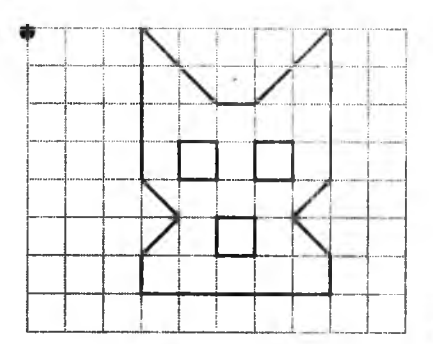

4 KVAC

*Варіант відповіді:*

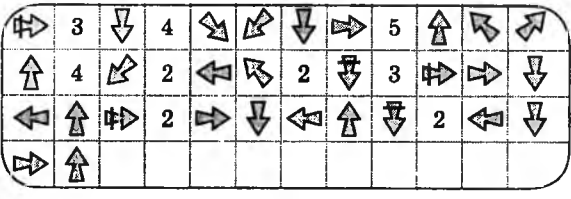

# **УРОК 12**

Тема. Складання алгоритмів для виконавця «їжачок»

Мета: формування навичок складання алгоритмів з лінійною структурою; навчити працювати у середовищі «їжачок»; розвивати алгоритмічне мислення; виховувати зацікавлення до предмета.

Програмне забезпечення: програма «Скарбниця знань».

Вимоги до учнів: знати правила роботи в середовищі «Їжачок»; уміти записувати алгоритми мовою стрілок для побудови геометричних фігур у середовищі «їжачок».

### **Хід уроку**

I. Розминка (3 хв).

Дайте відповіді на запитання.

— Яка ягода буває чорною, білою, червоною, зеленого? (Смородина)

— Пінгвін — це птах чи ні? (Птах)

— Я, та ти, та ми з тобою. Скільки нас? (Двоє)

— Що буває художнім, документальним, мультиплікаційним? (Фільм)

— Що можна побачити із закритими очима? (Сон)

— Скільки груш було у Тані, якщо у неї була ціла груша, дві половинки груші й чотири четвертинки? (3)

II. Перевірка домашнього завдання (3 хв).

III. Робота із зошитом. Виконання завдання 1 (8 хв).

 $IV.$  Фізкультхвилинка  $(1 \times B)$ .

Світить сонце золоте. *Відвести корпус трохи назад, енергійно махати на себе руками.* Квітка поміж трав росте. *Встати навшпиньки, потягнутися всім тілом догори з піднятими руками.* Бджілка весело кружляє, *Руками «затріпотіти», немов крильцями, і обернутись навколо себе на напівзігнутих ніжках.* З квіточки пилок збирає. *Скласти руки «ковшиком» і нахилитись уперед.* Бджілко, бджілко, постривай! *Підскакуючи на місці, помахати руками.* Меду нам смачного дай! *Обхватити себе руками за плечі і похитатися зі сторони в сторону.*

- **V.** Пояснення домашнього завдання **(1** хв).
- VI. Робота з комп'ютерною програмою. Зупинка «Алгоритми» (виконавець «їж ачок») (13 хв). Виконання завдання 2 із зошита -конспекту.
- VII. Ре лаксація (1 хв).
- VIII. Підсумок уроку (3 хв).

### **Зміст зошпта-конспекту учня**

### Зазлання 1.

**4 КЛАС**

**V**

Запиши за допомогою алгоритмічної мови стрілок алгоритм малювання даного малюнка і перевір його на комп' ютері.

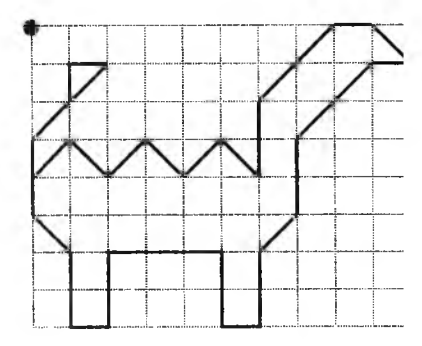

## Варіант відповіді:

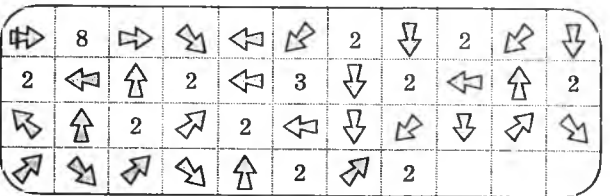

# Завдання 2.

Запиши за допомогою алгоритмічної мови стрілок алгоритм малювання даного малюнка і перевір його на комп'ютері.

# Варіант відповіді:

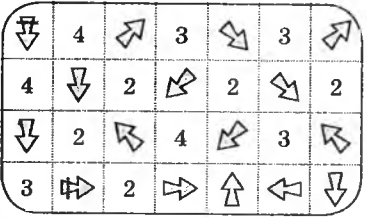

### Домашнє завдання.

Запиши за допомогою алгоритмічної мови стрілок алгоритм малювання даного малюнка.

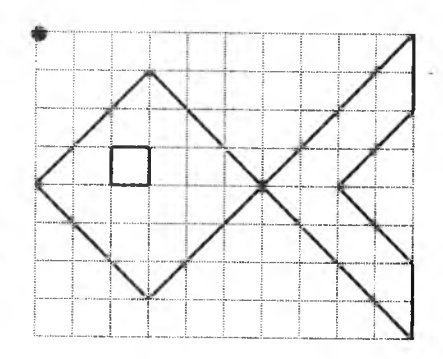

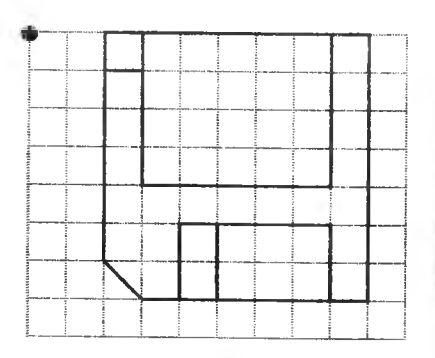

4 KVAC

## Варіант відповіді:

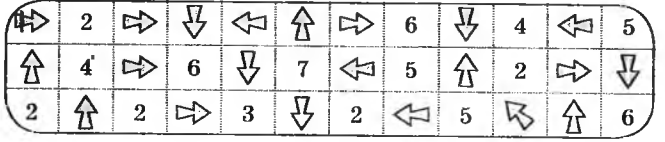

283

Тема. Підготовка до контрольної роботи.

Мета: повторити вивчений матеріал; підготувати учнів до контрольної роботи; розвивати логічне мислення.

Програмне забезпечення: програма «Скарбниця знань».

Вимоги до учнів: знати способи подання алгоритмів; основні алгоритмічні структури, команди мови стрілок; уміти виконувати команди алгоритму, поданого у вигляді блок-схеми; записувати алгоритми мовою стрілок.

## **Хід уроку**

I. Розминка (3 хв).

Дайте відповіді на запитання; що це?

— Лежить на спині — не потрібна нікому. Притули до стіни — вона й знадобиться. (Драбина)

— Чим їх більше, тим вага менша. (Дірки)

— Коло пня є пагорбок, а у ньому городок. (Мурашник)

— Білий, та не цукор, не має ніг, а йде. (Сніг)

— Увечері цвітуть, ранком в'януть. Удень сплять, уночі пробуджуються. (Зірки)

— Я йду — він залишається. (Слід)

II. Перевірка домашнього завдання (3 хв).

III. Робота із зошитом (15 хв).

IV. Фізкультхвилинка (1 хв).

**Ц І**

4 KVAC

Ми писали і читали,

Малювали, рахували.

*Стати рівно, витягувати руки вперед, у сторони, угору.*

От втомились, так втомились,

Аж голівки похилились.

*Нахиляти голови вправо та вліво.*

Ми свої втомили ніжки,

Адже не лежали в ліжку. ,

*Підстрибувати на двох ногах.*

Наші ручки зажурились —

Це від того, що втомились.

*Трясти руками.*

Треба трошки відпочити,

Щоби знов науки вчити.

Потягнутись усім тілом і сісти на місия.

V. Пояснення домашнього завдання (1 хв).

VI. Робота з комп'ютерною програмою. Зупинка «Алгоритми» (виконавець «їж ачок»). Виконання завдання 2 із зошита (13 хв). VII. Релаксація (1 хв).

VIII. Підсумок уроку (3 хв).

# **Зміст зошита-конспекту учня**

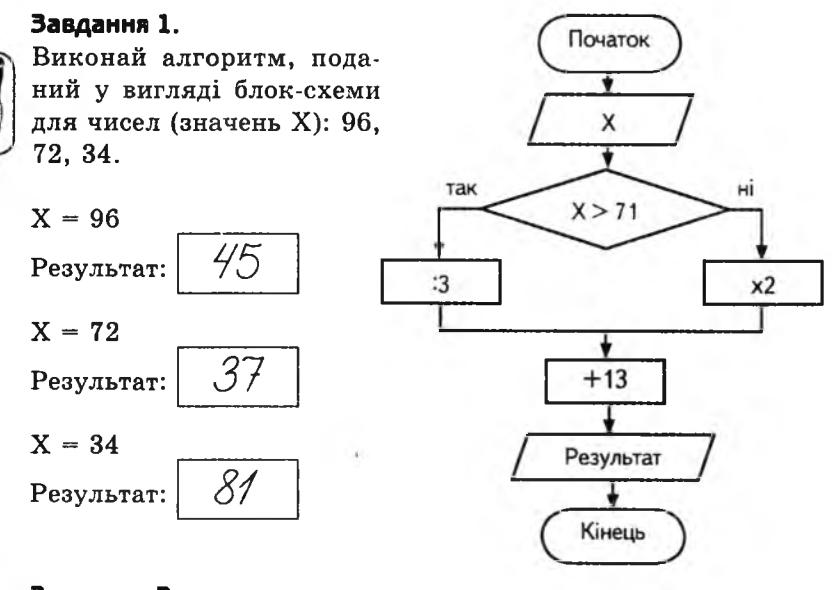

### **Завдання 2.**

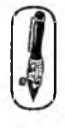

1. Відгадай загадку. Де комахи — там робота Є для мешканців болота. Відшукайте нас, хлоп'ята! Ми — зелені *жабенята.*

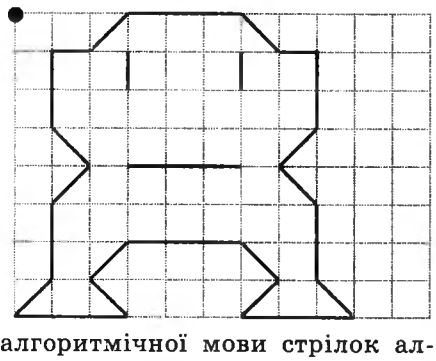

**4 КЛАС**

4 KVAC

*2.* Запиши за допомогою алгоритмічної мови стрілок алгоритм малювання даного малюнка і перевір його на комп'ютері.

Варіант відповіді:

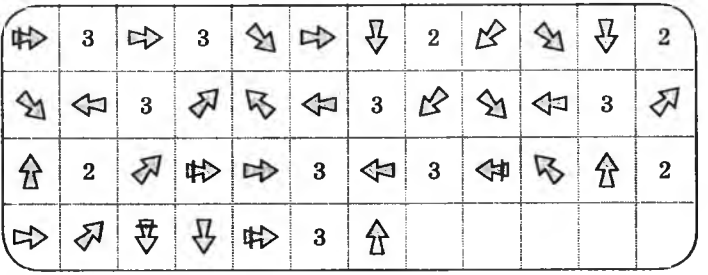

# Домашнє завдання.

4 KVAC

1. Відгадай загадку. Маленькі хатки по вулицях снують, Дівчаток та хлопців до школи везуть.

Abmodycu  $Bi\partial no\ddot{o}b$ :

2. Намалюй у клітинках відповідь.

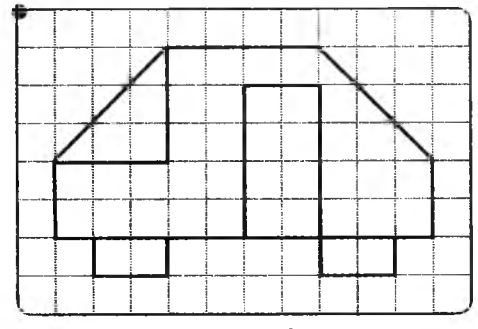

3. Запиши алгоритм мовою стрілок.

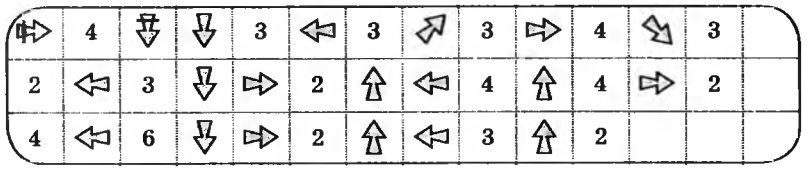

# VPOK<sub>14</sub>

Тема. Контрольна робота № 1.

Мета: перевірити якість засвоєння матеріалу.

Програмне забезпечення: програма «Скарбниця знань».

Вимоги до учнів: знати способи подання алгоритмів, основні алгоритмічні структури, команди мови стрілок; уміти виконувати команди алгоритму, поданого у вигляді блок-схеми; записувати алгоритми мовою стрілок.

# **Хід уроку**

- I. Організаційний момент (3 хв).
- **II.** Перевірка домашнього завдання (3 хв).
- **III.** Письмова робота. Виконання завдань 1, 2 (15 хв).

# **Варіант 1**

## **Завдання 1.**

Виконай алгоритм, записаний у вигляді блок-схеми для чисел (значень X): 12, 35, 46.

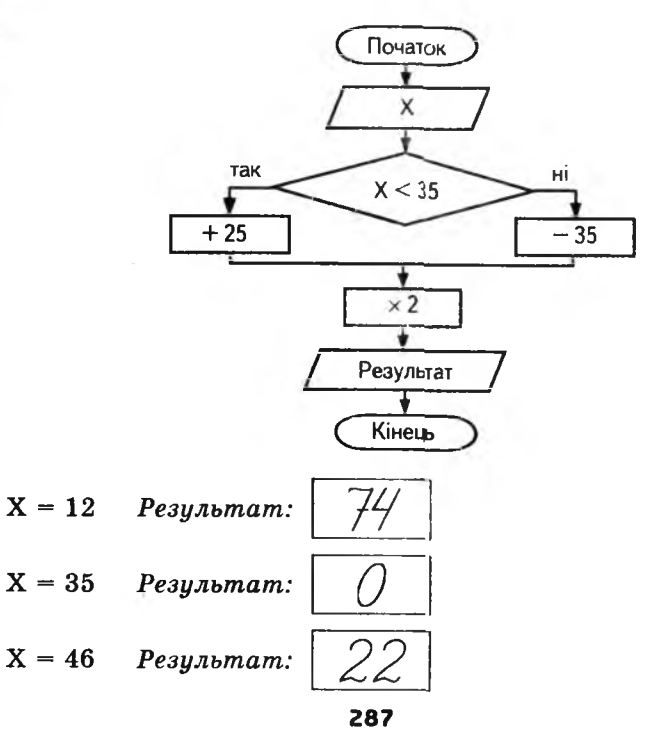

**4 КЛАС**

# Завдання 2.

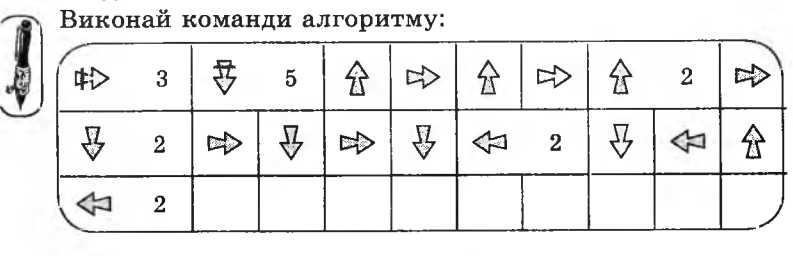

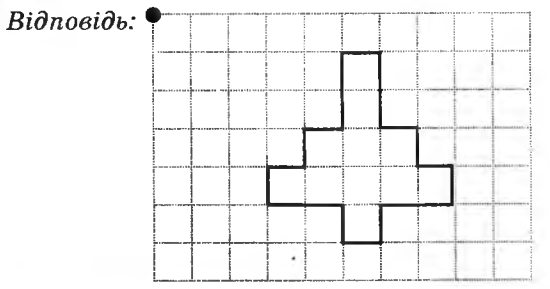

# Завдання 3.

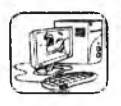

4 KVAC

Склади алгоритм мовою стрілок для виконавця «Їжачок».

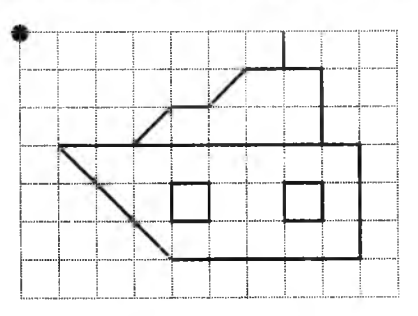

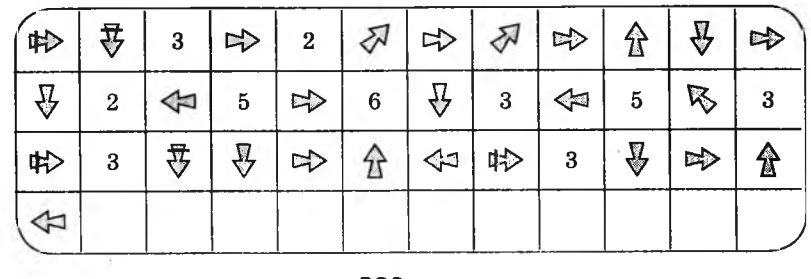
# **Варіант 2**

# **Завдання 1.**

Виконай алгоритм, записаний у вигляді блок-схеми для чисел (значень X): 15, 26, 43.

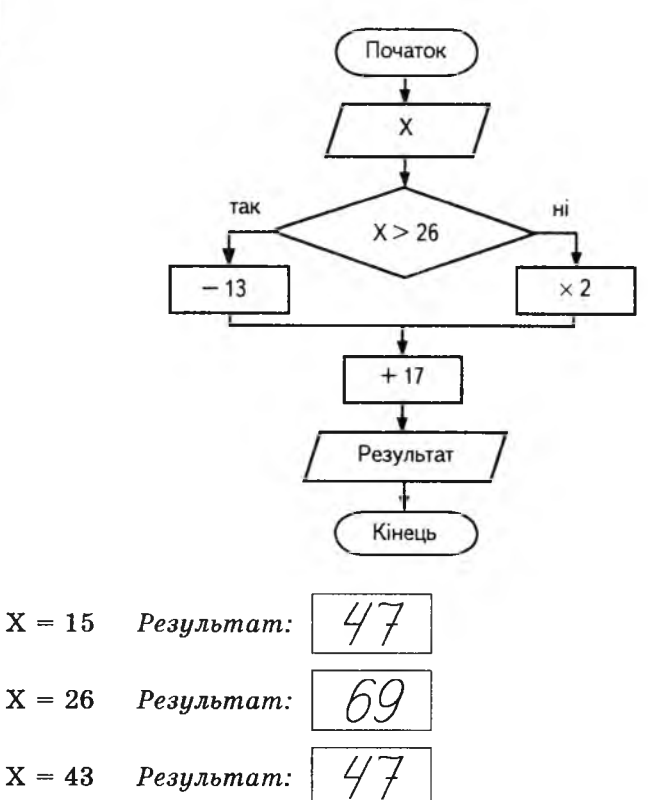

# **Завдання 2.**

Виконай команди алгоритму:

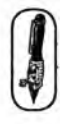

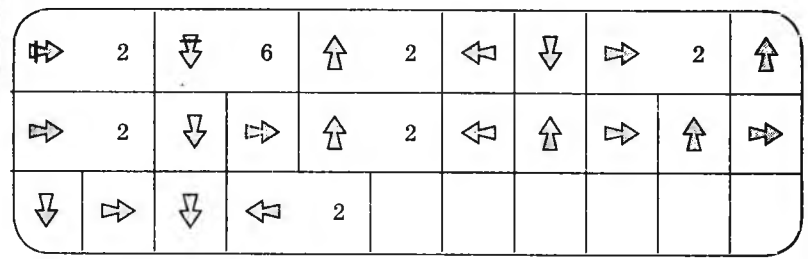

4 KVAC

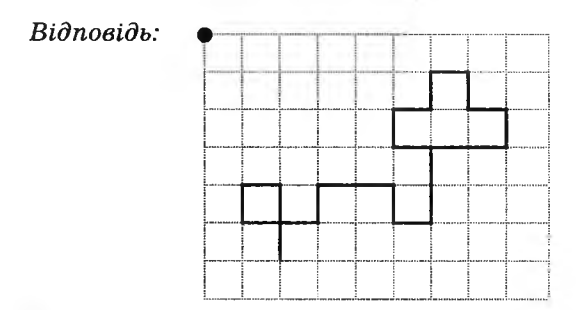

# **Завдання 3.**

**4 KVAC** 

Склади алгоритм мовою стрілок для виконавця «їжачок»

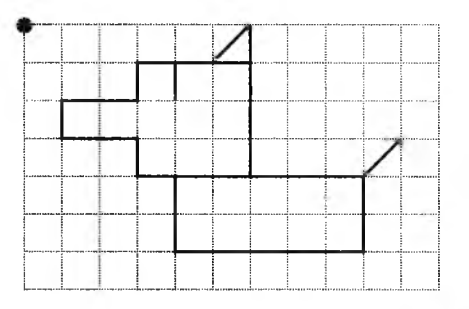

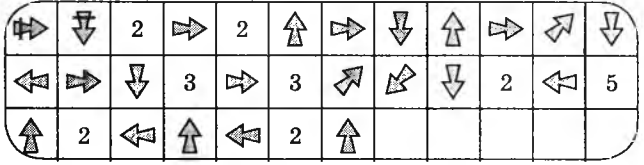

# IV. Фізкультхвилинка (1 хв).

 Любить вчитися наш клас, Та відпочивати час. *Встати із-за парт, потягнутися всім тілом.* Нумо, разом всі присіли *Присісти.* І нагору полетіли. *Повільно-повільно підніматись на весь зріст.* Піднімаємось все вище, *Стати навшпиньки, підняти руки вгору.* Висота стає все ближче! Підстрибнути на місці якомога вище.

V. Практична робота. Виконання завдання 3 (15 хв).

VI. Релаксація (1 хв).

VII. Підсумок уроку (2 хв).

# **УРОК 15**

Тема. Поняття «Масив».

Мета: ознайомити з поняттям «масив»; навчити заповнювати масив даними, звертатися до елементів масиву; розвивати увагу.

Обладнання та програмне забезпечення: картки з літерами і плакати з блок-схемами для пояснення нового матеріалу, програма «Скарбниця знань».

Вимоги до учнів: знати поняття «масив»; уміти заповнювати масив, звертатися до окремих елементів масиву.

# **Хід уроку**

I. Розминка (3 хв).

Дайте відповіді на запитання.

- Що розміщене в середині капусти? (Літера «у»)
- Що росте на ялинці? (Шишки)

— Сходи складаються з 15 сходинок. На яку сходинку потрібно стати, щоб опинитися на середині сходів? (На 8)

- Чотири ніжки має, але не бігає і не стрибає. Що це? (Стіл)
- Дихає, росте, а ходити не може. Що це? (Рослина)

II. Перевірка домашнього завдання (3 хв).

III. Пояснення нового матеріалу (5 хв).

Сьогодні на уроці ми ознайомимося з новим для вас поняттям — «масив». Але спершу з'ясуймо, чи нове для вас це поняття. Вам траплявся у житті вираз «лісовий масив»? А як ви його розумієте? (Це означає сукупність дерев.) А що означає вислів «масив будинків»? ... А як би ви назвали предмети із завдання № 1 у зошиті?

У другому класі таку групу предметів ми називали множиною. Множина олівців, множина квітів, множина цифр, множина літер. Згадаймо, яку групу предметів називають множиною. Множина — це група об'єктів, які мають спільну властивість. Наприклад: кіт, тигр, лев, пантера, леопард — вони всі належать до однієї множини — родини котячих.

При складанні алгоритмів для позначення змінної ми з вами використовували літеру. В алгоритмах містилася команда «Ввести х». Що це значить? Виконавець запитує вхідні дані для розв'язування алгоритму. Уявімо собі кишеню з позначкою *х.*

Виконавець кладе в цю кишеню ті дані, які йому повідомив користувач. А якщо для виконання алгоритму потрібно ввести велику кількість даних (10, 20, 100, 1000 тощо )? Для кожного потрібно створювати окрему кишеню, називати її окремим ім 'ям. Це незручно. А якщо створити одну кишеню для кількох даних з окремими комірками і комірки пронумерувати? Спробуємо?

Зараз ми з вами візьмемо літери *(показати картки з літерами:* Р, С, В, О, У, А ) і впорядкуємо їх, розклавши в комірки таблиці *(продемонструвати на дошці).*

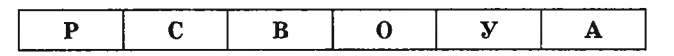

Скажіть, будь ласка, чи має наша множина свої розміри? Кожна літера — це елемент множини. Скільки елементів входить до нашої множини?

А тепер пронумеруймо комірки і дамо ім 'я всій множині. Назвемо її однією літерою «Л». *(Продемонструвати зміни в таблиці на дошці.)*

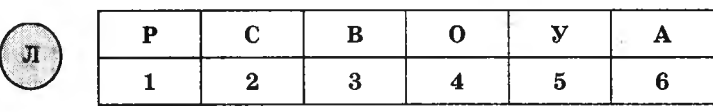

Ось таку множину впорядкованих елементів ми тепер називатимемо масивом. Інакше кажучи, *масив —* це впорядкована множина, яка має ім 'я і в якій кожен елемент має свій порядковий номер.

Звернення до елементів масиву відбувається за правилом: потрібно вказати ім'я масиву і порядковий номер комірки, у якій зберігається потрібний елемент.

Чому дорівнює елемент масиву Л(4)? Л(3)? Л(6)?

Розглянемо задачу.

**CAOBO BHITEAR** 

4 KVAC

Роботу на ім'я Василь потрібно розкласти цукерки в ящик, який має десять комірок, а потім визначити кількість усіх цукерок.

Для робота склали алгоритм і подали його у вигляді блоксхеми. Порівняємо алгоритм роботи з десятьма окремими даними і алгоритм роботи з даними, які зберігаються у масиві.

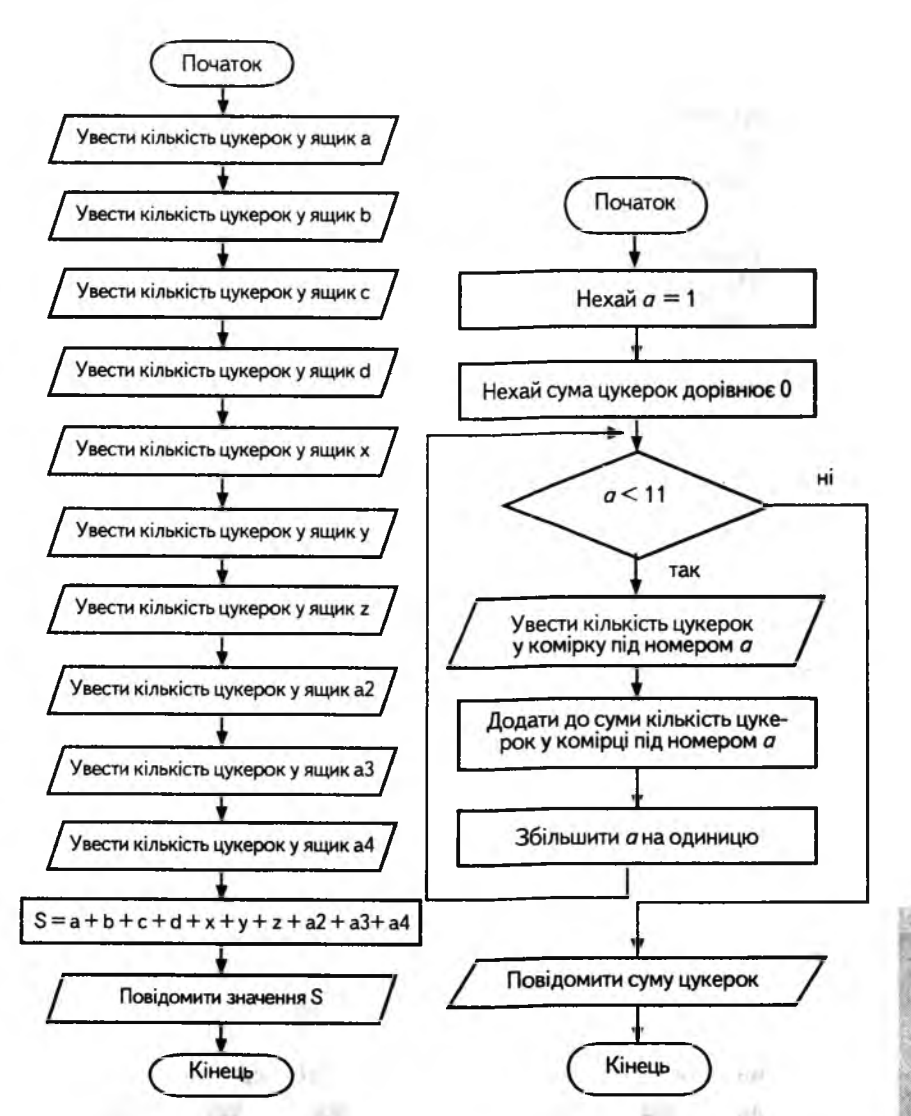

Пояснити умову алгоритму, поданого у вигляді блок-схеми, призначення змінної а (у блок-схемі із циклічною структурою), порівняти розв'язок.

**4 KVAC** 

Запропонувати учням дати відповіді на запитання: що потрібно змінити у першому і другому алгоритмі, щоб задача розв'язувалася для 20 комірок, для 100 комірок? Зробити висновок: складати алгоритми для великої кількості даних зручніше, якщо дані будуть зберігатися у масиві.

IV. Робота із зошитом (15 хв).

V. Фізкультхвилинка (1 хв).

Один, два — усі піднялись, Повернулись, похитались. Три, чотири — руки вгору, В сторони і вгору знову. П 'ять, шість — опустили, І швиденько всі присіли. Сім, вісім — всі малята Стрибають, як жабенята. Дев'ять, десять, — рівно стали І за парти посідали.

VI. Пояснення домашнього завдання (1 хв).

VII. Робота з комп' ютерною програмою, зупинка «Масиви» («Заповнення одного масиву») (8 хв).

VIII. Релаксація (1 хв).

IX. Підсумок уроку (3 хв).

### **Зміст зошита-конспекту учня**

**Завдання 1.**

 $4$  KVM

Розглянь ряди предметів, чисел та літер.

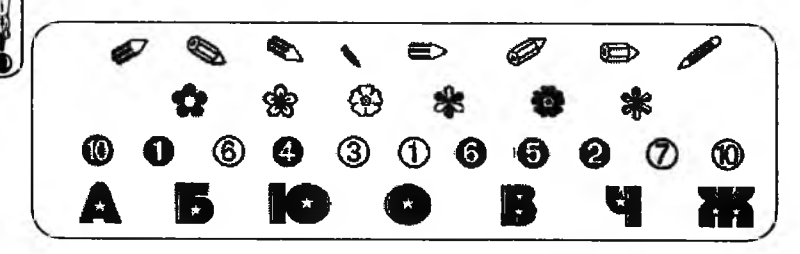

Числа, літери та інші предмети у рядку можна назвати елементами ряду. Ряд, у якому знаходяться схожі елементи, назвемо масивом.

Масиви можна подати у вигляді рядка або у вигляді таблиці, у яку занесені схожі елементи, наприклад:

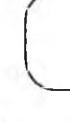

4

Масивам прийнято давати назву і нумерувати їх елементи в установленій послідовності. Розгляньмо приклади масивів:

O

**©**

 $\mathbf C$  $\mathbf{K}$  $H$  $\bf{B}$  $\mathbf{I}$  $\frac{\overline{a}}{6}$ 1  $2 \quad | \quad 3 \quad | \quad 4 \quad | \quad 5 \quad | \quad 6$ *\_ у* V

Масив літер

Масив чисел

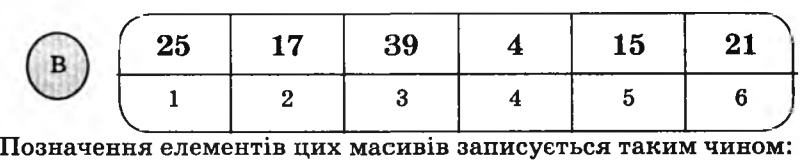

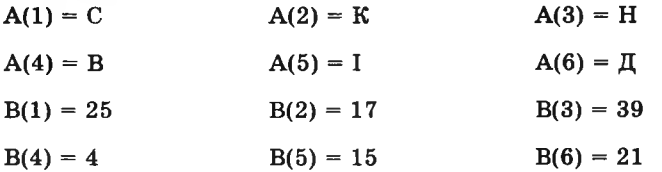

### **Завдання 2.**

1. У кружечку запиши ім'я масиву — В. Масив В заповнений множиною знаків. Пронумеруй елементи масиву.

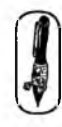

O ★ ◒ 5\* *\$* %  $\overline{\phantom{a}}$ <sup>2</sup> *<sup>3</sup> 5 <sup>6</sup>* 7 *<sup>8</sup> 9 1 0*

2. Запиши в дужках номер комірки для таких елементів масиву:

 $B(5) = A$   $B(4) = \mathcal{A}$   $B(6) = \mathcal{B}$  $B(\angle) = 47$   $B(\angle) = \star$ 

### **Завдання 3.**

1. У кружечку записано ім'я масиву — Т. У масиві Т — 6 елементів. Заповни масив будь-якими числами.

*Варіант відповіді:*

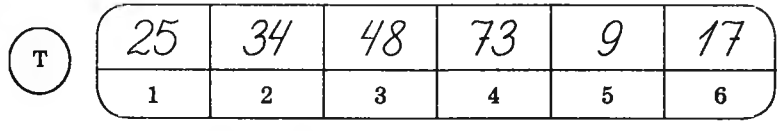

2. Випиши значення таких елементів масиву:

$$
T(2) = \frac{3}{7} \qquad T(3) = \frac{4}{8} \qquad T(5) = \frac{9}{7} \qquad T(1) = \frac{25}{7} \qquad T(6) = \frac{17}{7}
$$

### **Домашнє завдання.**

- 1. Прочитай і розв'яжи шараду.
- 2. Придумай і запиши у кружечок ім'я масиву.
- 3. Відповідь на шараду занеси у масив.

Її біля моря зустрінеш —

Красиву, крилату, стрімку.

У слові ж як наголос зміниш Поп'єш запашного ...

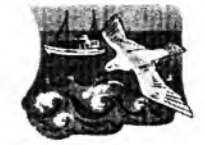

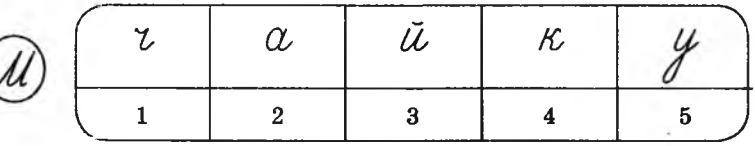

# **УРОК 16**

Тема. Робота з масивами.

Мета: формувати вміння заповнювати масив даними; розвивати логічне мислення; виховувати зацікавлення до предмета.

Програмне забезпечення: програма «Скарбниця знань».

Вимоги до учнів: уміти заповнювати масив даними, звертатися до окремих елементів масиву.

# **Хід уроку**

І. Розминка (3 хв).

Відгадай загадки: що це?

На лозі, росою вмиті,

Зріли грона соковиті.

296

В сонця силоньку черпали, Золотистим соком стали. (Виноград)

Поміж листя оксамиту Дозрівають серед літа, Мов сережки червоненькі, Дрібні ягідки смачненькі. (Вишні)

На городі в холодку Силить м'яч на ланцюжку. Утекти б на моріжок — Не пускає ланцюжок. (Гарбуз)

II. Перевірка домашнього завдання (3 хв).

III. Робота із зошитом (15 хв).

IV. Фізкультхвилинка (1 хв).

Вітер віє-повіває, *Підняти руки вгору, нахиляти тулуб в різні боки.* Орач сіє-посіває. *Ліву руку поставити на пояс, праву відвести в сторону, розвернути корпус вправо, поміняли положення рук і розвернути корпус вліво.* Рости, рости, жито, *Присісти і піднятись на весь зріст.* Силою налите. *Зігнути в ліктях руки і розігнути.* Рости, рости, пшениця, *Присісти і піднятись на весь зріст.* Сонечка сестриця. *Потягнутись догори з піднятими руками.* Як посіємо зерно, *Нахилитися донизу і дістати руками підлогу.* Знов за парти сядемо. *Сісти на місця.*  $\setminus$   $\setminus$ 

1

V. Пояснення домашнього завдання (1 хв).

VI. Робота з комп'ютерною програмою. Зупинка «Масиви» («Заповнення двох масивів») (12 хв).

VII. Релаксація (1 хв).

VIII. Підсумок уроку (3 хв).

# **Зміст зошита-конспекту учня**

### **Завдання 1.**

Масив Б заповнений множиною літер, із яких складається слово «РАКЕТА». Отримай зі слова «РАКЕТА» нове слово і занеси його у масив В, виконавши такі дії:

 $B(1) = B(3)$   $B(2) = B(2)$   $B(3) = B(1)$ 

$$
B(4) = B(4) \qquad B(5) = B(5) \qquad B(6) = B(6)
$$

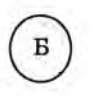

**0**

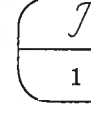

 $\frac{3}{1}$ 

 $\setminus$ 

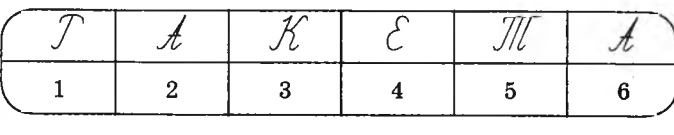

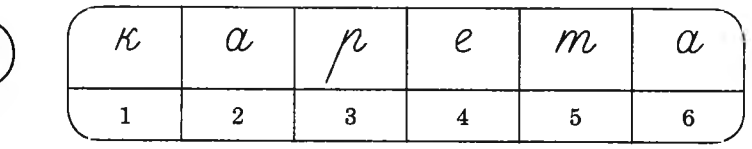

### **Завдання 2.**

Масив С заповнений числами від 9 до 14, розташованими за зростанням. Заповни масив Д цими числами у зворотному порядку, виконавши такі дії:

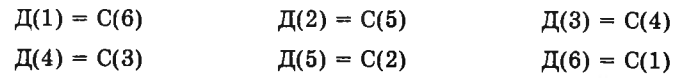

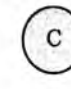

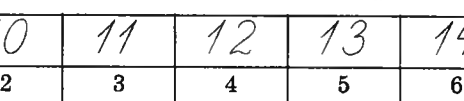

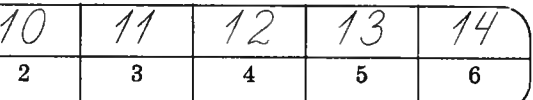

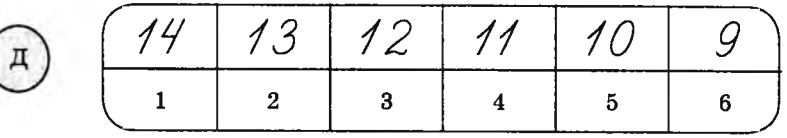

# **Завдання 3.**

Масив М заповнений множиною літер, із яких складається слово «КЛАВІАТУРА». Склади нові слова (із 5-ти та із 3-ох літер), використовуючи літери з масиву М.

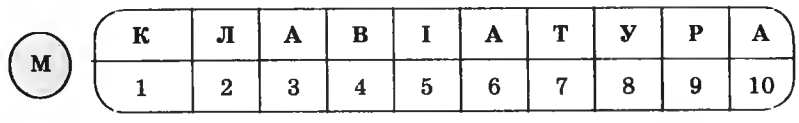

Запиши дії, які ти виконав над елементами масиву, і заповни масиви В і О.

*Варіант відповіді*:

В(1) *= щ 9 ) \* В(2) - М *( 8 У,* В(3) = М( / ) ; В( *V) =* М( ); В( *5* ) = М( *V).* **© 0(** / */С* 1 <sup>2</sup> 3 <sup>4</sup> *5* = М( / II/\*ч М( *8* ); V / 1 2 3 о ( ) = м ( 7 )

### **Домашнє завдання.**

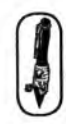

Масив Р заповнений множиною літер, із яких складається слово «ДИСКОВОД». Склади з нього два нових слова — із 4-х та із 3-х літер, запиши необхідні дії і заповни масиви К і П.

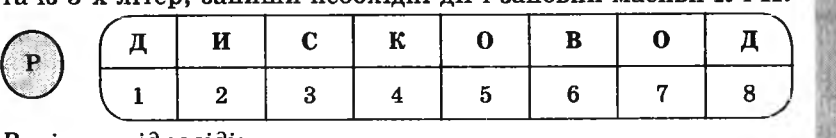

**7** р і ® І

**§**

**-**

*Варіант відповіді:*

$$
K(1) = P(\check{7}); K(\check{2}) = P(\check{2}); K(\check{3}) = P(\check{6}); K(\check{7}) = P(\check{5}).
$$

$$
\bigcirc \left( \begin{array}{ccc|ccc} g & u & b & o \\ \hline 1 & 2 & 3 & 4 \end{array} \right)
$$

 $\Pi(\sqrt{7}) = P(\sqrt{5})$ ;  $\Pi(\sqrt{2}) = P(\sqrt{7})$ ;  $\Pi(\sqrt{3}) = P(\sqrt{7})$ . *0 / с 0*  $\mathfrak{g}$  $\overline{a}$ 1 1 1  $\overline{\phantom{a}}$ 

# **УРОК 17**

Тема. Робота з масивами.

Мета: закріпити вміння заповнювати масиви даними; розвивати логічне мислення; виховувати зацікавлення до предмета.

Програмне забезпечення: програма «Скарбниця знань».

Вимоги до учнів: уміти заповнювати масив, звертатися до окремих елементів масиву.

### **Хід уроку**

I. Розминка (3 хв).

Відгадай загадки: що це? Букви всі — від А до Я, — Як одна міцна сім'я. Варто всіх у цій родині Знати грамотній дитині. (Абетка)

Хтось на біле полотно Чорне висипав пшоно. Як зумієш позбирати, Зможеш книжку прочитати. (Букви)

На уроках, в книжці, в школі Почерпнеш ти їх доволі. І назавжди у житті Стануть друзями тобі. (Знання)

II. Перевірка домашнього завдання (3 хв).

III. Робота із зошитом (15 хв).

IV. Фізкультхвилинка (1 хв).

**4 KAAC** 

Відчинились двері — рип. *Нахилитись уперед, розвести руки перед собою.* З-за порогу зайчик — стриб! *Стрибати на місці зі складеними руками.*

Хто тут  $\epsilon$ ? Шо тут  $\epsilon$ ? *Енергійно крутити головою в різні, боки.* Хто в будиночку живе? *Підняти руки над головою і скласти їх «дашком».* Із кімнати чутно: Цить! *Поставити руки на пояс, тупнутш однією, потім другою ногою.* Тут хазяїном — ведмідь! *Тупцювати на місці.* Я на гостя не чекав! *Схрестити руки на грудях і похитати головою.* Швидко зайчик пострибав. *Підстрибнути на місці і сісти за парту.*

V. Пояснення домашнього завлання (1 хв).

VI. Робота з комп'ютерною програмою. Зупинка «Масиви» («Робота з двома масивами») (12 хв).

VII. Релаксація (1 хв).

VIII. Підсумок уроку (3 хв).

# **Зміст зошита-конспекту учня**

### **Завдання 1.**

Масив **ПІ** заповнений множиною літер, які складають слово «ІКОНКА», масив Ж заповнений множиною літер, які складають слово «ФОРМАТИ».

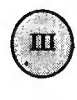

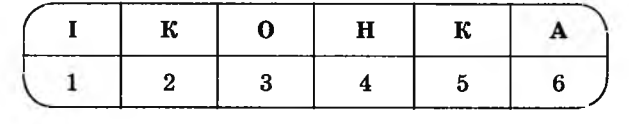

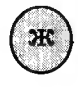

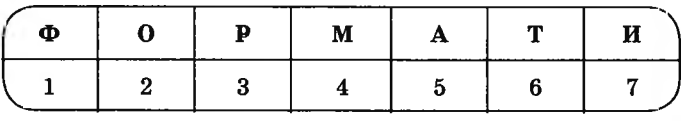

Склади зі слів «ІКОНКА» та «ФОРМАТИ» слово «ІНФОРМА-ТИКА». Запиши необхідні дії та заповни масив Ф.

*Варіант відповіді:*

$$
\Phi(1) = \text{III}(12); \qquad \Phi(7) = \text{III}(6), \text{ afo } \text{K}(5);
$$
  

$$
\Phi(2) = \text{III}(12); \qquad \Phi(8) = \text{K}(6);
$$

$$
\Phi(3) = \mathfrak{K}(\mathcal{I}); \qquad \Phi(9) = \mathfrak{K}(\mathcal{I});
$$
  
\n
$$
\Phi(4) = \text{III}(\mathcal{I}), \quad \Phi(9) = \mathfrak{K}(\mathcal{I});
$$
  
\n
$$
\Phi(9) = \mathfrak{K}(\mathcal{I});
$$
  
\n
$$
\Phi(9) = \mathfrak{K}(\mathcal{I});
$$
  
\n
$$
\Phi(9) = \mathfrak{K}(\mathcal{I});
$$
  
\n
$$
\Phi(10) = \text{III}(\mathcal{I});
$$
  
\n
$$
\Phi(11) = \mathfrak{K}(\mathcal{I}), \quad \text{afo III } (\mathcal{I}).
$$

*Відповідь:*

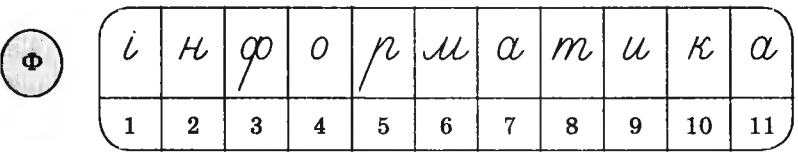

### **Завдання 2.**

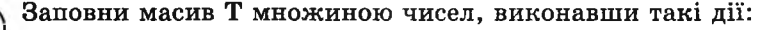

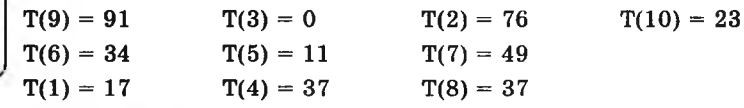

*Відповідь:*

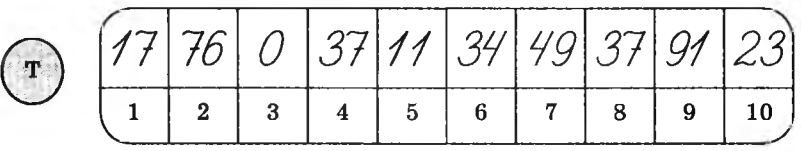

# **Завдання 3.**

Масив П заповнений парними числами. Масив Р заповнений непарними числами. Заповни масив Я цими числами, розставивши їх у порядку зростання, і запиши необхідні дії.

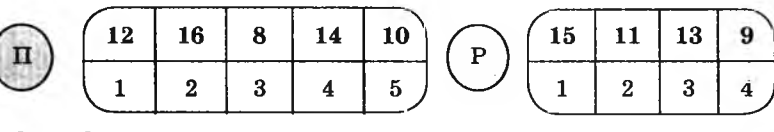

*Відповідь:*

**4 КЛАС**

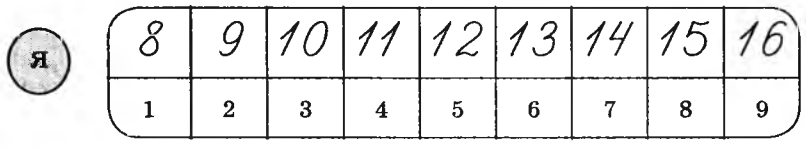

### *Відповідь:*

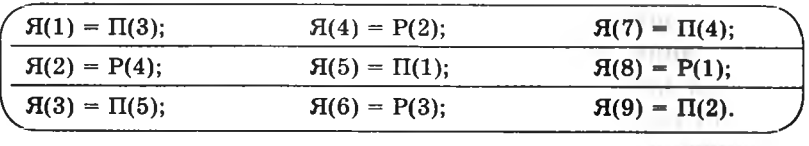

### **Домашнє завдання.**

Масив К заповнений множиною літер, які складають слово ♦ ДИСКЕТА». Отримай зі слова «ДИСКЕТА» слово «ТИСК». Запиши необхідні дії та заповни масив Д.

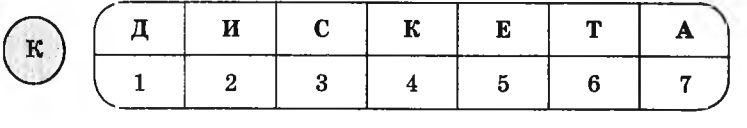

*Варіант відповіді:*

$$
\underline{\mu}(1) = \mathrm{K}(\widehat{\mathcal{O}}); \ \underline{\mu}(2) = \mathrm{K}(\widehat{\mathcal{L}}); \ \underline{\mu}(3) = \mathrm{K}(\widehat{\mathcal{J}}); \ \underline{\mu}(4) = \mathrm{K}(\widehat{\mathcal{V}}).
$$

$$
\textcircled{A}\ \begin{array}{|c|c|c|c|}\hline m&\,\,\mu&\,\,\mathbb{C}&\,\,\kappa\\\hline 1&2&3&4\hline\end{array}
$$

# **УРОК 18**

Тема. Розв'язування логічних задач.

Мета: навчити розв'язувати логічні задачі, пов'язані з математичними обчисленнями; розвивати логіко-математичне мислення та увагу; виховувати наполегливість у навчанні.

Програмне забезпечення: програма «Скарбниця знань».

Вимоги до учнів: уміти розв'язувати логічні задачі, пов'язані з математичними обчислененнями.

### **Хід уроку**

I. Розминка (3 хв).

Дайте відповіді на запитання.

- Який день у році найкоротший? (22 грудня)
- Буває річковий, морський, цукровий. Що це? (Пісок)

— Як називається пристрій, який використовують для ловіння метеликів? (Сачок)

— По землі повзе, а до себе не підпускає. Хто це? (Змія) II. Перевірка домашнього завдання (3 хв).

III. Розв' язування усних завдань (5 хв).

*Зміст завдання:*

Розвідник отримав зашифроване повідомлення. Шифровка складена найпростішим способом. Потрібно уважно вдивитися в текст і відгадати, яке повідомлення отримав розвідник.

*Запис на дошці:*

# ПІДСОБНИКИ РІЗАЛИ ОВОЧІ ВИДЕЛКОЮ, АЛЕ ЛЕГКО.

*Відповідь:* Підсобники Різали Овочі Виделкою, Але Легко. (ПРОВАЛ)

IV. Робота із зошитом (10 хв).

V. Фізкультхвилинка (1 хв).

 $\mathcal{L}$  and  $\mathcal{L}$  are the set of  $\mathcal{L}$  and  $\mathcal{L}$  are the set of  $\mathcal{L}$ Світить сонце золоте.

*Відвести корпус трохи назад, енергійно махати на себе руками.* Квітка поміж трав росте.

*Встати навшпиньки, потягнутися всім тілом догори з піднятими руками.*

Бджілка весело кружляє,

*Руками «затріпотіти», немов крильцями, і обернутися навколо себе на напівзігнутих ніжках.*

З квіточки пилок збирає.

*Скласти руки «ковшиком» і нахилитись уперед.*

Бджілко, бджілко, постривай!

*Підскакуючи на місці, помахати руками.*

Меду нам смачного дай!

*Обхватити себе руками за плечі і похитатися із боку в бік.* V\_\_\_\_\_\_\_\_\_\_\_\_\_\_\_\_\_\_\_\_\_\_\_\_\_\_\_\_\_\_\_\_\_\_\_\_\_\_\_\_\_\_\_\_\_\_\_\_\_\_\_\_\_\_\_\_\_\_\_\_\_\_\_\_\_\_\_^

VI. Пояснення домашнього завдання (1 хв).

VII. Робота з комп'ютерною програмою, зупинка «Логіка» («Лічба») (13 хв).

VIII. Релаксація (1 хв).

**IX.** Підсумок уроку (3 хв).

# **Зміст зошита-конспекту учня**

# **Завдання 1.**

У даному арифметичному виразі розстав дужки так, щоб була правильною відповідь.

$$
12+23:5+31:2=19
$$

### *Відповідь:*\_\_\_\_\_\_\_\_\_\_\_\_\_\_\_\_\_\_\_\_

 $\left( \frac{(12 + 23) : 5 + 31 : 2 = 19}{\right)$ 

# **Завдання 2.**

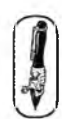

Розстав цифри 1, 2, 3, 4, 5, 6, 7, 8 у кружечках так, щоб жодну із цифр не можна було з'єднати прямою лінією від кружечка до кружечка з її сусідкою у цифровому ряду. Дві цифри 7 і 8 уже стоять на своїх місцях.

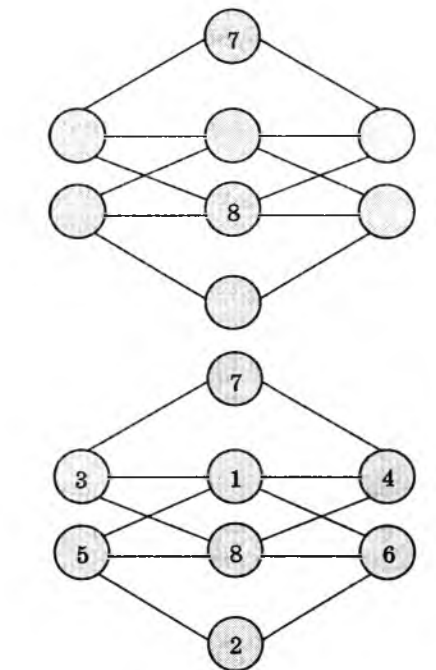

*Відповідь:*

### **Домашнє завдання.**

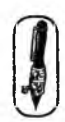

Розв'яжи задачу.

Число з трьох різних цифр відняли від числа, що складається з тих самих цифр, розташованих у зворотному порядку. Результат складається з тих самих трьох цифр, розташованих знову по-іншому. Знайди та запиши ці числа.

**4 KAAC** 

*Відповідь:* ^ *9 5 V -959* = *995*

### **УРОК 19**

Тема. Розв'язування логічних задач.

Мета: навчити розв'язувати логічні задачі пов'язані з математичними обчисленнями; розвивати логіко-матемагичне мислення та увагу; виховувати наполегливість у навчанні.

Обладнання та програмне забезпечення: плакат для проведення розминки, програма «Скарбниця знань».

Вимоги до учнів: уміти знаходити закономірність у числових рядах; розв'язувати логічні задачі, пов'язані з математичними обчисленнями.

### **Хід уроку**

І. Розминка (3 хв).

«

*Зміст завдання:*

Необхідно замість крапок вставити слово, що підходить за змістом. *Наприклад: цукерка* солодка, а перець *гіркий.*

*\* Завдання виконується усно. Запропонувати дітям назвати декілька варіантів відповідей на одне завдання,*

*на дошці плакат ( або запис):*

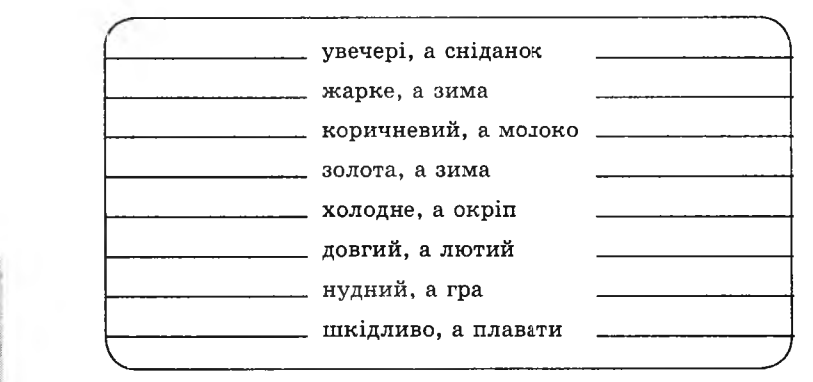

і II. Перевірка домашнього завдання (3 хв).

III. Розв'язування усних завдань (5 хв). *Зміст завдання:*

Дано деякі числа у системі запису, яка використовувалася в російській писемності до початку XVII ст.

*Запис на дошці:*

 $\Phi$ JIB - 532; РКВ - 122; ТЛЕ - 335;  $\Phi$ M $\overline{A}$  - 544; XME - 645.

Запропонувати учням визначити, яким числам відповідали записи:

 $XK\mathcal{I} - ? (624); \Phi ME - ? (545); TJB - ? (332)$ 

IV. Робота із зошитом (10 хв).

V. Фізкультхвилинка (1 хв).

Ми писали і читали, Малювали, рахували. *Стати рівно, витягувати руки вперед, у сторони, угору.* От втомились так втомились, Аж голівки похилились. *Нахиляти голови вправо та вліво.* Ми свої втомили ніжки, Адже не лежали в ліжку. *Підстрибувати на двох ногах.* Наші ручки зажурились — Це від того, що втомились. *Трясти руками.* Треба трошки відпочити, Щоби знов науки вчити. *Потягнутись усім тілом і сісти на місця.*

VI. Пояснення домашнього завдання (1 хв).

VII. Робота з комп'ютерною програмою. Зупинка «Логіка» («Ряди») (13 хв).

VIII. Релаксація (1 хв).

IX. Підсумок уроку (3 хв).

### **Зміст зошита-конспекту учня**

### **Завдання 1.**

1. Розв'яжи 5 прикладів: 1. 4 + 8 + 7 = 2. 25 - 5 + 4 = *19 24* 3. 3 + 49 + 51 + 1 = 4. 4 + 11 + 3 + 6 = *104 24* 5. 5 + 9 + 11

2. Серед цих прикладів є ті, які чимось схожі. Заповни таблицю.

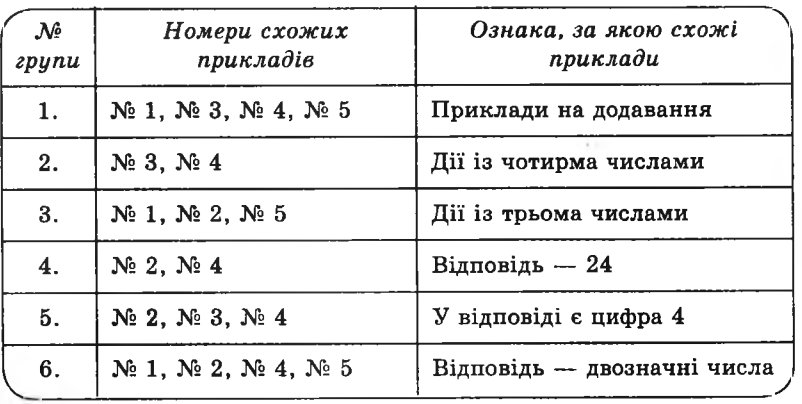

# Завдання 2.

*ґг»\* Знайди закономірність та заповни порожні клітинки в даній таблиці. (Спочатку потрібно заповнити порожні клітинки по діагоналі, а потім порожні клітинки у стовпцях.)

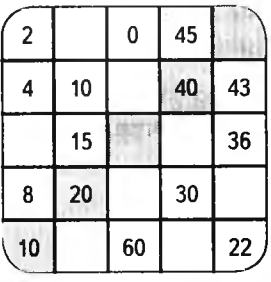

*Відповідь:*

**4 HOAC** 

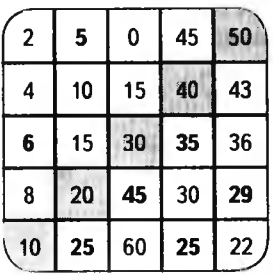

308

### **Домашнє завдання.**

Запиши потрібне число в порожній трикутник.

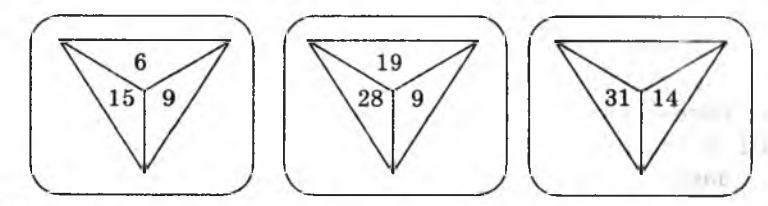

Відповідь:

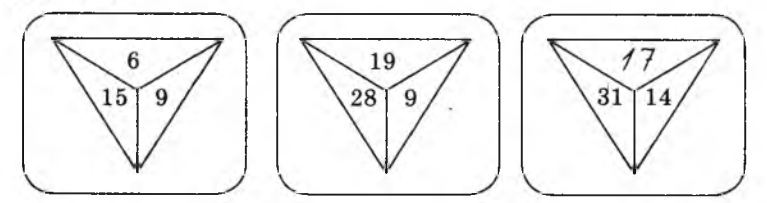

# **УРОК 20**

Тема. Розв'язування логічних задач.

- Мета: навчити розв'язувати логічні задачі, пов'язані з математичними обчисленнями; розвивати логіко-математичне мислення та увагу; виховувати наполегливість у навчанні.
- Обладнання та програмне забезпечення: плакат для проведення розминки, сірники або лічильні палички, програма «Скарбниця знань».

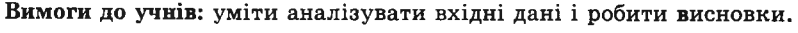

### **Хід уроку** І. Розминка (3 хв). *Плакат, або запис на дошці:* МІДНИЙ МЕДОВИИ ЗАДУШЛИВИЙ ЗАПАШНИЙ ЗЕМНИЙ ЗЕМЛЯНИЙ ЛІСИСТИЙ ЛІСОВИЙ ЯБЛУЧНИЙ ЯБЛУНЕВИЙ СЛИВОВИЙ ВЕРШКОВИЙ КОЛЬОРОВИЙ КВІТКОВИЙ ХУТРОВИЙ ПУХНАСТИЙ

309

*Зміст завдання:*

Необхідно замість крапок вставити іменник, що підходить за змістом до даного прикметника.

\* *Завдання виконується усно. Запропонувати дітям назвати декілька варіантів відповідей на одне завдання.*

II. Перевірка домашнього завдання (3 хв).

III. Розв' язування задач із сірниками (5 хв).

# **Завдання 1.**

Перекладіть один сірник так, щоб отримати число у два рази більше, ніж дане:

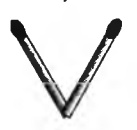

\/ ¥ *Відповідь:*

# **Завдання 2.**

Перекладіть три сірники так, щоб рибка попливла у зворотному напрямку.

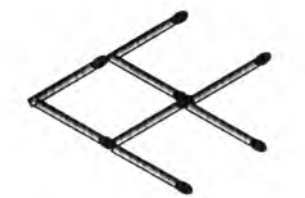

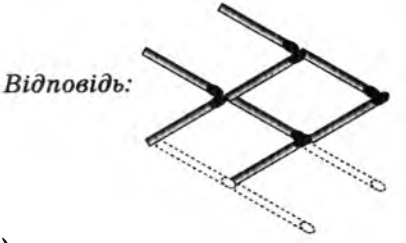

IV. Робота із зошитом (10 хв). V. Фізкультхвилинка (1 хв).

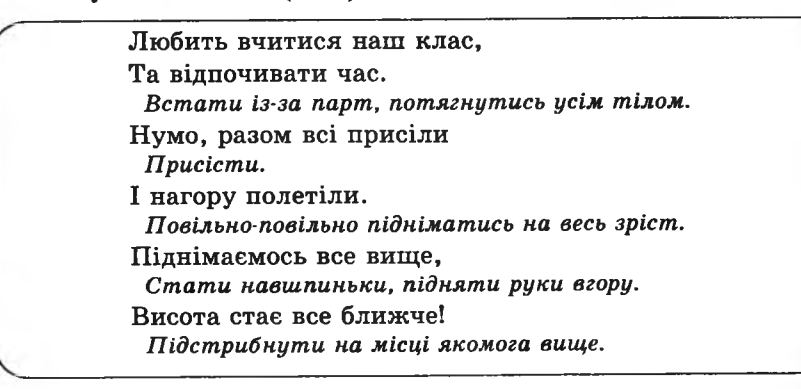

VI. Пояснення домашнього завдання (1 хв).

VII. Робота з комп'ютерною програмою, зупинка «Логіка» («Клітки») (13 хв).

VIII. Релаксація (1 хв).

IX. Підсумок уроку (3 хв).

### **Зміст зошита-конспекту учня**

### **Завдання 1.**

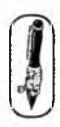

Мама розклала цукерки на 6 тарілок: на першу — 1 цукерку, на кожну наступну — на 2 більше, ніж на попередню. «Поміркуйте, як можна поділити їх між вами, не знімаючи з тарілок», — сказала мама трьом своїм донькам. Одна з доньок здогадалася. А ви?

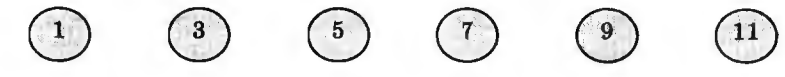

### **Завдання 2.**

У змаганнях із гімнастики Ганна, Віра, Галя і Наталка посіли перші 4 місця. Визначте, хто з дівчаток яке місце виборов, якщо відомо, що Галя посіла друге місце, Наталка, хоч і не стала переможцем, але в призери попала, а Віра програла Ганні.

*Розв'язання:*

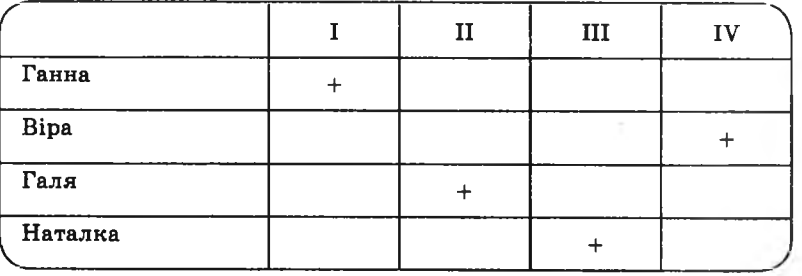

*Відповідь:*

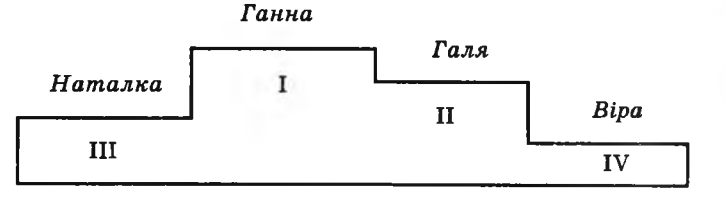

4 KVAC

### **Завдання 3.**

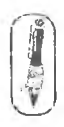

Розмісти 8 кроликів і 9 голубів у п'яти клітках так, щоб у кожній клітці були і кролики, і голуби, а число лап і голів дорівнювало або 13, або 14.

-— *Розв'язання:*

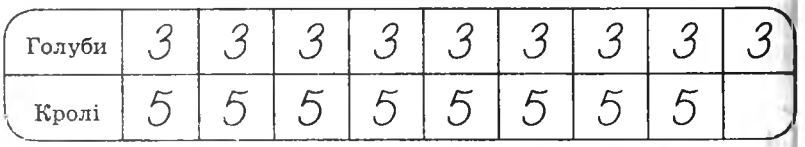

*Відповідь:*

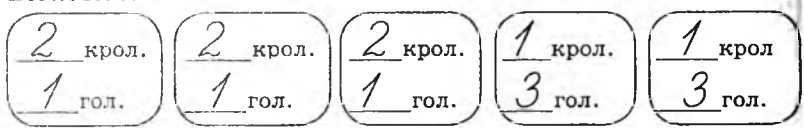

### **Домашнє завдання.**

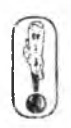

В одному селі живуть три школярі: Сашко, Микола, Петро. Вони опановують сільськогосподарські професії. Один з них мріє стати трактористом, другий — садівником, третій — комбайнером. Ось їхня розмова:

—- ЇІетре, ти мене не чекай, я повинен оглянути свій комбайн.

— Спостерігав я вчора, Миколо, твій огляд машини і подумав, що тримати машину в гарному стані не легше, ніж вивести новий сорт яблук.

— Завтра, Миколо, не приходь, я буду займатися ремонтом комбайна.

Яку професію опанував кожен із хлопців? *Розв'язання:*

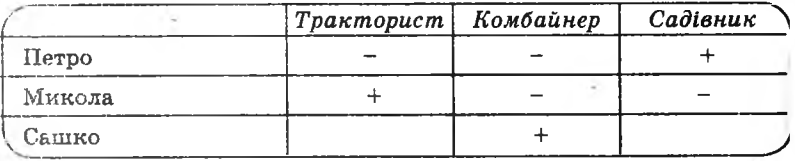

### *Відповідь:*

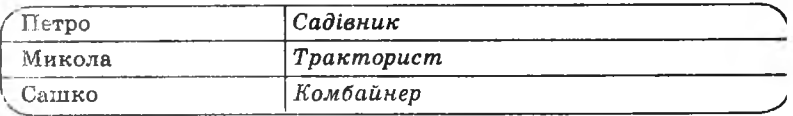

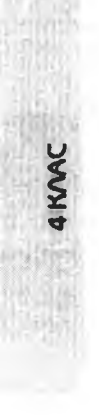

# **УРОК 21**

Тема. Підготовка до контрольної роботи.

Мета: підготувати учнів до контрольної роботи; розвивати логіко-математичне мислення та увагу; виховувати наполегливість у навчанні.

Обладнання та програмне забезпечення: плакат із ребусами для розв'язування усних завдань, сірники або лічильні палички, програма «Скарбниця знань».

Вимоги до учнів: уміти розв'язувати ребуси; знаходити закономірність

у числових послідовностях; розв'язувати логічні задачі, пов'язані з математичними обчисленнями.

# **Хід уроку**

І. Розминка (3 хв).

*Оформлення дошки*;

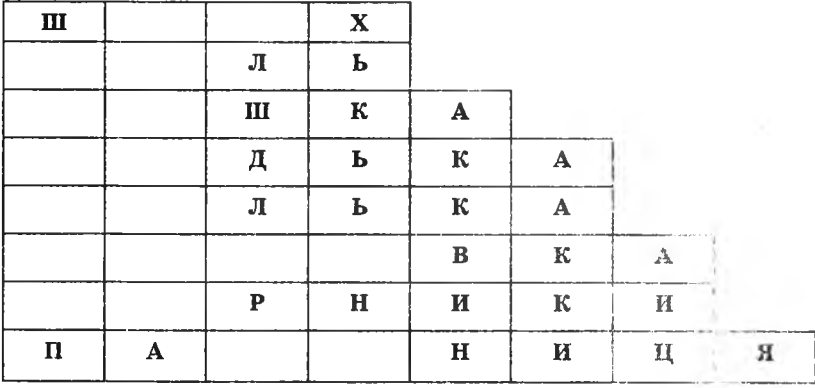

Необхідно скласти слова по горизонталі, використовуючи назви нот: до, ре, мі, фа, соль, ля, сі.

*Відповідь:*

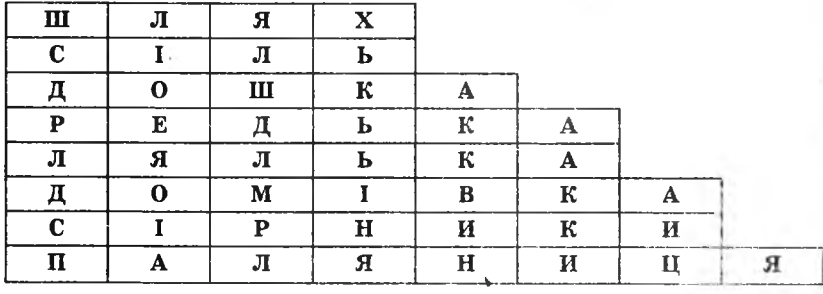

**4 КЛАС**

- II. Перевірка домашнього завдання (3 хв).
- III. Виконання усних завдань (5 хв). Розв'язати ребуси:

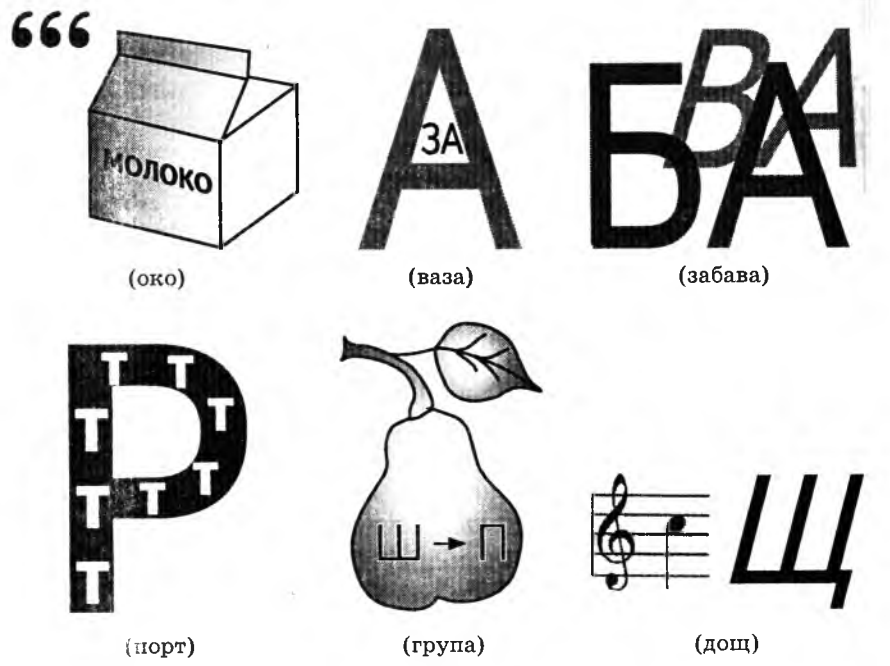

IV. Робота із зошитом (10 хв). V. Фізкультхвилинка (1 хв).

4 KVAC

Один, два — усі піднялись, Повернулись, похитались. Три, чотири — руки вгору, В сторони і вгору знову. П 'ять, шість — опустили, І швиденько всі присіли. Сім, вісім — всі малята Стрибають, як жабенята. Дев'ять, десять, — рівно стали І за парти посідали.

VI. Пояснення домашнього завдання (1 хв).

VII. Робота з комп'ютерною програмою. Зупинка «Логіка» («Підготовка до контрольної роботи») (13 хв).

VIII. Релаксація (1 хв).

IX. Підсумок уроку (3 хв).

# **Зміст зошита-конспекту учня**

### **Завдання 1.**

Знайди закономірність та заповни порожні клітинки. (Спочатку потрібно заповнити порожні клітинки по діагоналі, а потім порожні клітинки у рядках).

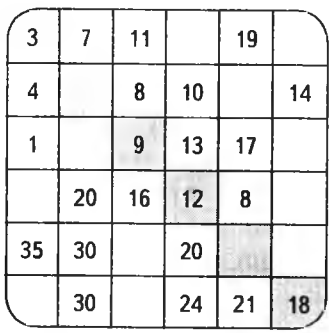

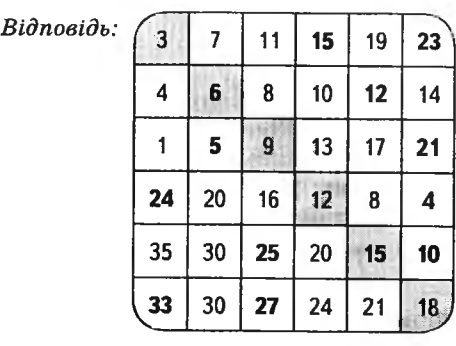

# **Завдання 2.**

Запишіть потрібне число в порожній трикутник.

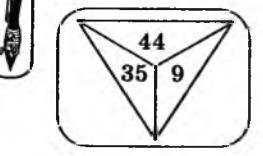

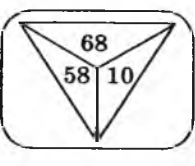

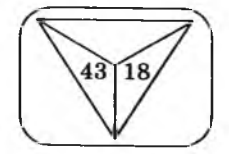

: '

І®#»: **4 КЛАС**

*Відповідь:*

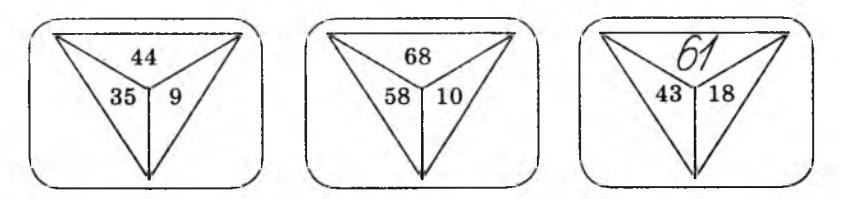

### **Домашнє завдання.**

Розсади вісім козенят і дев'ять гусей у п'яти хлівах, щоб у кожному хлізі були і козенята, і гуси, а кількість ніг і лап дорівнювала 10.

*Відповідь:*

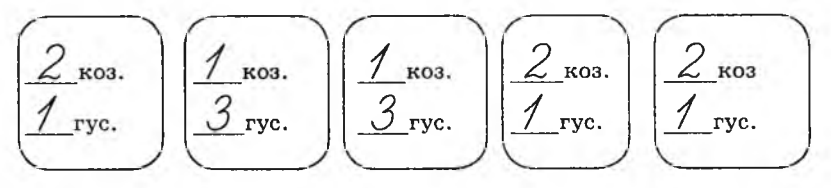

# **УРОК 22**

Тема. Контрольна робота № 2.

Мета: виявити якість засвоєння вивченого матеріалу.

Обладнання та програмне забезпечення: програма «Скарбниця знань». Вимоги до учнів: уміти розв'язувати ребуси; знаходити закономірність у числових послідовностях; розв'язувати логічні задачі, пов'язані

з математичними обчисленнями.

# **Хід уроку**

- I. Організаційний момент (2 хв).
- II. Перевірка домашнього завдання (4 хв).
- III. Письмова робота (15 хв).

### **Варіант 1**

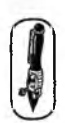

**4 KAAC** 

### **Завдання 1.**

Знайди закономірність та заповни порожні клітинки. (Спочатку потрібно заповнити порожні клітинки по діагоналі, а потім порожні клітинки у рядках).

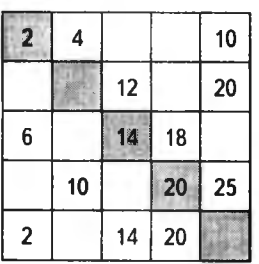

 $Bi\partial noei\partial b$ :

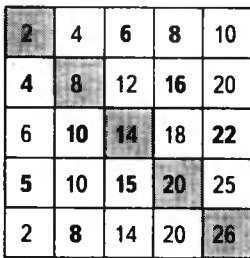

**Завдання 2.**

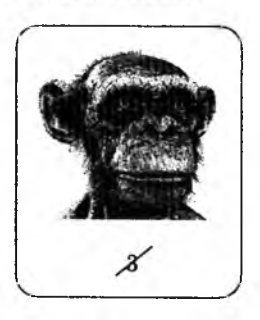

*Відповідь:*

*М л и ш*

# **Варіант 2**

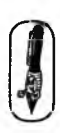

# **Завдання 1.**

Знайди закономірність та заповни порожні клітинки. (Спочатку потрібно заповнити порожні клітинки по діагоналі, а потім порожні клітинки у рядках).

**4 КЛАС**

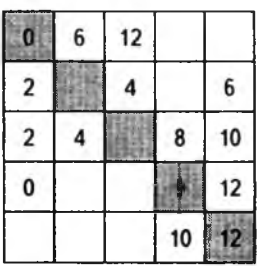

 $B$ *ідповідь:* 

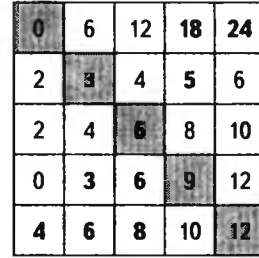

### **Завдання 2.**

Розв'яжи ребус. Відповідь запиши.

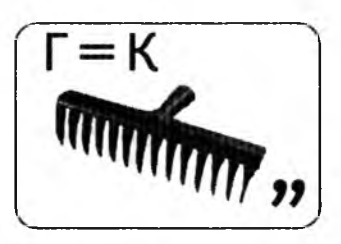

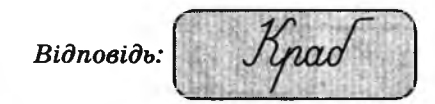

IV. Фізкультхвилинка (1 хв).

Вітер віє-повіває,

*Підняти руки вгору, нахиляти тулуб у різні боки.* Орач сіє-посіває.

*Ліву руку поставити на пояс, праву відвести в сторону, розвернути корпус вправо, поміняти положення рук і розвернути корпус вліво.*

Рости, рости, жито, *Присісти і піднятись на весь зріст.* Силою налите. *Зігнути в ліктях руки і розігнути.* Рости, рости, пшениця, *Присісти і піднятись на весь зріст.* Сонечка сестриця. *Потягнутись догори з піднятими руками.* Як посіємо зерно, *Нахилитися донизу і дістати руками підлогу.* Знов за парти сядемо. *Сісти на місця.*

- V. Практична робота з комп'ютерною програмою. Зупинка «Логіка» («Контрольна робота № 2») (15 хв).
- VI. Релаксація (1 хв).
- VII. Підсумок уроку (2 хв).

# **УРОК 23**

Тема. Повторення правил уведення та редагування текстової інформації.

Мета: повторити основні блоки клавіш та їх призначення; повторити основні прийоми введення та редагування тексту; розвивати увагу; виховувати дбайливе ставлення до обладнання в кабінеті.

Обладнання та програмне забезпечення: плакат із зображенням клавіатури, програма «Блокнот».

Вимоги до учнів: знати назву і призначення основних клавіш на клавіатурі, прийоми «розрізання» та «склеювання» рядків тексту.

# **Хід уроку**

І. Розминка (3 хв).

Коли когось багато, можна сказати про це різними словами. Наприклад, багато людей — група людей, натовп людей. Назвіть подані словосполучення іншими словами.

**4 KVAC** 

*Запис на дошці:*

Багато корів — ... корів. (Стадо) Багато солдат — ... солдат. (Загін) Багато коней — ... коней. (Табун) Багато бджіл — ... бджіл. (Рій)

Багато вовків — ... вовків, *(зграя)* Багато овець — ... овець, *(отара)*

Необхідно замість крапок вставити слово, що підходить за змістом.

\* *Завдання виконується усно. Запропонувати дітям назвати декілька варіантів відповідей на одне завдання.*

II. Повторення прийомів уведення й редагування тексту (8 хв).

Розповісти учням про клавіатуру, основні клавіші та їх призначення. Ознайомити з прийомами «розрізання рядка» і «склеювання рядка».

III. Робота із зошитом (10 хв).

IV. Фізкультхвилинка (1 хв).

Відчинились двері — рип. *Нахилитись уперед, розвести руки перед собою.* З-за порогу зайчик — стриб! *Стрибати на місці зі складеними руками.* Хто тут є? Шо тут є? *Енергійно крутити головою в різні боки.* Хто в будиночку живе? *Підняти руки над головою і скласти їх «дашком».* Із кімнати чутно: Цить! *Поставити руки на пояс, тупнути однією, потім другою ногою.* Тут хазяїном — ведмідь! *Тупцювати на місці.* Я на гостя не чекав! *Схрестити руки на грудях і похитати головою.* Швидко зайчик пострибав. *Підстрибнути на місці і сісти за парту.* V. Пояснення домашнього завдання (1 хв).

VI. Практична робота (15 хв). Завантажити файл із текстом:

**4 КЛАС**

W.

КОЛЬОРОВА КОРОВА ВІДПУСТИВЮРКОКОРОВУПОГУЛЯТИУДІБРОВУ.ЙШЛА-КОРОВАПІЛМ ОСТОМ, РОЗГАНЯЛАМ УХХВОСТОМ. ЯК-НАПАСЛАСЯВДІБРОВІ — МОЛОКОНЕСЛАЮРКОВІ.

# ЙШЛА,ПИХТІЛА,ЯКВУЛКАН,ТЕРЛАСЬБОКОМОБПАРКА-НІСАМАТОГОНЕЗНАЛА.ШОПАРКАНПОФАРБУВАЛИ. ПОВЕРНУЛАСЯКОРОВАНАПОЛВІР'ЯКОЛЬОРОВА.

— Та це ж здорово! Чудово! — Раптом вигукнув Юрко. — Раз корова кольорова, Кольорове й молоко! *(Ігор Січовик)*

Розставити у тексті пропущені пробіли. Змінити форму запису тексту на віршовану.

VII. Релаксація (1 хв). VIII. Підсумок уроку (2 хв).

# **Зміст зошита-конспекту учня**

### **Завдання 1.**

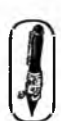

Напиши назву або намалюй зображення клавіші, яка відповідає описаній дії.

*Відповідь:*

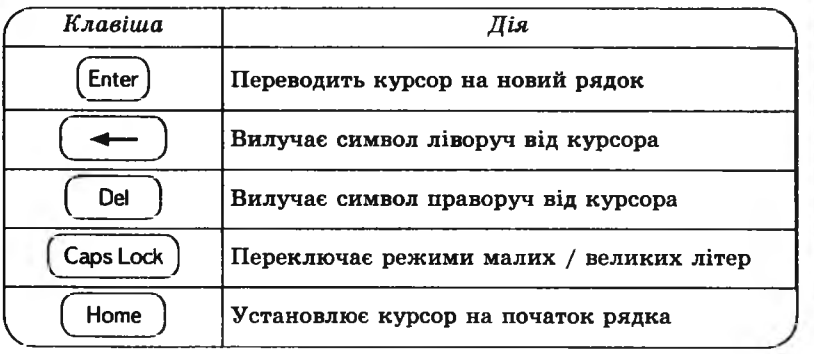

### **Завдання 2.**

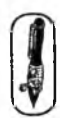

Напиши назву або намалюй зображення клавіші, яку потрібно натиснути, щоб з'єднати слова в один рядок (склеїти).

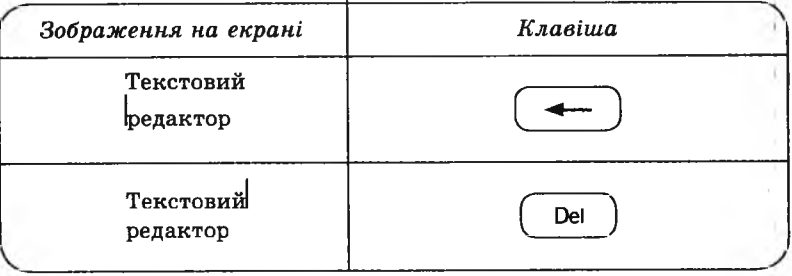

### **домашнє завдання.**

Відгадай загадку. Полічи, скільки разів натискали клавішу «Shift\* для написання даного тексту. Відповідь запиши.

їхав по горі Волох, розсипав по горі горох: стало світати, нема що збирати.

Відповідь: Зірки на неси.

# **УРОК 24**

Тема. Основні прийоми введення та редагування тексту.

- Мета: повторити і закріпити знання прийомів уведення і редагування тексту; розвивати уяву.
- Обладнання та програмне забезпечення: плакат із зображенням клавіатури, програма «Блокнот».

Вимоги до учнів: знати назву і призначення основних клавіш на клавіатурі, правила введення у текст знаків пунктуації; прийоми «розрізання» та «склеювання» рядків тексту.

# **Хід уроку**

І. Розминка (3 хв).

Необхідно, склеюючи слова із двох колонок, утворити нові слова.

*Оформлення дошки:*

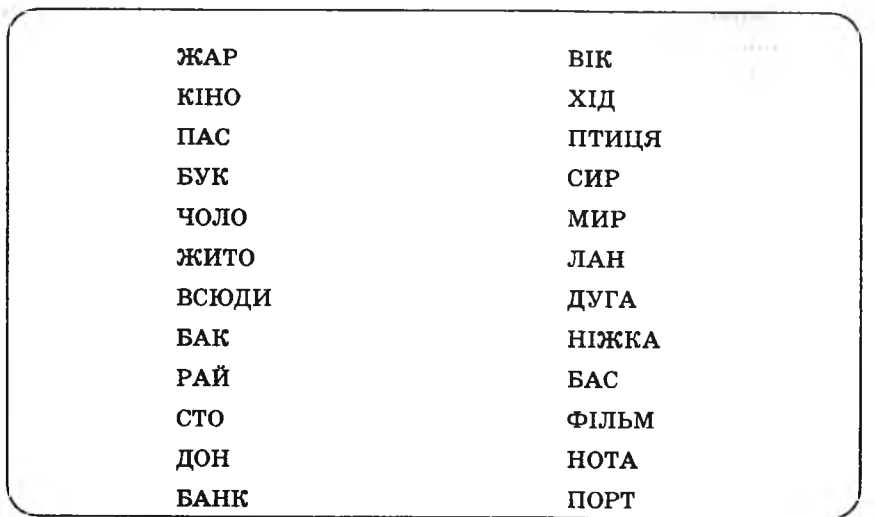

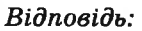

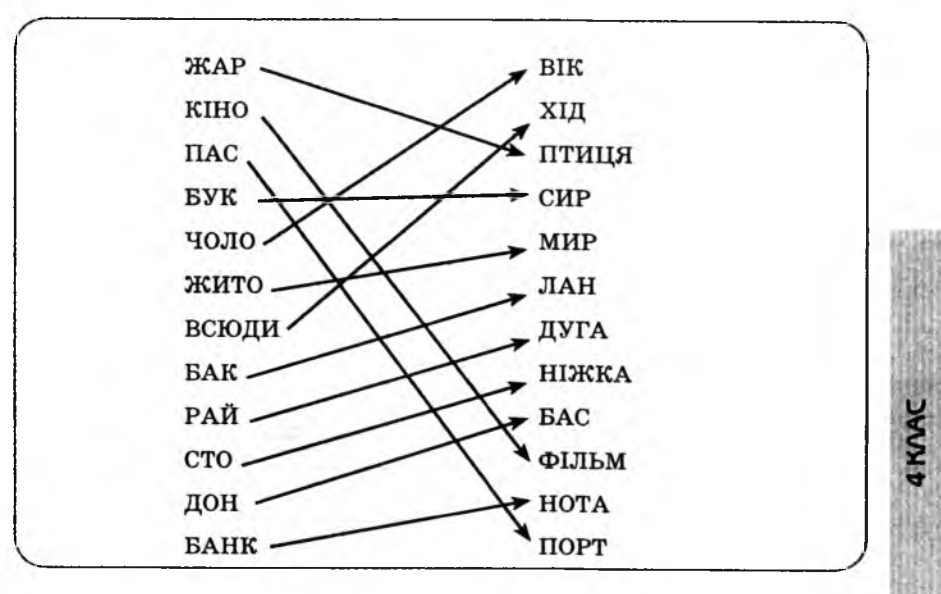

II. Перевірка домашнього завдання (2 хв).

III. Повторення клавіш клавіатури і робота із зошитом (15 хв).

IV. Фізкультхвилинка (1 хв).

Світить сонце золоте. *Відвести корпус трохи назад, енергійно махати на себе руками.* Квітка поміж трав росте. *Встати навшпиньки, потягнутись усім тілом догори з піднятими руками.* Бджілка весело кружляє, *Руками «затріпотіти», немов крильцями, і обернутись навколо себе на напівзігнутих ніжках.* З квіточки пилок збирає. *Скласти руки «ковшиком» і нахилитись уперед.* Бджілко, бджілко, постривай! *Підскакуючи на місці, помахати руками.* Меду нам смачного дай! *Обхватити себе руками за плечі і похитатися із боку в бік.*

V. Пояснення домашнього завдання (1 хв). VI. Практична робота (15 хв). VII. Релаксація (1 хв). VIII. Підсумок уроку (2 хв).

### **Зміст зошита-конспекту учня**

### **Завдання І.**

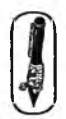

4 KVAC

Роздивись уважно таблицю. У таблиці подано правильне зображення розділових знаків при наборі тексту на комп'ютері. (Літерою А позначені слова у реченні, рискою — знак пробілу). Допиши у вільну колонку, які клавіші потрібно натиснути, щоб у тексті з 'явився вказаний розділовий знак.

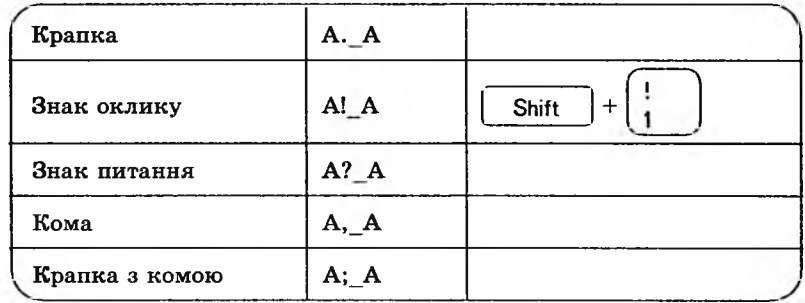
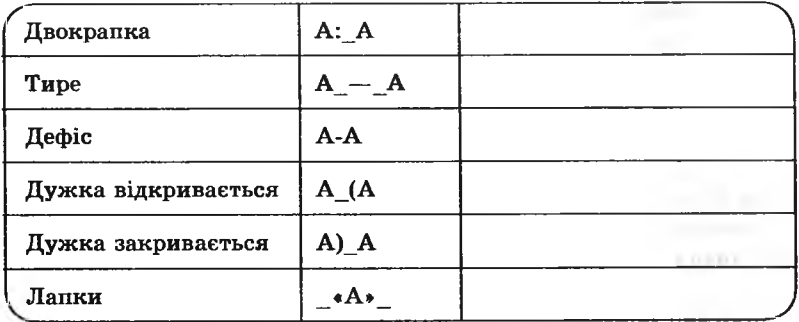

### **Завдання 2.**

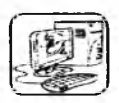

1. Набери текст.

— А хто, хто в дій рукавичці? — М ишка-шкряботушка, жабка-скрекотушка, зайчик-побігайчик, лисичка-сеетричка, вовчик-братик та кабан-іклан. А ти хто?

— Гу-гу-гу! Як вас багато! А я ведмідь-набрідь. Пустіть і мене!

- 2. Перед набраним текстом запиши назву казки, з якої взято уривок.
- 3. Після тексту в дужках запиши: (уривок із казки).

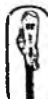

Смайлик — це картинка, складена з букв і спеціальних знаків, яка виражає якесь почуття або настрій.

*Наприклад:*

- :—) радісна особа;
- ;—) усмішка з підморгуванням;
- Ю) клоун;
- 8:—) маленька дівчинка.

## **Завдання З**

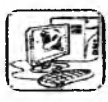

Наберіть один із запропонованих смайликів.

 $\overline{x}$ : –) — для тих, хто вважає, що добре зрозумів тему і попрацював на уроці.

:—? — для тих, хто вважає, що недостатньо добре зрозумів тему, попрацювавши на уроці.

:—( — для тих, хто вважає, що йому ще багато потрібно працювати над даною темою.

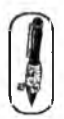

#### **Домашнє завдання.**

Придумай і намалюй власні смайлики.

# **УРОК 25**

Тема. Копіювання та перенесення фрагментів тексту.

Мета: навчити основним прийомам редагування тексту: копіювання та перенесення тексту; розвиток уваги.

Обладнання та програмне забезпечення: програма «Блокнот», текстовий файл із практичним завданням.

Вимоги до учнів: знати поняття «фрагмент тексту», «виділений фрагмент тексту»; уміти копіювати і переносити фрагменти тексту.

### **Хід уроку**

I. Розминка (3 хв).

*Зміст, завдання:*

Потрібно з букв, поданих слів додаються, скласти нове слово, що відповідає вказаному значенню.

*Оформлення дошки:*

Віник + сад = доглядач фруктових насаджень. (Садівник) Пачка + лом = скляне пристосування для освітлення. (Лампочка)

Сова + бут = пасажирський транспорт. (Автобус)

Рак + торт = сільськогосподарська машина. (Трактор)

Сак + воля = городній овоч. (Квасоля)

Тон + риба = родичка сумки. (Торбина)

Сила + кок = ліжко для немовляти. (Колиска) у ....................................................................

II. Перевірка домашнього завдання (2 хв).

III. Пояснення нового матеріалу та робота із зошитом (15 хв).

IV. Фізкультхвилинка (1 хв).

**4 KAAC** 

Ми писали і читали, Малювали, рахували. *Стати рівно, витягувати руки вперед, у сторони, угору.* От втомились, так втомились, Аж голівки похилились. *Нахиляти голови вправо та вліво.*

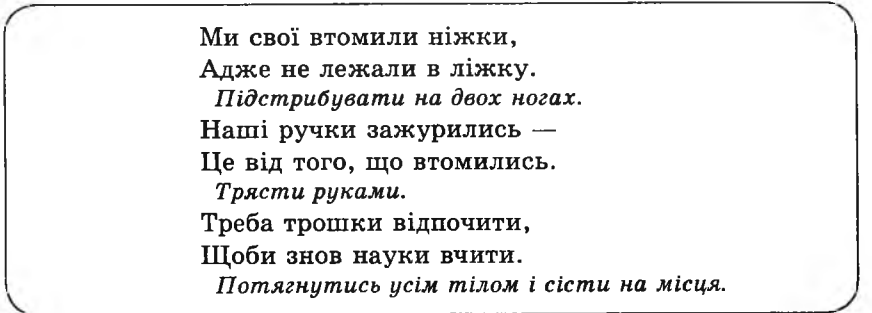

V. Пояснення домашнього завдання (1 хв).

VI. Практична робота (15 хв).

Додатковий текст для виконання практичного завдання:

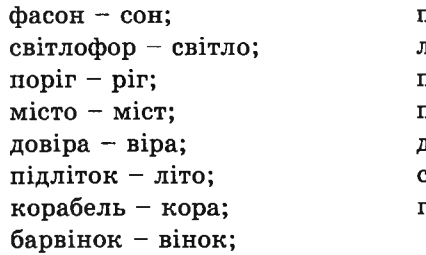

пролісок - лісок; листівка - лист; повість - вість; північ - ніч; дощечка - дощ; сироп - сир; гуркіт - кіт.

VII. Релаксація (1 хв). VIII. Підсумок уроку (2 хв).

### **Зміст зошита-конспекту учня**

Скопіювати або перенести фрагмент тексту можна декількома способами. На схемі подано лише один із них.

Для того, щоб скопіювати фрагмент тексту, необхідно:

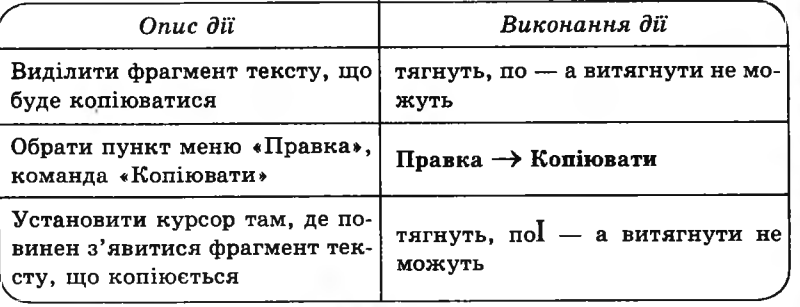

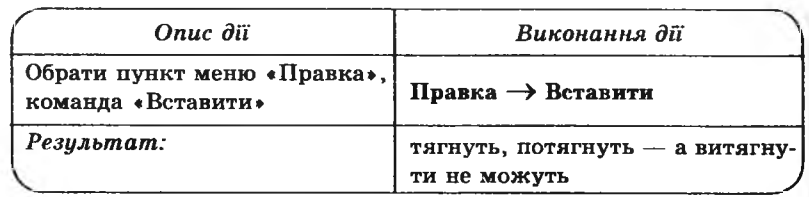

Для того, щоб перенести фрагмент тексту, необхідно:

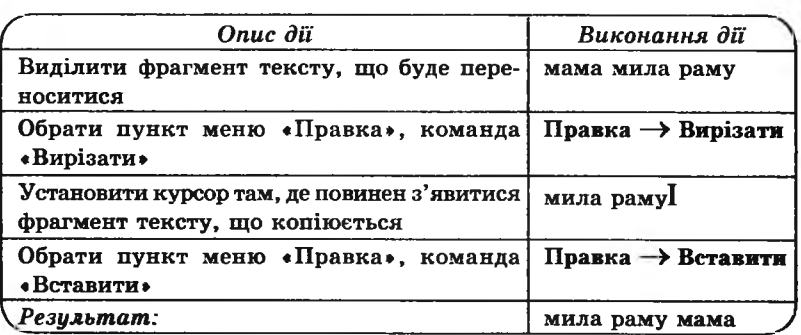

#### **Завдання 1.**

У поданому фрагменті тексту необхідно скопіювати слово «гуси\* 2 рази.

1. Обведи рамочкою слово, яке необхідно виділити.

 $(rvcu)$  — га-га-га!

2. Укажи, де необхідно встановити курсор перед виконанням команди «вставити».

гуси, 
$$
|
$$
 — га-га-га!

гуси,  $\vert$  — га-га-га!<br>3. Запиши текст, який з'явиться на екрані після виконання команди «вставити».

*Відповідь:*

*гасім, гасім - гси-гсь- гсь1 \ 7:: ' А А* ; ; 5- \_\_\_\_

#### **Завдання 2.**

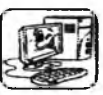

У нашій мові є слова, схожі на матрьошку — усередині одного слова сховані інші слова.

Наприклад: інформатика — форма.

Знайди всередині кожного слова інші сховані слова і скопіюй їх праворуч від поданого слова.

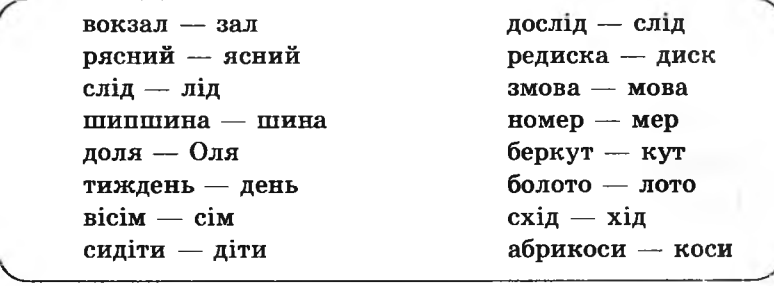

#### **Домашнє завдання.**

Склади якомога більше слів, використовуючи літери, які є у слові «редагування» (кожну літеру можна використовувати для формування слова стільки разів, скільки вона зустрічається в даному слові).

*Варіанти відповіді:*

*ґ ~ Л у іг 'Іьььььа. Ъяыьзь. ьиугоь у о ь н ,о ь г у у с ь ії.*

## **УРОК 26**

Тема. Підготовка до контрольної роботи.

Мета: закріпити вміння копіювати і переносити фрагменти тексту, підготувати учнів до контрольної роботи.

Обладнання та програмне забезпечення: програма «Блокнот», текстовий файл із практичним завданням.

Вимоги до учнів: знати поняття «фрагмент тексту», «виділений фрагмент тексту»; уміти копіювати і переносити фрагменти тексту.

#### **ХІД уроку**

#### І. Розминка (3 хв).

Склади слова з літер, записаних на дошці, та поясни, як ці слова пов' язані з уроком:

ЯДКОР (рядок) УСКРОР (курсор) ЕДОКАТРР (редактор) ЛОКНБТО (блокнот) ЛАІТРУАКВА (клавіатура)

II. Перевірка домашнього завдання (2 хв).

III. Гра «Хто більше?» (5 хв).

Учні класу діляться на дві команди. Для кожної команди оголошується своє слово. Один учень біля дошки записує, а інші гравці команди придумують і називають слова, які близькі за асоціацією чи дією до нього. Перемагає у грі команда, яка придумає більше слів.

*Наприклад:*

ВОДА

річка, озеро, ставок, море, океан, заплава, джерело, струмок, криниця, водогін, потоп, калюжа, душ, кран, парасолька, дощ, злива, пароплав, корабель, човен, водограй, чай, узвар, ситро, вир...

ВІТЕР

**4KMA** 

вихор, буря, шторм, смерч, ураган, хурделиця, метелиця, вентилятор, вітряк, вітрильник, протяг, дмухання, витяжка, пилосос, повітря, цунамі, віяло, повітряний змій, подих...

IV. Робота із зошитом (10 хв).

V. Фізкультхвилинка (1 хв).

Любить вчитися наш клас. Та відпочивати час. *Встати із-за парт, потягнутись усім тілом.* Нумо, разом всі присіли *Присісти навколішки.* І нагору полетіли. *Повільно-повільно підніматись на весь зріст.* Піднімаємось все вище, *Стати навшпиньки, підняти руки вгору.* Висота стає все ближче! *Підстрибнути на місці якомога вище.*\_\_\_\_\_\_\_\_\_\_\_\_\_\_\_\_\_\_\_\_\_\_\_\_\_\_\_ *J*

VI. Пояснення домашнього завдання (1 хв).

VII. Практична робота (15 хв).

*Зміст текстового файлу і відповіді:*

Довба камінь і вода (Вода і камінь довба.)

Час овочу свій кожному (Кожному овочу свій час.)

У шматок чужих більший завше руках (У чужих руках завше шматок більший.)

Двох година варта вранці увечері (Година вранці варта двох годин увечері.)

Розуму на зріст дивись та питайся (На зріст дивись, та розуму питайся.)

Стіни й помагають дома (Дома й стіни помагають.)

VIII. Релаксація (1 хв).

IX. Підсумок уроку (2 хв).

## **Зміст зошпта-конспекту учня**

### **Завдання 1.**

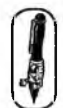

1. Зафарбуй клавішу, яка переводить курсор на новий рядок.

*Відповідь:*

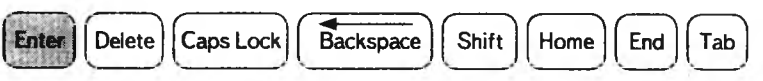

2 . Зафарбуй клавішу, яка встановлює курсор на початок рядка.

*Відповідь:*

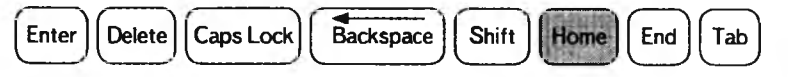

## **Завдання 2.**

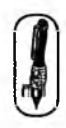

У якому порядку потрібно виконати дії, щоб перенести фрагмент тексту? Упиши номери дій у клітинки.

Установити курсор там, де повинен з 'явитися фрагмент тексту, що переноситься.

Виділити фрагмент тексту, що буде переноситися.

Натиснути кнопку «Вставити». Натиснути кнопку «Вирізати».

*Відповідь:* 3, 1, 4, 2.

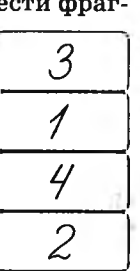

*Щ;* І

#### **Завдання 3.**

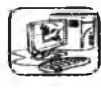

У поданих прислів'ях слова переплуталися. Перестав слова на свої місця. Поясни, про що говорять ці прислів'я. *Наприклад:* Вірний найбільший — то скарб приятель. (Найбільший скарб — то вірний приятель).

#### **Домашнє завдання.**

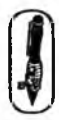

Знайди у квадраті назви клавіш і закресли їх. Літери, які складають назву клавіш, можуть бути розташовані тільки у вертикальних і горизонтальних лініях. Слова можуть читатися: а) справа наліво і зліва направо, б) зверху вниз і знизу вверх.

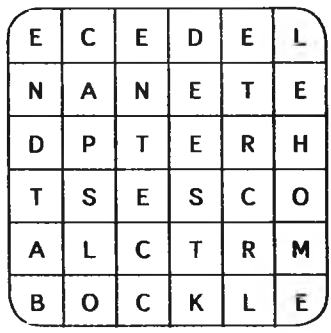

*Відповідь:*

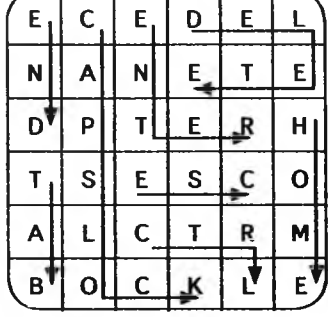

# **УРОК 27**

Тема. Контрольна робота № 3.

Мета: перевірити знання учнів.

Обладнання та програмне забезпечення: програма «Блокнот\*, текстовий файл із практичним завданням (контрольна робота № 3).

Вимоги до учнів: знати призначення клавіш на клавіатурі, правила вве-

дення й редагування тексту; уміти копіювати і переносити фрагменти тексту.

# **Хід уроку**

I. Організаційний момент (2 хв).

**II.** Перевірка домашнього завдання (3 хв).

**III.** Письмова робота. Виконання завдання 1, 2 (15 хв).

### **Варіант 1**

### **Завдання 1.**

Дай відповіді на запитання.

- 1. Як називається позначка на екрані текстового редактора, яка показує, де з'явиться наступний текстовий символ? *( курсор)*
- 2. Як називається комп' ютерна програма, яка полегшує введення, редагування і зберігання текстової інформації? *( текстовий редактор )*
- 3. Яка клавіша допоможе розпочати набір тексту з нового рядка? *(E n ter)*
- 4. У якому порядку потрібно виконати дії, щоб скопіювати фрагмент тексту? Упиши в клітинки номери дій.
- Установити курсор там, де повинен з'явитися фрагмент 3 тексту, що копіюється. *2* Натиснути кнопку «Копіювати». Натиснути кнопку «Вставити». Виділити фрагмент тексту, що буде копіюватися. *1 Відповідь:* 3, 2, 4, 1.

### **Завдання 2.**

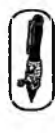

1. Зафарбуй клавішу, яка вилучає символ ліворуч від курсора.

**4 KVAC 4 КЛАС**

Enter || Delete || Caps Lock || Backspace || Shift || Home || End || Tab

2. Зафарбуй клавішу, яка вмикає і вимикає режим великих літер.

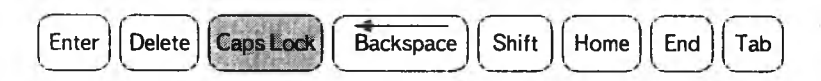

#### **Завдання 3.**

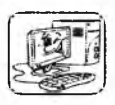

- 1. Прочитай текст.
	- Біля двору 2 Федори. Біля ґанку — 3 Тетянки, Біля річки — 2 Марічки, А на лузі — 3 Ганнусі. Тих дівчаток — ой багато! *Лічилкау*
- *2.* Заміни цифри у вірші на слова.
- 3. Скопіюй на новий рядок нижче поданого тексту ім'я кожної дівчинки стільки разів, скільки про це ім 'я сказано у вірші.
- 4. Назву тексту постав перед текстом.
- 5. На новому рядку набери всі розділові знаки, які зустрічаються в поданому тексті.

### **Варіант 2**

### **Завдання 1.**

Дай відповідь на запитання.

- 1. Як називається позначка на екрані текстового редактора, яка показує де з'явиться наступний текстовий символ? (і*курсор*)
- 2. Яка клавіша допоможе розпочати набір тексту з нового рядка? С*Enter)*
- 3. Яку клавішу необхідно утримувати для введення знаків пунктуації? *(Shift)*
- 4. У якому порядку потрібно виконати подані дії, щоб перенести фрагмент тексту? Упиши в клітинки номери дій.

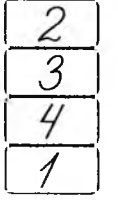

4 KVAC

Натиснути кнопку «Вирізати».

Установити курсор там, де повинен з'явитися фрагмент тексту, що переноситься.

Натиснути кнопку «Вставити».

Виділити фрагмент тексту, що буде переноси *1* тися.

### Завдання 2.

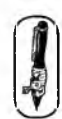

1. Зафарбуй клавішу, яка вилучає символ праворуч від курсора.

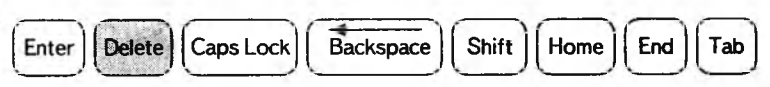

2. Зафарбуй клавішу, яка вмикає і вимикає режим великих літер.

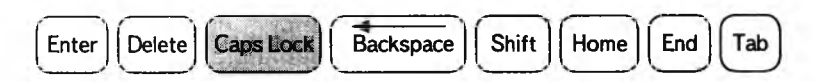

### **Завдання 3.**

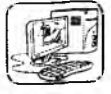

1. Прочитай текст.

Біля двору — 2 Федори. Біля ґанку — 3 Тетянки, Біля річки — 2 Марічки, А на лузі — 3 Ганнусі. Тих дівчаток — ой багато! \_\_\_\_\_\_\_\_\_\_\_\_\_\_\_\_\_\_\_\_ *Лічилка* у

- 2. Заміни цифри у вірші на слова.
- 3. Скопіюй на новий рядок нижче поданого тексту ім 'я кож ної дівчинки стільки разів, скільки про це ім 'я сказано у вірші.
- 4. Назву тексту постав перед текстом.
- 5. На новому рядку набери всі знаки пунктуації, які зустрічаються в поданому тексті.

4 KVAC

**IV.** Фізкультхвилинка **(1** хв).

Один, два — усі піднялись, Повернулись, похитались. Три, чотири — руки вгору, В сторони і вгору знову.

П' ять, шість — опустили, І швиденько всі присіли. Сім, вісім — всі малята Стрибають як жабенята. Дев'ять, десять, — рівно стали І за парти посідали.

V. Виконання завдання 3. Практична робота.

VI. Релаксація (1 хв).

VII. Підсумок уроку (3 хв).

# **УРОК 28**

Тема. Інструменти графічного редактора «Paint».

Мета: повторити відомості про інтерфейс графічного редактора «Paint», повторити призначення і характеристики інструментів; розвивати алгоритмічне мислення; виховувати наполегливість у навчанні.

Обладнання та програмне забезпечення: програма «Paint».

Вимоги до учнів: знати основні інструменти графічного редактора «Paint» ; команди «зберегти», «відкрити», «очистити», «відмінити»; призначення графічного редактора.

## **Хід уроку**

I. Розминка (3 хв).

Дайте відповіді на запитання.

- Як називається богатирське число? (Три)
- Сума яких чисел, розташованих поруч, дорівнює 9? (4 і 5)
- Скільки часу вміщується у добу? (24 години)

— Студент ліг спати о 9 годині, а будильник поставив на 10. Скільки часу проспав студент? (1 годину)

— Якщо до полудня залишилося 5 годин, то котра зараз година? (7 година ранку)

— Яка цифра на циферблаті розташована навпроти 2? (7)

II. Аналіз контрольної роботи (4 хв).

- III. Розповідь про можливості і галузі використання комп'ютерної графіки. Повторення мож ливостей графічного редактора «Paint», його інтерфейсу, робота із зошитом (15 хв).
- IV. Фізкультхвилинка (1 хв).

 Вітер віє-повіває, *Підняти руки вгору, нахиляти тулуб у різні боки.* Орач сіє-посіває.

*Ліву руку поставити на пояс, праву відвести в сторону, розвернути корпус вправо, поміняти положення рук і розвернути корпус вліво.*

Рости, рости, жито,

*Присісти і піднятися на весь зріст.*

Силою налите.

*Зігнути в ліктях руки і розігнути.*

Рости, рости, пшениця,

*Присісти і піднятись на весь зріст.*

Сонечка сестриця.

*Потягнутись догори з піднятими руками.*

Як посіємо зерно,

*Нахилитися, донизу і дістати руками підлогу.*

Знов за парти сядемо.

*Сісти на місця.*

V. Пояснення домашнього завдання (1 хв).

VI. Практична робота (12 хв).

*Зміст завдання:*

Учнів класу поділити на групи. Кожна група отримує своє завдання: намалювати дерево і квітку. Для виконання цього завдання учні можуть використовувати будь-які інструменти (8 хв). Учитель збирає створені малюнки і на одному комп'ютері об'єднує дерева і квітки в картину «Сад». Обговорює з дітьми цю мож ливість комп'ютерної графіки.

VII. Релаксація (1 хв). VIII. Підсумок уроку (3 хв).

# **Зміст зошита-конспекту учня**

Завантаження графічного редактора «Paint»: Пуск -► Програми -► Стандартні -► «Paint».

# **Завдання 1.**

Підпиши назву кожного інструмента графічного редактора «Paint».

**4 KVAC** 

### *Відповідь:*

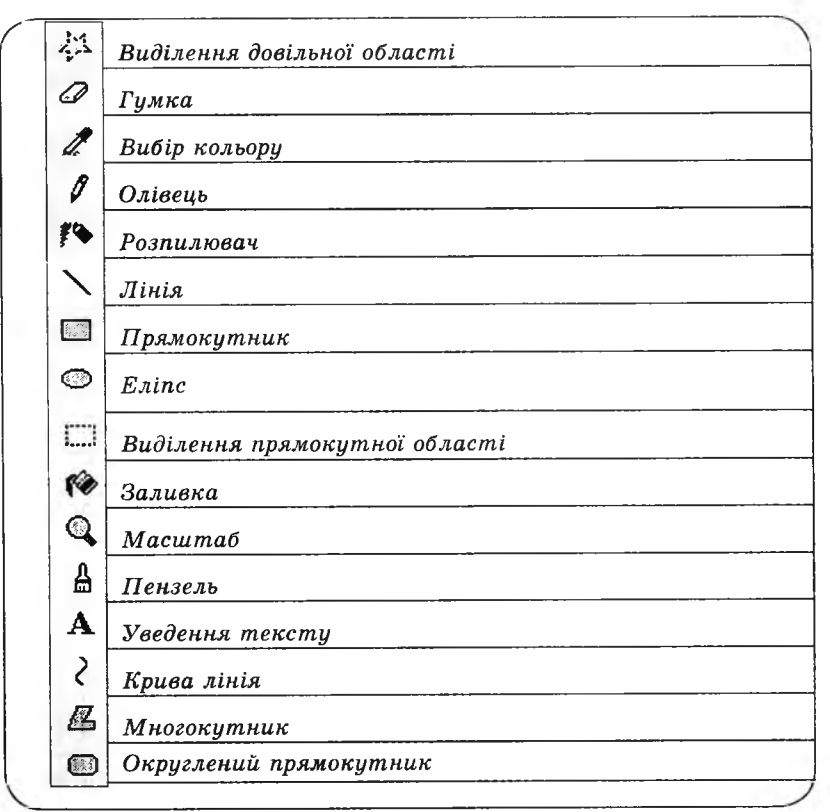

#### **Завдання 2.**

Розстав номери дій в алгоритмі малювання еліпса.

 $\sqrt{2}$ **/** 3 *6*  $\overline{4}$ 

4 KVAC

Обрати товщину лінії.

Установити курсор на потрібне місце.

Обрати інструмент «Лінія».

Обрати інструмент «Еліпс».

Утримуючи клавішу миші, витягувати курсор до потрібного вигляду еліпса.

Обрати вид заливки.

#### **Завдання 3.**

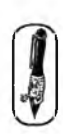

Запиши, для чого використовують комбінації клавіш:

biguina gii  $Ctrl + z$ 

Ctrl + y — *| nooepherma gu, LUfO !) L^LÙHsLLMLL*

#### **Домашнє завдання.**

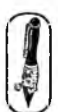

Запиши, які інструменти та їх настройки використовувалися для створення даного малюнка.

<u>Линія, товицина лінії</u> *LTLC. 'KLALLÙÆL* <u>г грип и лінія</u> *, л. к. и 3 g u a, ü L K £L\_*

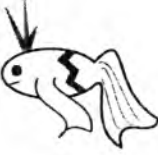

**УРОК 29**

Тема. Робота з фрагментами малюнка.

Мета: навчити прийомам «копіювання» і «переміщення» фрагментів малюнка; розвивати алгоритмічне мислення; виховувати зацікавлення до предмета.

Обладнання та програмне забезпечення: програма «Paint».

Вимоги до учнів: знати основні інструменти графічного редактора «Paint», прийоми «копіювання» і «переміщення» фрагментів малюнка.

### **Хід уроку**

I. Розминка (3 хв).

Дайте відповіді на запитання.

– Якби не було його, то не сказав би нічого. Що це? (Язик)

— Хто напарник ікса в математичних рівняннях? (Ігрек)

— Півтора карася коштують півтори гривні. Скільки коштують 15 карасів? (15 гривень)

— Сто сантиметрів — це скільки метрів? (1 метр)

— Його не буває без вогню. Шо це? (Дим)

— Як називають кухаря на судні та півня англійською мовою? (Кок)

II. Перевірка домашнього завдання (3 хв).

III. Пояснення нового матеріалу, робота із зошитом (13 хв).

IV. Фізкультхвилинка (1 хв).

Відчинились двері — рип.

*Нахилитись уперед, розвести руки перед собою.*

З-за порогу зайчик — стриб!

*Стрибати на місці зі складеними руками.*

Хто тут є? Шо тут є?

*Енергійно крутити головою в різні боки.*

Хто в булиночку живе?

*Підняти руки над головою і скласти їх «дашком».*

Із кімнати чутно: Цить!

*Поставити руки на пояс, тупнути однією, потім другою ногою.*

Тут хазяїном — ведмідь!

*Тупцювати на місці.*

Я на гостя не чекав!

*Схрестити руки на грудях і похитати головою.*

Швидко зайчик пострибав.

*Підстрибнути на місці і сісти за парту.*

V. Пояснення домашнього завдання (1 хв).

VI. Практична робота (15 хв).

VII. Релаксація (1 хв).

VIII. Підсумок уроку (3 хв).

### **Зміст зошита-конспекту учня**

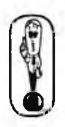

У комп'ютерному малюнку фрагментом називається виділена за допомогою відповідного інструмента область.

Для позначення меж фрагмента використовується інструмент Виділення. ------<br>------

Можна виділяти прямокутну і—і або довільну ділянку (\*;;·\*).

На панелі настроювання в<u>и може</u>те настроїти інструмент на

виділення разом із фоном  $\frac{100 \text{ m/s}}{100 \text{ m/s}}$ або без фон $\text{v}$   $\frac{100 \text{ m/s}}{100 \text{ m/s}}$ Виділений фрагмент можна переміщати, копіювати. У меню Правка оберіть Копіювати, а потім Вставити.

## **Завдання 1.**

Склади запропоновану фігуру.

1. Обери інструмент «Еліпс».

На панелі настроювання обери межі фі-

гури.

- 2. Намалюй коло.
- 3. Обери інструмент «Виділення прямокутної лілянки» **III**

4. Виділи фрагмент малюнка, що охоплює четверту частину кола.

- 5. Відсунь виділений фрагмент убік.
- 6. Повтори ці дії для виділення усіх чвертей.

7. Тепер можна перейти до збирання нової фігури. По черзі виділяючи кожну дугу, з'єднай їх у новому порядку.

## **Завдання 2.**

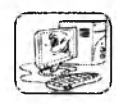

Раніше, коли комп'ютери ще не були такі поширені, для обчислень користувалися рахівницею. Створи її зображення.

- 1. Почни зі створення малюнка однієї кісточки рахівниці. Збери її з трьох еліпсів, додаючи об'єму за допомогою відблисків.
- 2. Використовуючи операцію копіювання, одержиш послідовно дві кісточки, потім три, п'ять і, нарешті, десять.

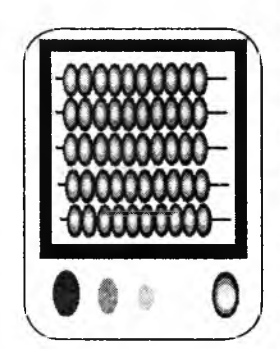

- 3. Намалюй відрізок прямої і перенеси на нього групу з десяти кісточок.
- 4. Скопіюй дротик з нанизаними на нього кісточками 4 рази.
- 5. Намалюй прямокутну підставку рахівниці і перенеси її на дротики з кісточками.

#### **Домашнє завдання.**

Запиши алгоритм для створення даного малюнка.

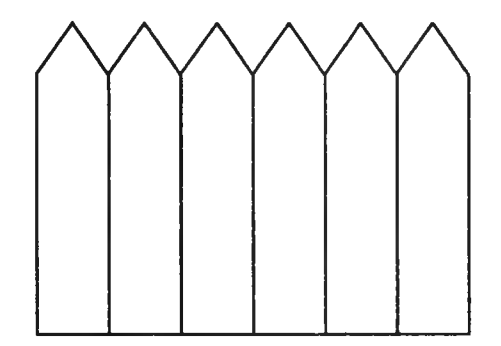

*Варіант, відповіді:*

4 KVMC

- 1. Обрати інструмент «Лінія».
- 2. Намалювати одну дощечку.
- 3. Обрати інструмент «Виділення».
- 4. Обвести намальовану дощечку.
- 5. Обрати пункт меню Правка команда Копіювання.
- 6. Обрати пункт меню Правка команда Вставити.
- 7. Поставити дощечку на її місце.
- 8. Повторити пункти 1 -7 декілька разів.

# **УРОК зо**

Тема. Дзеркальне відображення блоку малюнка відносно вертикалі й горизонталі. Обертання виділеного блоку.

Мета: навчити прийомам відображення та обертання фрагментів малюнка; розвивати алгоритмічне мислення; виховувати охайність.

Обладнання та програмне забезпечення: програма «Paint».

Вимоги до учнів: знати прийоми обертання й відображення фрагментів малюнка.

### **Xig VDOKV**

I. Розминка (3 хв).

Дайте відповіді на запитання.

— Коли доба коротша: узимку чи влітку? (Доба завжди 24 години.)

— Якщо до півночі залишилося три години, то котра зараз година? (9 година вечора)

— Який годинник показує точний час лише двічі на добу? (Зламаний)

— Скільки буде десять разів по десять? (100)

— Маса гуски 6 кг і ще пів її маси. Скільки важить гуска? (12 кг)

— Говорять, якщо вона  $\epsilon$ , то розуму вже не треба. Що це? (Сила)

II. Перевірка домашнього завдання (3 хв).

III. Пояснення нового матеріалу і робота із зошитом (13 хв).

IV. Фізкультхвилинка (1 хв).

Світить сонце золоте. *Відвести корпус трохи назад, енергійно махати на себе руками.* Квітка поміж трав росте. *Встати навшпиньки, потягнутись усім тілом догори з піднятими руками.* Бджілка весело кружляє, *Руками «затріпотіти», немов крильцями, і обернутись навколо себе на напівзігнутих ніжках.* З квіточки пилок збирає. *Скласти руки «ковшиком» і нахилитися вперед.* Бджілко, бджілко, постривай! *Підскакуючи на місці, помахати руками.* Меду нам смачного дай! *Обхватити себе руками за плечі і похитатися зі сторони в сторону.*

V. Пояснення домашнього завдання (1 хв). VI. Практична робота (15 хв). VII. Релаксація (1 хв).

VIII. Підсумок уроку (3 хв).

#### **Зміст зошита-конспекту учня**

За допомогою графічного редактора можна відображати малюнки зліва направо і зверху вниз.

#### Відображення малюнків

У меню Малюнок вибрати Відобразити / Повернути.

Малюнки можна нахилити або розтягти.

У меню Малюнок вибрати Розтягти / Нахилити.

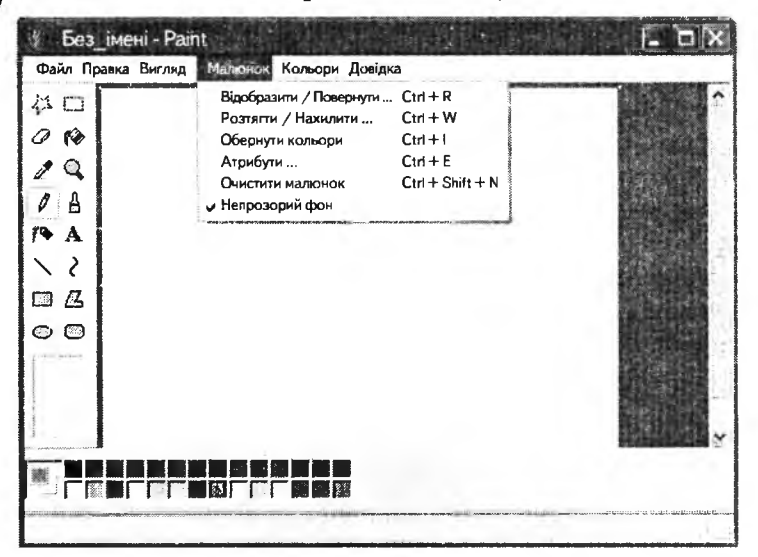

#### **Завдання 1.**

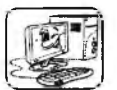

*ҐЕ\*

**4 КЛАС**

Намалюй паперового змія, користуючись даним алгоритмом.

*Æ ®*

*%* Г

- 1. Намалюй трикутник.
	- 2. Зроби копію трикутника.
- 3. Відобрази трикутник зліва направо.
- 4. Зроби копію отриманих трикутників.
- 5. Відобрази трикутник зверху вниз.
- *Ж .* 6. Збери змія за зразком і розфарбуй.

# **Завдання 2.**

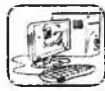

Використовуючи даний графічний алгоритм, намалюй рамку.

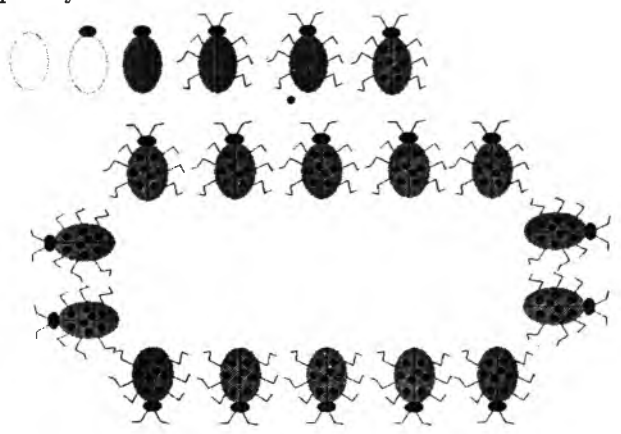

#### **Домашнє завдання.**

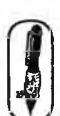

 $\sqrt{ }$ 

Намалюй графічний алгоритм для створення даного малюнка. *М Відповідь:*

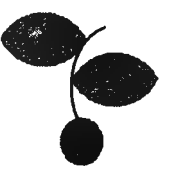

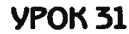

Тема. Побудова орнаментів.

Мета: навчити прийомам побудови орнаментів; розвивати алгоритмічне мислення; виховувати охайність.

Обладнання та програмне забезпечення: програма «Paint» Вимоги до учнів: знати прийоми побудови орнаментів.

### Хід уроку

I. Розминка (3 хв).

Дайте відповіді на запитання.

— Народилась у воді, а живе на землі. Хто це? (Жаба)

— Яку траву люблять коти? (Валеріану)

— Яка тварина майже весь час проводить під землею? (Кріт)

— Як називається відрізок, який з 'єднує центр кола з точкою, що міститься на ньому? (Радіус)

 $-$  Золоті, вмілі, довгі, а інколи кажуть, не з того місця виросли. Що це? (Руки)

— Скільки вміщується у дюжині? (12) А в чортовій? (13) II. Перевірка домашнього завдання (3 хв).

III. Пояснення нового матеріалу, робота із зошитом (10 хв).

Людина старається прикрасити своє оточення. Вона оздоблює візерунками предмети побуту, житло, середовище, у якому живе. Оздоблювання предметів виділяють в окремий вид мистецтва, так зване *декоративне мистецтво.* Отже, декоративне мистецтво — це вид образотворчого мистецтва, твори якого є візерунками або художньо оформленими предметами. Вони служать для окраси, наприклад, вишивка це візерунок, яким прикрашають одяг, а вишита серветка чи розмальована ваза — це предмети, самі прикрашені візерунками.

Слово «декоративний» походить від латинського слова *прикрашати.*

Декоративне мистецтво виникло в період первісно-общинного ладу в кам'яному віці, коли люди дуже примітивними узорами стали прикрашати посуд, зброю, одяг. Першим прикрасам вони надавали магічного значення. Тільки значно пізніше люди зрозуміли, що ніякої надприродної сили прикраси не мають, а натомість роблять предмети привабливішими, кращими, тобто люди помітили красу візерунків і вже свідомо оздоблювали ними предмети, не задля магічних якостей, а заради красивого вигляду.

Декоративне мистецтво розвинулося там, де були для цього відповідні умови, а саме певний матеріал: глина, дерево, камінь, кістка, шкіра. Для розвитку декоративного мистецтва потрібний був необхідний також і певний рівень розвитку суспільства; наприклад, щоб виникла кераміка, потрібна була не лише глина, а й уміння добувати вогонь, щоб випалювати цю глину. Для виникнення чорно-білої вишивки необхідне було вміння вирощувати рослини, з яких отримують волокно (льон, коноплі) або тварин, які дають вовну, з якої можна прясти нитки.

Кольорова вишивка могла з'явитись тільки після того, як людина навчилася добувати барвники для фарбування ниток, а ткацтво і килимарство — після винаходу ткацького верстата.

У ході історичного розвитку суспільства розвинулися різні види декоративного мистецтва: вишивка, різьба по дереву, по кості, по каменю, випалювання на дереві, ткацтво, килимарство, карбування на металі, художня обробка шкіри, народний розпис, писанкарство.

**CAOBO BYNTEAR** 

**4 KNAC** 

Візерунками оздоблюють не лише предмети, які служать для прикраси (вази, шкатулки, плакетки, сувеніри), але й ужиткові предмети: одяг, меблі, посуд, килими, скатерки. Галузь декоративного мистецтва, яка займається виконанням оздоблення ужиткових предметів, називається ужитковим або декоративно-ужитковим мистецтвом. Воно відіграє важливу роль у житті суспільства.

IV. Фізкультхвилинка (1 хв).

Ми писали і читали, Малювали, рахували. *Стати рівно, витягувати руки вперед, у сторони, вгору.* От втомились, так втомились, Аж голівки похилились. *Нахиляти голови вправо та вліво.* Ми свої втомили ніжки, Адже не лежали в ліжку. *Підстрибувати на двох ногах.* Наші ручки зажурились — Це від того, що втомились. *Трясти руками.* Треба трошки відпочити, Щ оби знов науки вчити. *Потягнутись усім тілом і сісти на місця.*

V. Пояснення домашнього завдання (1 хв). VI. Практична робота (15 хв).

Завдання 1 і завдання 2 із робочого зошита учнів можна виконувати за варіантами.

VII. Релаксація (1 хв).

VIII. Підсумок уроку (6 хв).

На цьому уроці підбиваються підсумки теми «Графічний редактор», виставляються оцінки за тему.

#### **Зміст зошита-конспекту учня**

Слово «орнамент» походить від латинського дієслова *огпаге* прикрашати. Прийоми побудови орнаментів

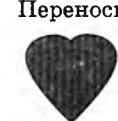

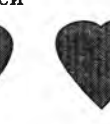

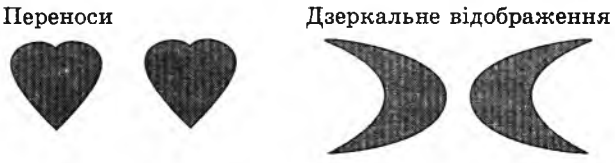

Обертання Ґрати

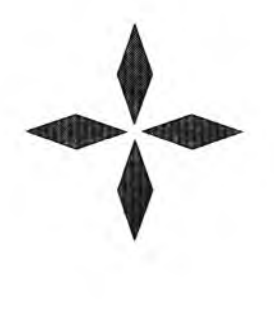

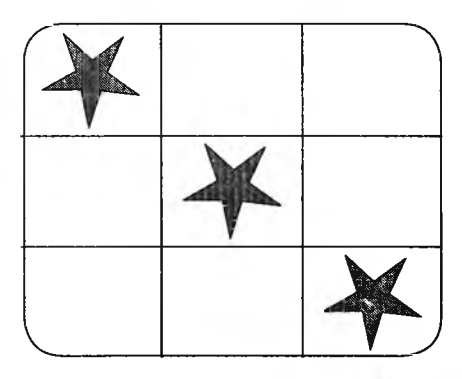

### **Завдання 1.**

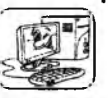

4 KVAC

Намалюй орнамент, користуючись даним алгоритмом.

- 1. Обери інструмент «Прямокутник». На панелі настроювання вибери межі фігури.
- 2. Допоміжним кольором побудуй *4* однакових квадрати, іцо торкаються сторонами. Намалюй один квадрат, користуючись клавішею Shift. Уваж-

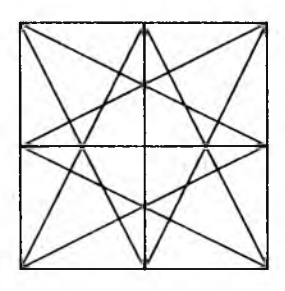

но прицілься в один із кутів цього квадрата і намалюй наступний, щоб дотичні сторони злилися. Аналогічно домалюй квадрати, що залишилися. Вийде сітка орнаменту.

- 3. Обери інструмент «Лінія» основного кольору. Із середини кожної сторони квадрата проведи лінії до протилежних вершин квадрата.
- 4. Зафарбуй елементи орнаменту різними кольорами, використовуючи закони симетрії.

## **Завдання 2.**

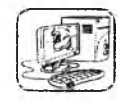

Намалюй орнамент, користуючись даним алгоритмом.

- 1. Допоміжним кольором побудуй 4 однакових квадрати.
- 2. Побудуй лінію квадратів, використовуючи копіювання фрагментів.
- 3. Побудуй великий квадрат, який складається із 16 маленьких квадратів.

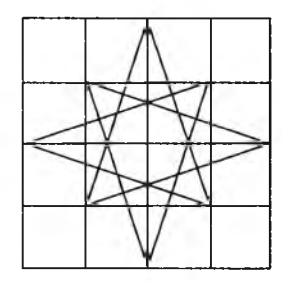

**4 KVAC** 

- Обери інструмент «Лінія» основного кольору 4.
- 5. Проведи лінії за зразком
- 6. Зафарбуй орнамент різними кольорами, використовуючи закони симетрії.

## **Домашнє завдання.**

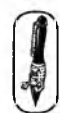

Намалюй свій орнамент і зафарбуй його.

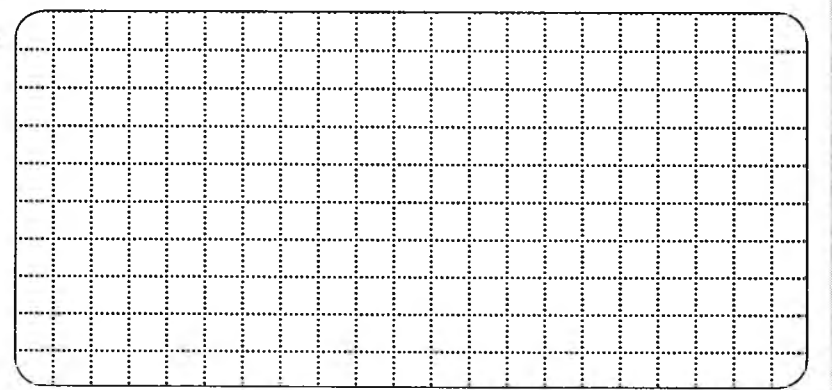

# **VPOK 32**

Тема. Повторення вивченого.

Мета: повторити вивчене за рік і підбити підсумки.

Обладнання та програмне забезпечення: програма «Paint».

Вимоги до учнів: знати поняття «алгоритм» ; поняття «виконавець» ; властивості алгоритмів; способи подання алгоритмів; основні алгоритмічні структури; поняття «фрагмент тексту», «фрагмент малюнка», «виділений фрагмент тексту», «виділений фрагмент малюнка»; уміти складати власні алгоритми; копіювати і переносити фрагменти малюнка.

#### **Лід уроку**

I. Розминка (3 хв).

Дайте відповіді на запитання.

— Як називається найближча до землі зірка? (Сонце)

— У Миколи в кишені, дві грошові купюри на суму 7 гривень. Які це купюри? (5 і 2)

— Собака наздоганяє кіш ку, кішка мишу. Хто біжить попереду? (Миша)

— Хто був мамою бридкого каченяти? (Лебідь)

— Через три роки Марійці буде стільки ж років, скільки сьогодні Тетяні. Хто з дівчаток старший? (Тетяна)

II. Повторення поняття «алгоритм», властивостей алгоритму, способів подання алгоритмів (5 хв).

III. Робота із зошитом (10 хв).

IV. Фізкультхвилинка (1 хв).

Любить вчитися наш клас,

Та відпочивати час.

*Встати із-за парт, потягнутись усім тілом.*

Нумо, разом всі присіли

*Присісти.*

І нагору полетіли.

*Повільно-повільно підніматись на весь зріст.*

Піднімаємось все вище,

*Стати навшпиньки, підняти руки вгору.*

Висота стає все ближче!

*Підстрибнути на місці якомога вище.*

УІ. Пояснення домашнього завдання (1 хв).

VI. Практична робота (15 хв).

**VII.** Релаксація (1 хв). **VIII.** Підсумок уроку (4 хв).

### **Зміст зошита-конспекту учня**

#### **Завдання 1.**

Хлопчик Микита захотів посадити дерево. Для цього він вирішив скористатися алгоритмом.

- 1. Узяти лопату.
- 2. Вирити яму.
- 3. Поставити у вириту яму саджанець деревця.
- 4. Полити саджанець.
- 5. Закопати саджанець.

Прочитавши алгоритм, Микита зрозумів, що для реалізації алгоритму йому не вистачає вхідних даних.

1. Запиши, які вхідні дані необхідні для реалізації алгоритму.

*Відповідь:*

1. *С оьа ж .О и К ,ги г ь а г п е Л г и ^ .* 2. *ILONUUNU* г. *<u>Ламибалка.</u>* 

2. Запиши, що буде результатом виконання алгоритму.

 $\sigma'$ осаджене дерево. **V**

3. Усі необхідні для реалізації алгоритму об'єкти знаходяться в різних частинах присадибної ділянки. Ділянка поділена на квадрати. Запиши алгоритм мовою стрілок, як Микиті за найменшу кількість кроків зібрати необхідний матеріал. Відлік починається від тієї клітинки, у якій стоїть Микита; не можна проходити по зайнятих клітинках.

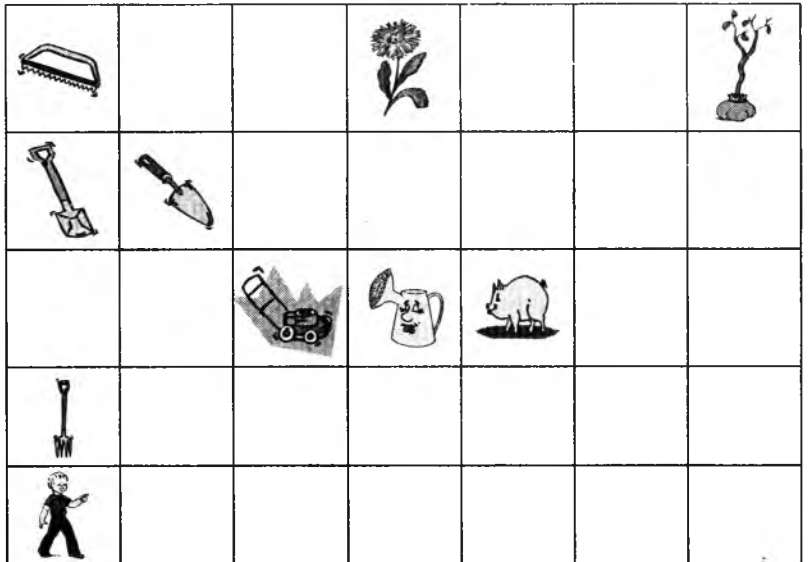

*Відповідь:*

71 K1  $\uparrow$  1 71  $\uparrow$  2 72  $\uparrow$  1

# **Завдання 2.**

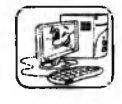

Намалюй дерево, користуючись даним графічним алгоритмом.

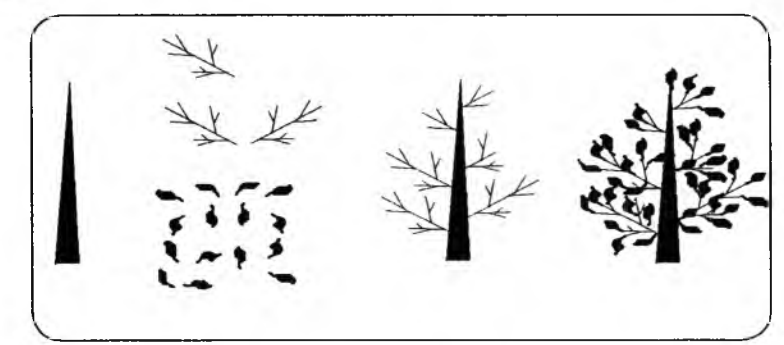

#### **Домашнє завдання.**

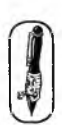

Намалюй графічний алгоритм побудови орнаменту. *Наприклад:*

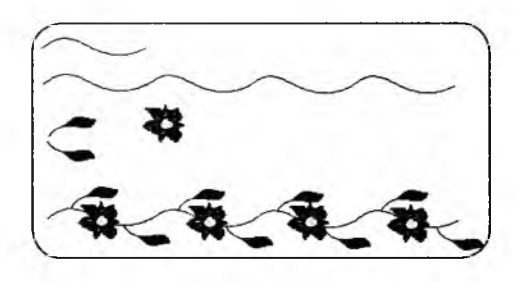

# **УРОК 35**

Тема. Побудова орнаментів. Використання інструмента «Масштаб».

Мета: навчити учнів складати орнаменти; закріпити вміння копіювати фрагменти малюнка; навчити використовувати інструмент «масштаб»; розвивати естетичні навички; виховувати повагу до національних традицій.

Обладнання та програмне забезпечення: програма «Paint».

Вимоги до учнів: знати прийоми побудови орнаментів; уміти використовувати інструмент «Масштаб».

### **Хід уроку**

I. Розминка (3 хв).

Дайте відповіді на запитання.

- Який птах приносить дітей? (Лелека)
- Самі верхи, а ноги за вухами. Шо пе? (Окуляри)

— Хто врятував Муху-Цокотуху від неминучої смерті? (Комарик)

— Крилами розмахує, а полетіти не може. Що це? (Млин)

— Яке трьохзначне число потрібно розділити навпіл, щоб отримати шість нулів? (888)

II. Перевірка домашнього завдання (3 хв).

III. Пояснення нового матеріалу, робота із зошитом (13 хв).

Дерево життя — це гілочка з трьома листочками. Перший листочок— це символ минулого, другий— сучасного, а третій майбутнього. Щоб правильно орієнтуватися в житті, щоб бути

освіченими людьми, пропоную сьогодні подорож до минулого для того, щоб краще зрозуміти сучасне і, можливо, передбачити майбутнє. А поговоримо ми з вами про естетику побуту українців. Перш за все з'ясуємо, що означає слово «естетика».

Так, *естетика* — це наука про красу, а *побут* — це те, що оточує нас у повсякденному житті. Назвіть речі, які вам спадають на думку, коли ви уявляєте українське село. *(Відповіді учнів).* Українська хата, піч, ікони, відра, діжки, коромисло, лавки.

Побутові речі українців мали не тільки практичне значення, вони прикрашали кімнати. Господарі та господині завжди оздоблювали свою оселю малюнками, різьбою, розписами, вишиванками, мереживом... Це було свідченням працелюбності й достатку членів родини.

Коли згадують українську хату, то перед очима одразу постають українські рушники. «Хата без рушника — що сім'я без дітей», — говорили в народі. Рушник в українців був оберегом оселі. Послуговувався не тільки як оздоба, але й мав практичне значення: був скатертиною і вузликом, де зберігали харчі, закутником і божником, плечовим, весільним, ритуальним. І в кожній оселі їх було багато.

— Любі діти, пригадайте, які звичаї, пов'язані з рушниками, збереглися до нашого часу?

(При взятті шлюбу молоді стають на рушник щастя; коли немовлятко уперше купають, його загортають у вишитий руш ник; він — символ святковості на урочистостях, прийомах, концертах, ним піднімають перший сволок, коли будують хату, ним опускають небіжчика в похоронну яму. Рушником накривають хліб на столі, паску і крашанки, які несуть до церкви, хлібну діжу...)

Окрім рушників, споконвіку українські жінки та чоловіки свято шанували вишиту сорочку. Наші пращури вірили, що вона захищає людину і від негоди, і від ворожих сил, недоброго погляду, злої думки. Чи не тому вона й досі бажана у нашому вбранні.

**4 KVAC** 

Ці сорочки ніби говорять до нас сукупністю візерунків, грою кольорів, майстерністю вишивальниць. Оздоблені вишивкою комірці, полики, нагрудки (пазушки), рукава — це чарівні символи, що ятрять душу, це дух предків із сивої давнини. Ромби, хрестики, лінії, кружальця, складні й прості візерунки — все це прагнення людини власкавити добро, обійти лихо.

Тут поруч геометричний і рослинний орнаменти, зображення тварин і птахів, вишиті написи і символи. **\**

**4 KVAC** 

Погляньте на зразки вишивок у вашому зошиті. Народна вишивка відзначалася багатством і різноманітністю геометричних елементів (ромби, кола, хрести, хвилясті лінії води, горизонтальні знаки землі), зображенням тварин, птахів, рослин (дерево життя — верба, дуб, явір та ін.; листя, плоди, квіти; голуби, змії, коні, журавлі, качки тощо), людей із ромбоподібними тулубами, хрестоподібними головами. В Україні налічувалось близько 100 видів і технічних прийомів вишивання (гладь, хрестик, низь, мереження, бігунець, плетіння тощо). Композиційне вирішення української вишивки відзначається безмежною фантазією, колоритом. Відповідно до етнографічних особливостей вишиванки виявляють чимало регіональних відмінностей. Притому українські вишиванки мають один спільний для всіх земель стиль, так що їх неважко розпізнати серед вишиванок інших народів — CNOBO<sub>I</sub> слов'янських і неслов'янських. Архаїчні зразки, звичайно одного кольору, відомі були на Поліссі, Волині й Бойківщині. Строго геометрична низь поширена на Гуцульщині, Поділлі, Полтавщині. Сильно стилізовані рослинні мотиви властиві для Побужжя, Волині, Поділля, Буковини. Більше рослинного характеру, з натуралістичним і мальовничим трактуванням, — у вишиванках Київщини і особливо Полтавщини. Мережка і загалом ажурні вишиванки відомі на Полтавщині, середньому Поділлі й Покутті.

— Любі діти! Тож давайте спробуємо так створити сьогодні орнамент для вишивки, щоб він вбирав очі й брав за душу. Відчуйте себе чарівниками і візьміть собі в допомогу червоний колір — від сонця, чорний — від землі, зелений — від трав і листя, жовтий — від місяця і зірок, синій — від неосяжного неба.

IV. Фізкультхвилинка (1 хв).

Один, два — усі піднялись, Повернулись, похитались. Три, чотири — руки вгору, В сторони і вгору знову. П 'ять, шість — опустили, І швиденько всі присіли.

Сім, вісім — всі малята Стрибають, як жабенята. Дев'ять, десять, — рівно стали І за парти посідали.

V. Пояснення домашнього завдання (1 хв). VI. Практична робота (15 хв). VII. Релаксація (1 хв). VIII. Підсумок уроку (3 хв).

### **Зміст зошита-комспекту учня**

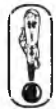

**4 КЛАС**

Вишивка — це не тільки майстерне творіння золотих рук народних умільців, а й скарбниця вірувань, звичаїв, обрядів, духовних устремлінь, інтелекту українського народу.

Численні орнаментальні зображення тварин, птахів, рослин, дерев, квітів стверджують, що наші предки обожнювали їх,

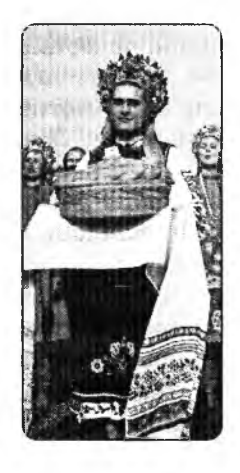

опоетизовували природу не лише у фольклорі, а й у декоративному мистецтві. Наприклад, рушники з вишитими зображеннями голубів, півнів, коней, хрестиків тощо були своєрідними оберегами, що захищали людину від злих сил.

Вагоме значення мала й кольорова символіка (червоний — любов, жага, світло, боротьба; чорний — смуток, нещастя, горе, смерть; зелений — весна, буяння, оновлення, життя тощо). Солярні знаки, схематичні фігури Сонця, Берегині, Дерева ж иття, вишиті на тканині, є ще одним свідченням глибокої шаноби наших пращурів до Сонця, Матері як могутніх, свя-

тих, життєдайних першооснов усього сущого. Крім того, вишивання як національна традиція сприяло формуванню у дівчат і жінок терпіння, відчуття краси. Дівчина мала вишивати милому сорочку, хустину, весільні рушники. Вишитий своїми руками одяг був одним із головних показників працьовитості юнки.

Народна вишивка відзначалася багатством і різноманітністю геометричних елементів (ромби, кола, хрести, хвилясті лінії води, горизонтальні знаки землі), зображенням тварин, птахів, рослин (дерево життя — верба, дуб, явір та ін.; листя, плоди, квіти; голуби, змії, коні, журавлі, качки тощо), людей із ромбоподібними тулубами, хрестоподібними головами. В Україні налічувалось близько 100 видів і технічних прийомів вишивання (гладь, хрестик, низь, мереження, бігунець, плетіння тощо). Композиційне вирішення української вишивки відзначається безмежною фантазією, колоритом. І все ж переважають стрічкова, букетна й вазонна композиції.

Кольори української вишиванки загалом відомі в обмеженій кількості й гармонійних сполуках. Найбільш уживані чорна і червона барва, або чорна, гарячо-червона і тепла жовта. Інколи долучаються до того, у невеликих площах, зелена й синя. Рідко вживають срібної, золотої та сірої нитки.

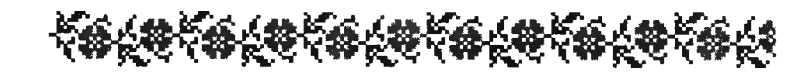

### **Завдання 1.**

Намалюй українські орнаменти, використовуючи інструмент «Масштаб» для побудови його елементів.

Далі використовуй фрагменти малюнка та дію копіювання.

*Зразки візерунків:*

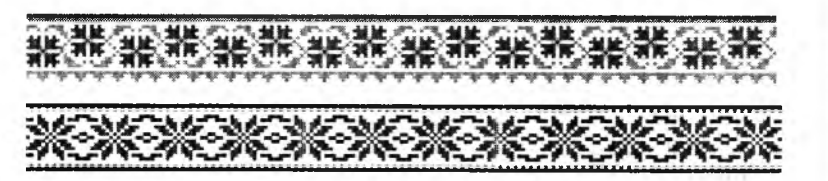

#### **Домашнє завдання.**

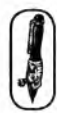

Придумай і намалюй свій орнамент для українського рушника.

4 KMAC **4 КЛАС**

V - ....

# VPOK 34

Тема. Побудова орнаментів. Використання інструмента «Масштаб».

Мета: узагальнити вивчений матеріал; навчити учнів будувати орнаменти; закріпити вміння копіювати фрагменти малюнка і користуватися інструментом «масштаб»; розвивати естетичні навички; виховувати повагу до національних традицій.

Обладнання та програмне забезпечення: програма «Paint».

Вимоги до учнів: знати прийоми побудови орнаментів; прийоми «копіювання» і «перенесення» фрагментів малюнка; прийоми обертання і відображення фрагментів малюнка.

## **Хід уроку**

I. Розминка (3 хв).

Дайте відповіді на запитання.

— Чим закінчується все? (Літерою «е»)

— Скільки ніг у павука? (8)

— Яких місяців найбільше — з ЗО чи 31 днями? (із 31)

— Шо стає легшим, коли збільшується у розмірах? (Повітряна кулька)

— Як можна за 1 секунду зняти колесо? (Сфотографувати)

 $-1, 2, 3, 4, 5, 6, 7, 8, 9, 0$ . Шо більше: сума цих чисел чи добуток? (Сума)

II. Перевірка домашнього завдання (3 хв).

III. Підбити підсумки навчального року (8 хв).

IV. Робота із зошитом (5 хв).

Обговорити з учнями порядок виконання дій для створення поданих орнаментів.

V. Фізкультхвилинка (1 хв).

 $\overline{\phantom{a}}$  and  $\overline{\phantom{a}}$  and  $\overline{\phantom{a}}$  and  $\overline{\phantom{a}}$  and  $\overline{\phantom{a}}$  and  $\overline{\phantom{a}}$  and  $\overline{\phantom{a}}$  and  $\overline{\phantom{a}}$  and  $\overline{\phantom{a}}$  and  $\overline{\phantom{a}}$  and  $\overline{\phantom{a}}$  and  $\overline{\phantom{a}}$  and  $\overline{\phantom{a}}$  and  $\overline{\phantom{a}}$  a Вітер віє-повіває,

*Підняти руки вгору, нахиляти тулуб в різні сторони.* Орач сіє-посіває.

*Ліву руку поставити на пояс, праву відвести в сторону, розвернути корпус вправо, поміняти положення рук і розвернути корпус вліво.*

Рости, рости, жито,

*Присісти і піднятись на весь зріст.*

Силою налите.

*Зігнути в ліктях руки і розігнути.*

Рости, рости, пшениця, *Присісти і піднятись на весь зріст.* Сонечка сестриця. *Потягнутись догори з піднятими руками.* Як посіємо зерно, *Нахилитися донизу і дістати руками підлогу.* Знов за парти сядемо. *Сісти на місця.*

VI. Пояснення домашнього завдання (1 хв). VII. Практична робота (15 хв). VIII. Релаксація (1 хв). IX. Підсумок уроку (3 хв).

## **Зміст зошита-конспекту учня**

# **Завдання 1.**

*fm*

Намалюй один із поданих на малюнках рушників.

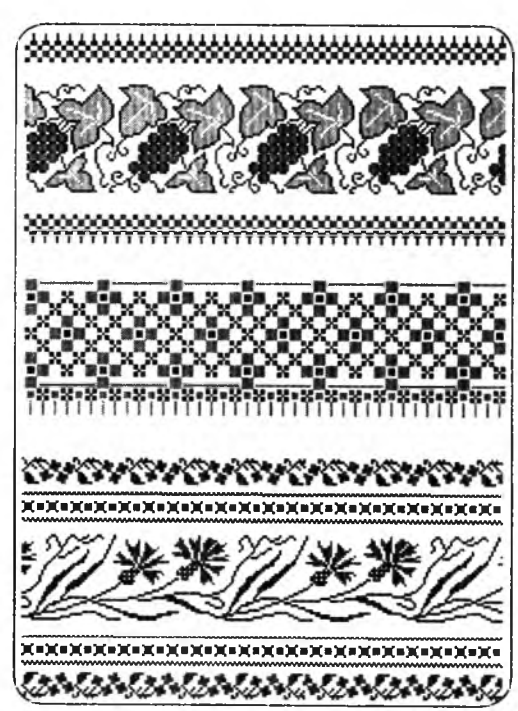

#### **Хвплпнкп релаксації**

- 1. Швидко покліпати очима, заплющити очі й посидіти спокійно, повільно полічивши до 5. Повторити 4 -5 разів.
- 2. Витягнути руку вперед, дивитися на кінчик пальця витягнутої руки, розташованої по лінії центра обличчя, повільно наближати палець, не зводячи з нього очей, доки палець не почне подвоюватися. Повторити 6 -8 разів.
- 3. Зробити кілька колових рухів  $(4-5)$  очима в один бік, а потім в інший. Темп середній. Перенести погляд прямо перед собою на 5-7 секунд. Повторити вправу 3-4 рази.
- 4. Повільно переводити погляд угору вниз і навпаки. Повторити тричі.
- 5. Використовуючи ніс як ручку, написати або намалювати щось у повітрі.
- 6. Спрямувати очі вдалечінь ліворуч, а потім праворуч, далі вгору й униз. Повторити 5 -6 разів.
- 7. Заплющити погляд на кілька секунд, сильно напружуючи м'язи очей, потім розплющити їх, розслаблюючи м'язи очей. Дихання ритмічне. Повторити 4 -5 разів.
- 8. Подивитись на перенісся і затримати подих на час кількох повних циклів дихання. До втоми очі доводити не можна. Потім перевести погляд удалечінь (подивитись у вікно). Повторити 4 -5 разів.
- 9. Заплюшити очі на 5-10 секунд, розслабивши м'язи очей, і розплющити їх на такий самий час. Повторити вправу  $4 - 5$  разів.
- 10. Уявити перед собою колесо велосипеда, що обертається, і, обравши на ньому якусь точку, слідкувати очима. Повторити тричі спершу в один бік, а потім в інший.
## **ЛІТЕРАТУРА**

- 1. Белоусова Л. И., Веприк C. A ., Муравка A. C. Сборник задач по курсу информатика. — X: Світ дитинства, 2000.
- 2. Бурім В. Логічні вправи корисні і цікаві: Дидактичні матеріали для розвитку логічного мислення учнів початкових класів. — K.: Шк. світ, 2007. — 120 с.
- 3. Водолаженко А. В., Куничева Т. П. Logo W riter для больших и маленьких. — Х.: СП «Каравелла», 1996. — 80 с.
- 4. Водолаженко А. В., Куничева Т. П.. Logo W riter. Задачи и упражнения. — X.: СП «Каравелла», 1997. — 32 с.
- 5. Волобуева Т. Б. Развитие творческой активности учащихся младших классов средствами новых информационных технологий обучения: Лис. канд. пед. наук. — К., 1996. — 190 с.
- 6. Волощук I. С. Методи розвитку творчих здібностей учнів молодшого шкільного віку: Методичний посібник. — K.: Інс-т педагогіки АПН України, 1998.
- 7. Гавріна C., Кутявіна H., Торопкова І., Щербіна С. Логіка: Навч.-метод, посіб. — K.: Країна Мрій, 2005. — 64 с.
- 8. Грицаенко Н. П. Ну-ка реши!: Для средн. шк. возраста. К.: Рад. шк., 1991. — 159 с.
- 9. Голубь В. Т., Графические диктанты: Пособие для занятий с детьми 5-7 лет. — М.: ВАКО, 2004. — 144 с. — Мастерская учителя).
- 10. Дуванов А.А., Азы информатики. Рисуем на компьютере. Книга для учителя. — СПб.: БХВ-Петербург, 2005. — 228 с.: ил.
- 11. Холодова О. Юным умникам и умницам: Задания до развитию познавательных способностей (7-8 лет) / Методическое пособие, 2 класс. Курс «РПС». - 3-е изд. перераб. - М.: Росткнига, 2007. - 276 с.
- 12. Зарецька I. Т., Колодяжний Б. Г. Інформатика: Навч. посібник: В 2 ч. Частина I. — 2-ге вид., доповн. — X.: Факт,  $1999. - 400$  c.
- 13. Ильина М. Н. Подготовка к школе: Развивающие тесты и упражнения. — СПб.: Питер, 2007. — 205 с.
- 14. Інформатика. Вступ до програмування мовою Лого. 5 клас. Навчальний посібник / Пахомова Г.В. - Шепетівка: «Аспект», 2007 — 136 с.
- 15. Інформатика. Програми для загальноосвітніх навчальних закладів. — Запоріжжя: Прем'єр, 2003. — 304 с.
- 16. Кащеєв Л.Б., Кащеева Г. І. Збірник завдань з інформатики. РВгиз $h.$  Word. — Харків: Торсинг, 2003. - 40с.
- 17. Козуб О. В., Могорита А . І. Фізкультхвилинки та ігри у 1 -4 класах. — Тернопіль: Навчальна книга — Богдан,  $2004. - 64$  c.
- 18. Концепція загальної середньої освіти (12-річна школа)// Інформаційний збірник Міністерства освіти і науки України. — 2002. — № 2. — К.: Педагогічна преса, 2002. — 23 с.
- 19. Концепція Програми інформатизації загальноосвітніх навчальних закладів, комп'ютеризації сільських шкіл (проект)/ В. О. Огнев'юк, В. Ю. Биков, М. І.Жалдак, Ю. О. Дорошенко, Ю. О. Ж ук, Г. Г. Науменко, В. Д.Руденко, В. В. Самсонов. — Комп'ютер у школі та сім 'ї. — 2000. — № 3 .— С. 3—10.
- 20. Лихтарников Л. М. Занимательные логические задачи (для учащихся начальной школы). — СПб.: Лань, МИК, 1996. — 125 с.
- 21. Мельникова С.И., Чигринов В.И. Активизация учебно-познавательной деятельности обучаемых. — X .: ХГУ, 1991.
- 22. Митник О.Я., Логіка на уроках математики. Методика роботи над завданнями з логічним навантаженням у курсі математики початкових класів.- Київ: Видавництво «Початкова школа», 2004. — 104с.
- 23. Програма для загальноосвітніх навчальних закладів. Інформатика. 10 — 11 класи. Рекомендовано Міністерством освіти і науки України. — К., Навчальна книга, 2002 — 24 с.
- 24. Руденко В. Д., Макарчук О. М., Патланжоглу М. О. Базовий кур-, інформатики / За ред. Мадзігона В. М.: Книга І. снови інформатики — К.: Видавнича група ВНУ, 2005 — 320 с.
- 25. В.Д. Руденко, О.М. Макарчук, М.О. Патланжоглу. Базовий курс інформатики. Книга 2. Інформаційні технології. — К., Видавнича група ВНУ, 2006 — 368 с.
- 26. Савченко О. Я. Дидактика початкової школи: Підруч. для студентів пед. факультетів. — К.: Абрис, 1997. — 416 с.
- 27. Савченко О. Я. Розвивай свої здібності: Навч. посібн. для молод, школярів, — 2-е вид. — К.: Освіта, 1998. — 160 с.
- 28. Скворчевська О.В. Ігрові методики роботи з учнями 1 -4 класів. — Х.: Вид. група «Основа», 2007. — 208 с. — (Школа класного керівника).
- 29. Страунинг А . М. Моделирование маленькими человечками. //Дошкольное воспитание. — 1998. — № 3. — С. 33
- 30. Страунинг А. М., Страунинг М. А. Игры по развитию творческого воображения по книге Джанни Родари «Грамматика  $\Delta$ фантазии». — Ростов н/Д, 1993.
- 31. Субботина Л. Ю. Учимся играя: Развивающие игры для летей 5-10 лет. — Екатеринбург: У-Фактория, 2005. — 144 с.
- 32. Суржанська В.А ., Розвиваємо творчі здібності. X .: Вид. група «Основа», 2007. — 112 с. — (Дошкільний навчальний заклад. Розвивайка).
- 33. Сухарева Л. С. Математика. Логічні задачі та способи їх розв'язування. 1-4 класи. — Х.: Вид. група «Основа»,  $2006. - 128$  c.
- 34. Тамберг Ю. Г. Развитие творческого мышления детей. Екатеринбург: У-Фактория, 2004. — 208 с.
- 35. Тур С. Н., Бокучава Т. П. Первые шаги в мире информатики. Методическое пособие для учителей 1-4 классов. — СПб.: БВХ-Петербург, 2002. — 544 с.
- 36. Тур С. Н., Бокучава Т. П. Первые шаги в мире информатики. Методическое пособие для учителей 5 -6 классов. — СПб.: БВХ-Петербург, 2002. — 304 с.
- 37. Учимся. Играем. Побеждаем / Авт.-сост. Бондаренко. Д.: Сталкер, 2001. — 368 с.
- 38. Фізкультхвилинки у початковій школі. 2-ге вид., зі змін, доповн. / Упор. Т. В. Решетуха, Т. Б. Ухіна, О. В. Лабащук. — Тернопіль: Мандрівець, 2007. — 128 с.
- 39. Холодова О. Юным умникам и умницам: Задания по развитию познавательных способностей (7 -8 лет) / Методическое пособие, 2 класс. Курс «РПС». — 3-е изд — , перераб. — М.: Росткнига, 2007. — 276 с.
- 40. Холодова О. Юным умникам и умницам: Задания по развитию познавательных способностей. / Методическое пособие, 3 класс. — 3-є изд, испр. — М.: Росткнига, 2006. — 192 с.
- 41. Холодова О. Юным умникам и умницам: Задания по развитию познавательных способностей (9-10 лет) / Методическое пособие, 4 класс. Программа курса «РПС». — 2-е изд, испр. и доп. — М.: Росткнига, 2006. — 222 с.

# **ЗМІСТ**

#### Передмова

### **ПРОГРАМА ПРОПЕДЕВТИЧНОГО КУРСУ ІНФОРМАТИКИ «ШУКАЧІ СКАРБІВ».**

 $\overline{3}$ 

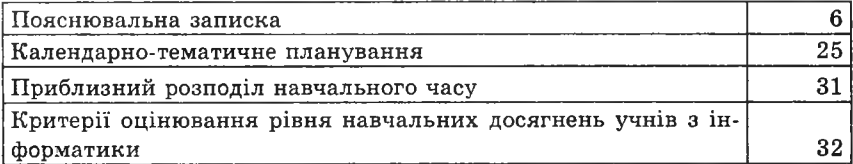

## **МЕТОДИЧНІ РЕКОМЕНДАЦІЇ ЩОДО ВИКЛАДАННЯ ІНФОРМАТИКИ В 2-4 КЛАСАХ ЗА ПРОГРАМОЮ «ШУКАЧІ СКАРБІВ»**

**2 КЛАС**

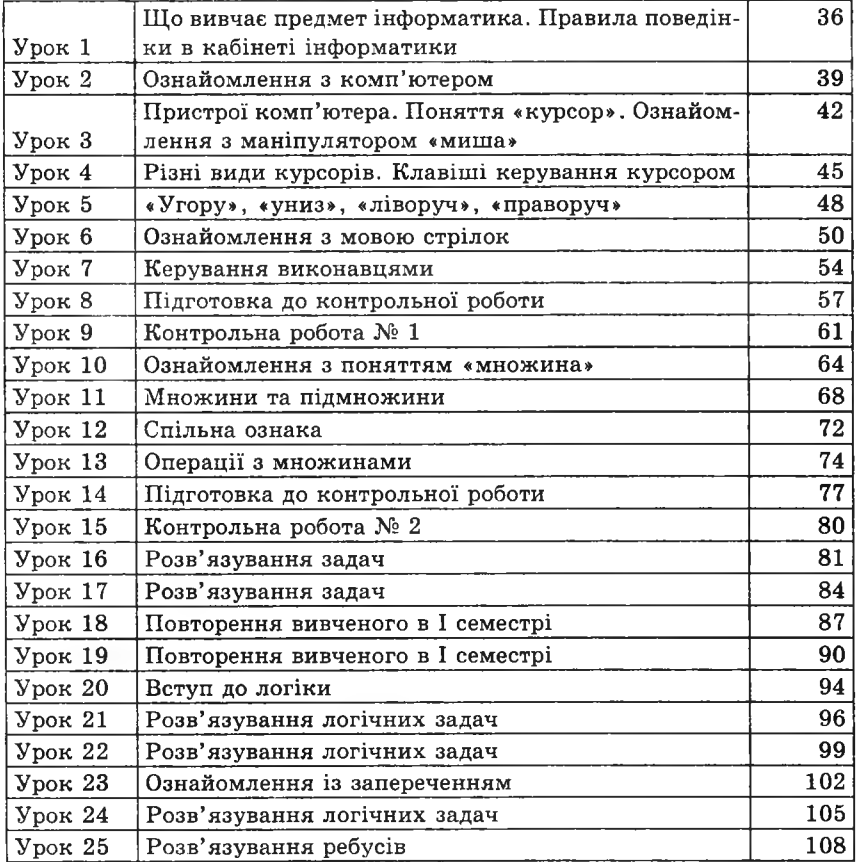

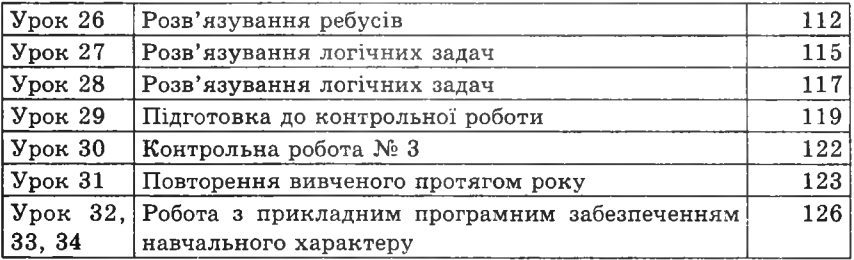

### **З КЛАС**

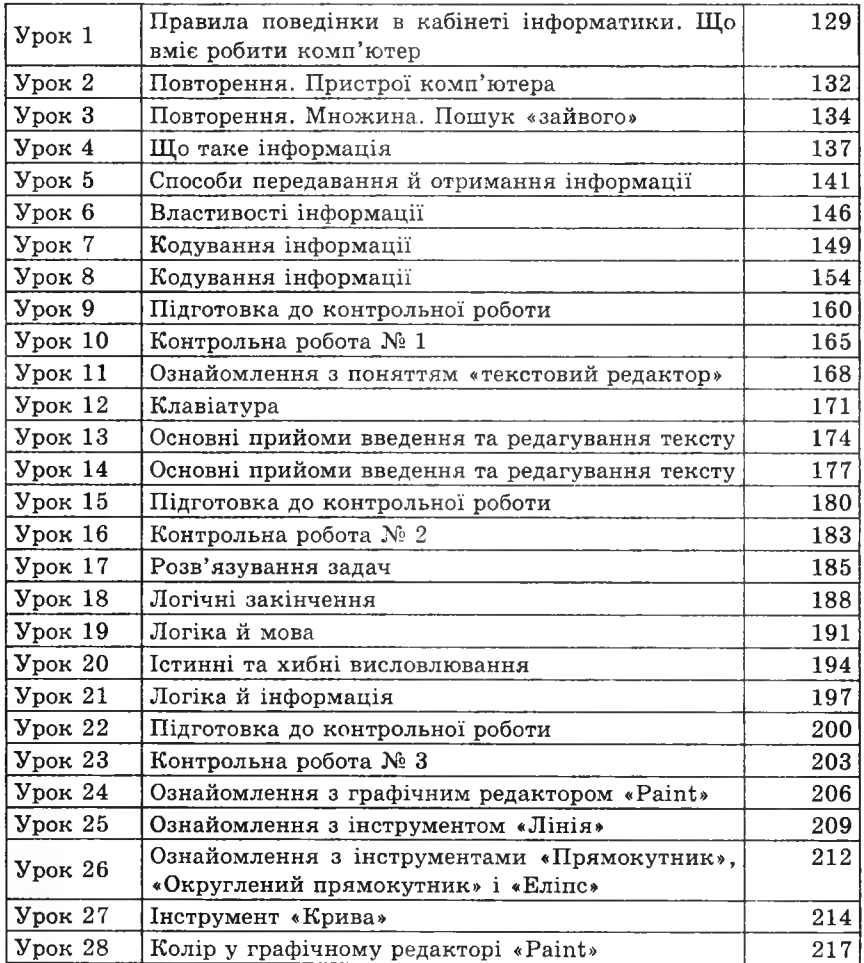

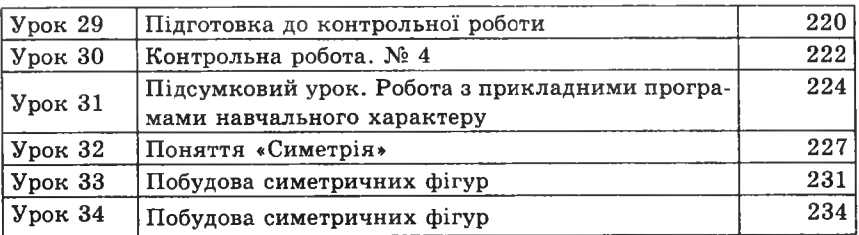

## **4 КЛАС**

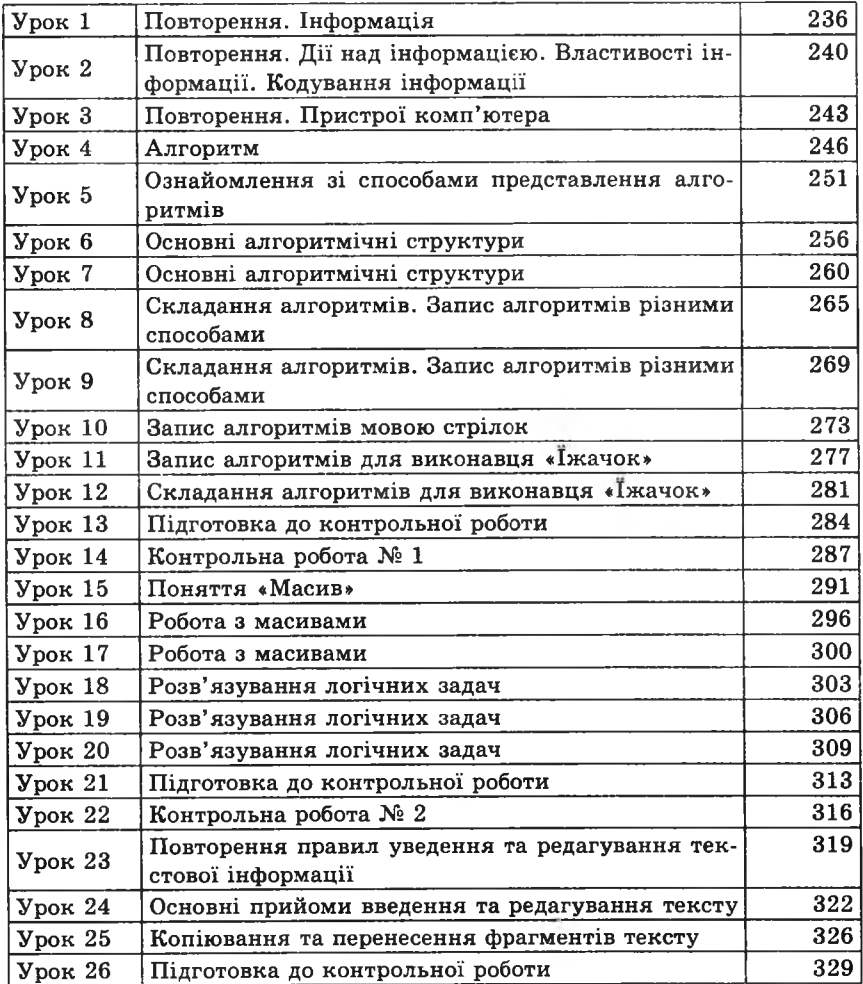

**4 КЛАС**

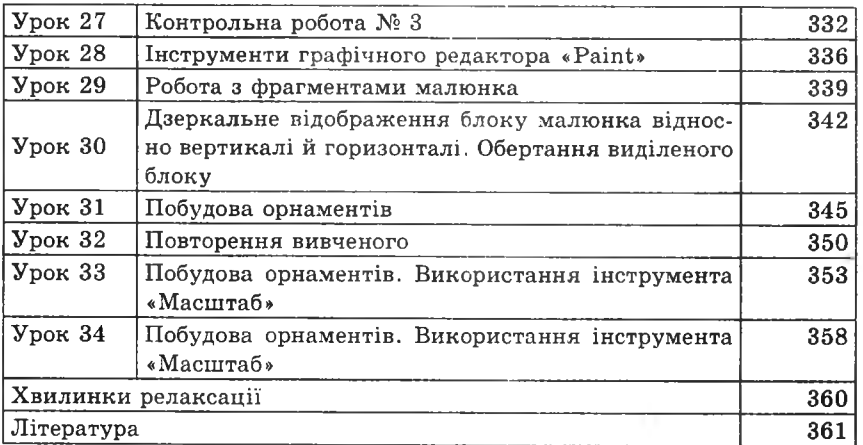

## Навчально-методичні комплекти з інформатики для учнів 2-4 класів:

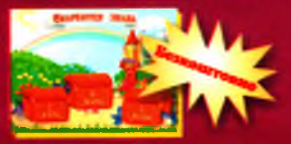

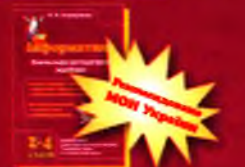

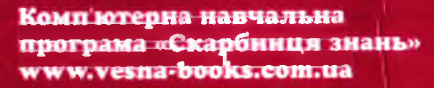

Інформатика. 2-4 класн. Навчально-методичний посібинк

Авторська програма «Кроки до інформатики. Шукачі скарбів»:

• календарно-тематичне планувания

Методичні рекомендації: • розробки уроків

- 
- хвилинки релаксації

Зошити-конспекти з інформатики для учнів 2-4 класів

Навчально-методичні комплекти з інформатики для учнів 5, 6 класів:

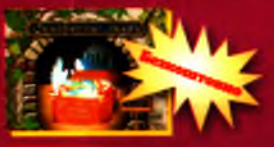

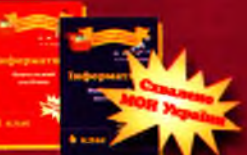

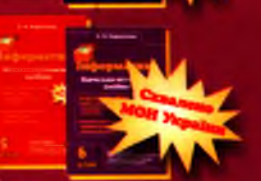

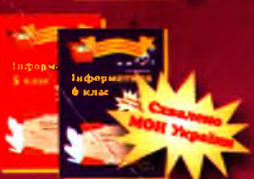

Комп'ютерна навчальна програма «Скарбниця знань. II рівень» (\$, 6 класи) [www.vesna-books.com.ua](http://www.vesna-books.com.ua)

Інформатика. 5, 6 класи. Навчальні посібники: • теоретичні відомості

• запитання і завдання для самоперевірки

Інформатика. \$, 6 класи. Навчально-методичні посібники • авторські програми

- методичні рекомендації
- календарно-тематичне планування
- розробки уроків

Робочі зошити з інформатики для учнів 5. 6 класів

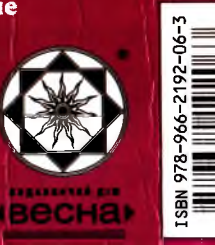

 $\frac{1}{5}$ <br>  $\frac{1}{5}$ <br>  $\frac{1}{5}$ <br>